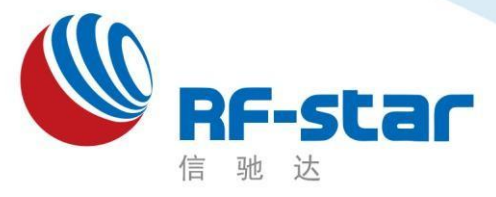

**Shenzhen RF-star Technology**

# **RF-BM-BG22A1** 硬件规格书

EFR32BG22 BT5.2 模组

深圳市信驰达科技有限公司 更新日期:2022 年 08 月 12 日

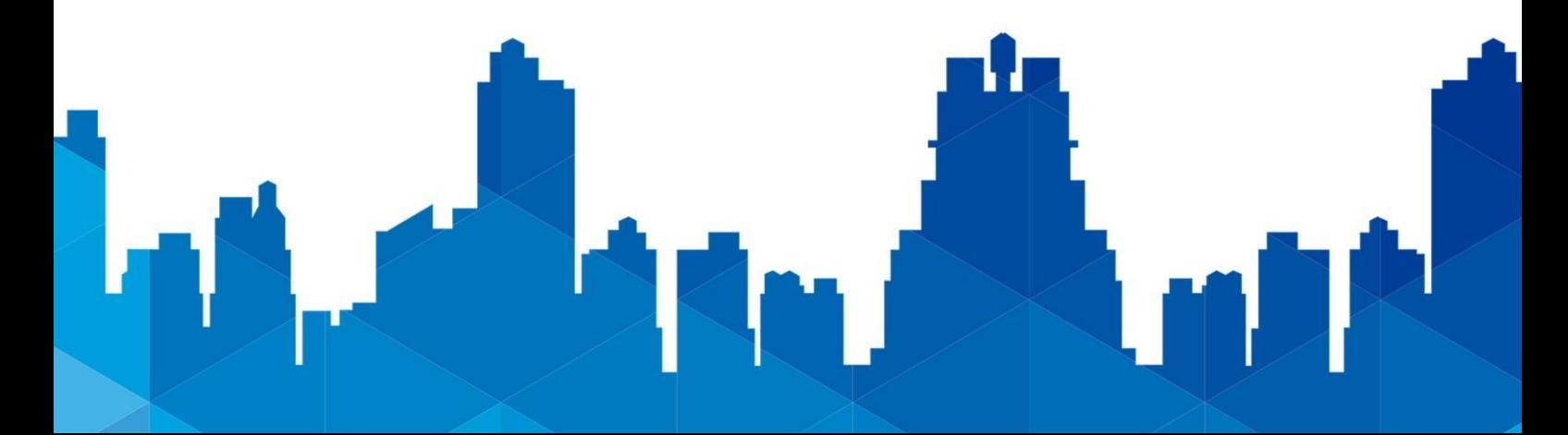

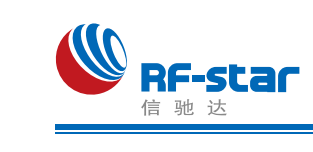

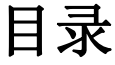

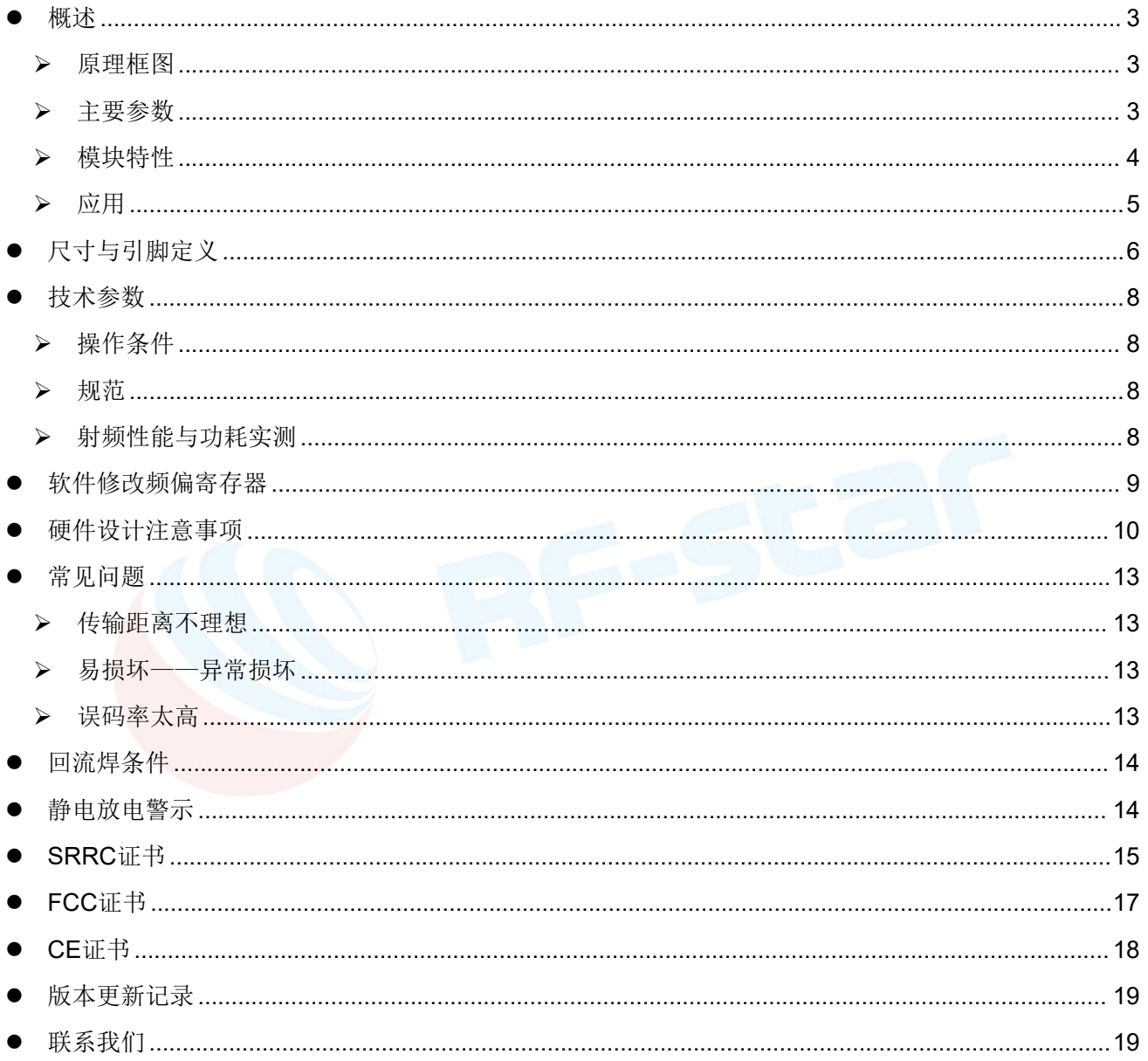

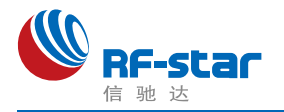

# <span id="page-2-0"></span>●概述 インディスク インタイム しょうしょう しょうしょう はんしゃ あいしゃ はんしゃ はんしゃ しゅうしょく

RF-BM-BG22A1 模块是采用SILICON LABS 芯片 KF-BM-BG22A EFR32BG22C112F352GM32-C 设计的远距离低功耗蓝牙 模块,输出功率最大为 0 dBm,接收灵敏度 -98.9 dBm (1Mbit/S GFSK),该模块采用 SILICON LABS 稳定的 参考设计而改进,支持 Bluetooth 5.2。1/4波长蛇形天线输 出形式。

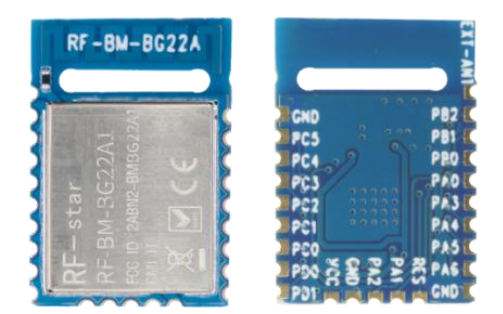

模块具有优秀的超低功耗性能,4.1 mA发射电流@0dbm输出功率,3.6 mA接收电流 (1Mbit/S GFSK)。

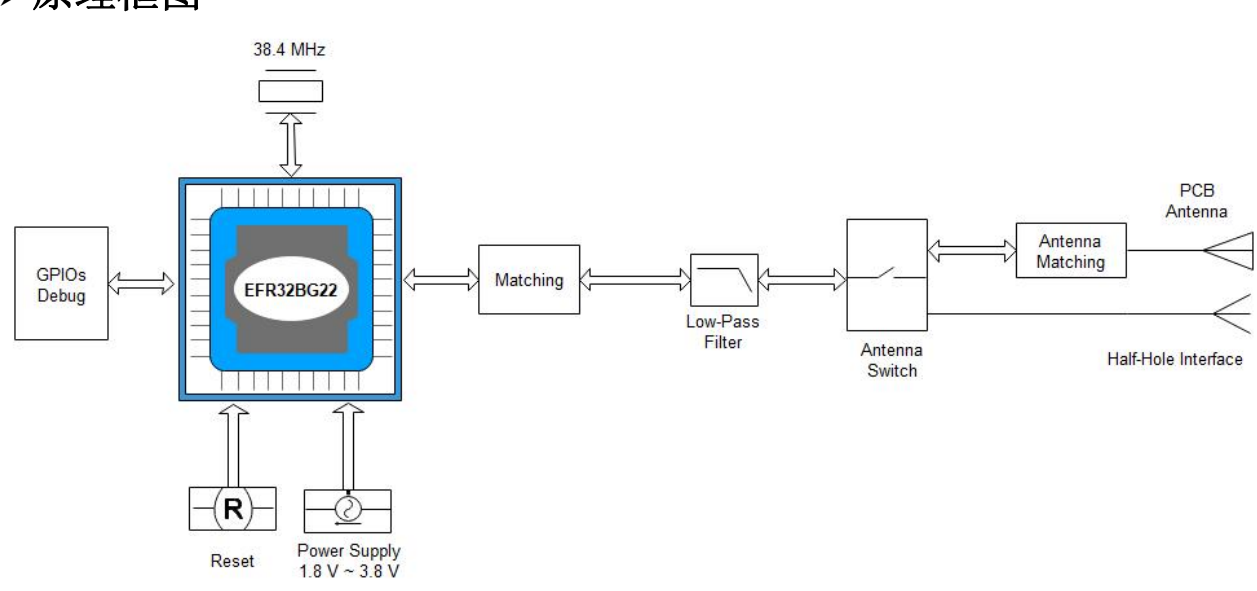

### <span id="page-2-1"></span>原理框图

图 1. 原理框图

### <span id="page-2-2"></span>主要参数

信驰达 RF-BM-BG22Ax 系列模组目前有 3 款款,分别使用 EFR32BG22 系列的3 款芯 片,如下表所示。此三款模组所使用的芯片封装、引脚、外围电路兼容,因此模组尺寸管脚 定义一致,可直接替换芯片使用。

| 模块型号          | 芯片型号                    | <b>MAX CPU</b><br><b>Speed</b><br>(MHz) | 发射<br>功率<br>(dBm) | <b>FLASH RAM</b><br>(KB) | (KB) | <b>Protocol Stack</b> |
|---------------|-------------------------|-----------------------------------------|-------------------|--------------------------|------|-----------------------|
| <b>BG22A1</b> | EFR32BG22C112F352GM32-C | 38.4                                    |                   | 352                      | 32   | <b>BT5.2</b>          |

表 1. RF-BM-BG22Ax 系列模块说明

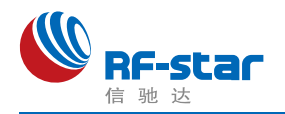

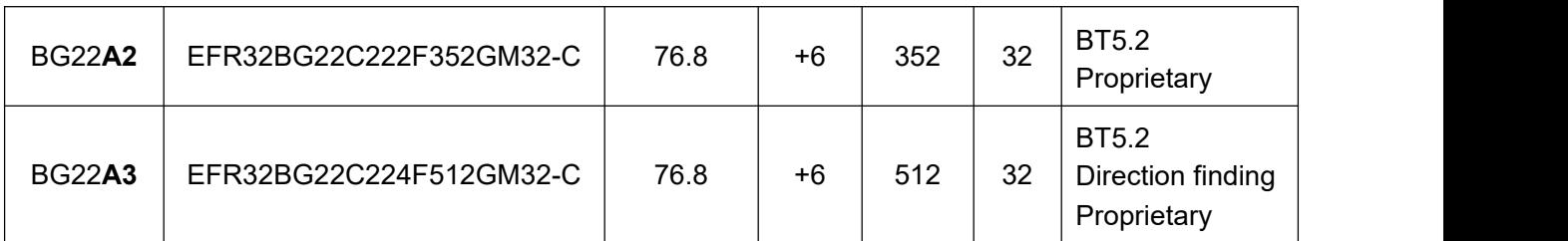

#### 表 2. 主要参数

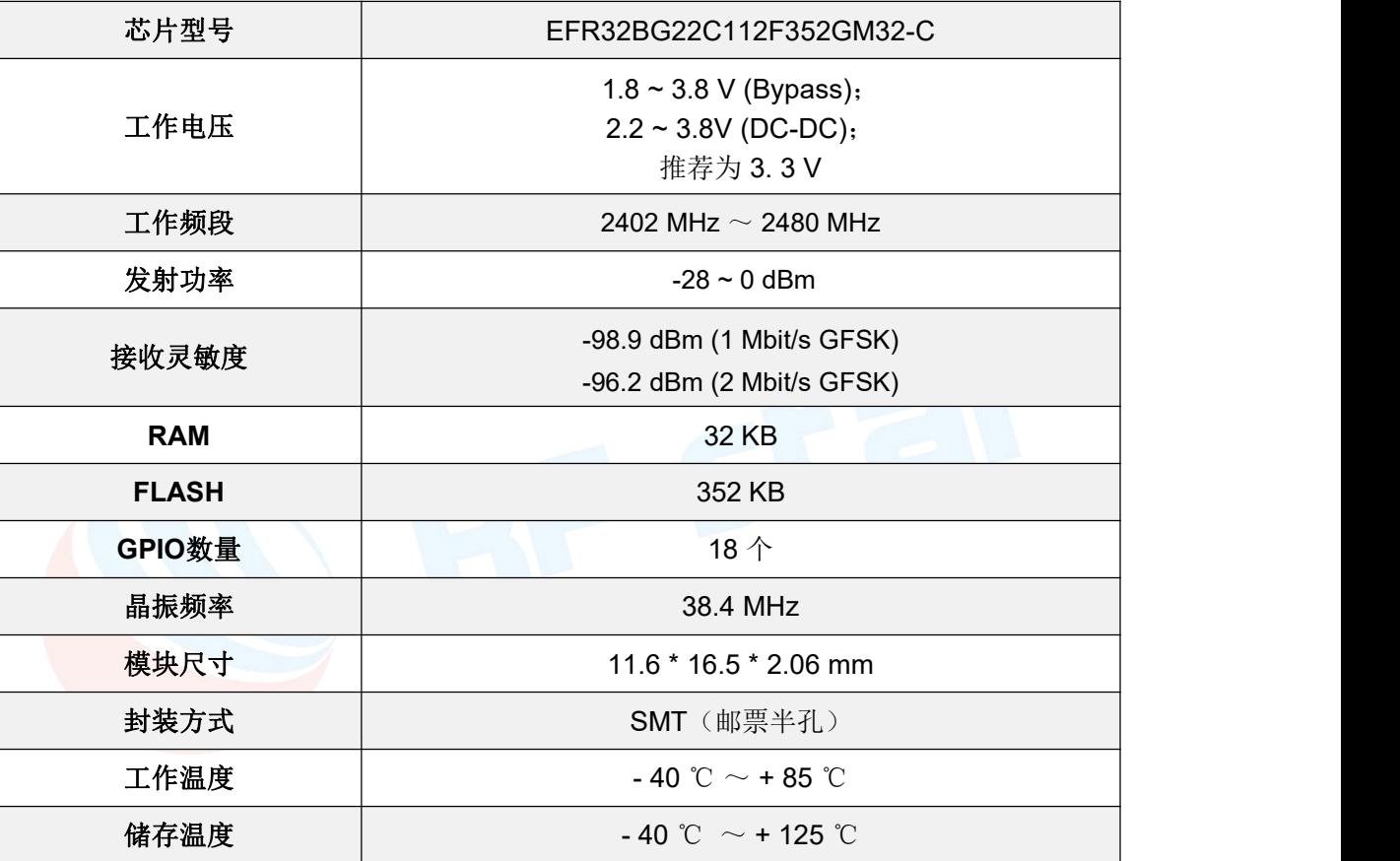

<span id="page-3-0"></span>模块特性

- 低功耗无线片上系统
- 高性能 32 位 38.4 MHz ARM Cortex<sup>®</sup>-M33, 带有 DSP 指令和浮点单元,可实现高效的信号处理
- 高达 352 kB 的闪存程序存储器
- 高达 32 kB 的 RAM 数据存储器
- 2.4 GHz 无线电操作

#### 射频性能

- 在 1 Mbit/s GFSK 的条件下, 灵敏度为 -98.9 dBm
- 在 2 Mbit/s GFSK 的条件下, 灵敏度为 -96.2 dBm
- 最大发射功率为 0 dBm
- 无线电接收电流为 2.6 mA
- ®-M33,带有 → 在 0 dBm 输出功率的条件下,无线电传输电流为 3.5 mA
	- 低系统能耗
	- RX 电流为 3.6 mA (1 Mbps GFSK)
	- 在 0 dBm输出功率的条件下, TX 电流为 4.1 mA
	- 在 38.4 MHz 活动模式 (EM0) 下, 运行功耗为 26 μA/MHz
	- 1.40 μA EM2 深度睡眠电流 (保留 32 kB RAM, RTC 从 LFXO 中运行)

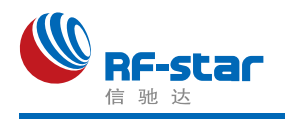

- 1.75 μA EM2 深度睡眠电流 (保留 32 kB RAM, RTC 从 Precision LFRCO 中运行)
- 1.05 μA EM3 深度睡眠电流 (保留 8 kB RAM, RTC 从 Precision LFRCO 中运行)
- 支持的调制格式
- 2 (G)FSK,可配置完整波形
- 协议支持
- 低功耗蓝牙 (Bluetooth 5.2)
- 广泛的 **MCU** 外围设备选择
- 12 位 1 Msps SAR 模拟数字转换器 (ADC)
- 高达 18 个带有输出状态保持和异步中断功能的通 用 I/O 引脚
- 8 信道 DMA 控制器
- 12 信道外围设备反射系统 (PRS)
- 4 个 16 位定时器/计数器(3 个比较/捕获/PWM 通道)
- 1 个 32 位定时器/计数器(3 个比较/捕获/PWM 通道)
- 32 位实时计数器
- 24 位低能耗定时器,用于波形生成
- 1 个看门狗定时器
- 2 个 通 用 同 步 / 异 步 接 收 器 / 传 输 器

#### (UART/SPI/SmartCard (ISO 7816)/IrDA/I<sup>2</sup>S)

- 1 个增强型通用异步接收器/传输器 (EUART)
- 2个 I<sup>2</sup>C 接口,带有 SMBus 支持
- 数字麦克风接口 (PDM)
- 32 KHz 睡眠晶体更换为精密低频 RC 振荡器
- 可选 OOK 模式的 RFSENSE
- 单点校准后具有±2℃精度的芯片温度传感器
- 宽工作范围
- 单电源 1.8 至 3.8 V
- -40℃ to +85℃
- 安全特性
- 通过信任根和安全加载程序(RTSL)进行的安全启动
- 硬件加密加速,适用于 AES128/256、 SHA-1、 SHA-2 (高达 256 位)、 ECC (高达 256 位)、 ECDSA 和 ECDH
- 符合 NIST SP800-90 和 AIS-31 标准的真随机数生 成器 (TRNG)
- ARM® TrustZone®
- 使用锁定/解锁功能进行安全调试

### <span id="page-4-0"></span>应用

- 资产标签和信标
- 消费电子遥控器
- 便携式医疗器械
- 体育、健身和健康设备
- 联网家庭
- ◆ 建筑自动化及安全

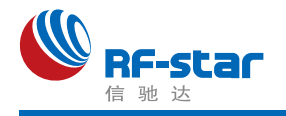

# <span id="page-5-0"></span>尺寸与引脚定义

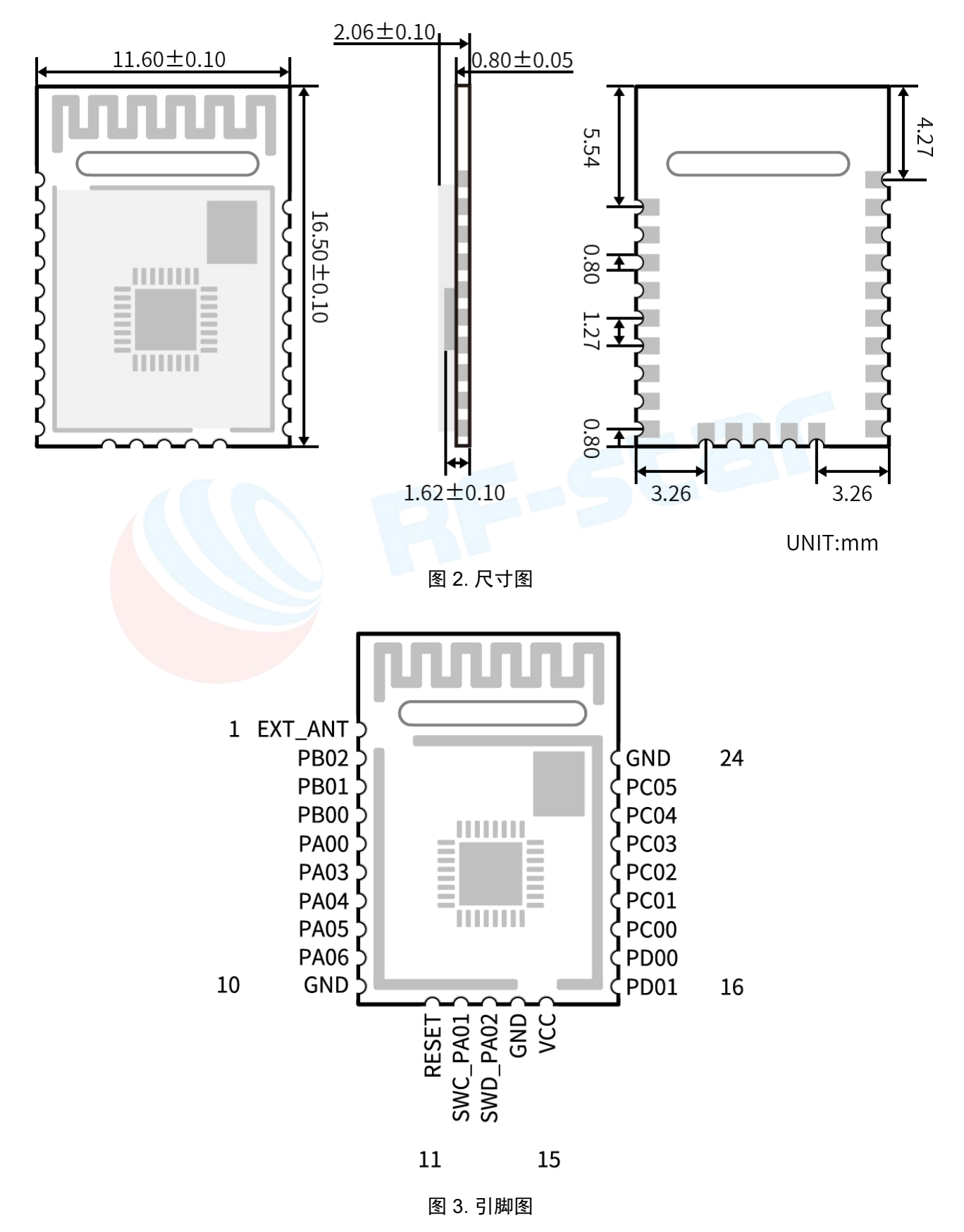

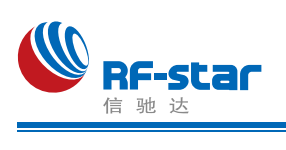

| 引脚序号           | 名称               | 功能                              | 描述                                                                 |
|----------------|------------------|---------------------------------|--------------------------------------------------------------------|
| $\mathbf{1}$   | EXT_ANT          | $\qquad \qquad$                 | 邮票半孔外接天线接口                                                         |
| $\overline{2}$ | <b>PB02</b>      | I/O                             | <b>GPIO</b>                                                        |
| $\mathbf{3}$   | <b>PB01</b>      | I/O                             | <b>GPIO</b>                                                        |
| $\overline{4}$ | <b>PB00</b>      | I/O                             | <b>GPIO</b>                                                        |
| $\overline{5}$ | <b>PA00</b>      | I/O                             | <b>GPIO</b>                                                        |
| $6\phantom{1}$ | <b>PA03</b>      | I/O                             | <b>GPIO</b>                                                        |
| $\overline{7}$ | <b>PA04</b>      | I/O                             | <b>GPIO</b>                                                        |
| 8              | <b>PA05</b>      | I/O                             | <b>GPIO</b>                                                        |
| 9              | <b>PA06</b>      | I/O                             | <b>GPIO</b>                                                        |
| 10             | <b>GND</b>       | $\hspace{0.1cm}-\hspace{0.1cm}$ | 模块地                                                                |
| 11             | <b>RESET</b>     |                                 | 复位脚, 低电平有效(内部上拉)。(DC-DC 模式<br>下最大电压1.8 V)                          |
| 12             | <b>PA01</b>      | I/O                             | GPIO/SWCLK(connect jlink)                                          |
| 13             | <b>PA02</b>      | I/O                             | GPIO/SWCDIO(connect jlink)                                         |
| 14             | <b>GND</b>       |                                 | 模块地                                                                |
| 15             | <b>VCC</b>       |                                 | 电源正极输入: Bypass 模式为1.8 ~ 3.8 V, DC-DC<br>模式为 2.2~3.8 V, 推荐使用 3.3 V。 |
| 16             | <b>PD01</b>      | I/O                             | <b>GPIO</b>                                                        |
| 17             | PD <sub>00</sub> | I/O                             | <b>GPIO</b>                                                        |
| 18             | <b>PC00</b>      | I/O                             | <b>GPIO</b>                                                        |
| 19             | <b>PC01</b>      | I/O                             | <b>GPIO</b>                                                        |
| 20             | PC <sub>02</sub> | I/O                             | <b>GPIO</b>                                                        |
| 21             | PC03             | I/O                             | <b>GPIO</b>                                                        |
| 22             | PC04             | I/O                             | <b>GPIO</b>                                                        |
| 23             | <b>PC05</b>      | I/O                             | <b>GPIO</b>                                                        |
| 24             | GND              |                                 | 模块地                                                                |

表 3. 引脚定义

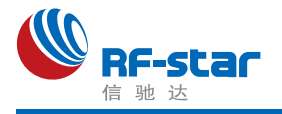

## <span id="page-7-0"></span>技术参数

### <span id="page-7-1"></span>操作条件

表 4. 操作条件

| 参数               | <b>Min</b>   | <b>Max</b> | <b>Unit</b>  |
|------------------|--------------|------------|--------------|
| 测试频率范围           | 2402         | 2480       | MHz          |
| 操作电压范围           | 1.8 (Bypass) | 3.8        | V            |
|                  | 2.2 (DC-DC)  |            |              |
| 操作温度范围           | -40          | +85        | $^{\circ}$ C |
| 存储温度范围           | -40          | $+125$     | $^{\circ}$ C |
| 所有的外设IO输入或输出电压范围 | 0            | <b>VDD</b> |              |

### <span id="page-7-2"></span>规范

所有的测量是基于 SILICON LABS 参考设计以及数据手册进行的。

表 5. 防电测试等级

|                     | <b>Item</b>                                         |      | Value | Unit |
|---------------------|-----------------------------------------------------|------|-------|------|
| 人体静电模型              | 人体模型(HBM), per ANSI/ESDA/JEDEC JS001 <sup>(1)</sup> |      |       | kV   |
| 带电模型<br>性能<br>(ESD) | 带电设备模型(CDM), per JESD22-C101 <sup>(2)</sup>         | 所有管脚 | ±500  |      |

(1)JEDEC document JEP155 states that 500-V HBM allows safe manufacturing with a standard ESD control process.

(2)JEDEC document JEP157 states that 250-V HBM allows safe manufacturing with a standard ESD control process.

### <span id="page-7-3"></span>射频性能与功耗实测

测试条件:增加衰减器后数据。

表 6. 射频参数测试

| 硬件版本: 1.0a                                                   |                  |            |        |                                          |
|--------------------------------------------------------------|------------------|------------|--------|------------------------------------------|
| 测试<br>2020年5月14日                                             |                  |            |        |                                          |
| 测试条件<br>FLUKE15B+万用表, 负载接DSA1030频谱仪, offset: 0.2, RBW=100KHz |                  |            |        |                                          |
|                                                              | 第一个版本功耗测试        |            |        |                                          |
| 待机                                                           | $1 \mu A$        |            |        |                                          |
| 发射电流                                                         | 设置发射             | 实测发射       | 实测电流   | 其他                                       |
|                                                              | $0$ dBm          | $-0.5$ dBm | 4.0 mA | 注意:                                      |
| 接收电流                                                         | $2.5 \text{ mA}$ |            |        | 测试方法与电流息息相关, 比如输出负载天线和<br>标准 50Ω测试的数据不同。 |

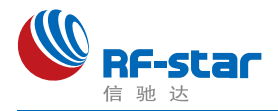

## <span id="page-8-0"></span>软件修改频偏寄存器

由于芯片的晶振电路部分无匹配电容,所以需要通过软件修改频偏寄存器来为硬件射频 部分做辅助设置,调整频偏。

可以在相应的工程中, 找到 sl\_device\_init\_hfxo\_config.h 文件, 修改 CTUNE 值。

以 empty RGB 工程为例, 先打开工程, 找到 Project Explorer 窗口, 打开工程文件 夹。然后找到 config 文件夹,找到 sl\_device\_init\_hfxo\_config.h 文件并双击打开。

找到 SL\_DEVICE\_INIT\_HFXO\_CTUNE, silicon 官方的默认值是 140, 使用我司 RF-**BM-BG22Ax** 模块,需要修改为 **72**,若需要改成其他值,直接修改即可(0 ~ 255 范围

内)。如下图所示。

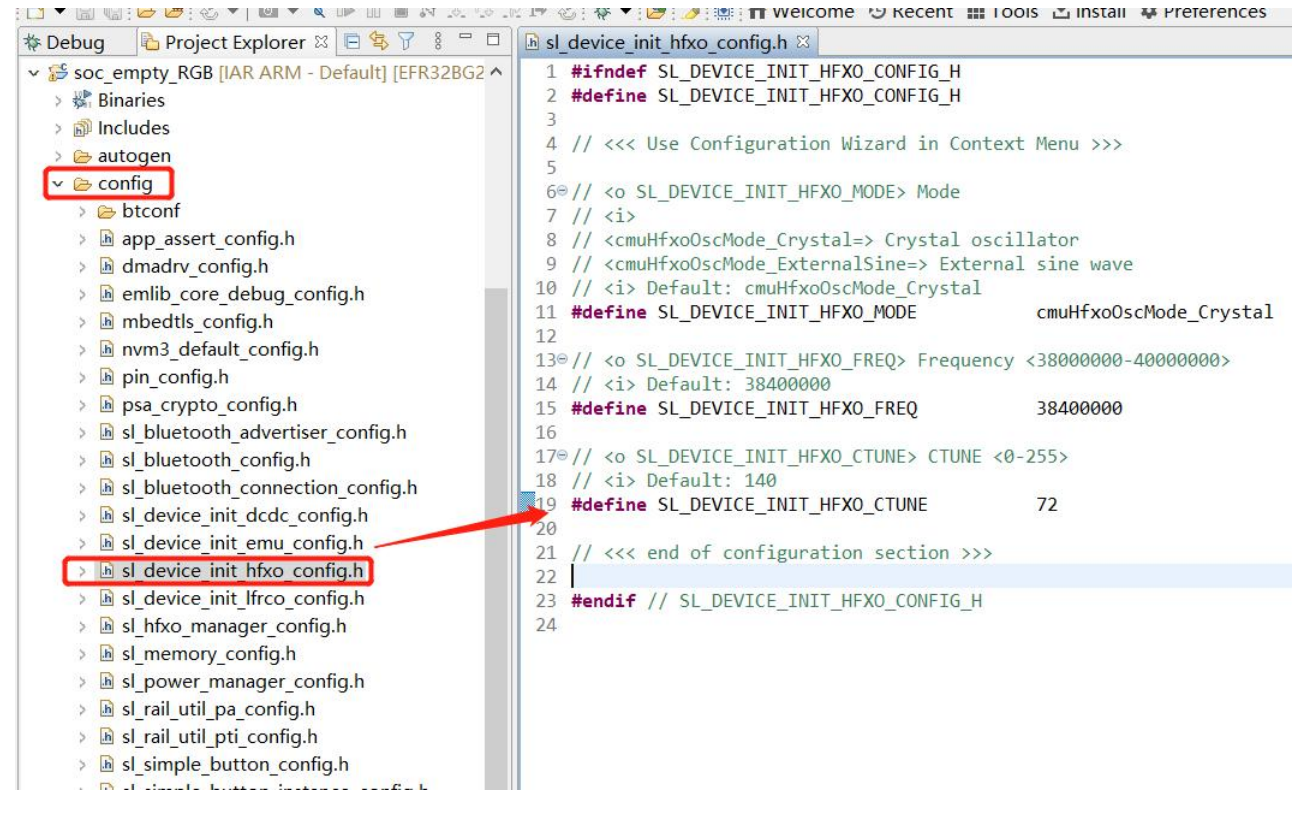

图 4. 修改频偏寄存器

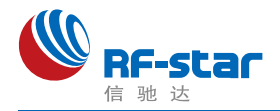

### <span id="page-9-0"></span>硬件设计注意事项

1、推荐使用直流稳压电源对模块进行供电, 电源纹波系数尽量小, 模块需可靠接地: 请注 意电源正负极的正确连接,如反接可能会导致模块永久性损坏;

2、请检查供电电源,确保在推荐供电电压之间,如超过最大值会造成模块永久性损坏; 请检查电源稳定性,电压不能大幅频繁波动;

3、在针对模块设计供电电路时,往往推荐保留 30% 以上余量,有利于整机长期稳定地工 作;模块应尽量远离电源、变压器、高频走线等电磁干扰较大的部分;

4、高频数字走线、高频模拟走线、电源走线必须避开模块下方,若实在不得已需要经过模 块下方, 假设模块焊接在 Top Layer, 在模块接触部分的 Top Layer 铺地铜 (全部铺铜并良好 接地),必须靠近模块数字部分并走线在 Bottom Layer;

5、假设模块焊接或放置在 Top Layer, 在 Bottom Layer 或者其他层随意走线也是错误的, 会在不同程度影响模块的杂散以及接收灵敏度;

6、假设模块周围有存在较大电磁干扰的器件也会极大影响模块的性能,跟据干扰的强度建 议适当远离模块,若情况允许可以做适当的隔离与屏蔽;

7、假设模块周围有存在较大电磁干扰的走线(高频数字、高频模拟、电源走线)也会极大 影响模块的性能,跟据干扰的强度建议适当远离模块,若情况允许可以做适当的隔离与屏 蔽;

8、通信线若使用5V电平, 必须使用电平转换电路;

9、尽量远离部分物理层亦为 2.4 GHz 频段的TTL 协议, 例如: USB3.0。

10、模块天线布局请参考下图。天线的放置直接影响天线的辐射效率,建议客户在实际的 产品上在进行一次天线调试,黄色区域为keep out,距离建议大于10 mm:

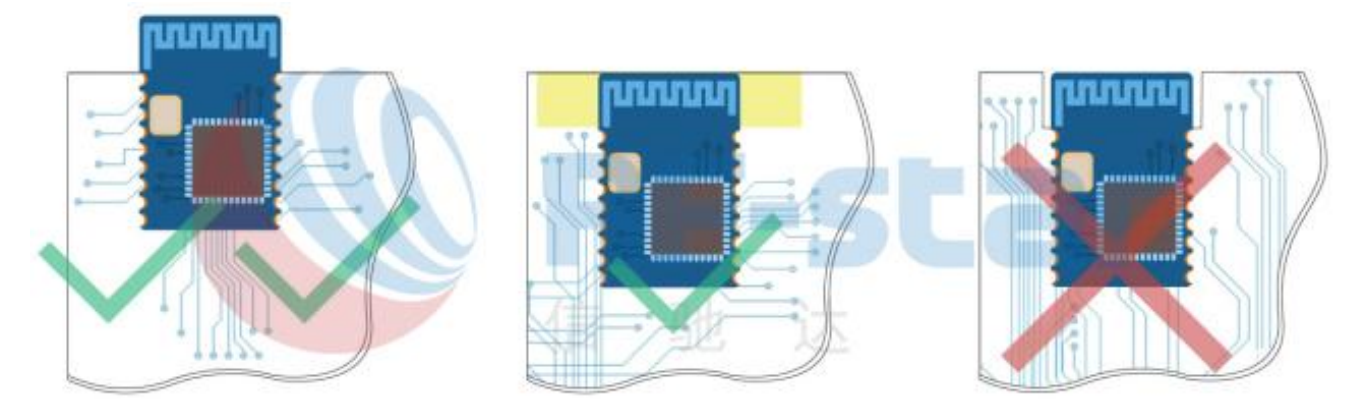

图 5. 布局建议

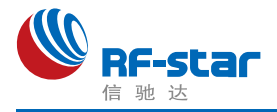

11、天线输出方式更改:该模块有两种天线输出方式,分别为板载 PCB 天线和邮票半 孔输出(ANT脚,详见引脚定义表)。

默认出货为板载 PCB 天线输出方式,R1 位置(0Ω)焊接;如想要更改为半孔天线输 出,请断开 R1 位置,如下图所示。

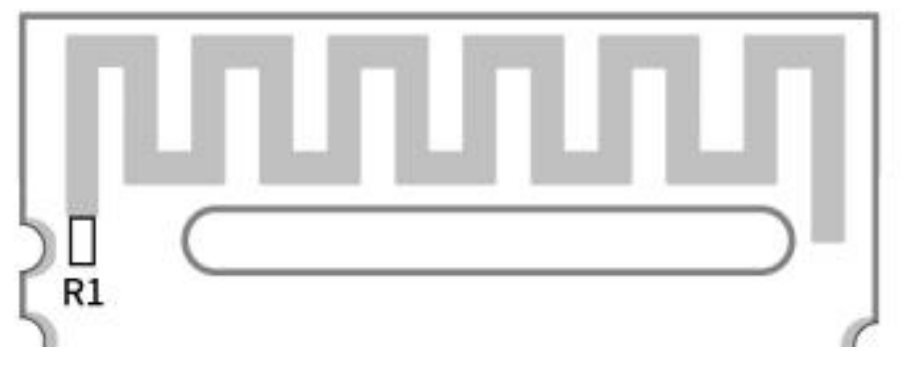

图 6. 天线输出方式更改

12、邮票半孔外置天线设计建议:

(1) 天线预留 Π 型匹配电路, 并对射频走线做 50 Ω 阻抗控制, 走线尽量短, 尽量使用 135°或圆弧走线,不穿孔换层,射频走线周围多打GND 过孔。

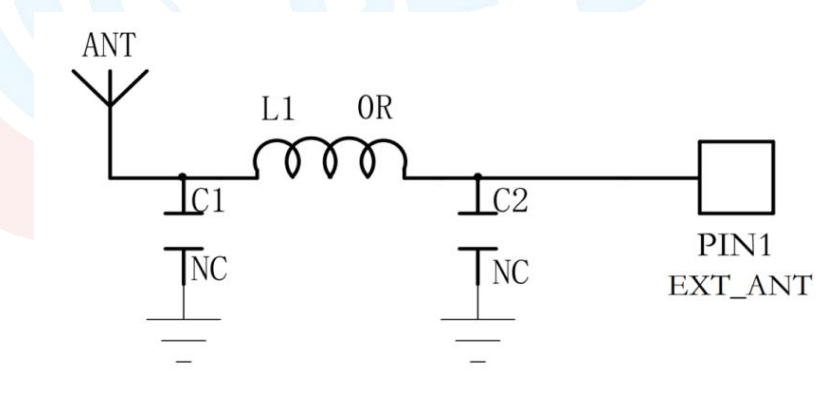

图 7. 外置天线设计原理图

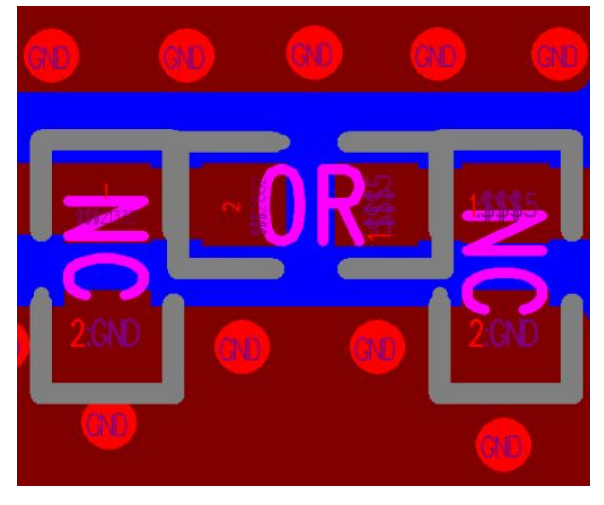

图 8. 外置天线设计走线示意图

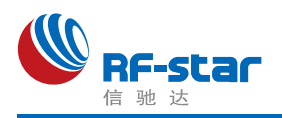

(2)射频走线宽度及覆铜间距可通过 SI9000 软件进行计算,根据实际板厚、层数、板 材、介质厚度、介电常数、铜厚、线宽、线距、阻焊厚度控制阻抗为 50 Ω。例:FR4 厚度 1.0 mm 双层板,通过计算得出走线宽度为0.8254 mm, 走线与敷铜间距为0.22 mm。

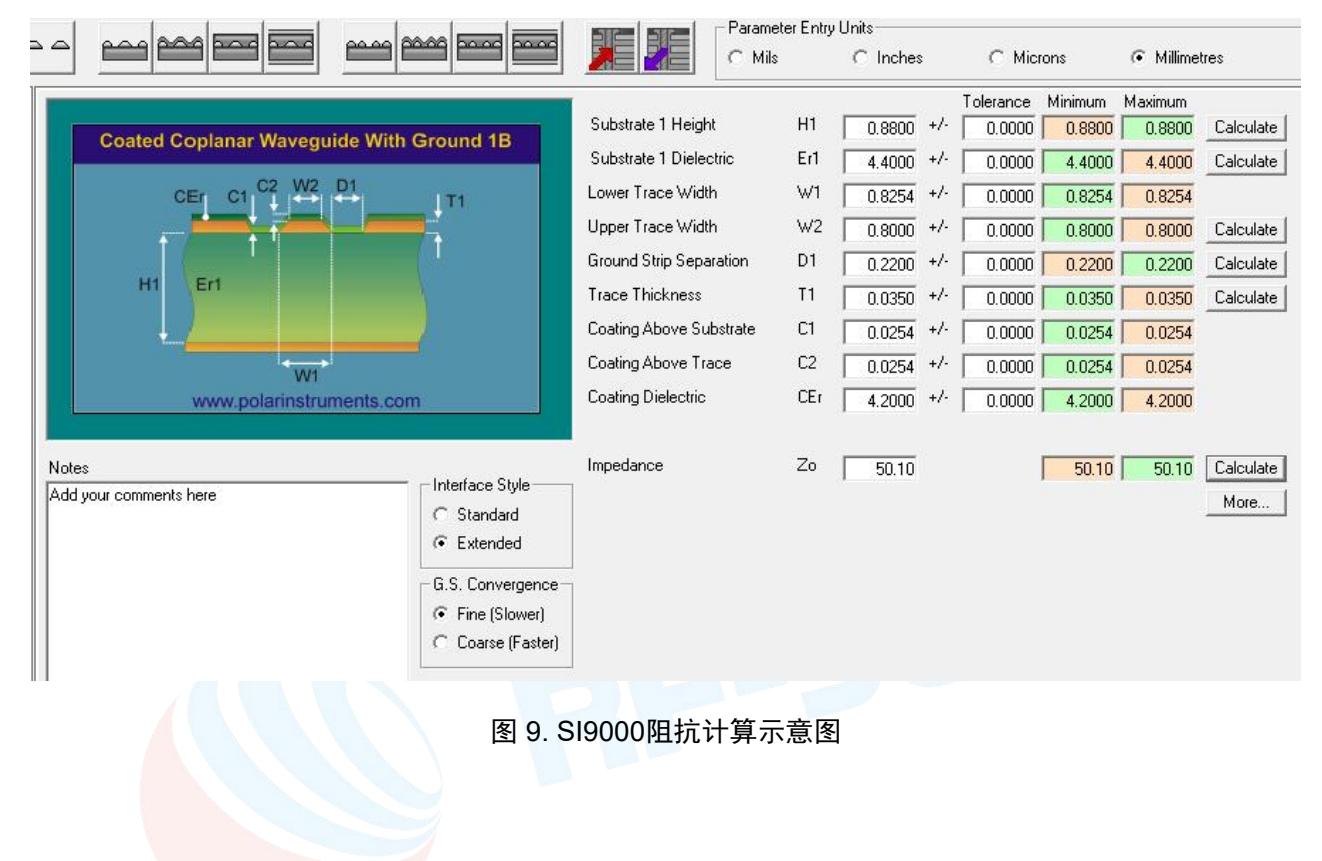

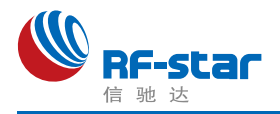

## <span id="page-12-0"></span>常见问题

### <span id="page-12-1"></span>传输距离不理想

1、当存在直线通信障碍时,通信距离会相应的衰减;温度、湿度,同频干扰,会导致通信 手包率提高;地面吸收、反射无线电波,靠近地面测试效果较差;

2、海水具有极强的吸收无线电波能力,故海边测试效果差:

- 3、天线附近有金属物体,或放置于金属壳内,信号衰减会非常严重;
- 4、功率寄存器设置错误、空中速率设置过高(空中速率越高,距离越近);
- 5、室温下电源低压低于推荐值,电压越低发功率越小;
- 6、使用天线与模块匹配程度较差或天线本身品质问题。

### <span id="page-12-2"></span>易损坏——异常损坏

1、请检查供电电源,确保在推荐供电电压之间,如超过最大值会造成模块永久性损坏; 请检查电源稳定性,电压不能大幅频繁波动;

2、请确保安装使用过程防静电操作,高频器件静电敏感性;

3、请确保安装使用过程湿度不宜过高,部分元件为湿度敏感器件;如果没有特殊需求不建 议在过高、过低温度下使用。

### <span id="page-12-3"></span>误码率太高

1、附近有同频信号干扰,远离干扰源或者修改频率、信道避开干扰;

2、电源不理想也可能造成乱码,务必保证电源的可靠性;

3、延长线、馈线品质差或太长,也会造成误码率偏高。

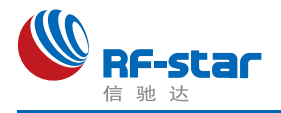

## <span id="page-13-0"></span>回流焊条件

- 1、加热方法:常规对流或 IR 对流;
- 2、允许回流焊次数:2 次,基于以下回流焊(条件)(见下图 );
- 3、温度曲线:回流焊应按照下列温度曲线(见下图);
- 4、最高温度:245°C。

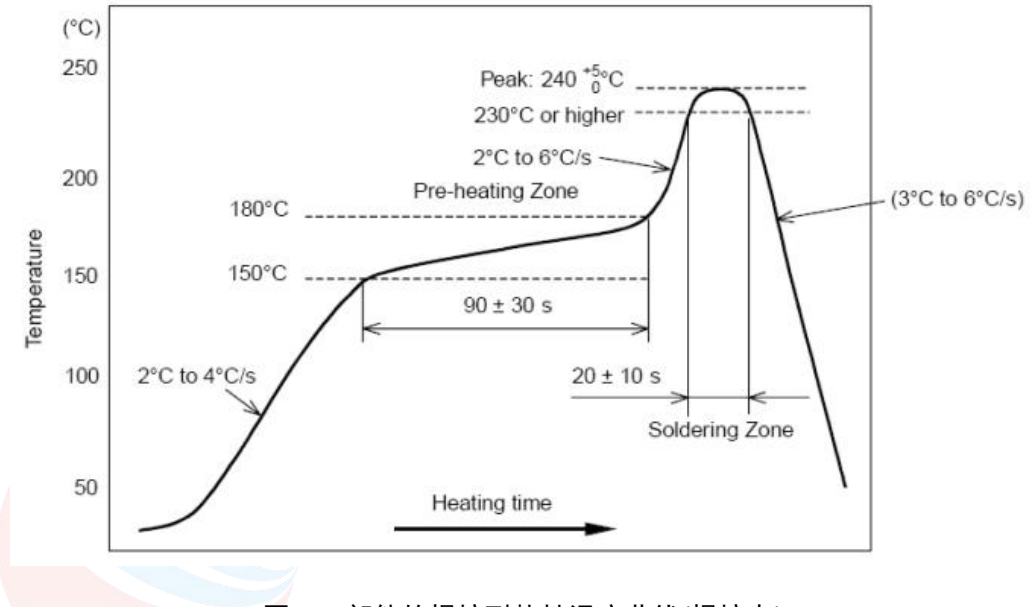

图 10. 部件的焊接耐热性温度曲线(焊接点)

## <span id="page-13-1"></span>静电放电警示

模块会因静电释放而被损坏,RF-star 建议所有模块应在以下 3 个预防措施下处理:

- 1、必须遵循防静电措施,不可以裸手拿模块。
- 2、模块必须放置在能够预防静电的放置区。
- 3、在产品设计时应该考虑高电压输入或者高频输入处的防静电电路。

静电可能导致的结果为细微的性能下降到整个设备的故障。由于非常小的参数变化都可 能导致设备不符合其认证要求的值限,从而模块会更容易受到损害。

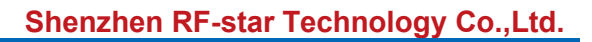

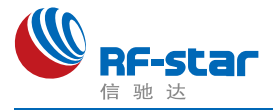

## <span id="page-14-0"></span>**SRRC** 证书

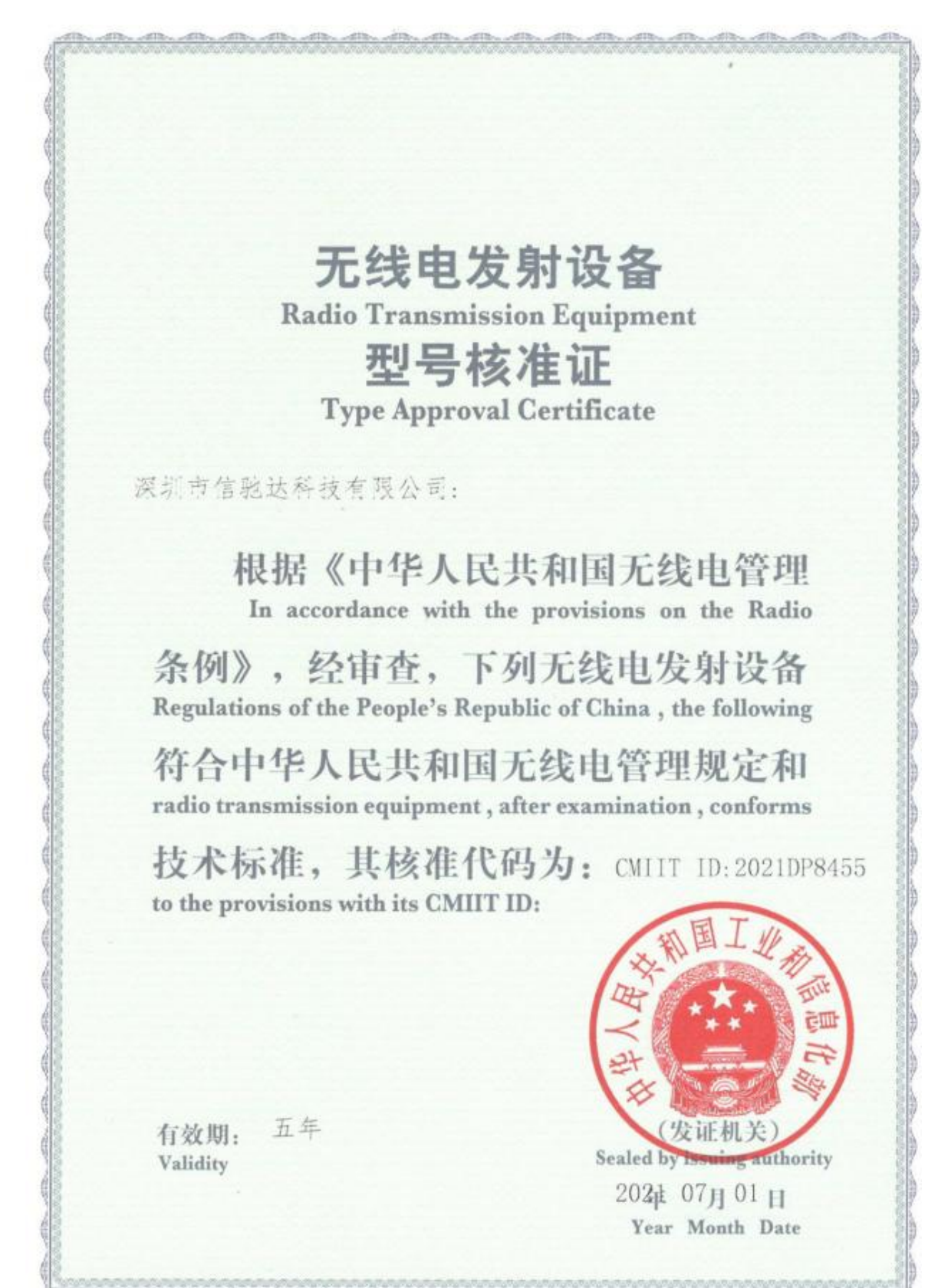

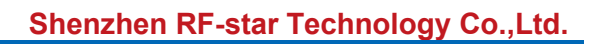

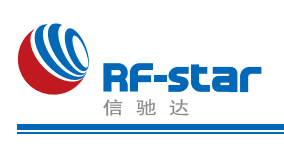

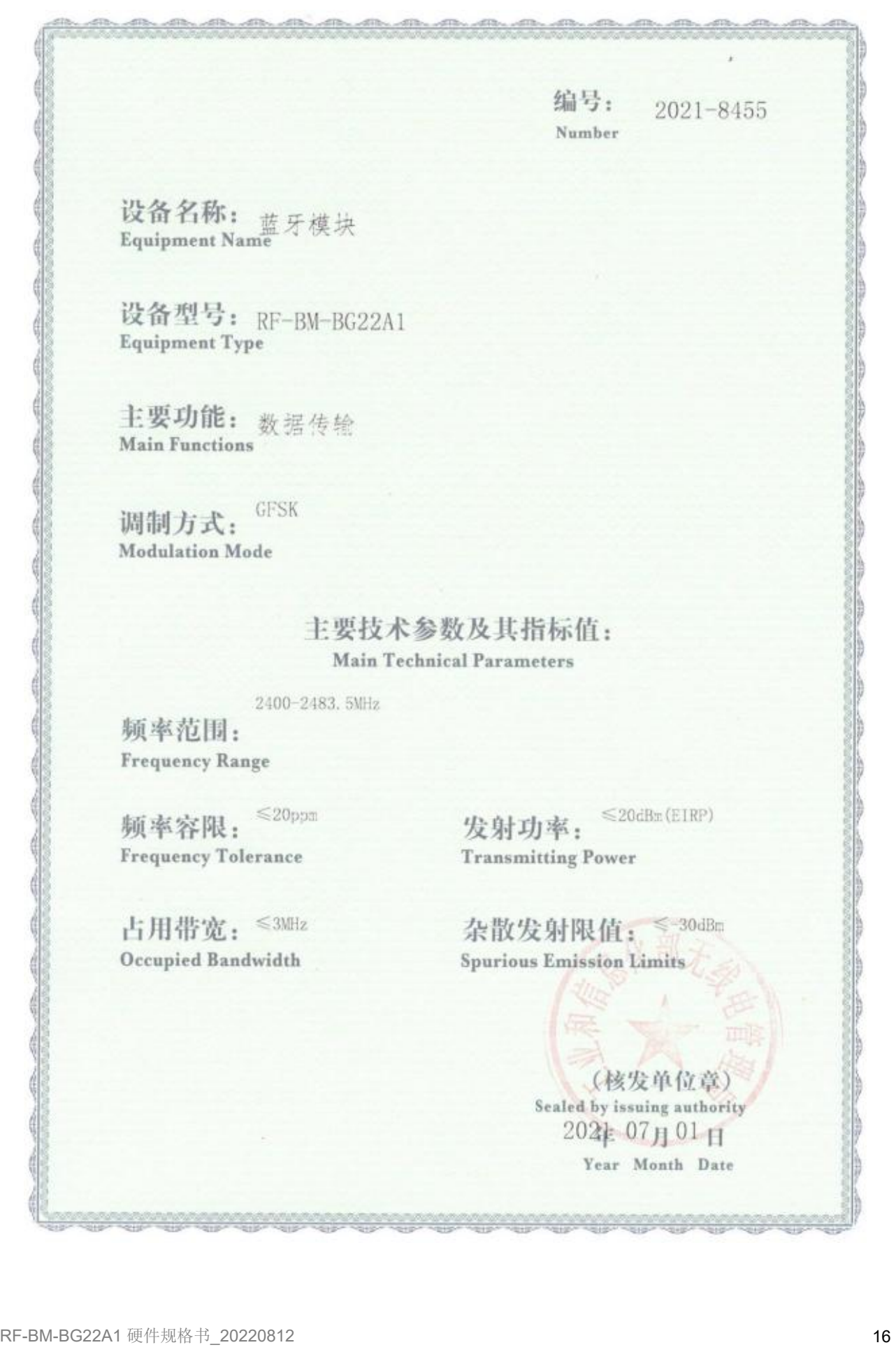

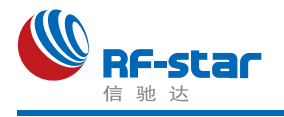

# <span id="page-16-0"></span>● FCC 证书

**TCB** 

**GRANT OF EQUIPMENT AUTHORIZATION** 

### **TCB**

**Certification Issued Under the Authority of the Federal Communications Commission** By:

> **Compliance Testing, LLC** 1724 S. Nevada Way Mesa, AZ 85204

Date of Grant: 01/18/2021 Application Dated: 01/14/2021

ShenZhen RF-STAR Technology CO.,LTD 2F,BLDG.8,Zone A,BaoAn Internet Industry Base, BaoYuan Road, XiXiang, BaoAn DIST, ShenZhen, China

Attention: Aroo woo

#### **NOT TRANSFERABLE**

EQUIPMENT AUTHORIZATION is hereby issued to the named GRANTEE, and is VALID ONLY for the equipment identified hereon for use under the Commission's Rules and Regulations listed below.

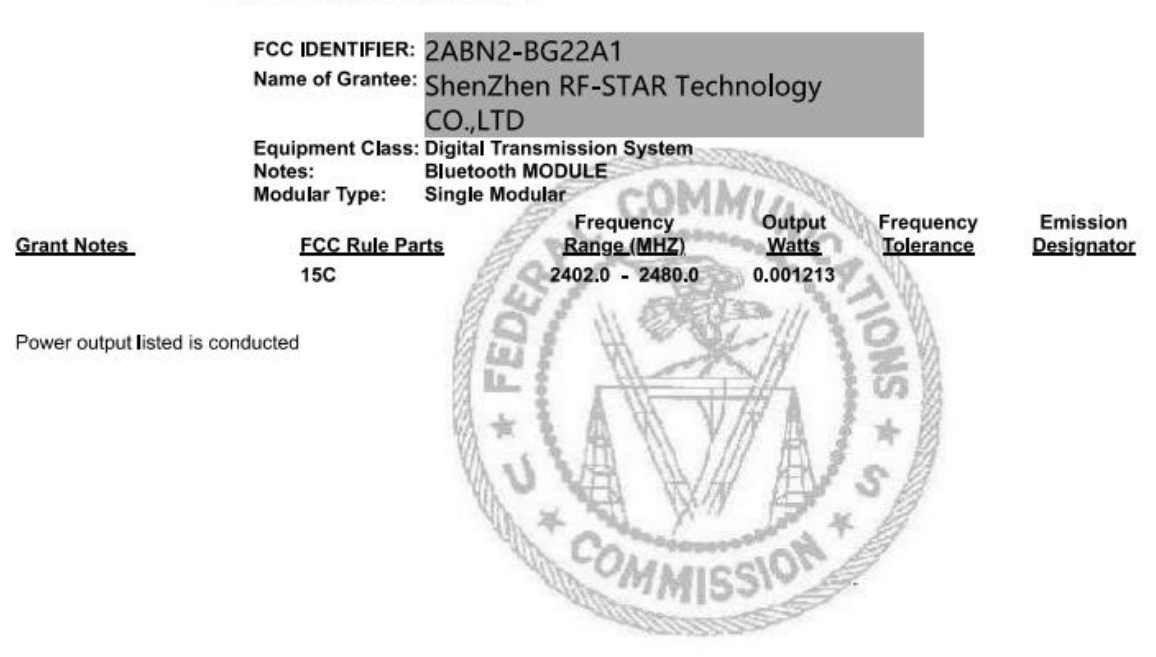

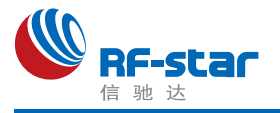

# <span id="page-17-0"></span>**CE** 证书

### **Declaration of Conformity**

The submitted sample of the following equipment has been tested for CE marking accordingto the following European Directive: the RED Directive 2014/53/EU.

**Applicant name &address:** 

蓝亚BLUE ASIA

Shenzhen Rfstar Technology Co., Ltd Room 601, Block C, Skyworth Building, NanShan, Shen Zhen 518057

Manufacturer name & Address:

Model/Type reference

Shenzhen Rfstar Technology Co., Ltd Room 601, Block C, Skyworth Building, NanShan, Shen Zhen 518057

OLUE AS OLUE AS OLUE

Product:

Trade mark:

**Bluetooth MODULE** RF-BM-BG22A1 RF-STAR BLA-EMC-202012-A33

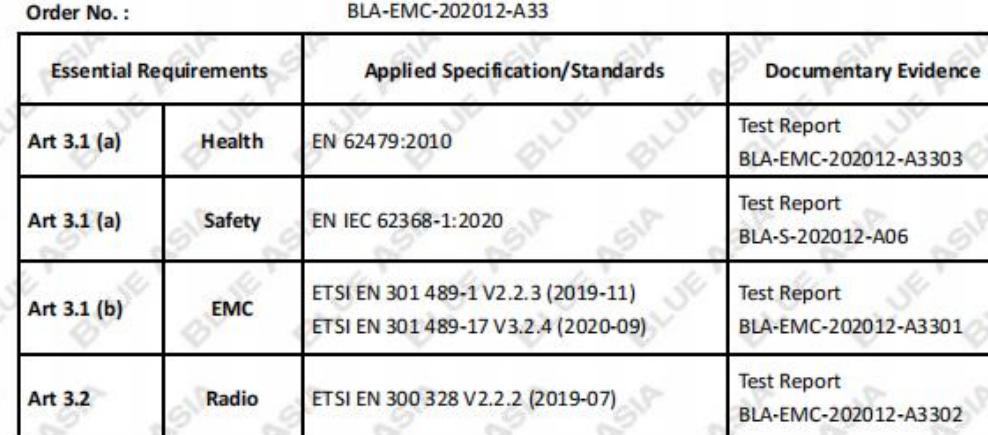

This verification has been granted to the applicant based on the results of the tests, performed by laboratory of BlueAsia of Technical Services(Shenzhen) Co., Ltd.on the sample of the above-mentioned product in accordance with the provisions of the relevant specific standards and the product is in conformity with the essential requirements of Article 3.1(a) (b) 3.2 of Directive 2014/53/EU. The CE mark as shown below can be used, under the responsibility of the manufacturer, after completion of an EC Declaration of Conformity and compliance with all relevant EC Directives.

BlueAsia of Technology Services(Shenzhen) Co., Ltd Building C, No. 107, Shihuan Road, Shiyan Sub-District, Baoan District, Shenzhen, Guangdong Province, China Tel: +86-755-23059481 Email: marketing@cblueasia.com

Emen li Lab manager Date: 2021/1/1

www.cblueasia.com

0

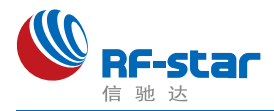

# <span id="page-18-0"></span>版本更新记录

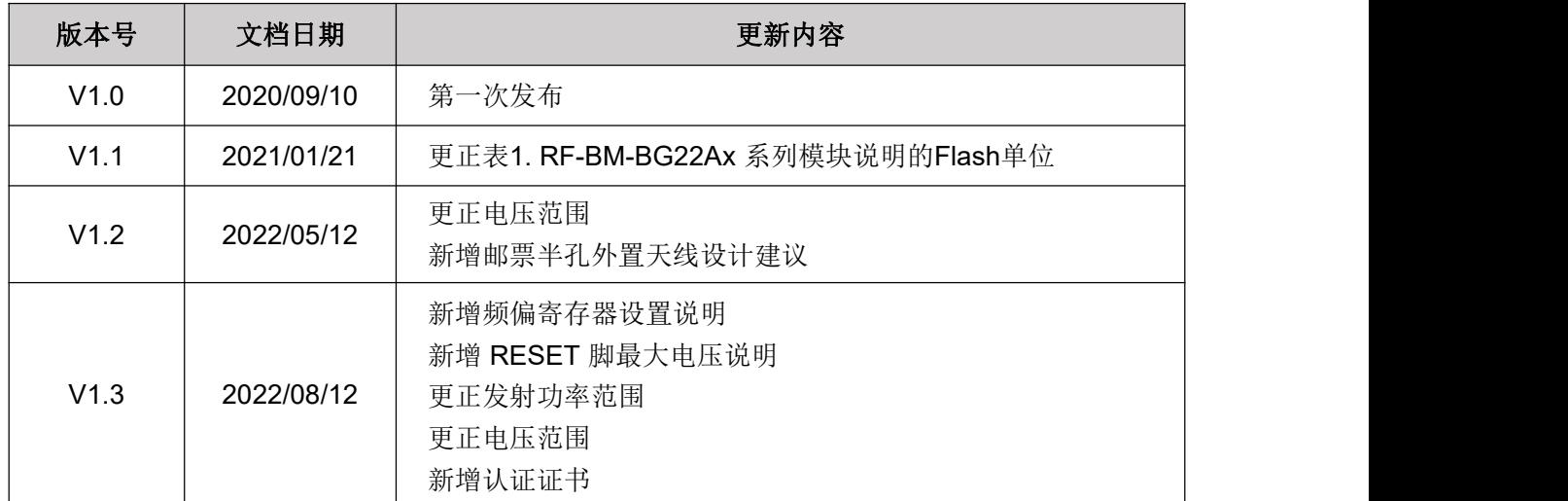

<span id="page-18-1"></span>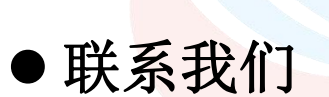

深圳市信驰达科技有限公司

**Shenzhen RF-star Technology Co., Ltd.**

Tel(Sales):0755–8632 9829 Tel(FAE):0755-3695 3756

E-mail: [sales@szrfstar.com](mailto:sales@szrfstar.com) Web: [www.szrfstar.com](http://www.szrfstar.com)

地址:深圳市南山区高新园科技南一道创维大厦 C 座 601室

Add: Room 601, Block C, Skyworth Building, Nanshan High-Tech Park, Shenzhen.

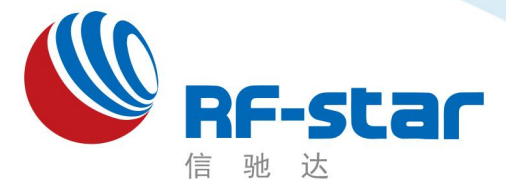

**Shenzhen RF-star Technology Co.,Ltd.**

# 低功耗蓝牙**(BLE 5.0)**模块及透传协议

(**EFR32BG22**)

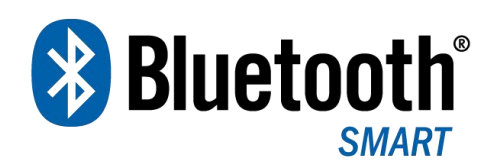

深圳市信驰达科技有限公司 更新日期:2022 年 08 月 10 日

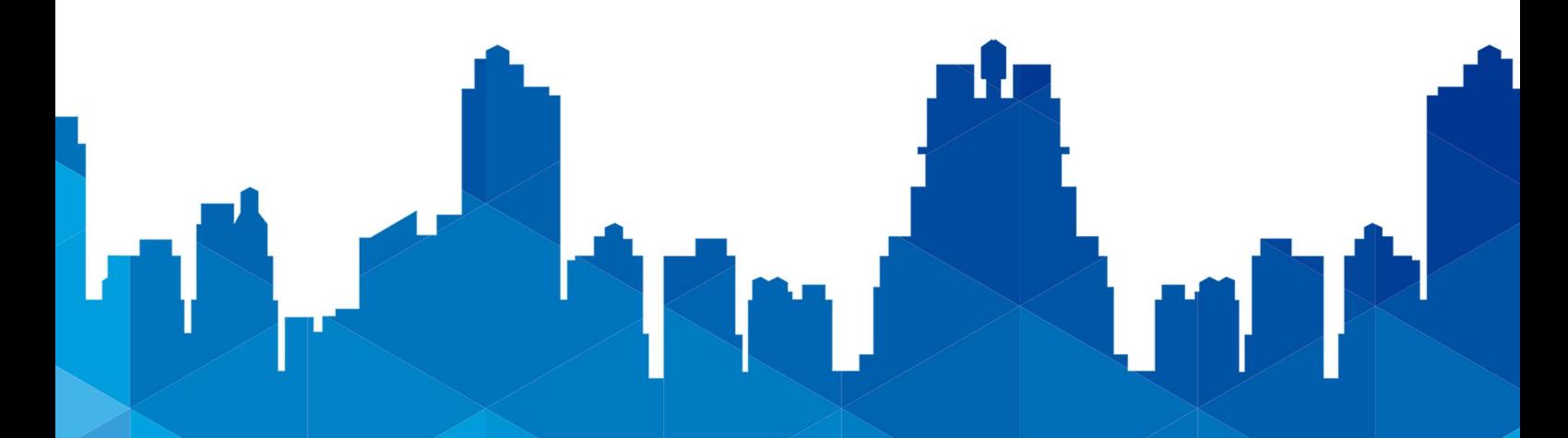

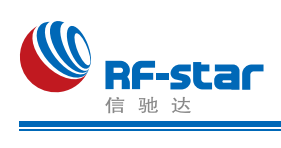

# <span id="page-20-0"></span>版本更新记录

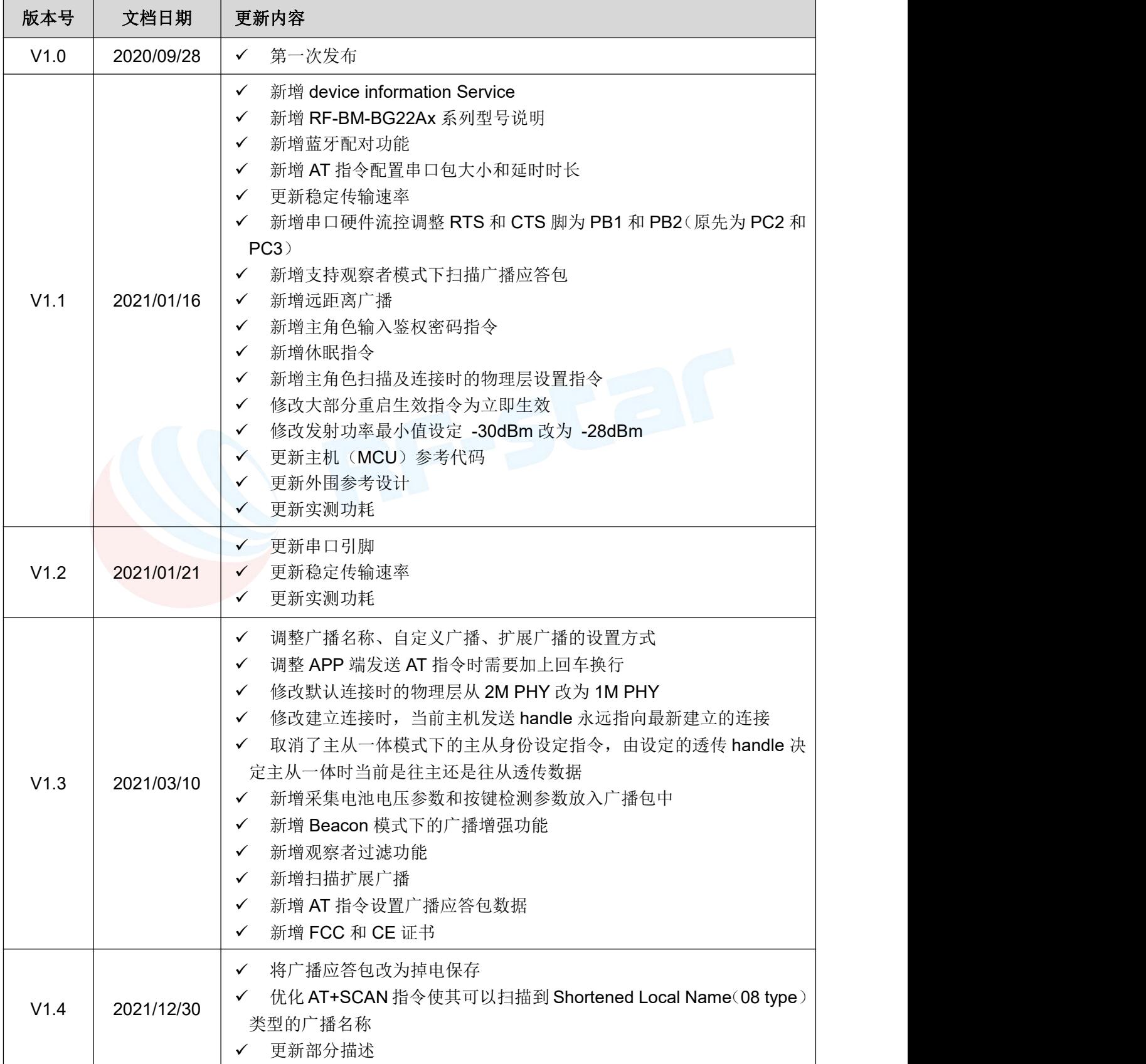

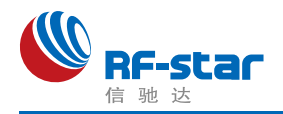

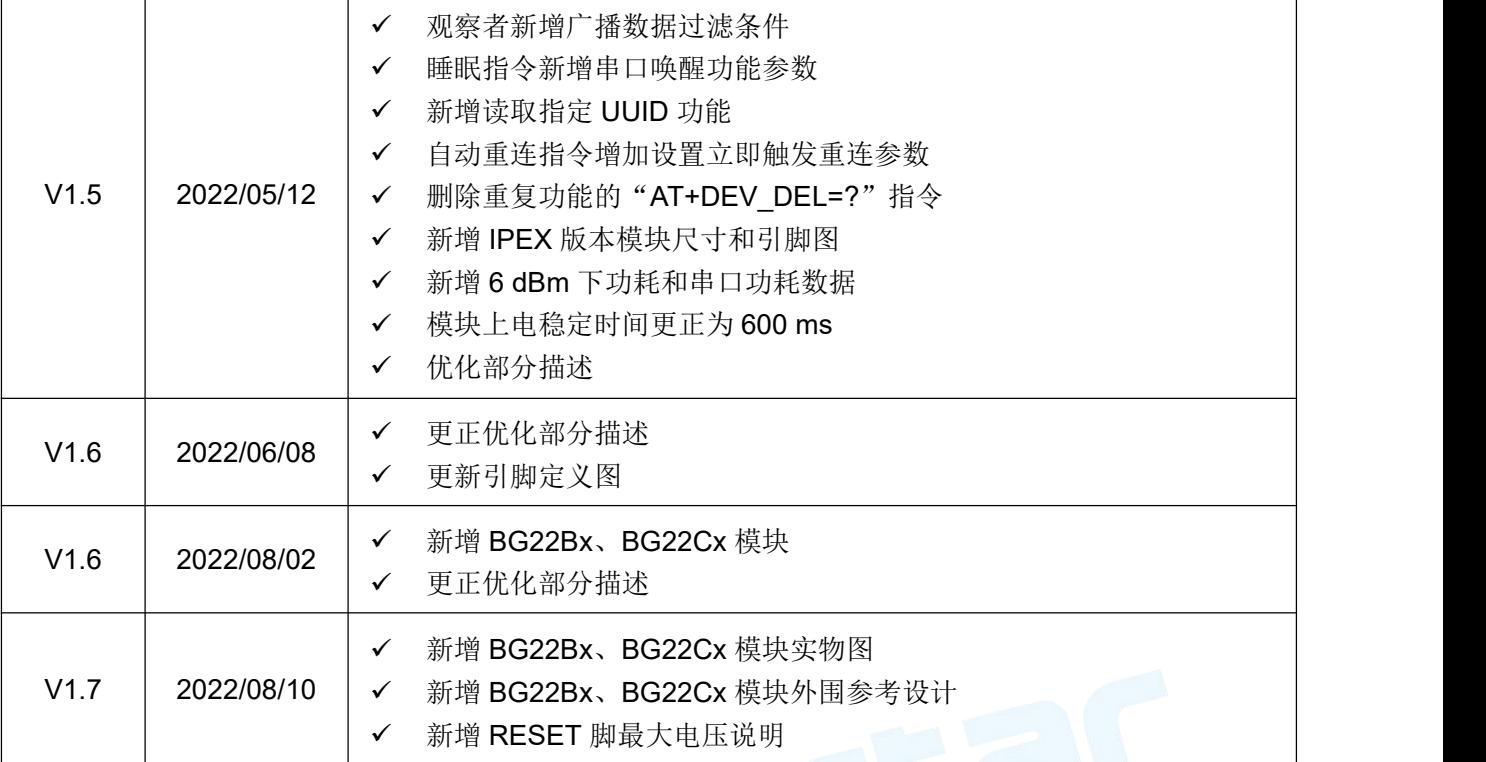

注: インタイ アンディング・ショット

1、文档会不定期优化更新,在使用此文档前,请确保是最新版本;

2、获取最新协议或文档,请到信驰达科技官方网址下载。

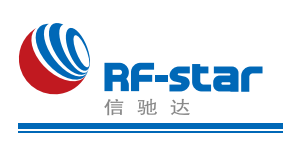

<span id="page-22-0"></span>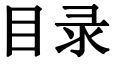

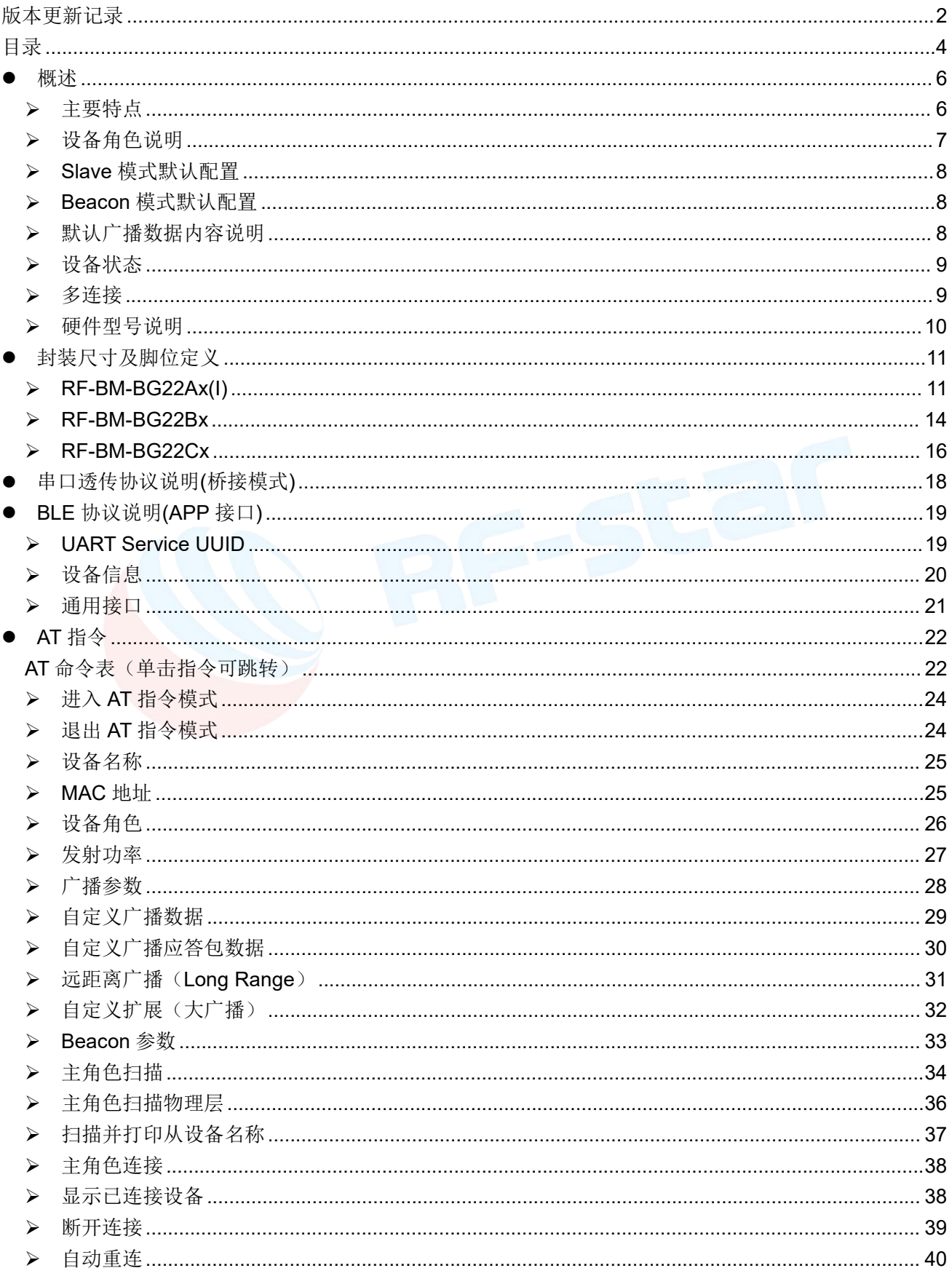

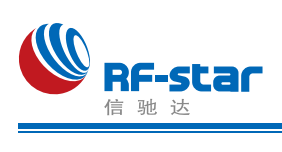

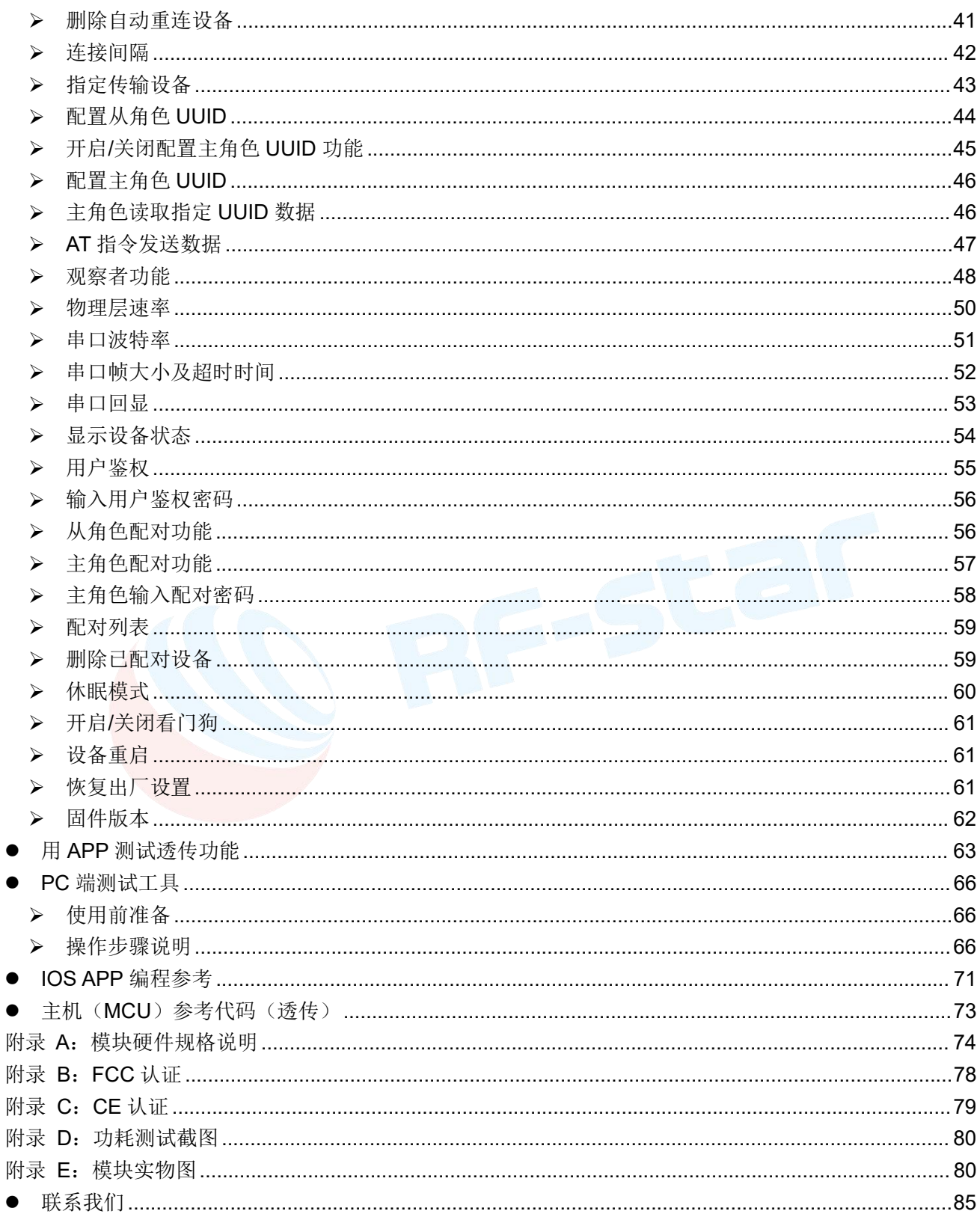

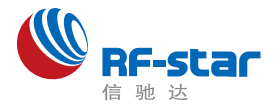

# <span id="page-24-0"></span>●概述 インディスク エンジェル しょうしょく しゅうしょく しゅうしょく しゅうしょく

模块可以工作在桥接模式(透传传输模式)。桥接模式下,用户 MCU 可以通过模块的通 用串口和移动设备进行双向通讯,用户也可以通过特定的串口 AT 指令,对某些通讯参数进行 管理控制。用户数据的具体含义由上层应用程序自行定义。移动设备可以通过 APP 对模块进 行写操作,写入的数据将通过模块串口发送给用户的 MCU。模块收到来自用户 MCU 串口的 数据包后,将自动转发给移动设备。此模式下的开发,用户必须负责主 MCU 的代码设计,以 及智能移动设备端 APP 代码设计。

为了保证程序的稳定性,模块上电 **600ms** 之后才开始正常工作;透传大数据时建议在模 块连接后6秒开始,建立连接需要等待确认MTU、连接间隔等操作,若此时进行高速透传极 易出现丢包或设备卡死现象。

### <span id="page-24-1"></span>主要特点

- 1、使用简单,无需任何蓝牙协议栈应用经验;
- 2、支持蓝牙 5.0 所有特性:2M 物理层、远距离广播、扩展广播;
- 3、支持 BLE 单主模式、单从模式、主从一体模式和 Beacon 模式;
- 4、模块可同时作为主角色和从角色,在被其他主设备连接的同时也可连接其他从设备(主从 一体模式);
- 5、主角色支持多连接:单主模式下最多可同时连接 8 个从设备;主从一体模式下可同时连 接 7 个从设备,并且可以作为从设备同时被另一个主设备连接;
- 6、默认 20 ms 连接间隔,连接快速,并且 Android 与 IOS 的兼容性好;
- 7、用户接口使用通用串口设计, 全双工双向通讯, 最低波特率支持 1200 bps, 最高支持 921600 bps;
- 8、支持 AT 指令软件复位模块;
- 9、获取 MAC 地址, 支持 AT 指令修改 MAC 地址(要重新复位后生效):
- 10、支持 AT 指令调整蓝牙连接间隔,控制不同的转发速率(动态功耗调整);
- 11、支持 AT 指令调整发射功率、修改广播间隔、修改串口波特率、修改模块名等,详情请 查看 AT 指令表;
- 12、支持 AT 指令修改 Service UUID;
- 13、支持 AT 指令修改串口帧大小和超时时间
- 14、主机或者主从一体模式下,支持自定义选择接收和发送的 UUID 通道;
- 15、可通过 APP 或串口发送 AT 指令;

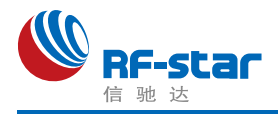

16、高速透传转发,**50 KB/s** 稳定传输(512000bps);

17、支持修改物理层通讯速率: 1M、2M 和 LE\_CODED (125K&500K);

18、支持自定义广播数据,最长自定义长度 26 字节;

19、支持扩展广播包,最大可自定义 251 字节的扩展广播;

20、支持设置远距离广播包(Long Range/LE\_CODED);

21、支持设置蓝牙配对绑定功能;

22、极低工作功耗, 模块实测功耗如下(关闭看门狗后功耗会整体低 2~3 uA):

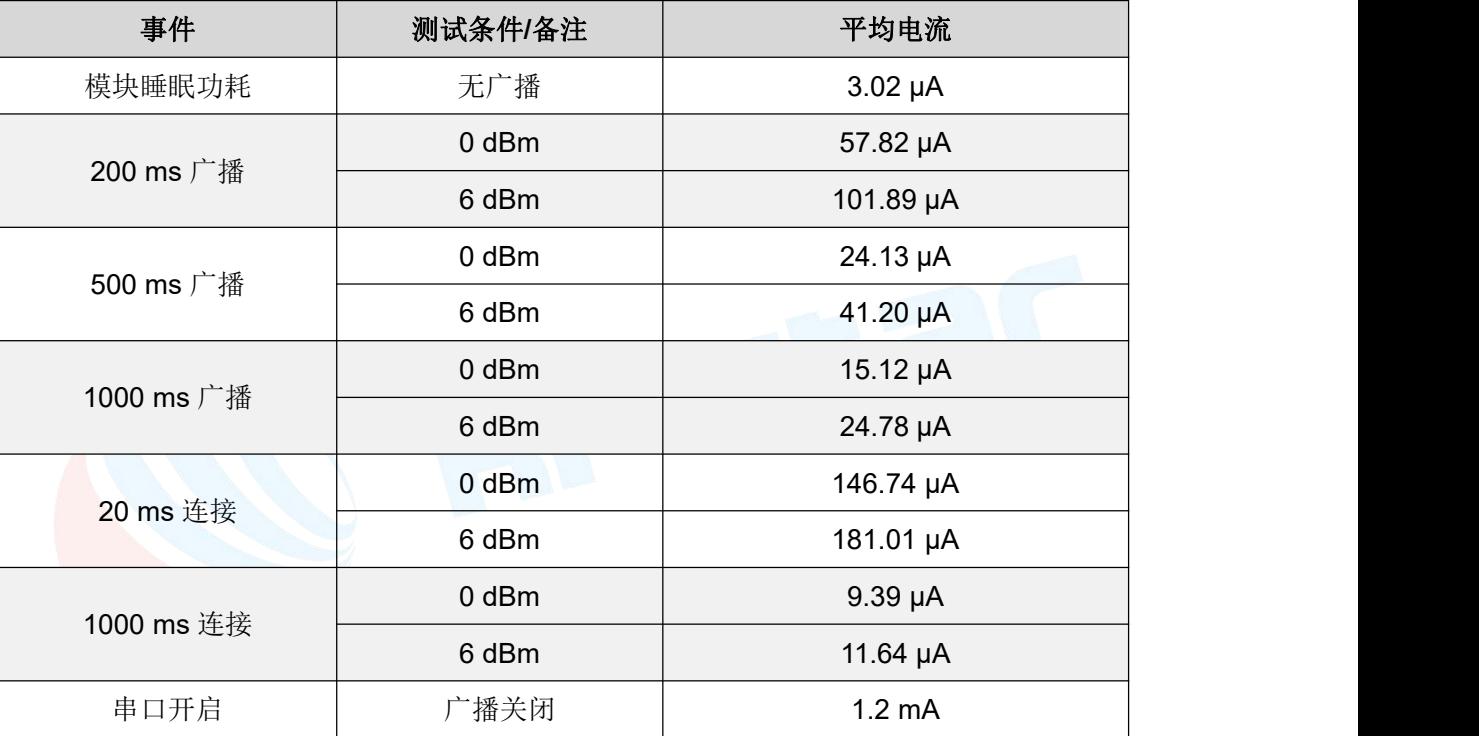

### <span id="page-25-0"></span>▶ 设备角色说明

设备一共有以下 4 种角色的工作模式:

1、BLE 从角色(Slave);

2、BLE 主角色(Master);

3、BLE 主从一体角色(Slave & Master);

4、Beacon 角色。

默认启动角色为单从角色(Slave),可通过 AT 指令"AT+ROLE"切换角色调整工作模 式,详细查看 AT 指令说明,**Beacon** 角色下串口处于关闭状态,只能通过手机 **APP** 发送指 令切换角色。

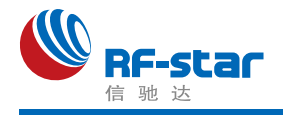

### <span id="page-26-0"></span>**Slave** 模式默认配置

- 1、设备名称: RFstar XXXX (XXXX 为 MAC 地址后两字节);
- 2、广播间隔:200 ms;
- 3、连接间隔:20 ms;
- 4、UUID 默认为 128 位;
- 5、广播为可连接模式;
- 6、设备为透传状态。

### <span id="page-26-1"></span>**Beacon** 模式默认配置

- 1、Company ID: 0x4C00 (Apple iBeacon);
- 2、Major UUID:0x0708;
- 3、Minor UUID: 0x0506;
- 4、RSSI:-48 dBm;
- 5、UUID:0x0112233445566778899AABBCCDDEEFF0。

此模式下串口处于关闭状态不可用,因此数据将无法透传,如需要使用可通过硬件唤醒或 AT 指令方式打开串口。

### <span id="page-26-2"></span>默认广播数据内容说明

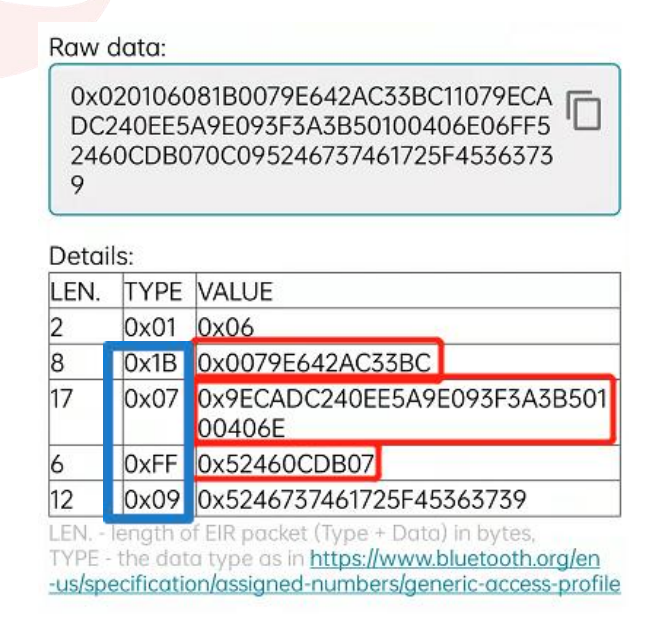

如上图所示是设备默认的广播数据,其中 TYPE:0x1B 的后 6 个字节为 BLE 设备 MAC 地 址(低字节在前); TYPE:0x07 为 128 位服务 UUID; TYPE:0xFF 为厂商自定义字段, 其中 的 0x5246 是厂商 ID, 0x0CDB 是模块供电电压数据, 即 3291mV, 数据更新周期为 1 小时。

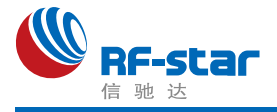

其后的 0x07 是模块三个 IO 口 (PC3、PC4、PC5) 的输入状态,该状态实时更新, 默认上拉 为高电平。TYPE:0x09 位设备名称字段(RFstar E679)。

### <span id="page-27-0"></span>设备状态

1、DEVICE START: 设备启动:

2、XX:XX:XX:XX:XX:XX CONNECTED Y\* BLE 从角色连接成功;

3、XX:XX:XX:XX:XX:XX DISCONNECTED BLE 从角色断开连接;

4、B:CONNECTED: Beacon 连接成功;

5、B:DISCONNECTED: Beacon 断开连接:

- 6、BONDING COMPLETED:绑定配对成功
- 7、BONDING FAILED:绑定配对失败
- 8、ENTER THE PAIRING PASSWORD:对方从设备要求本主设备输入配对 PIN 码
- 9、BPS SET AFTER 2S...: 串口波特率已被更改, 将在 2 秒后重新初始化启动
- 10、DEVICE ALREADY CONNECTED:已连接设备

11、XX:XX:XX:XX:XX:XX CONNECTED Y: BLE 主角色连接成功,红色字符为连接的从 设备 MAC 地址;

12、XX:XX:XX:XX:XX:XX DISCONNECTED: BLE 主角色断开连接,红色字符为断开的 从设备 MAC 地址;

13、XX:XX:XX:XX:XX:XX CONNECT TIMEOUT: BLE 主角色连接从设备超时, 红色字 符为从设备 MAC 地址,当指令操作连接设备后 10 秒钟未发现设备提示超时。

以上状态可通过 AT 指令"AT+STATUS"开启或关闭显示,详情请查看 AT 指令章节。

### <span id="page-27-1"></span>多连接

1、单主模式下最多可同时连接 8 个从设备;主从一体模式下可同时连接 7 个从设备,并 且可以作为从设备同时被另一个主设备连接。

2、AT+CONNECT 指今连接设备失败提示符 FAIL, 原因请参考指今说明。

3、多连接指定了多个设备自动重连,当某一个对端设备异常断开连接,设备将启动重连, 请参考指令说明。

4、多连接时,指定的数据传输 handle 功能非掉电保存,设备默认与最新建立连接的设备 传输数据;若数据传输对应 handle 设备断开连接,则数据传输 handle 值自动切换到连接列表 中的第一个设备。(Handle 值可以从连接成功建立时的返回信息中"XX:XX:XX:XX:XX:XX CONNECTED Y"获取)

5、用户使用指令主动断开与已设为自动重连设备的连接后,本次自动重连失效,下一次 异常断开后生效。

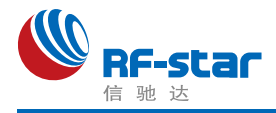

#### 建议:

多连接数据传输来源比较复杂,比如主从一体时: 数据可能来自以下 4 个设备, 所以数据 包中应包含数据来源,否则无法辨别数据来自哪个设备。

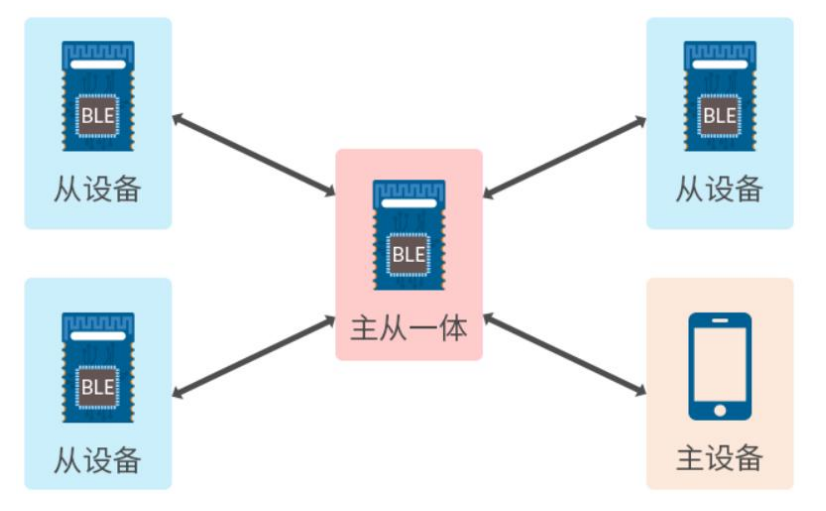

### <span id="page-28-0"></span>硬件型号说明

EFR32BG22Cx 系列模组目前有 3 款, 分别使用 3 款芯片, 如下表所示。完整型号分 别为:RF-BM-BG22A1、RF-BM-BG22A2、RF-BM-BG22A3。此三款模组所使用的芯片封装、 引脚、外围电路均兼容,因此模组尺寸、引脚一致,可直接替换芯片使用(固件不一样)。

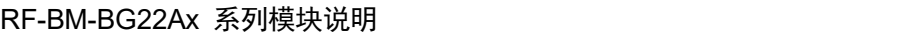

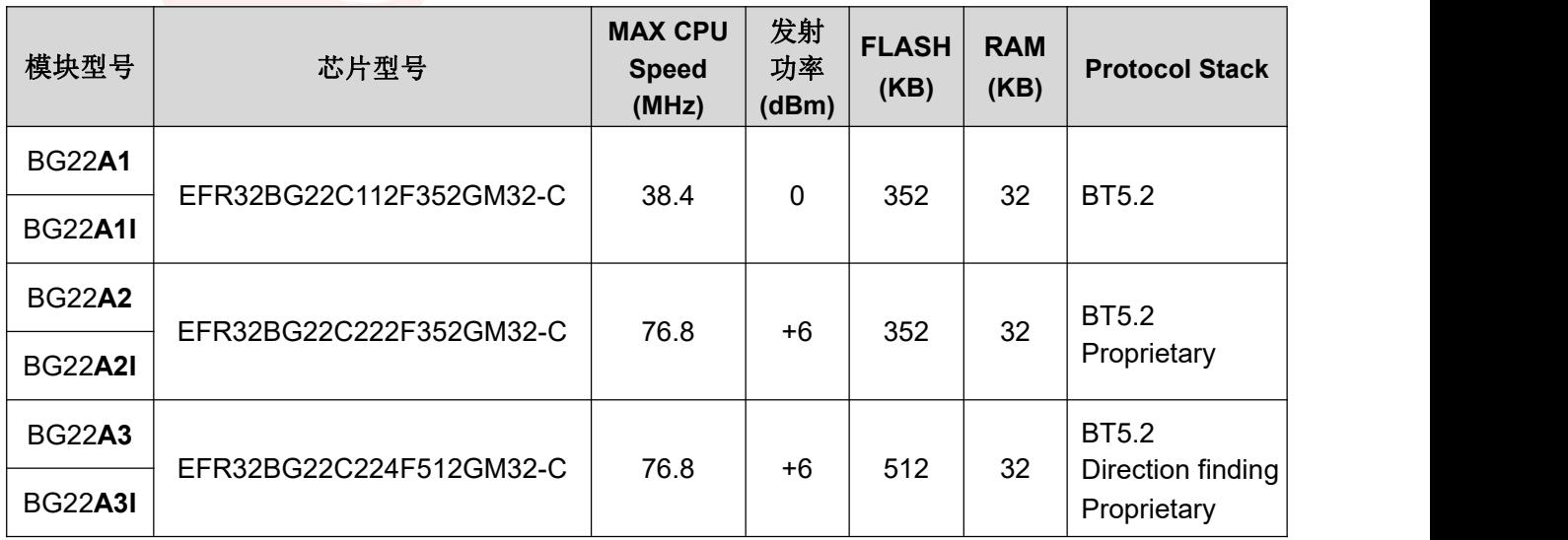

注:**BG22A1(I)**、**A2(I)**不支持 **AOA/AOD** 定位和远距离广播(**Long Range**)。

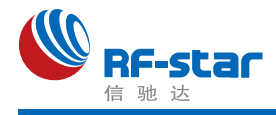

# <span id="page-29-0"></span>封装尺寸及脚位定义

### <span id="page-29-1"></span>**RF-BM-BG22Ax(I)**

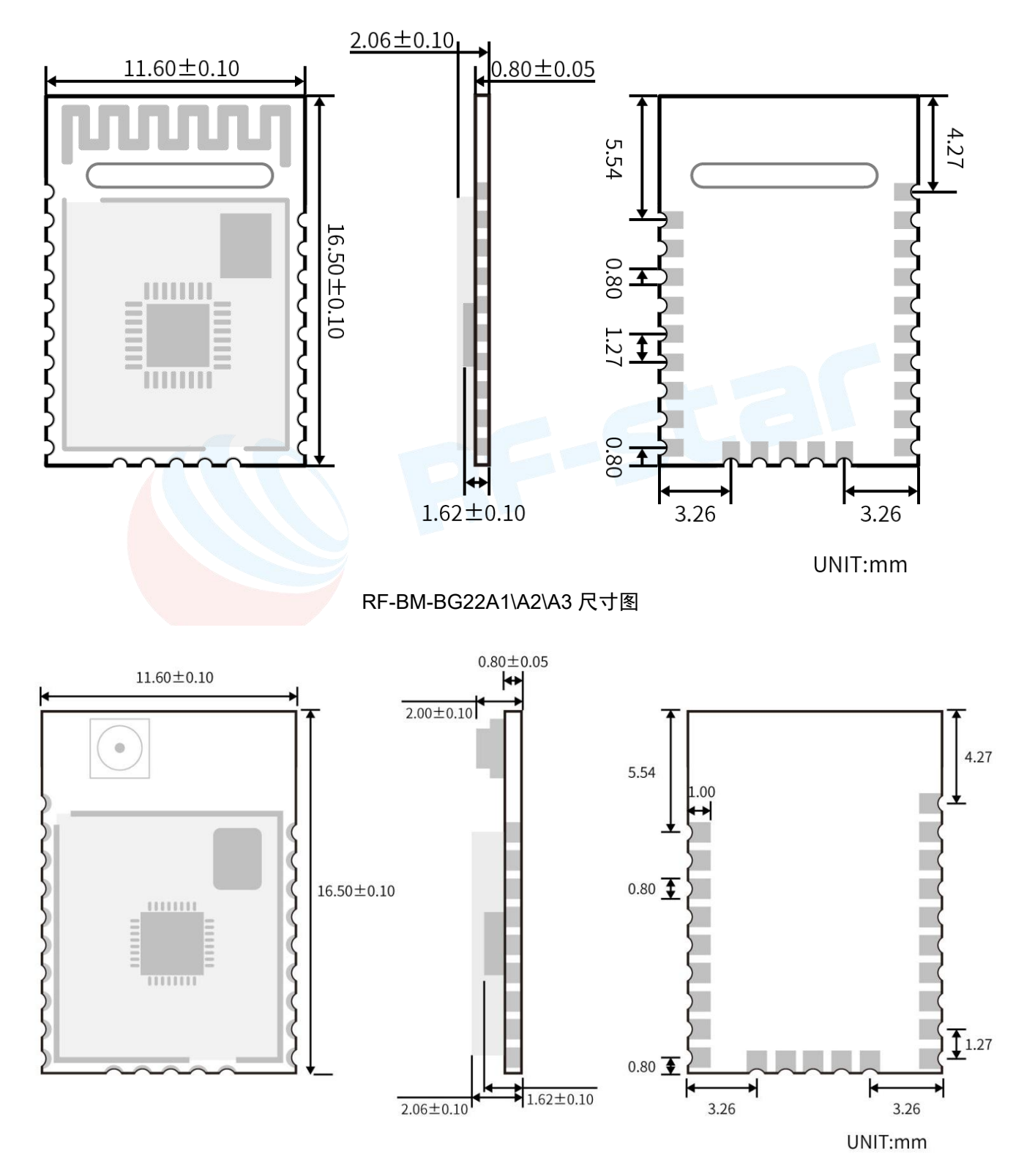

RF-BM-BG22A1I\A2I\A3I 尺寸图

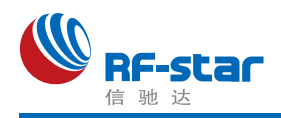

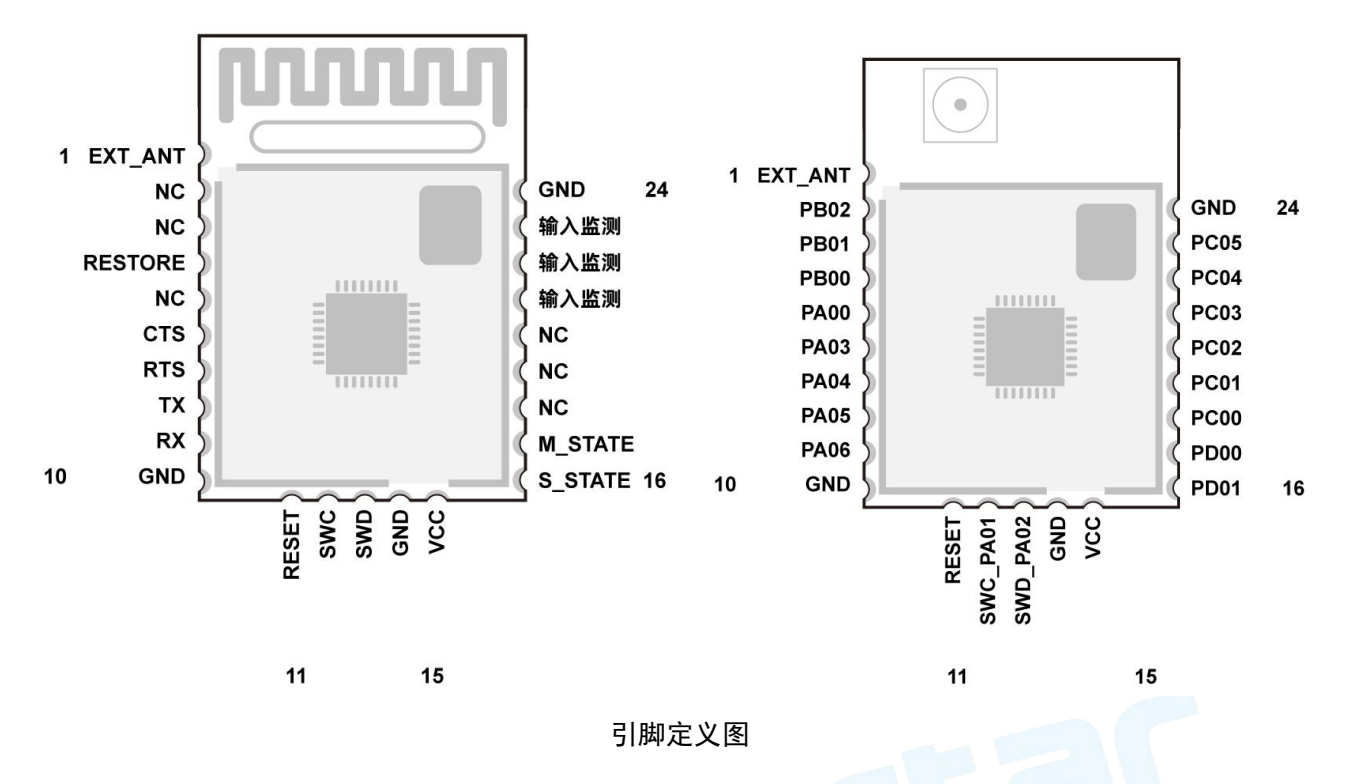

引脚定义表

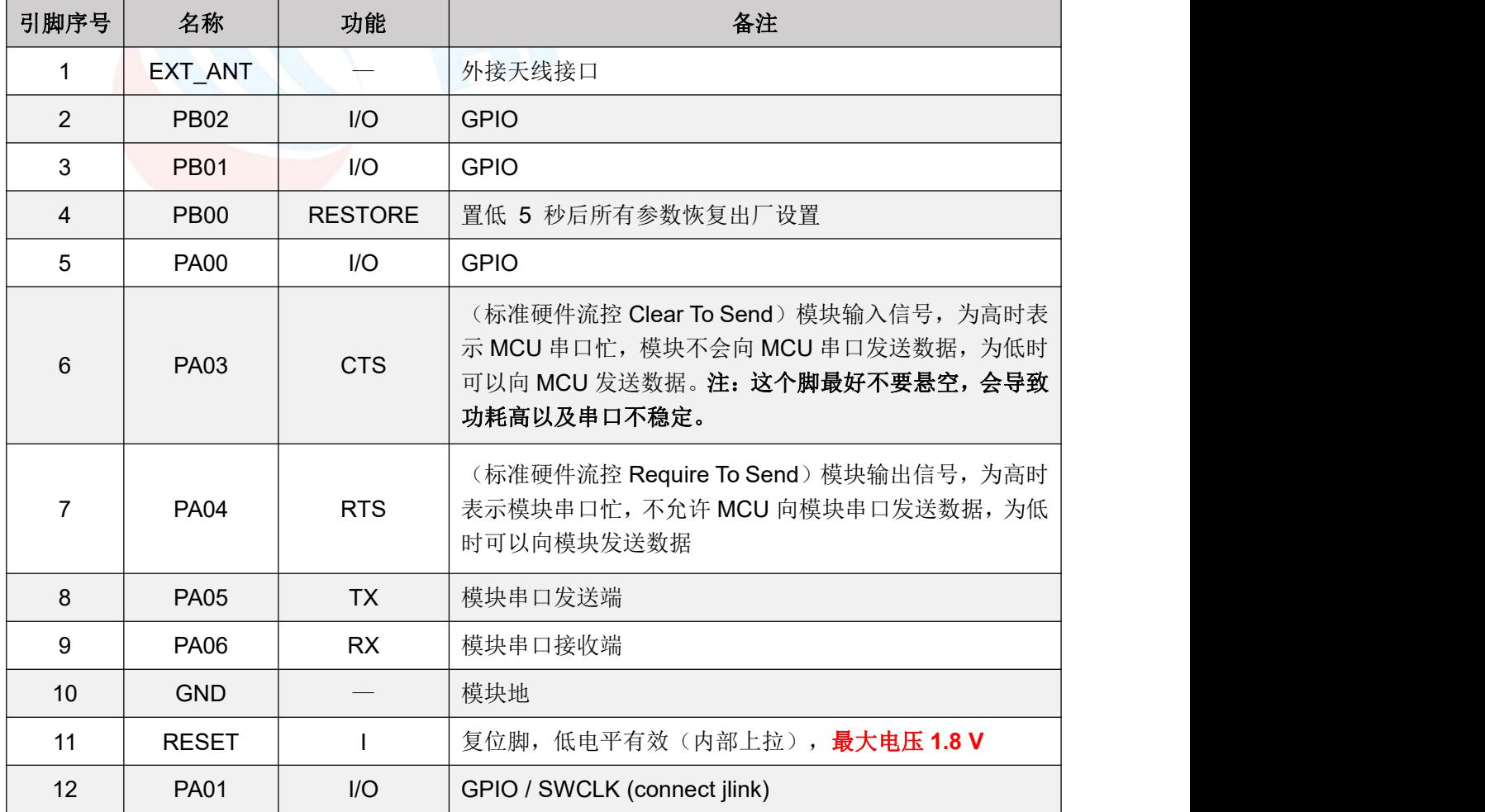

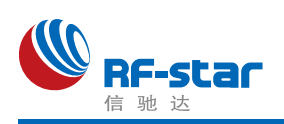

#### **Shenzhen RF-star Technology Co.,Ltd.**

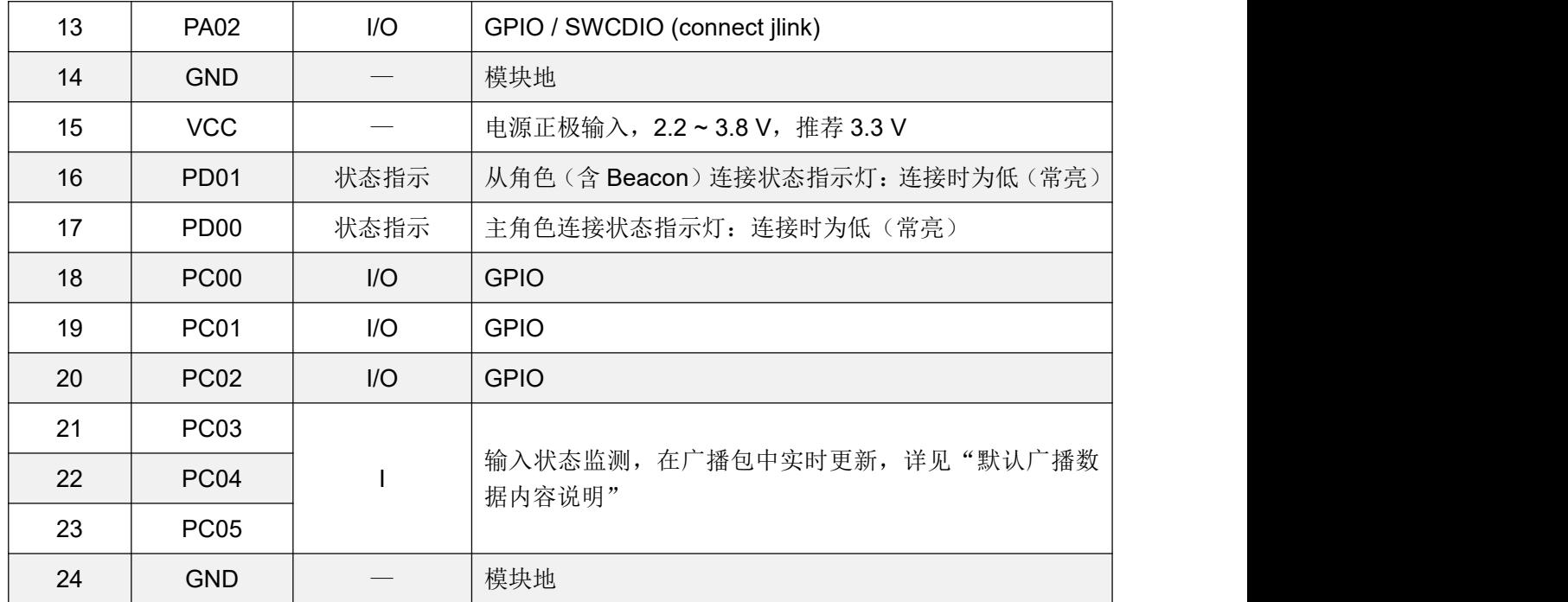

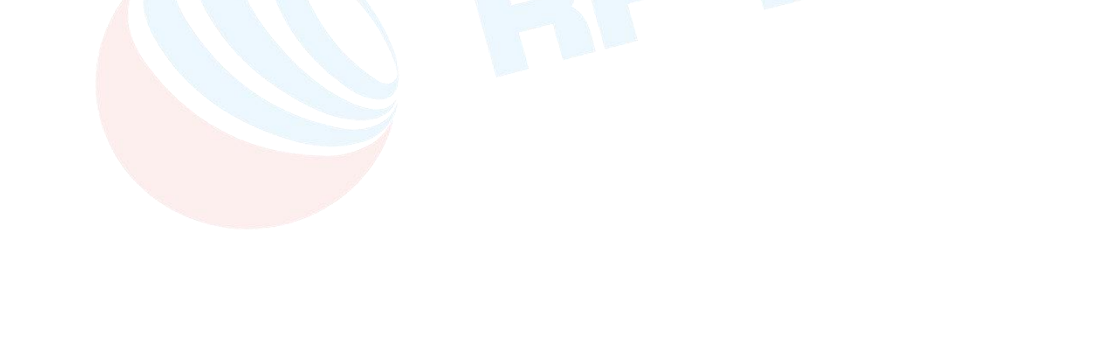

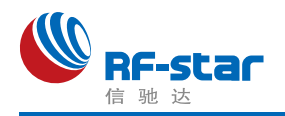

### <span id="page-32-0"></span>**RF-BM-BG22Bx**

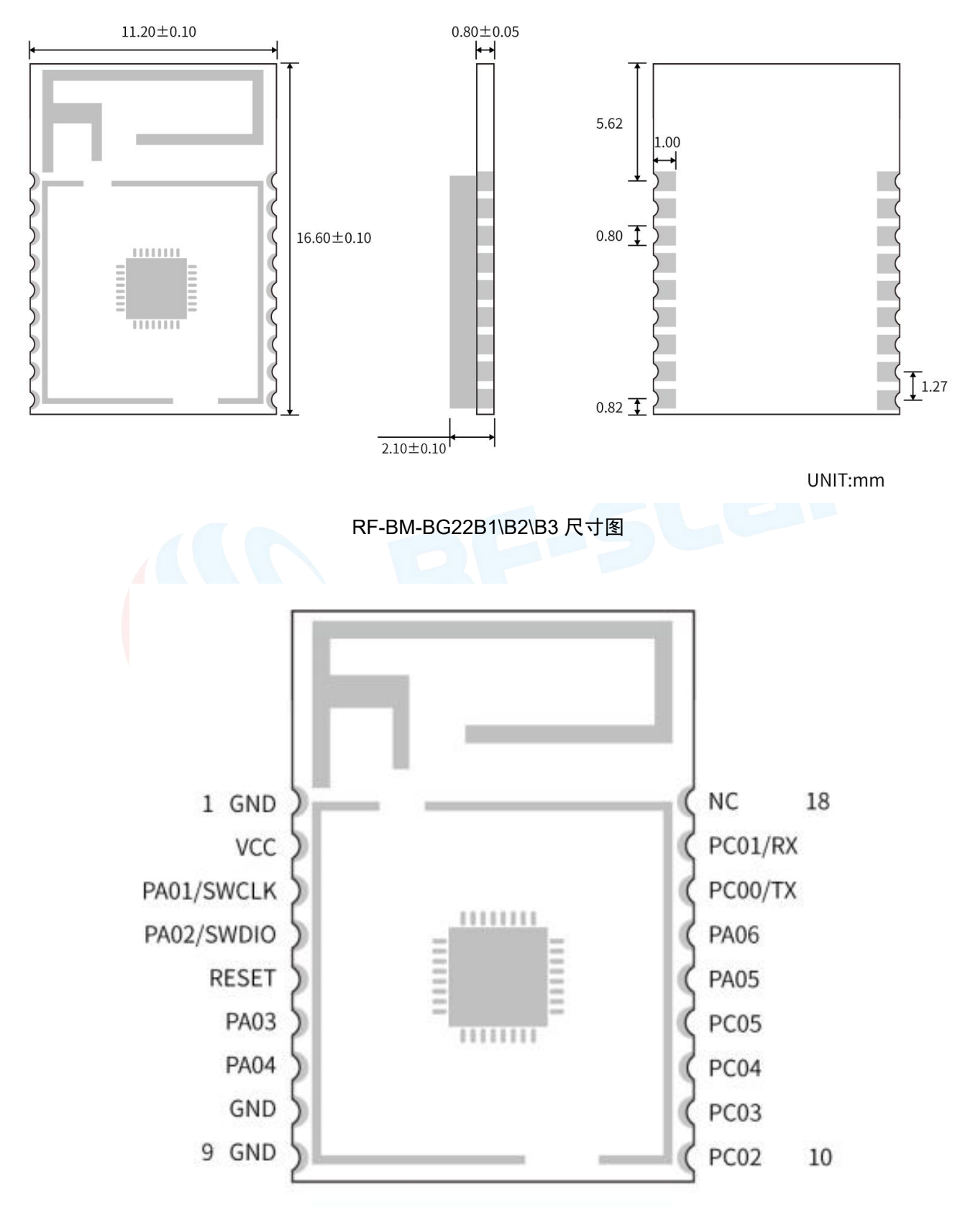

引脚定义图

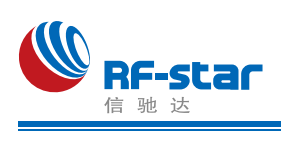

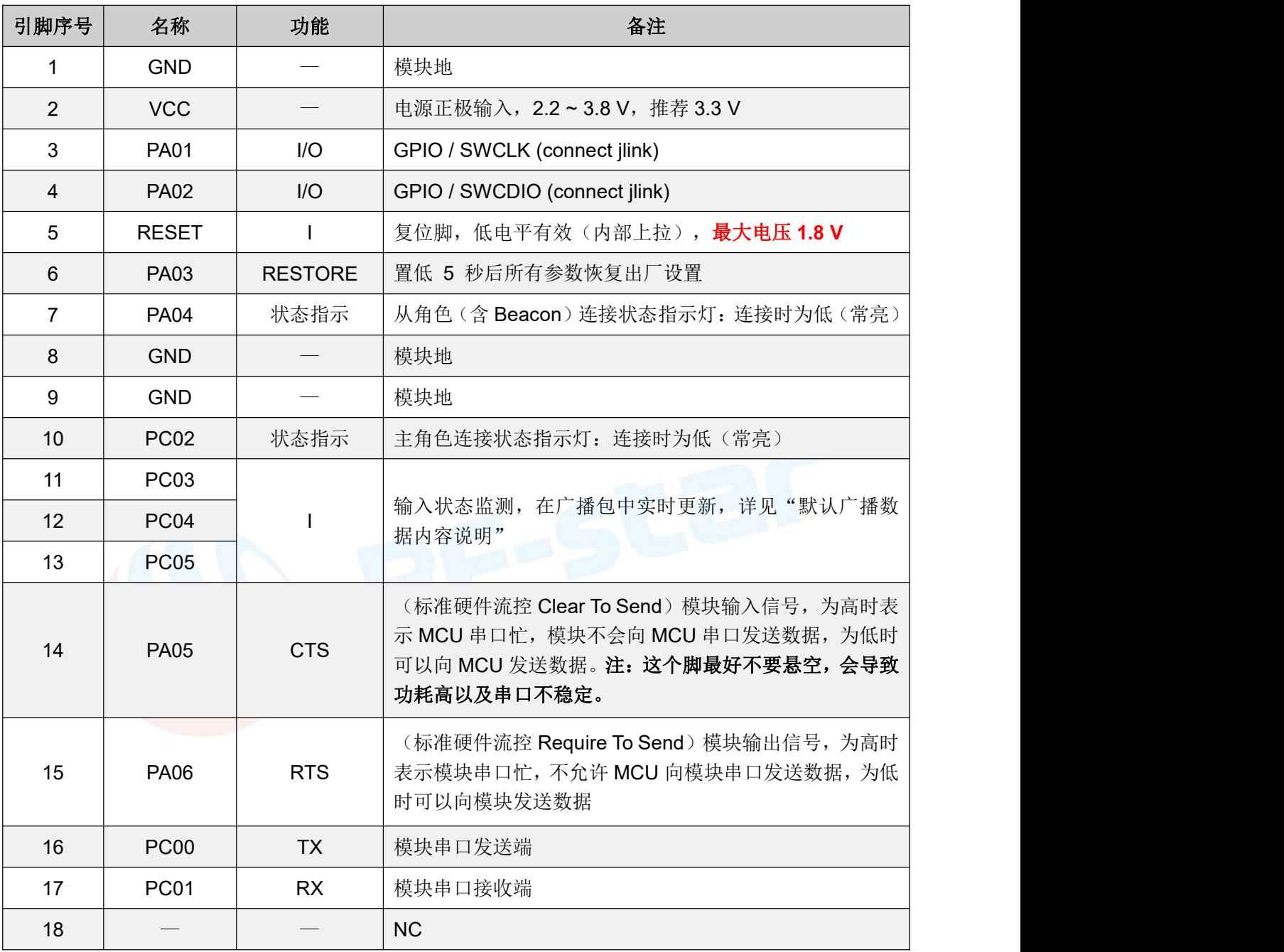

#### 引脚定义表

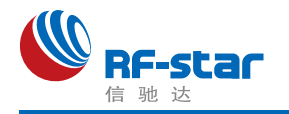

#### <span id="page-34-0"></span>**RF-BM-BG22Cx**

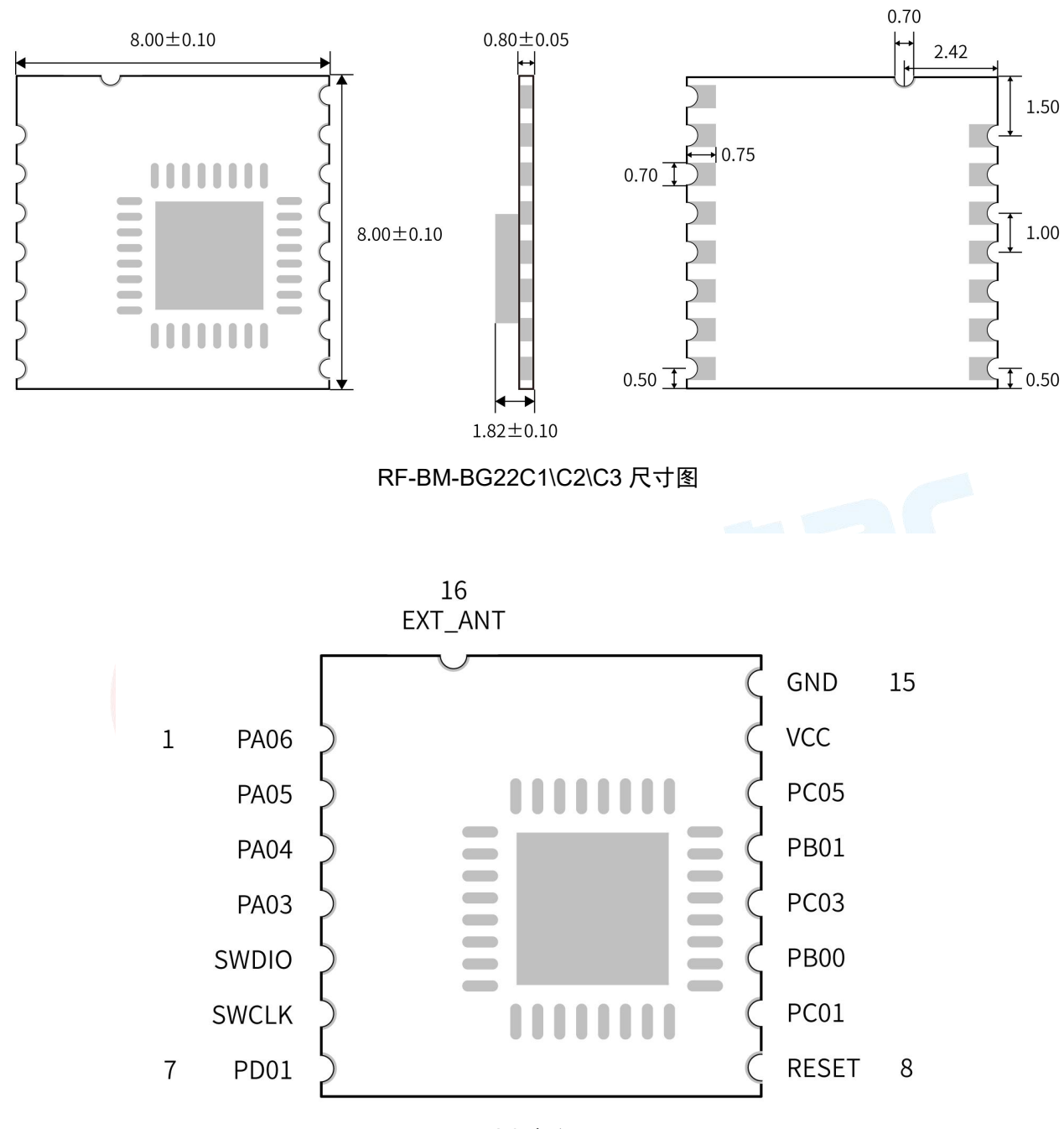

引脚定义图

引脚定义表

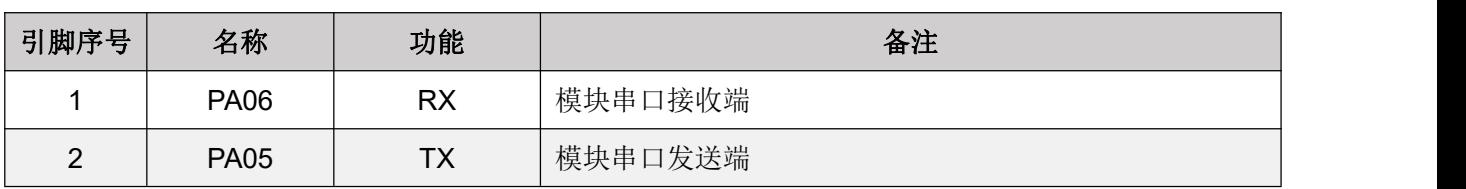

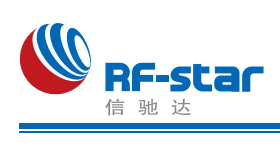

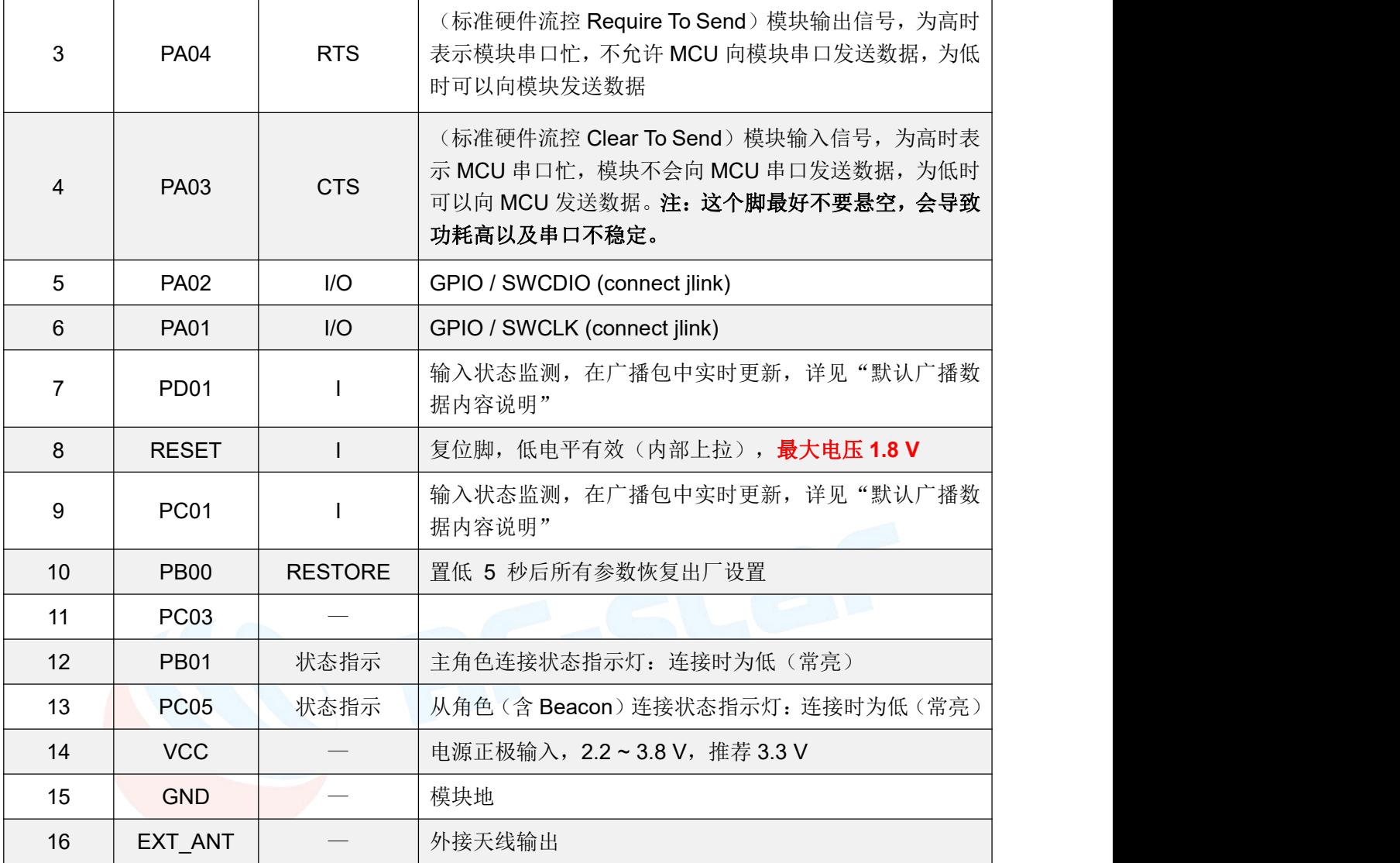
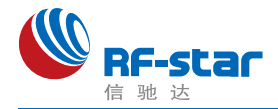

## 串口透传协议说明**(**桥接模式**)**

模块的桥接模式是指,通过通用串口和用户 MCU 相连,建立用户 MCU 和移动设备之间 的双向通讯。用户可以通过串口,使用指定的 AT 指令对串口波特率、BLE 连接间隔进行重设 置(详见后面《串口AT [指令》章](#page-37-0)节)。针对不同的串口波特率以及 BLE 连接间隔, 以及不同 的发包间隔,模块将会有不同的数据吞吐能力。

默认串口硬件协议: 115200 bps, 8, 无校验位, 1 停止位。

串口在除了 **beacon** 的其他模式下默认都是开启的,若需要关闭,请使用"AT+SLEEP=0" 指令关闭串口。

模块串口接收数据传输到移动设备时,串口数据包无严格要求,当模块的 RTS 置高则表明串 口接收缓存已满(最大缓存 **3328** 字节),或者串口正在忙碌。

移动设备方发往模块的数据包,必须自行分包(每包 1 到 247 个字节之间)发送。模块 收到无线包后,会依次转发到主机串口接收端。

PC 端串口工具大多数没有 CTS 检测, 当蓝牙通讯速率低于串口速率时, 为了透传可靠 请采用流控,建议使用软件 SecureCRT。

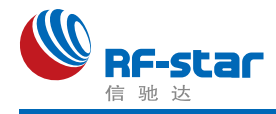

## ● BLE 协议说明(APP 接口)

<span id="page-37-0"></span>**UART Service UUID**:6E4000**01**B5A3F393E0A9E50E24DCCA9E

#### **BLE** 数据接收 **UUID**(**RX Characteristic**)

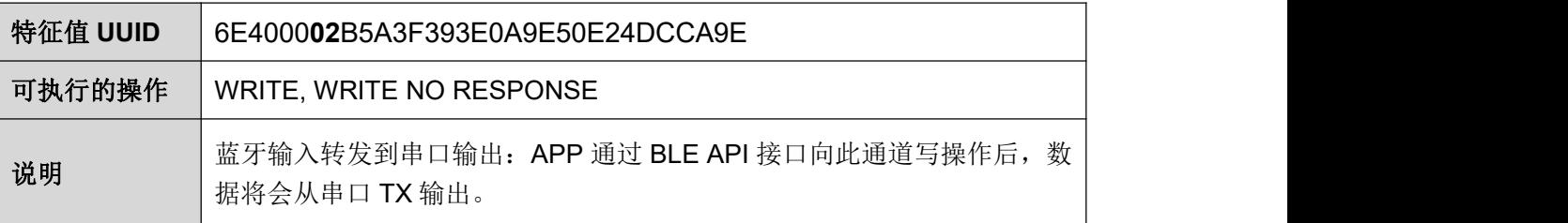

#### **BLE** 数据发送 **UUID**(**TX Characteristic**)

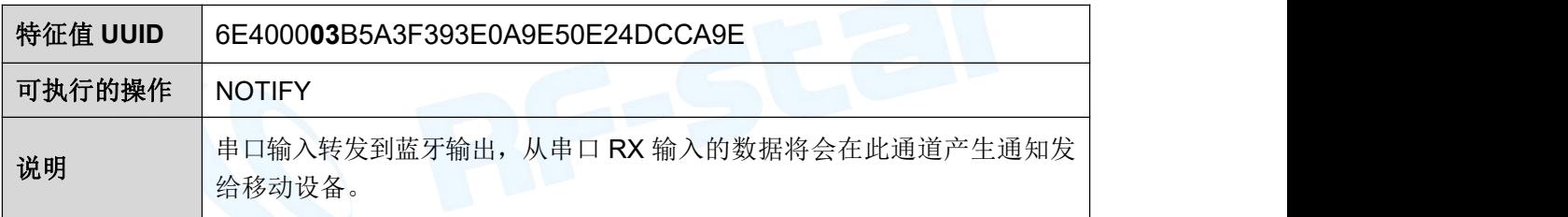

#### **AT** 指令操作 **UUID**

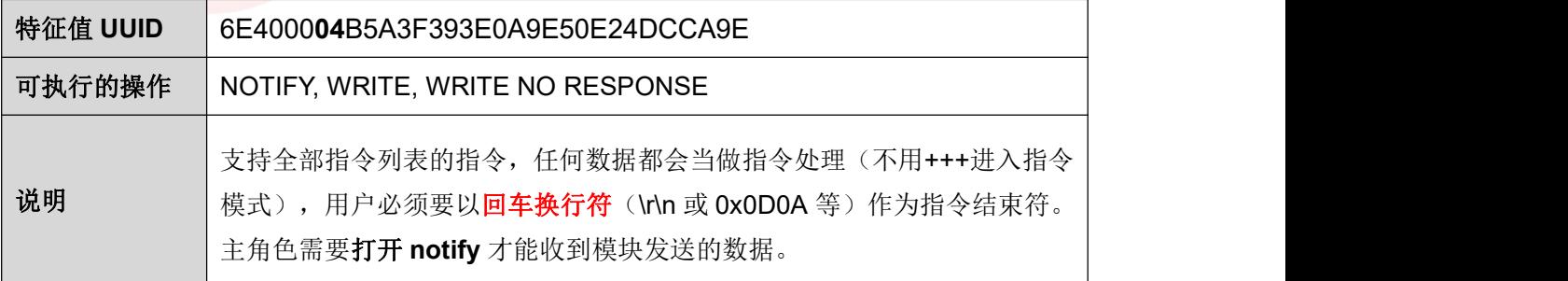

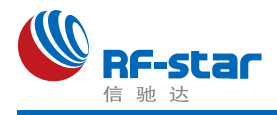

#### 设备信息 **UUID**(**Device Information**):**0x180A**

#### 生产商名称 **Manufacture Name**

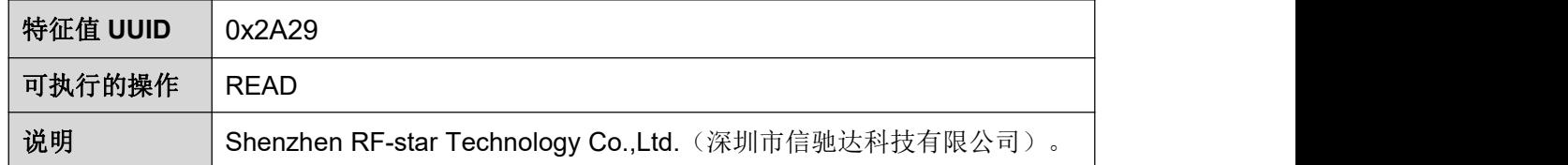

#### 硬件版本号 **Hardware Revision**

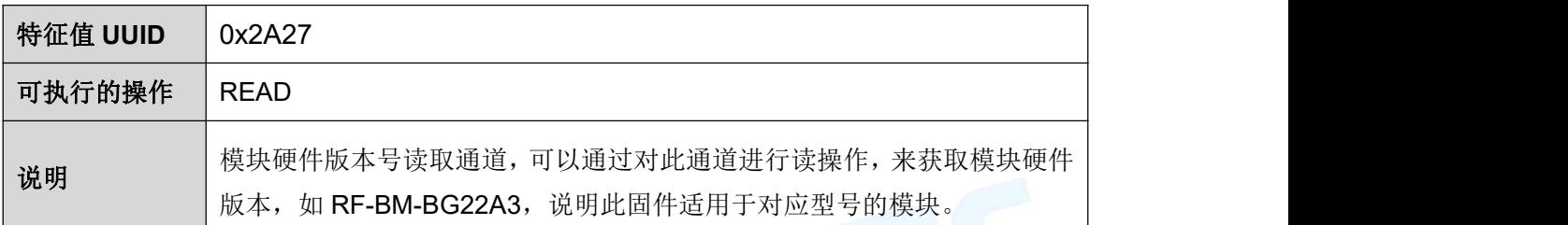

## **◆ 固件版本号 Firmware Revision**

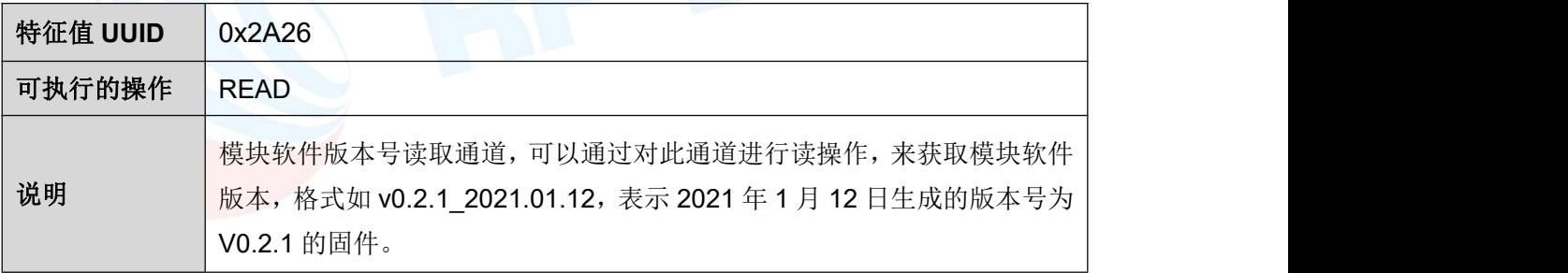

#### 系统 **ID**

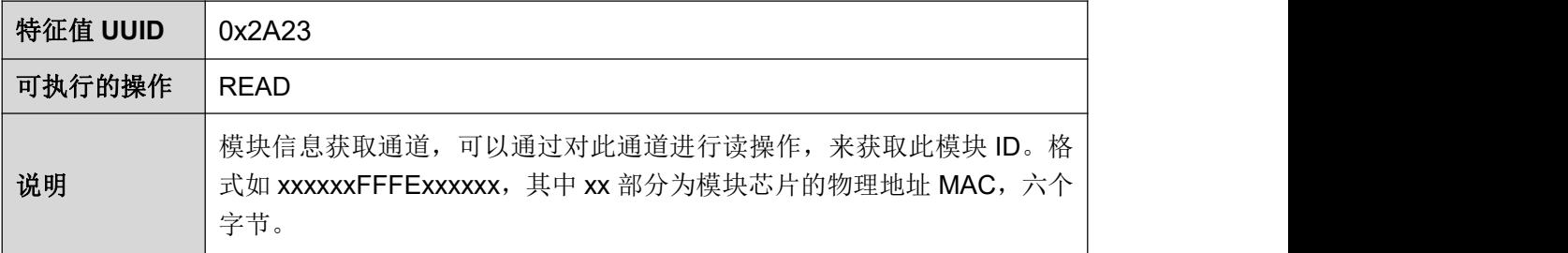

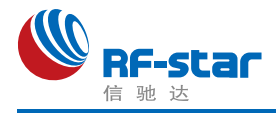

#### 通用接口 **UUID**(**Generic Access**):**0x1800**

#### 设备名称 **Device Name**

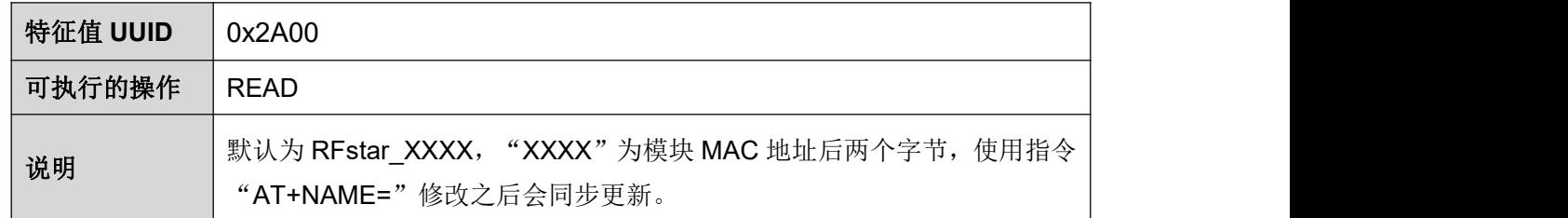

#### 设备外观 **Appearance**

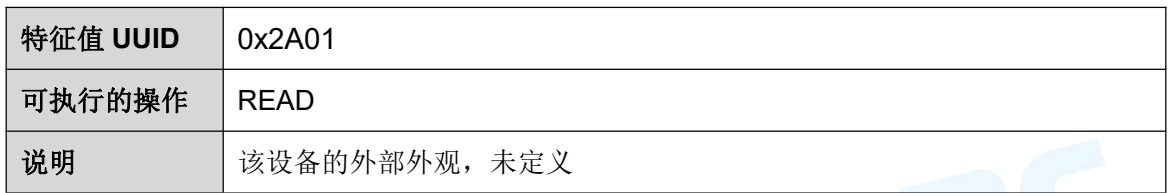

#### 设备连接参数 **PeripheralPreferred Connection Parameters**

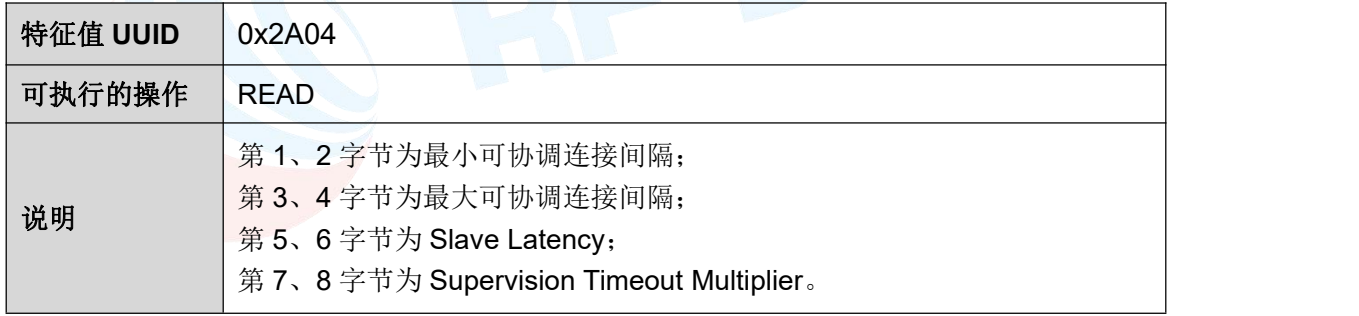

#### 中央地址解析 **Central Address Resolution**

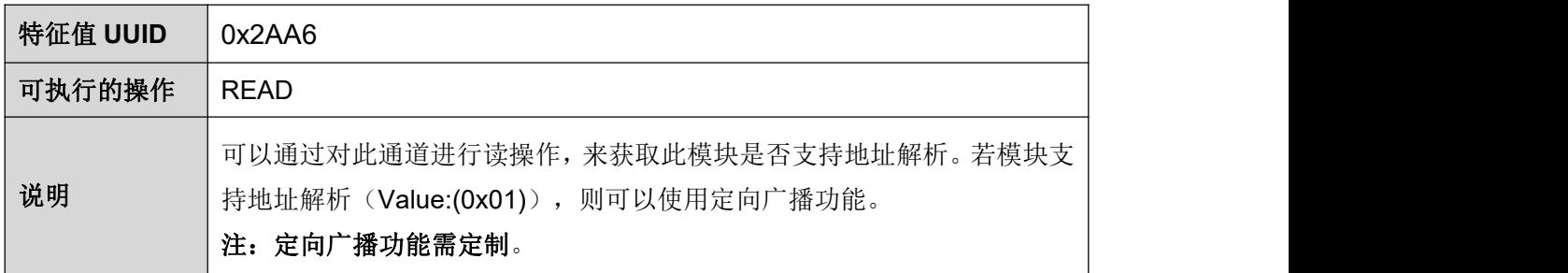

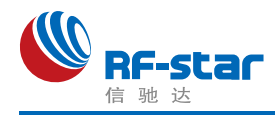

## **AT** 指令

AT 指令可细分为四种类型:

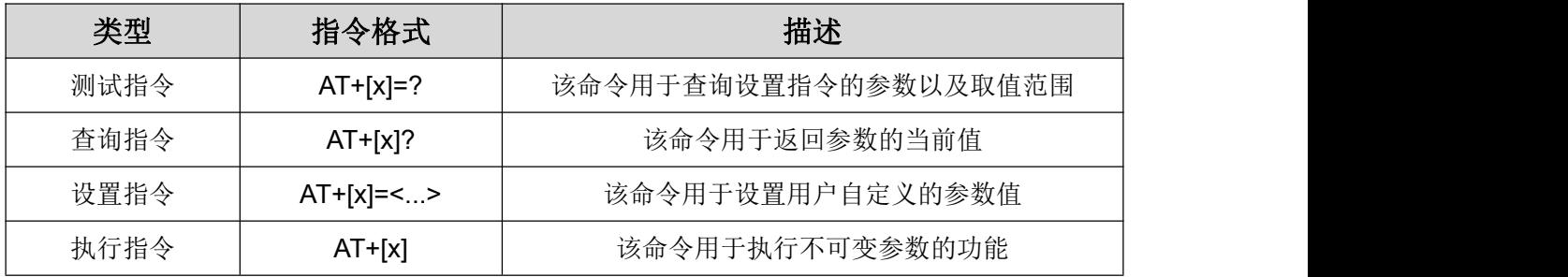

#### 注意:

1、指令既可以通过 APP 发送(无需发送"+++"), 也可以通过串口发送(需发送"+++" 进入指令模式)。

2、串口默认波特率为 115200, 8 bit 数据位, 1 位停止位, 无校验。

3、不是每条指令都具备上述 4 种类型的命令。

4、AT 命令必须大写,且须以回车换行符结尾(CRLF), "+++"无回车换行符。

5、AT 命令查询中返回的 <> 表示可选填参数, [ ] 表示必填参数; 若命令所有参数都是选填 参数,则至少填一个参数,否则也视为指令错误。

例:AT+ADS=<0,1>,<0,1>,<10,10240>,可填写为 AT+ADS=,,500。

- 6、命令中的选填参数不填写的,位置必须保留,参考上一条举例。
- 7、任何指令中参数不能包含空格、制表符等不可见字符。

8、设置参数时不能超出参数的取值范围。

**AT** 命令表(单击指令可跳转)

| 指令                 | 功能                  | 备注          |
|--------------------|---------------------|-------------|
| $+++$              | 进入 AT 命令模式          | 无需回车换行      |
| AT+EXIT            | 退出 AT 命令模式          | 立即生效        |
| AT+NAME            | 查询/设置设备名称           | 立即生效; 掉电保存  |
| AT+MAC             | 查询/设置设备 MAC 地址      | 重启后生效; 掉电保存 |
| AT+ROLE            | 查询/设置设备角色           | 重启后生效; 掉电保存 |
| <b>AT+POWER</b>    | 查询/设置设备功率           | 立即生效; 掉电保存  |
| AT+ADS             | 查询/设置从角色广播参数        | 立即生效; 掉电保存  |
| <b>AT+ADV DATA</b> | 查询/设置自定义广播数据        | 立即生效; 掉电保存  |
| <b>AT+RSP DATA</b> | 查询/设置自定义广播应答包数据     | 立即生效; 掉电保存  |
| AT+LE CODED        | 查询/设置 Long Range 广播 | 立即生效; 掉电保存  |
| AT+ADV EXT         | 查询/设置自定义扩展广播数据      | 立即生效; 掉电保存  |

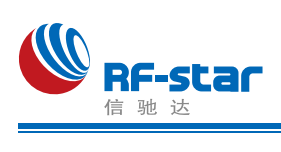

#### **Shenzhen RF-star Technology Co.,Ltd.**

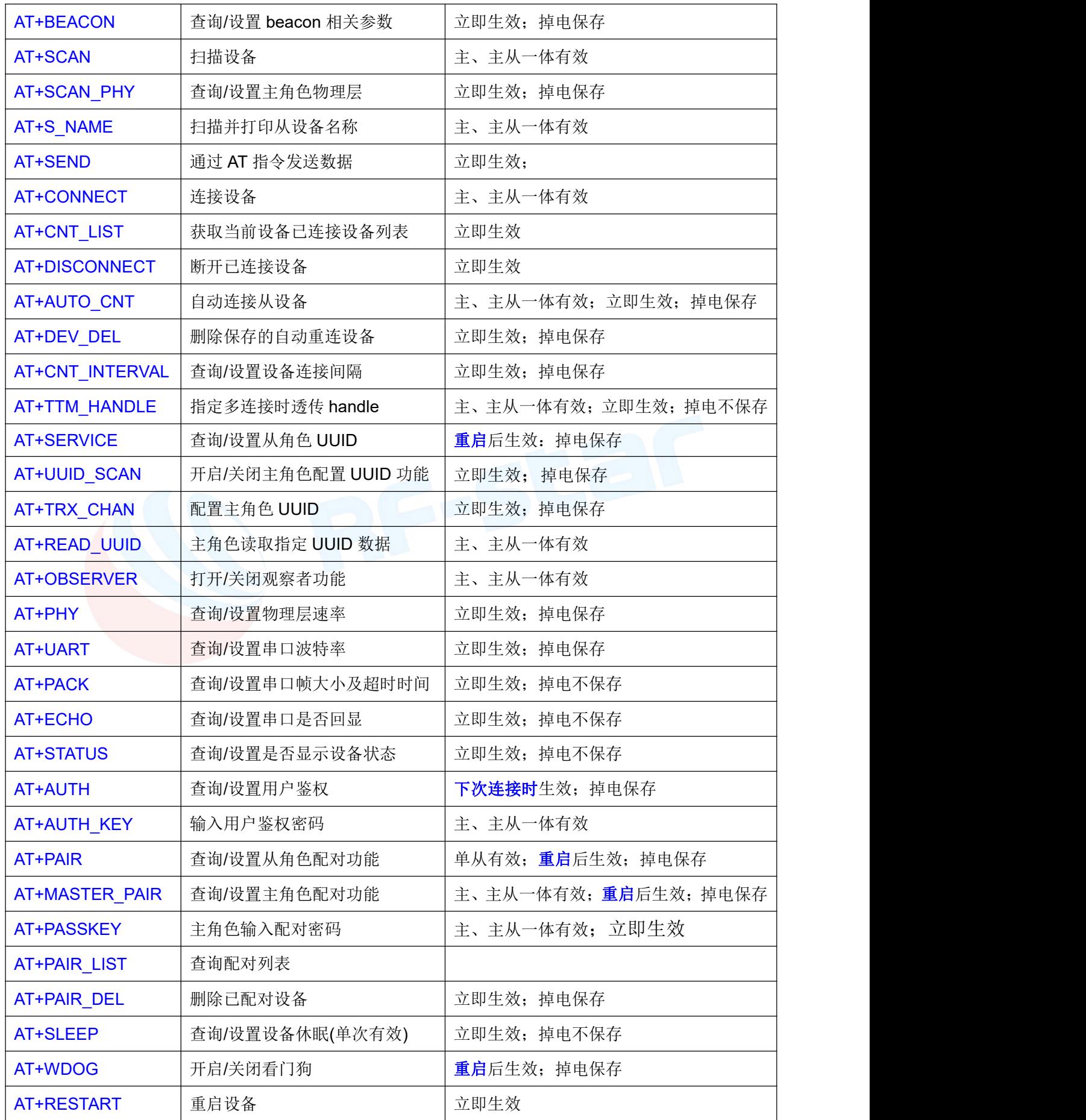

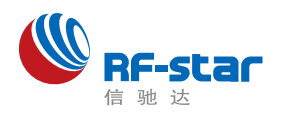

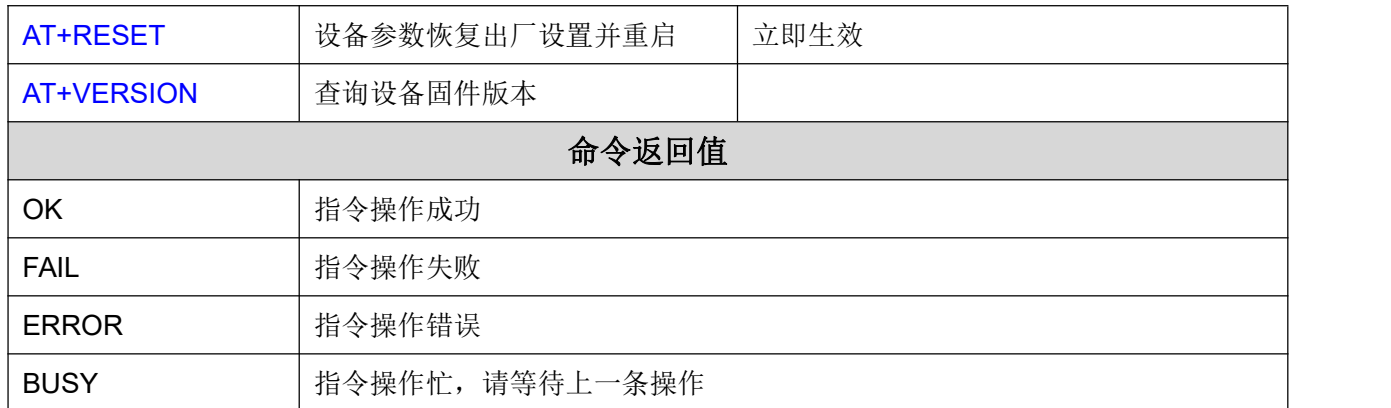

## <span id="page-42-0"></span>进入 **AT** 指令模式

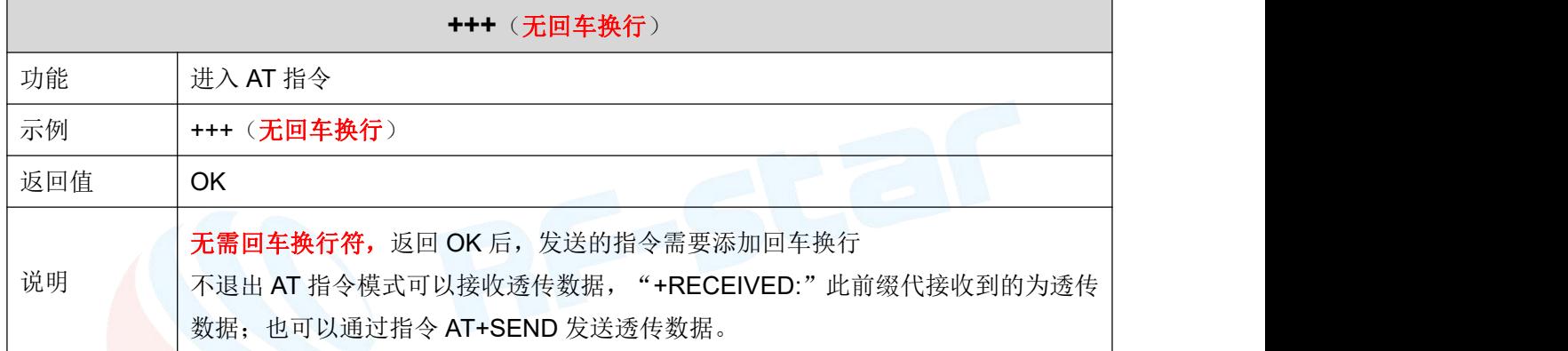

#### <span id="page-42-1"></span>退出 **AT** 指令模式

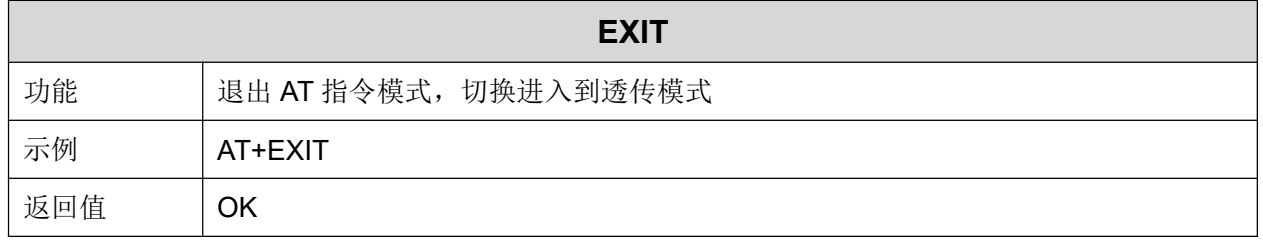

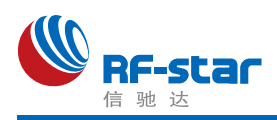

#### <span id="page-43-0"></span>设备名称

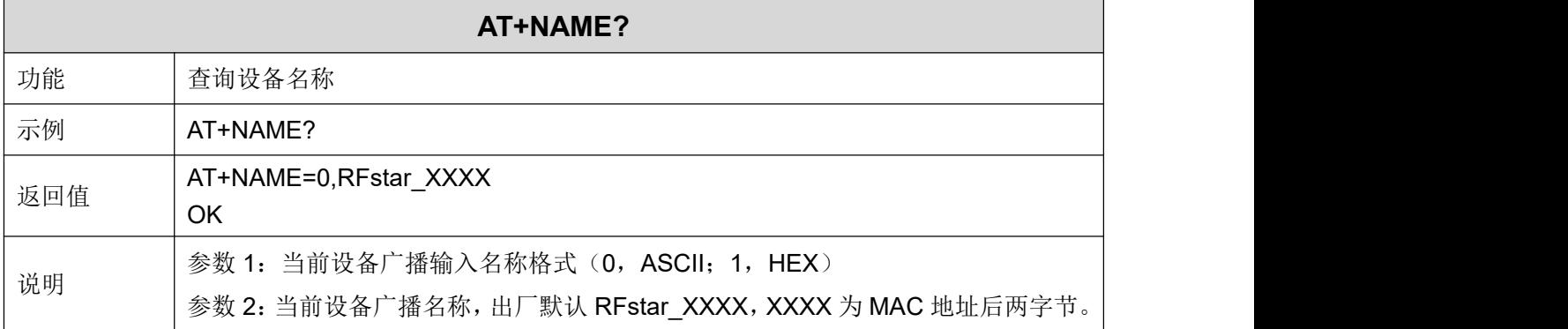

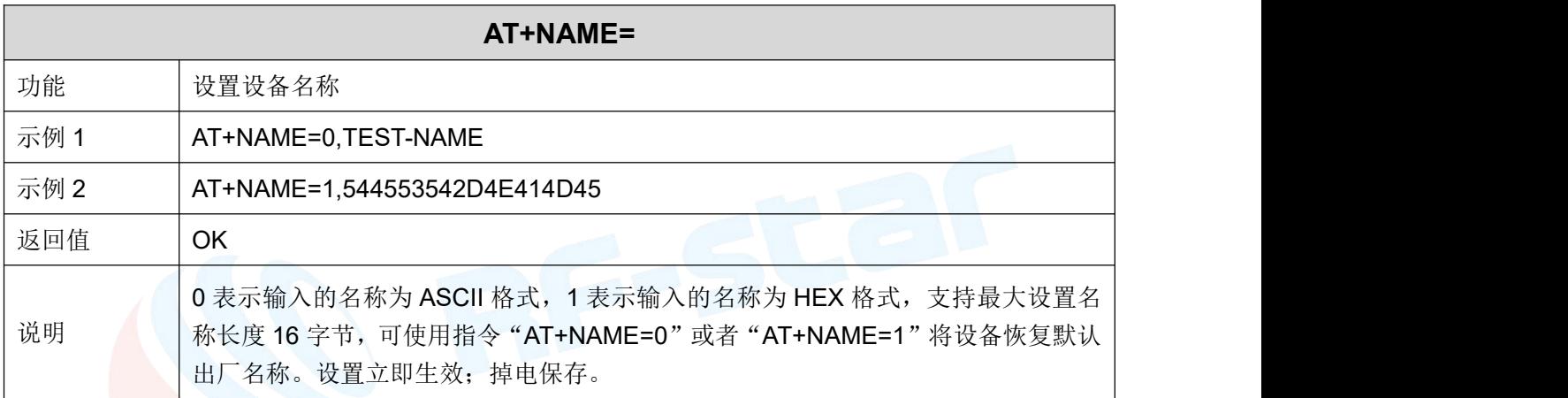

#### <span id="page-43-1"></span>**MAC** 地址

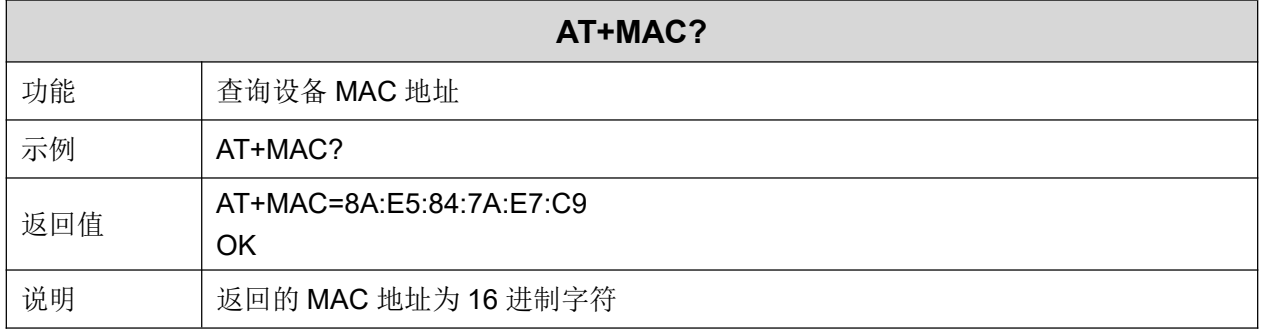

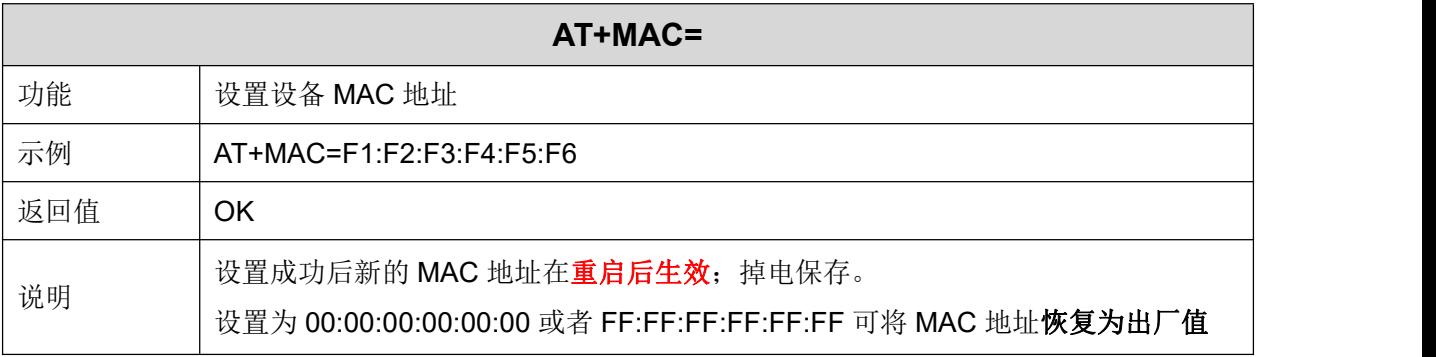

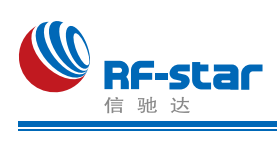

#### <span id="page-44-0"></span>设备角色

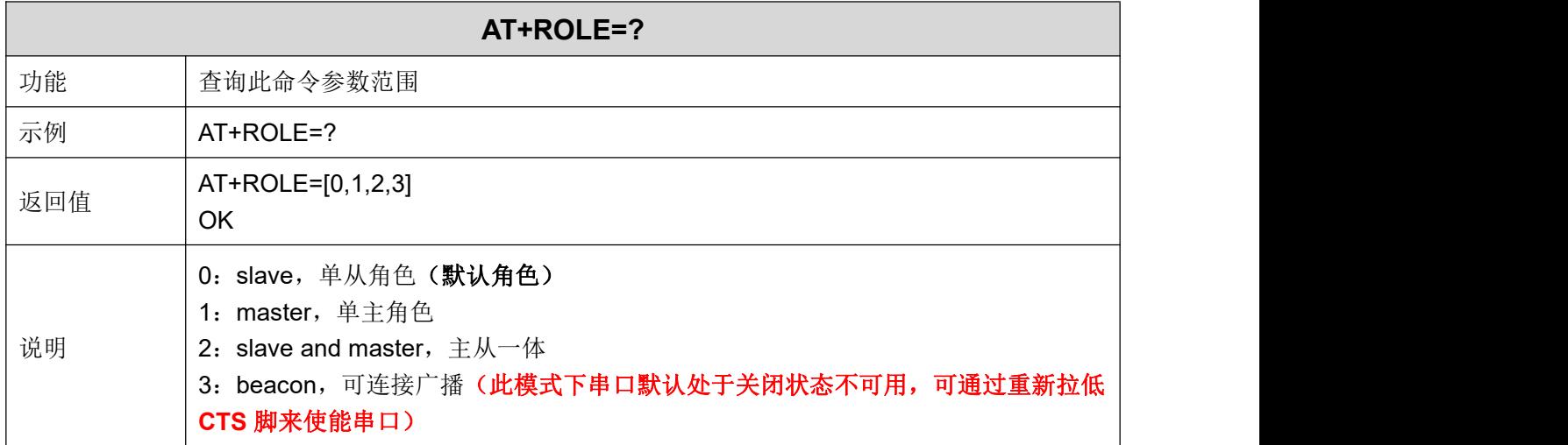

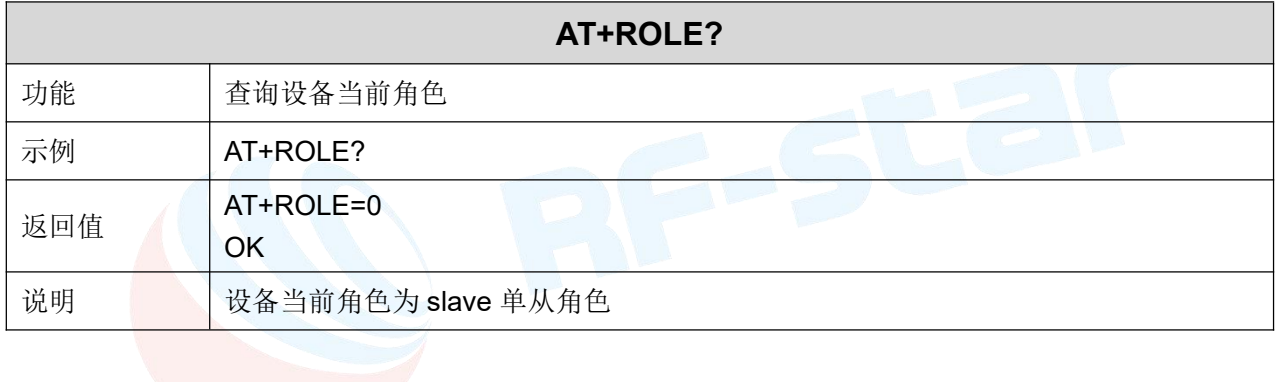

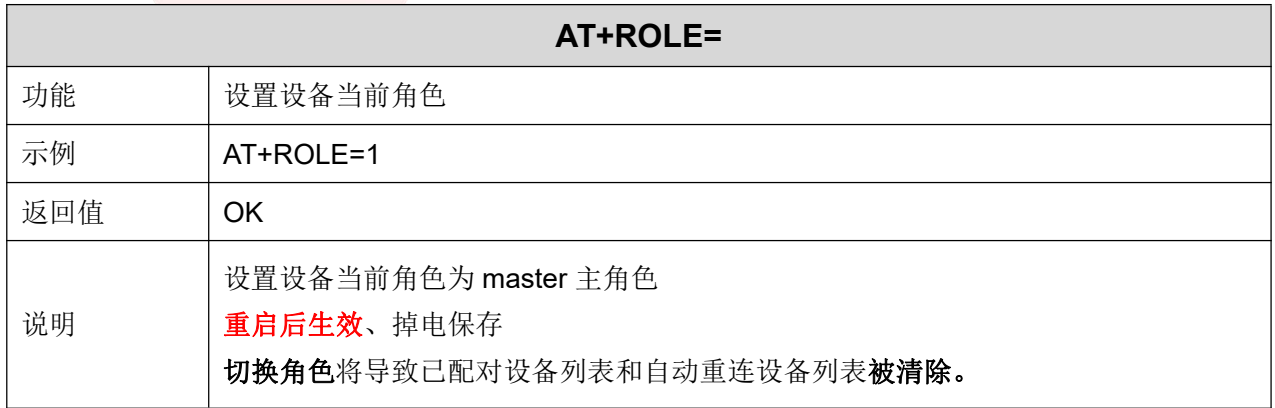

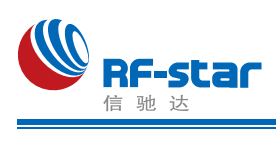

#### <span id="page-45-0"></span>发射功率

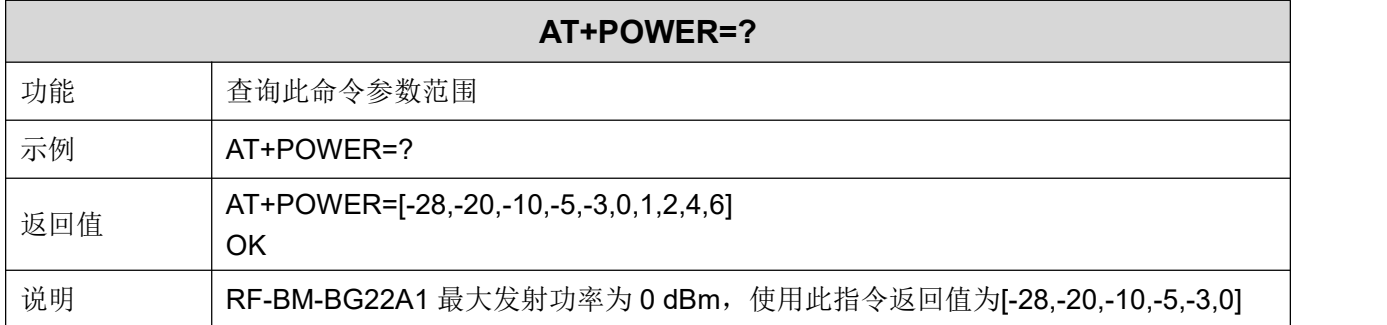

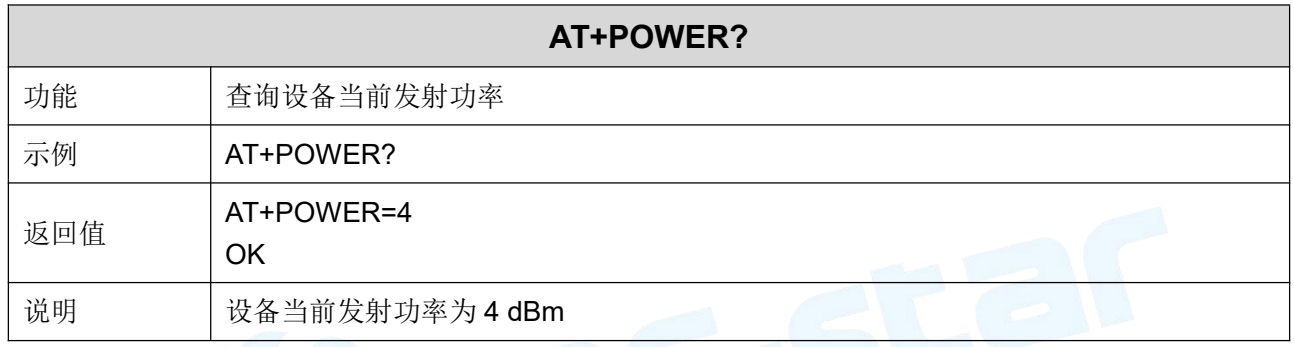

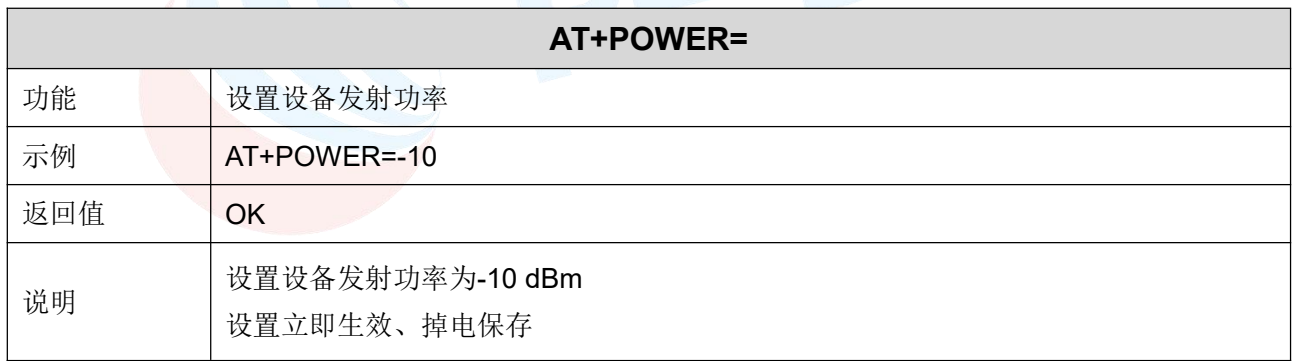

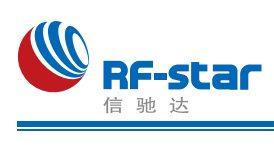

#### <span id="page-46-0"></span>广播参数

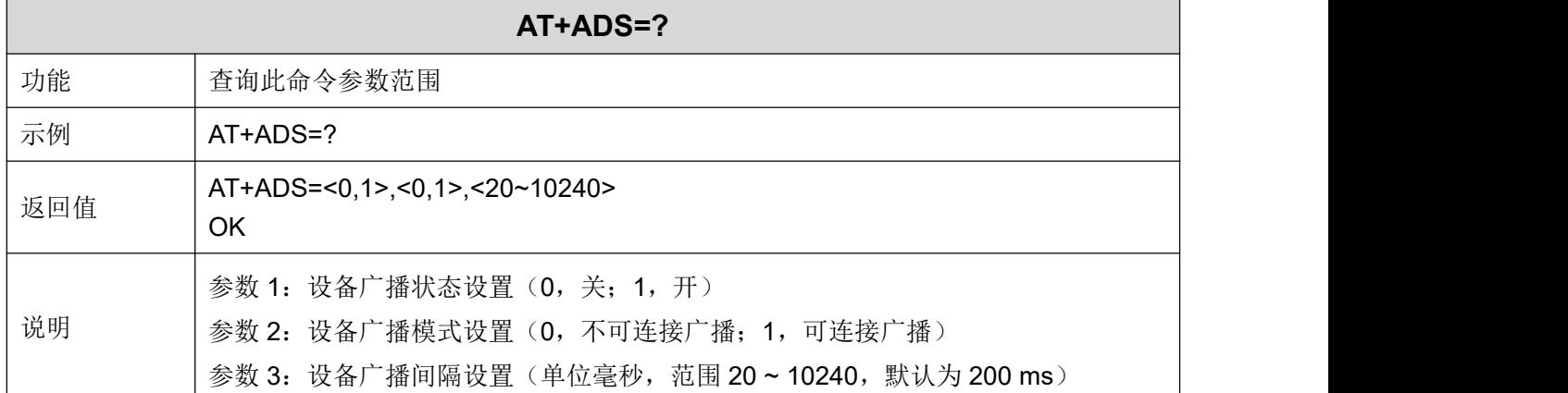

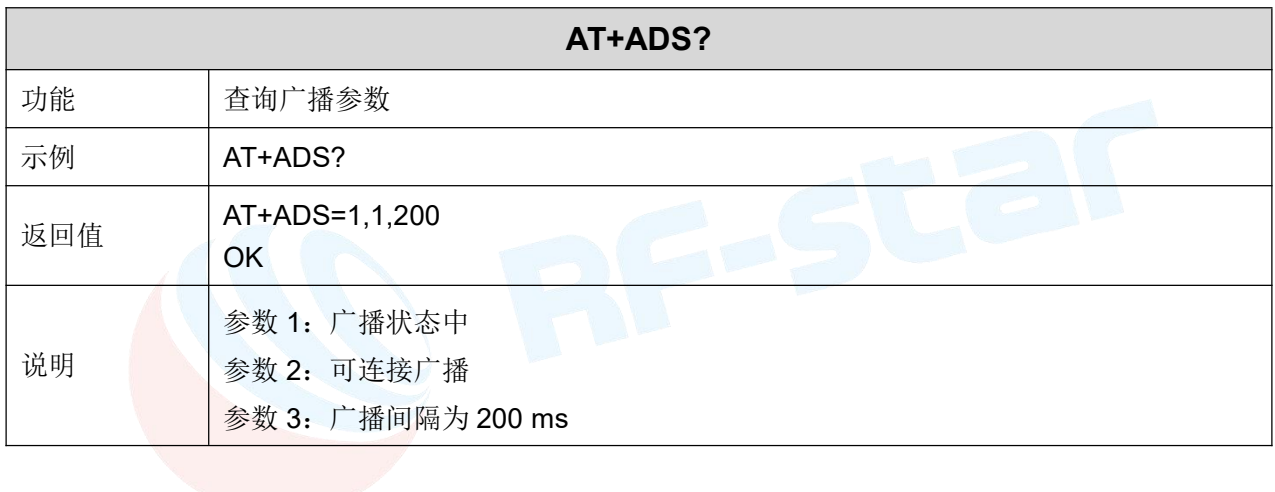

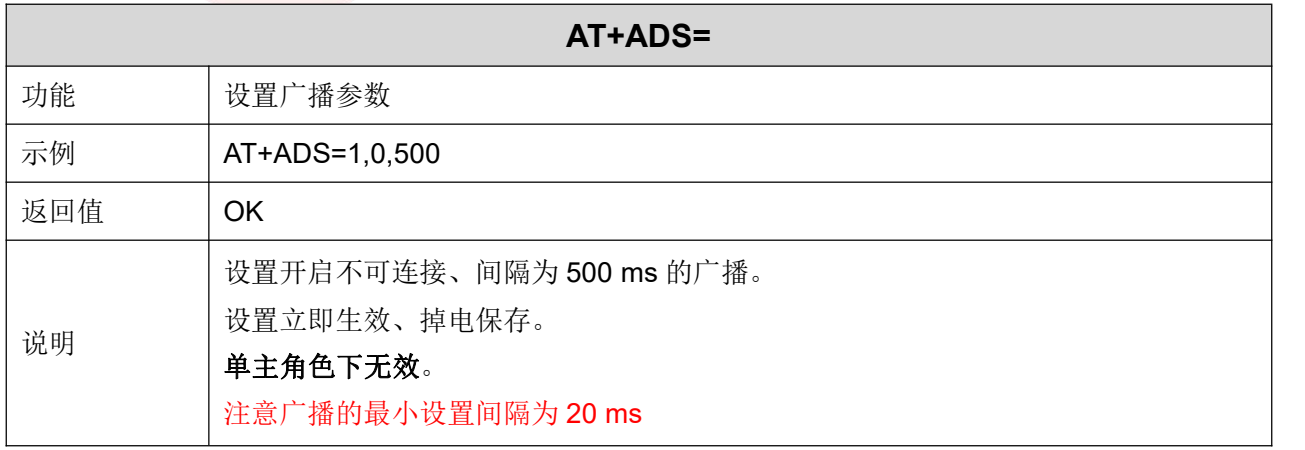

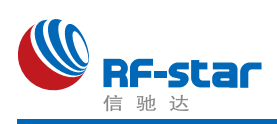

#### <span id="page-47-0"></span>自定义广播数据

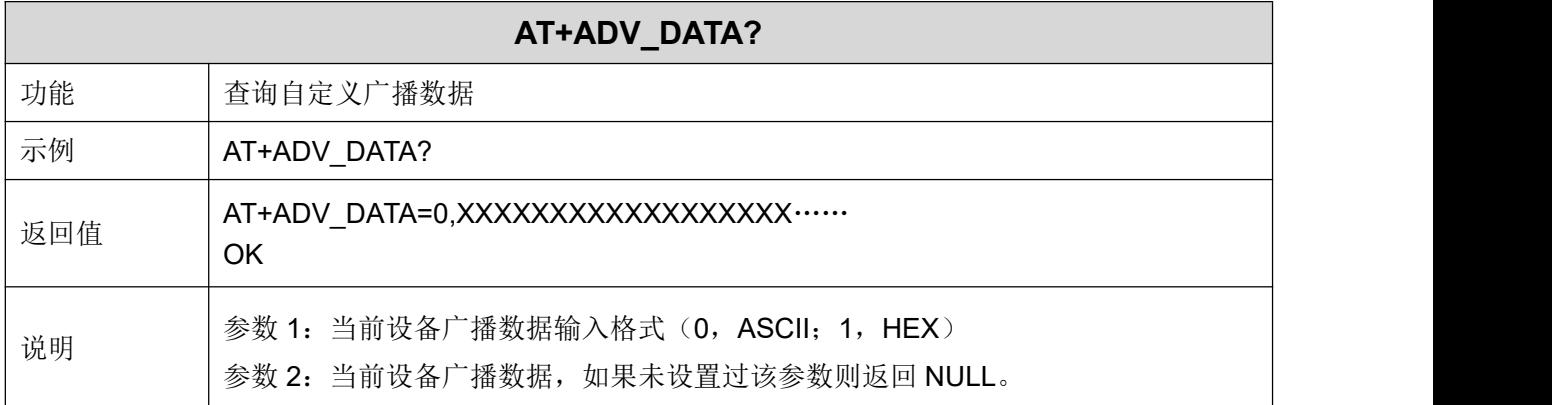

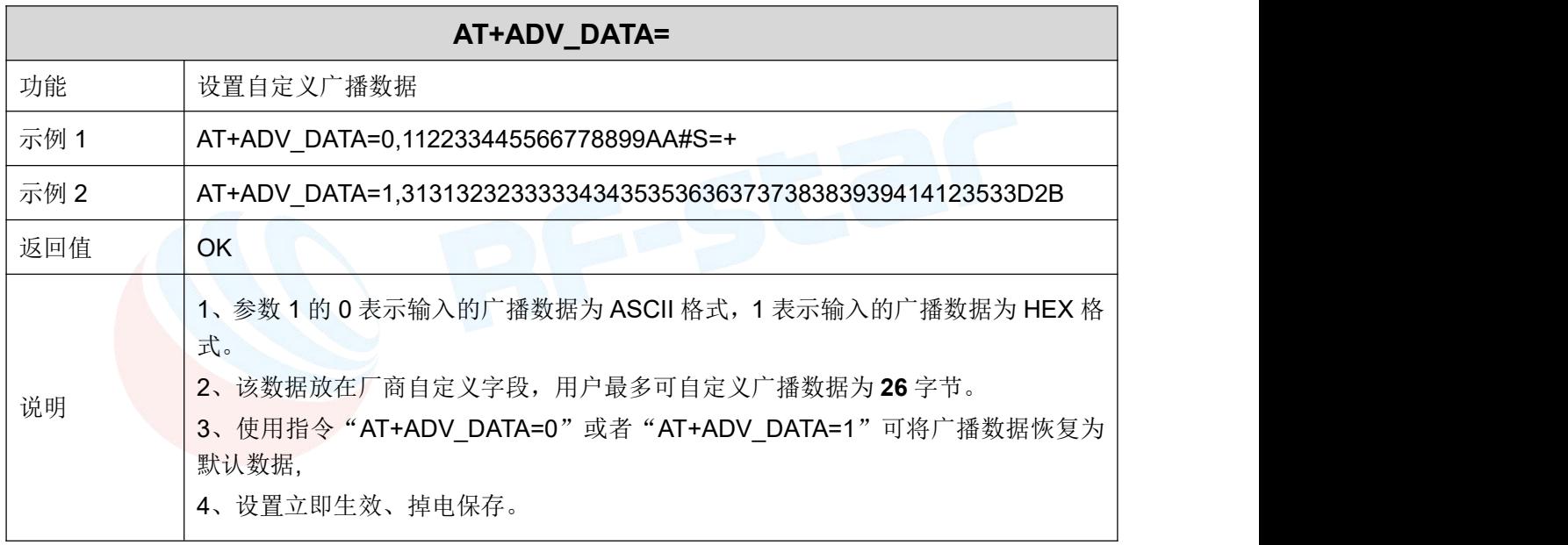

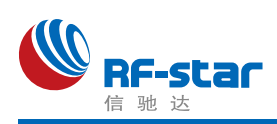

#### <span id="page-48-0"></span>自定义广播应答包数据

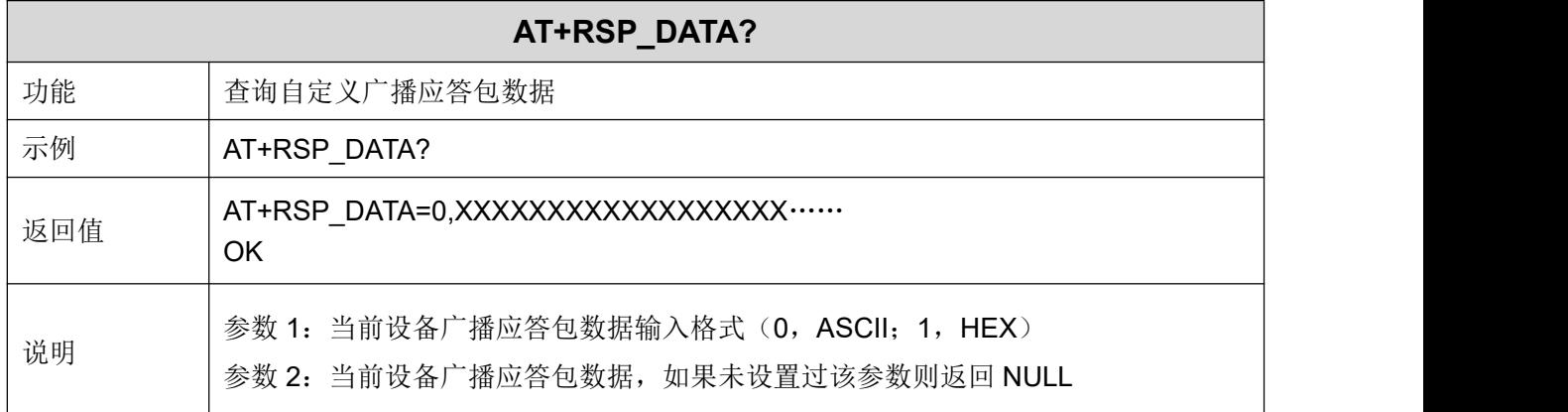

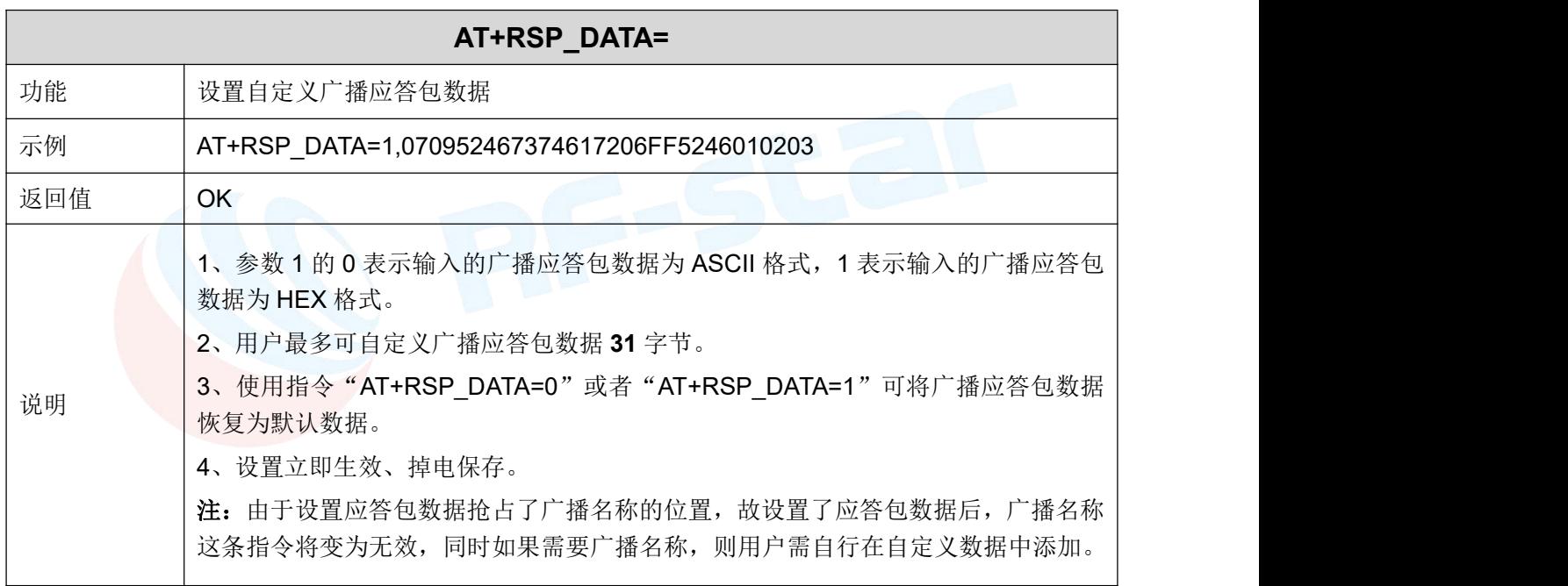

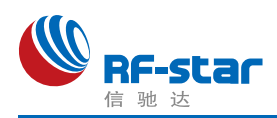

## <span id="page-49-0"></span>远距离广播(**Long Range**)

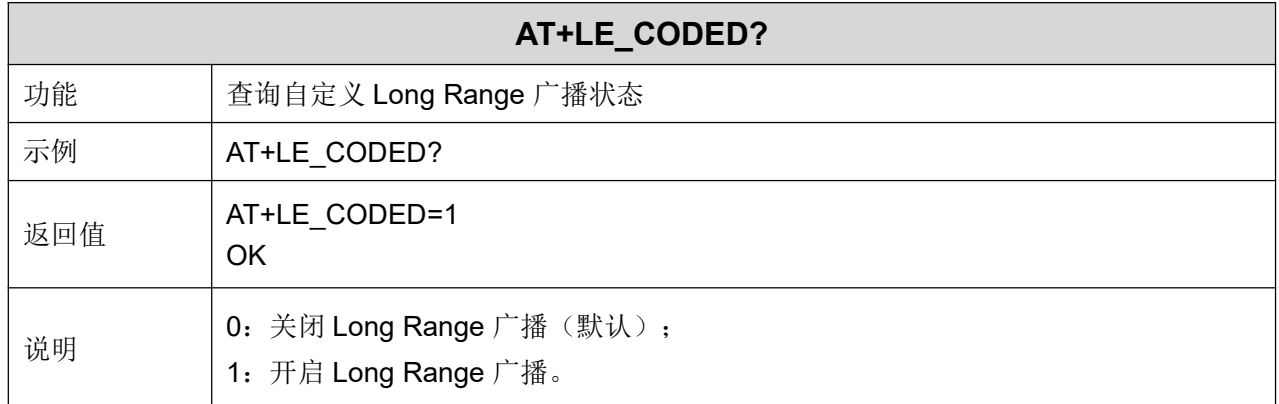

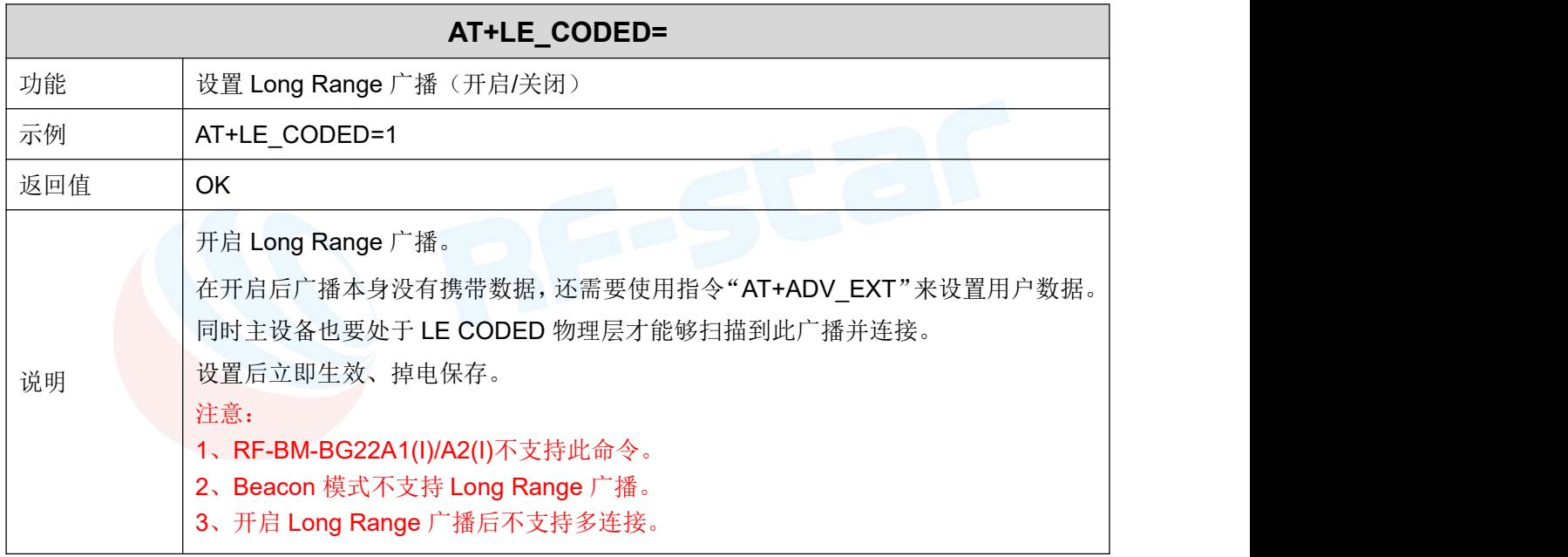

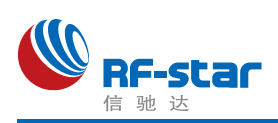

## <span id="page-50-0"></span>自定义扩展(大广播)

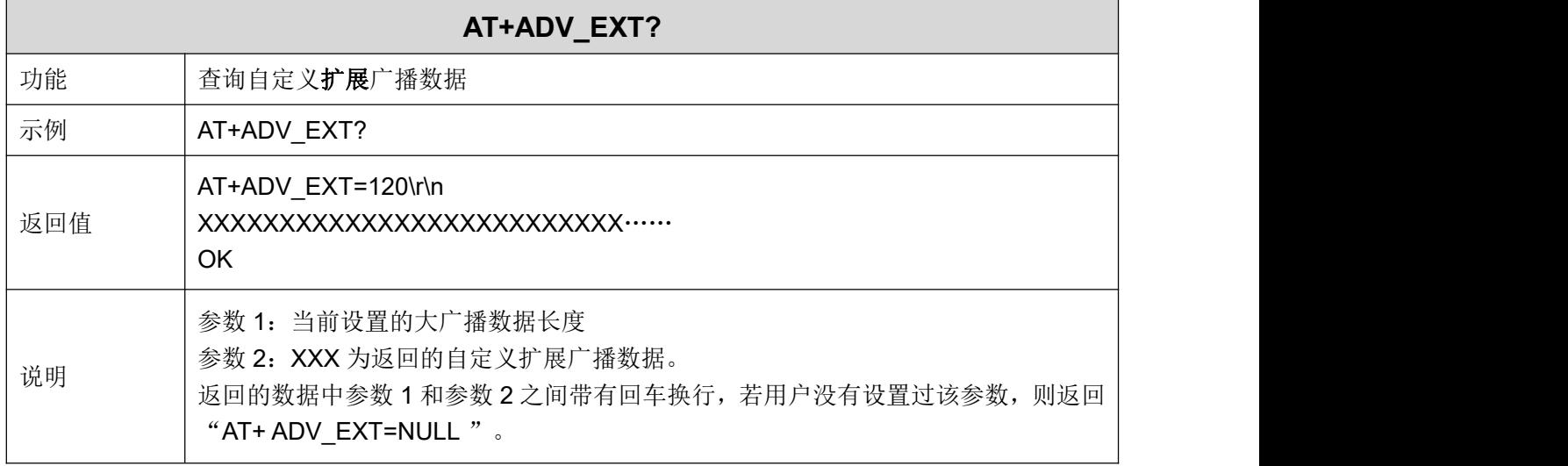

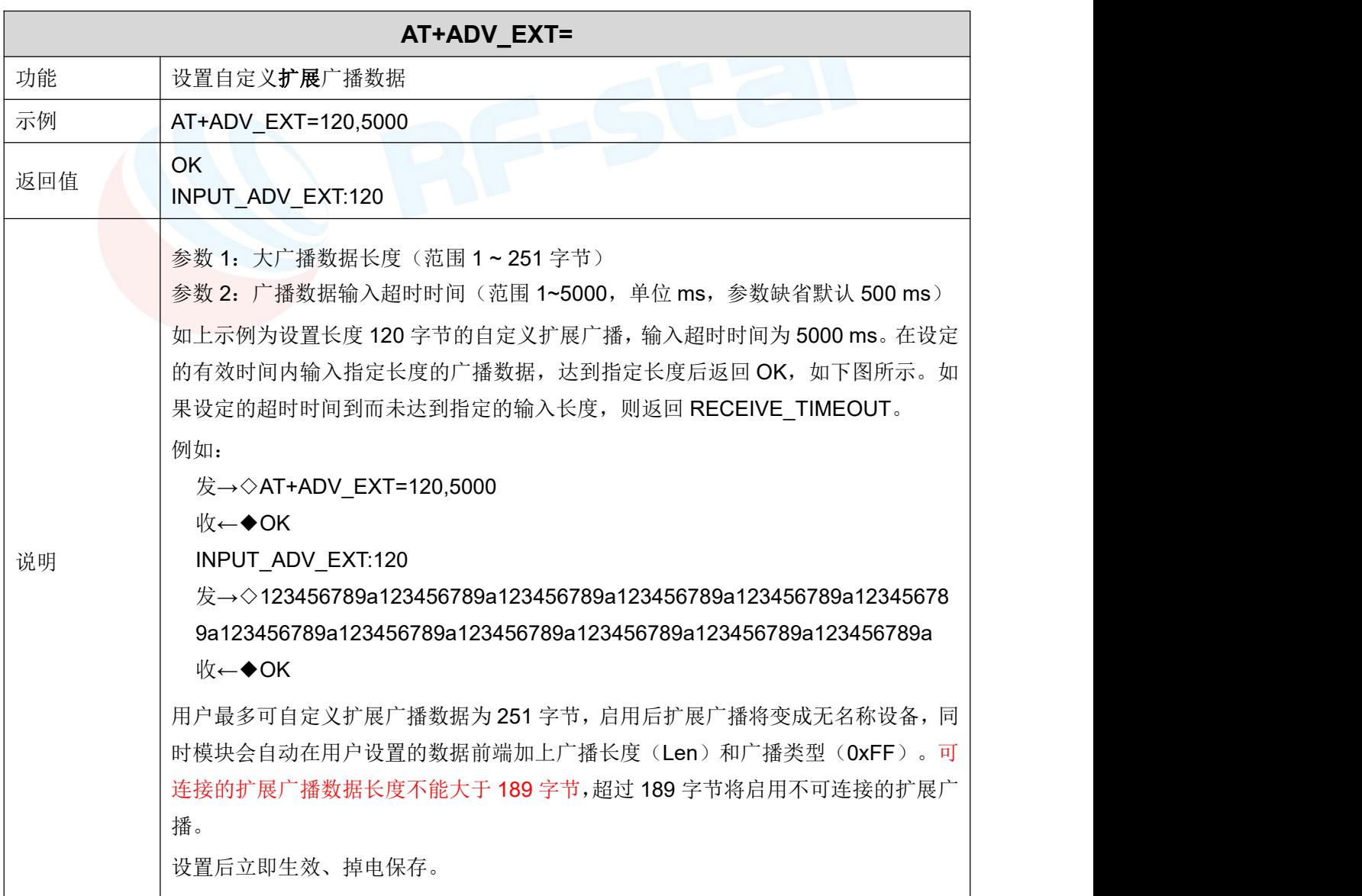

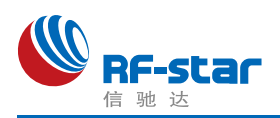

## <span id="page-51-0"></span>**Beacon** 参数

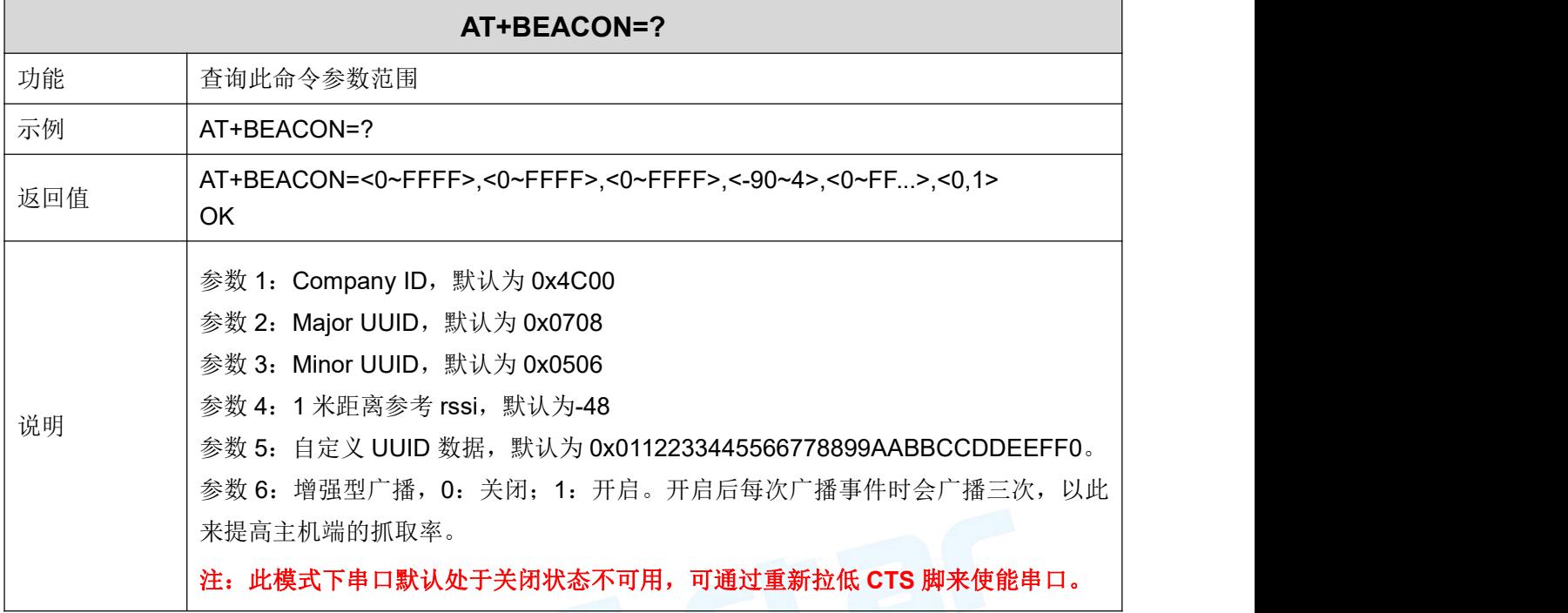

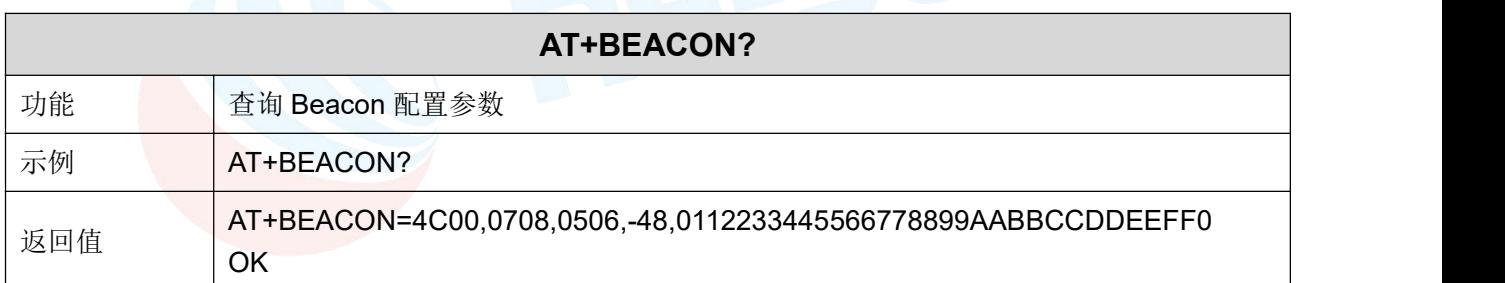

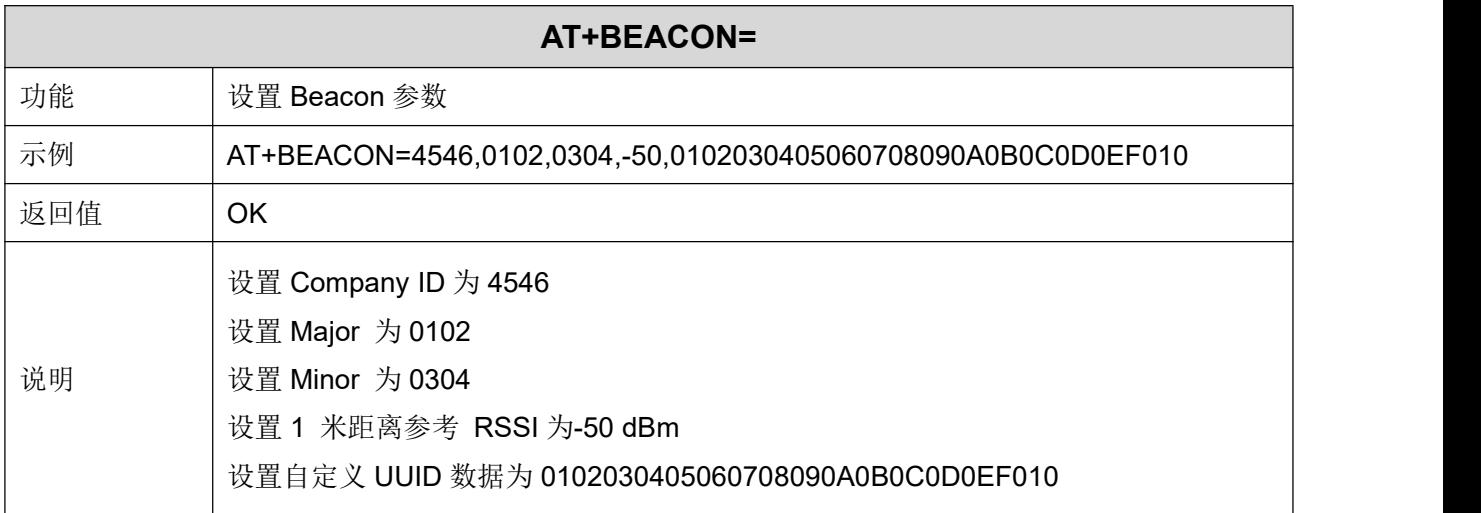

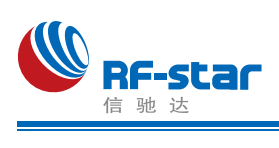

## <span id="page-52-0"></span>主角色扫描

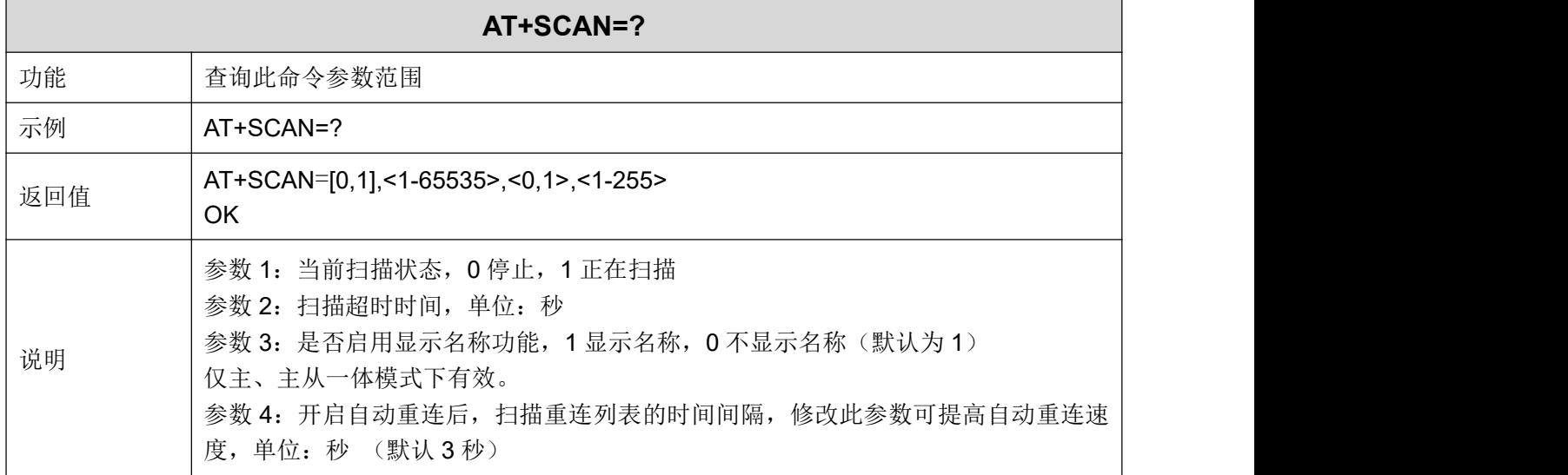

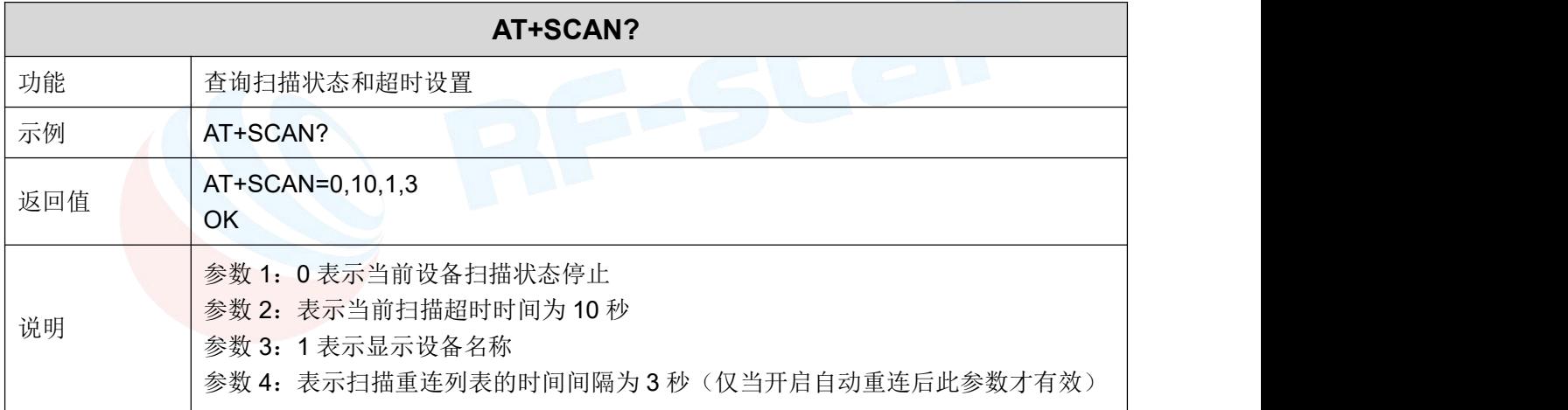

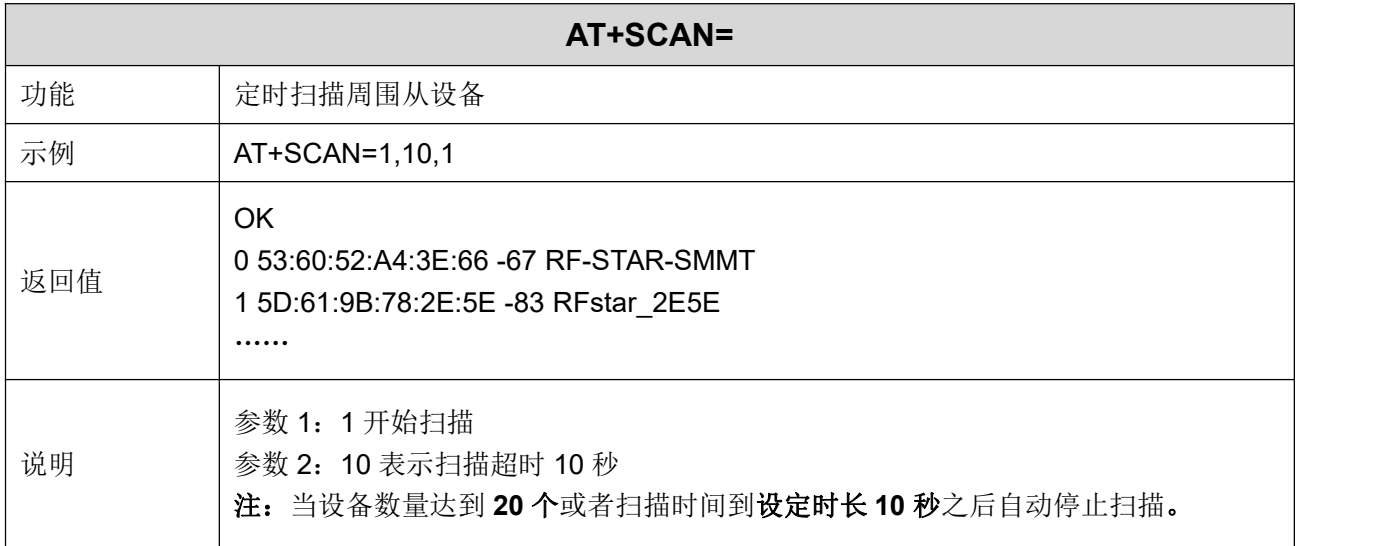

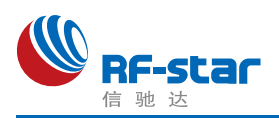

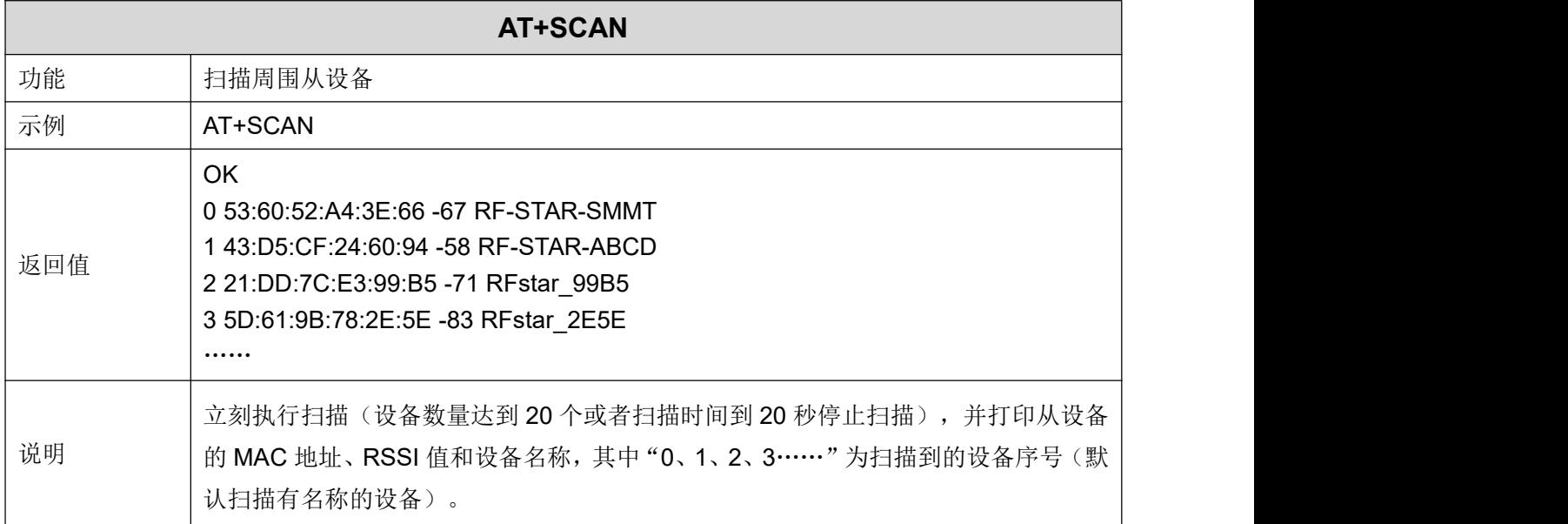

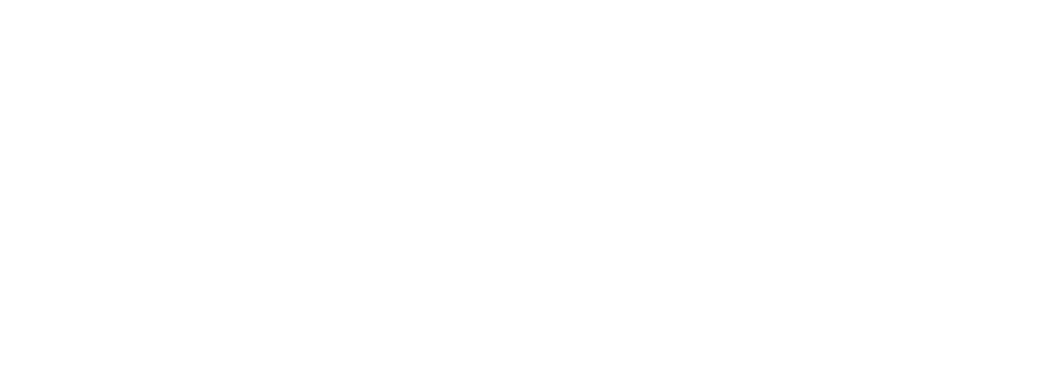

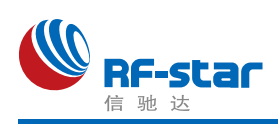

## <span id="page-54-0"></span>主角色扫描物理层

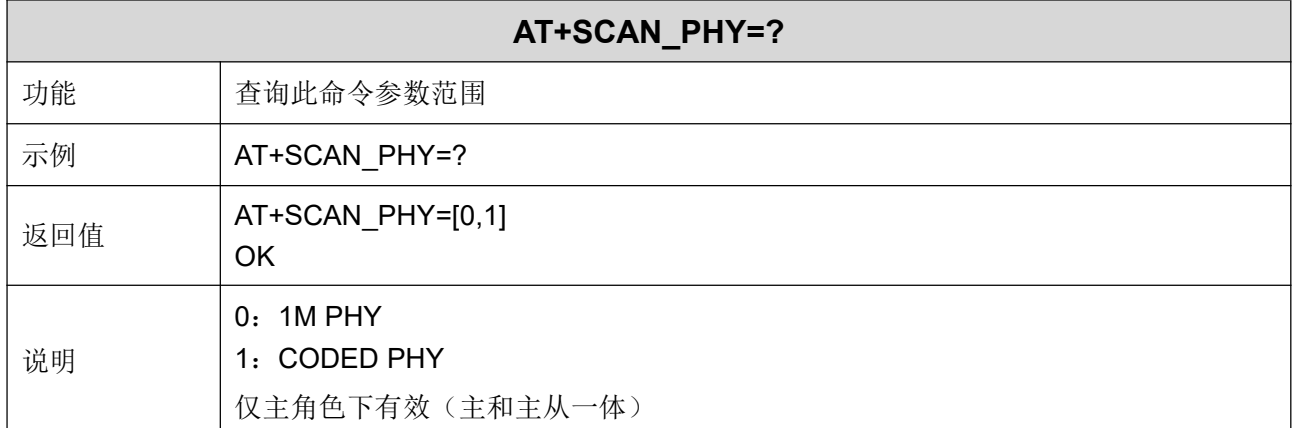

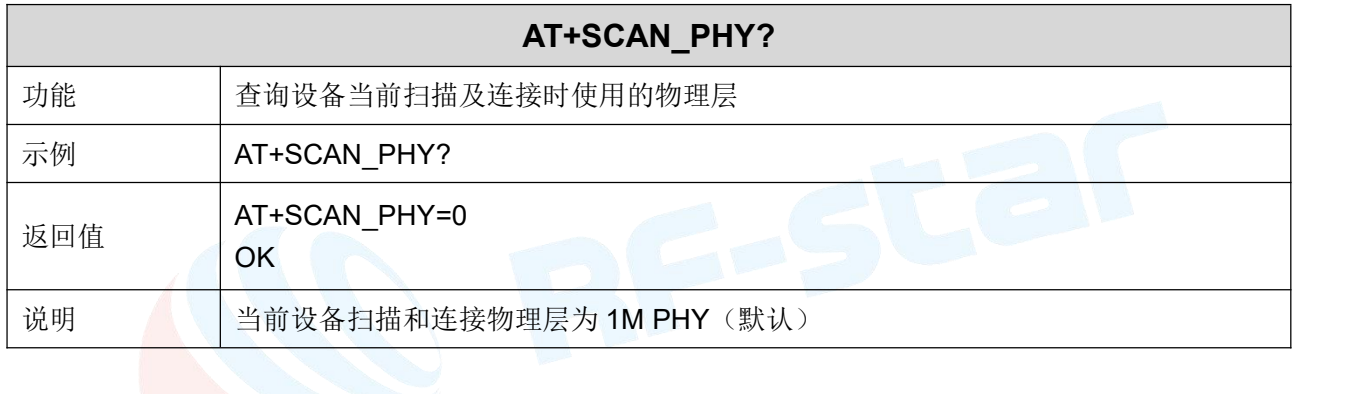

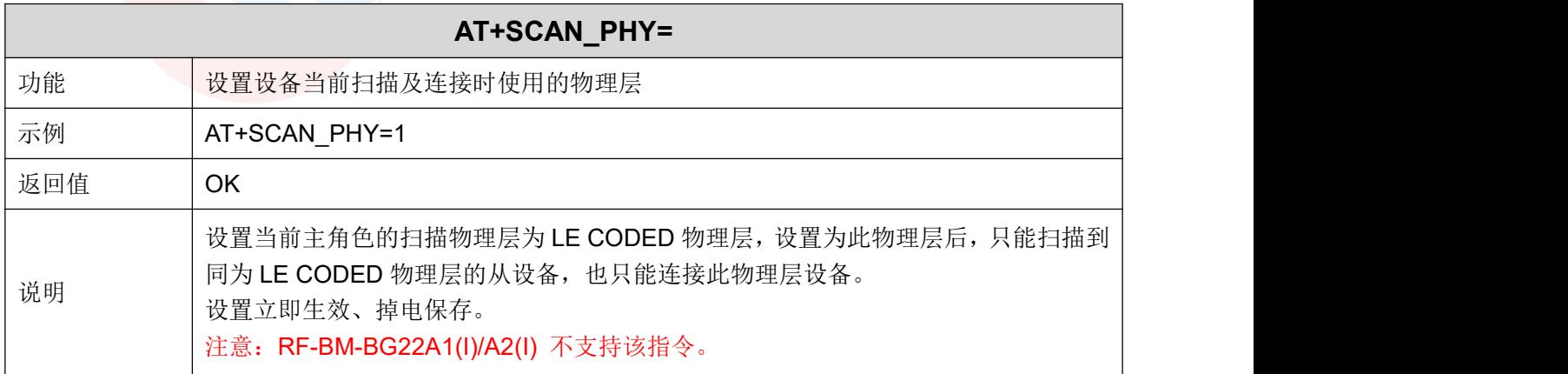

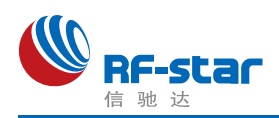

#### <span id="page-55-0"></span>扫描并打印从设备名称

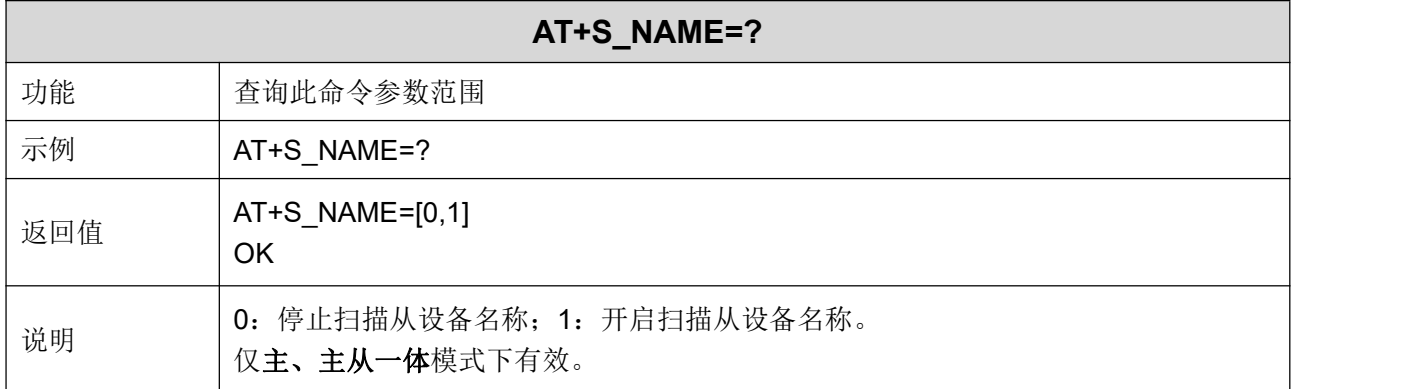

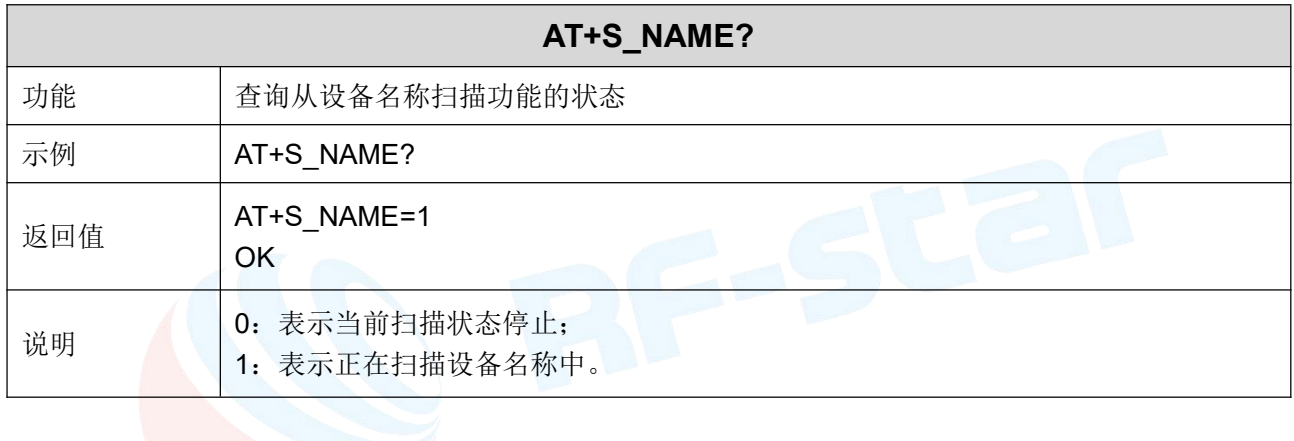

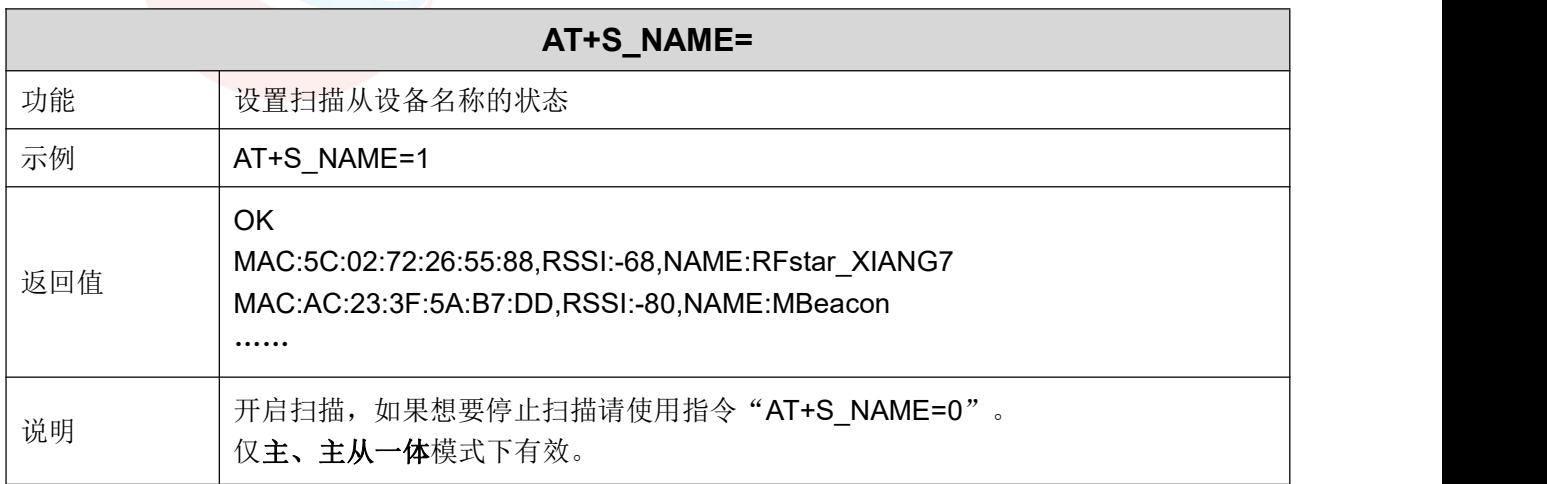

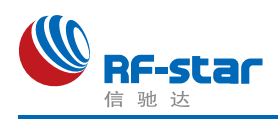

#### <span id="page-56-0"></span>主角色连接

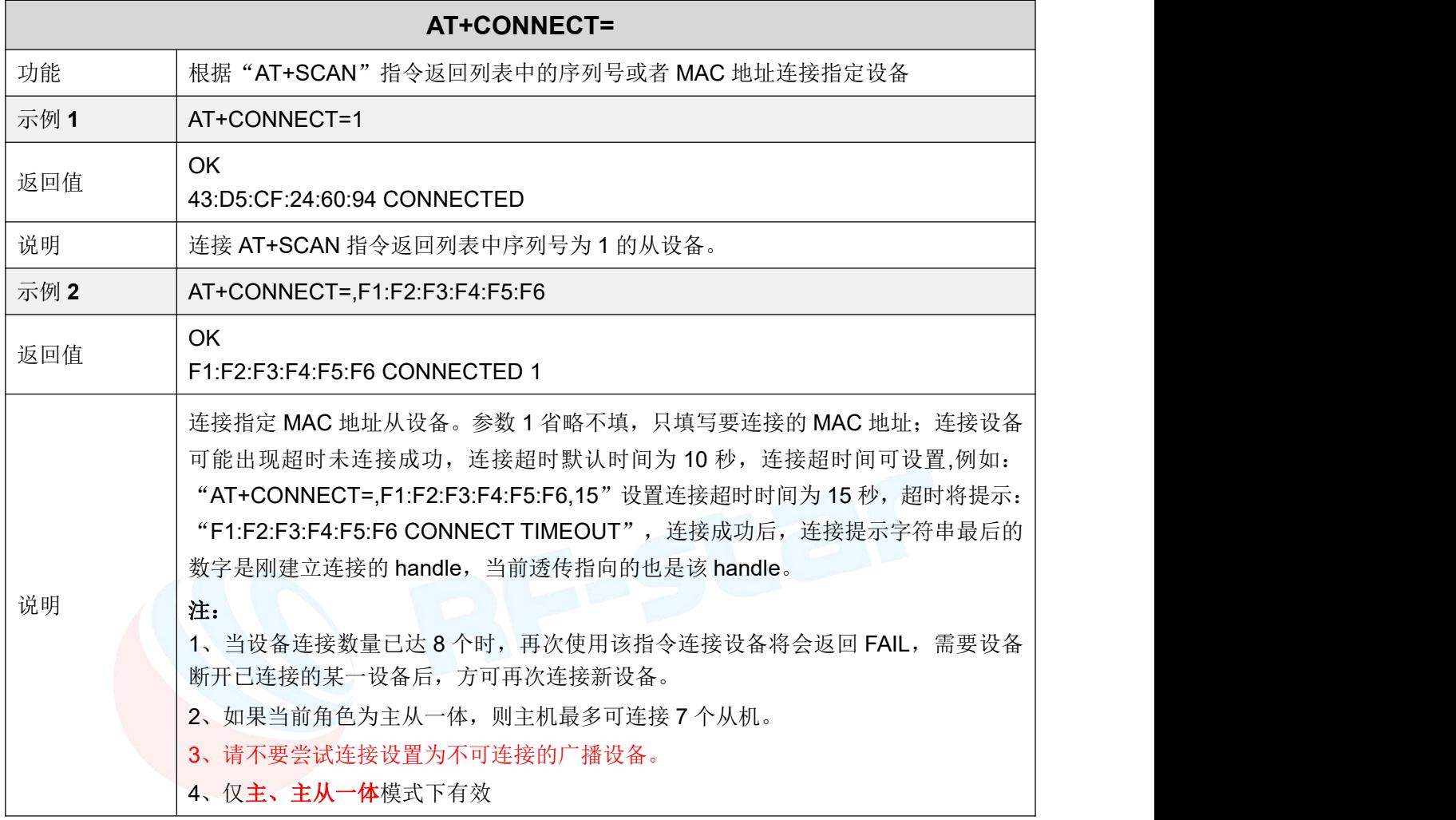

#### <span id="page-56-1"></span>显示已连接设备

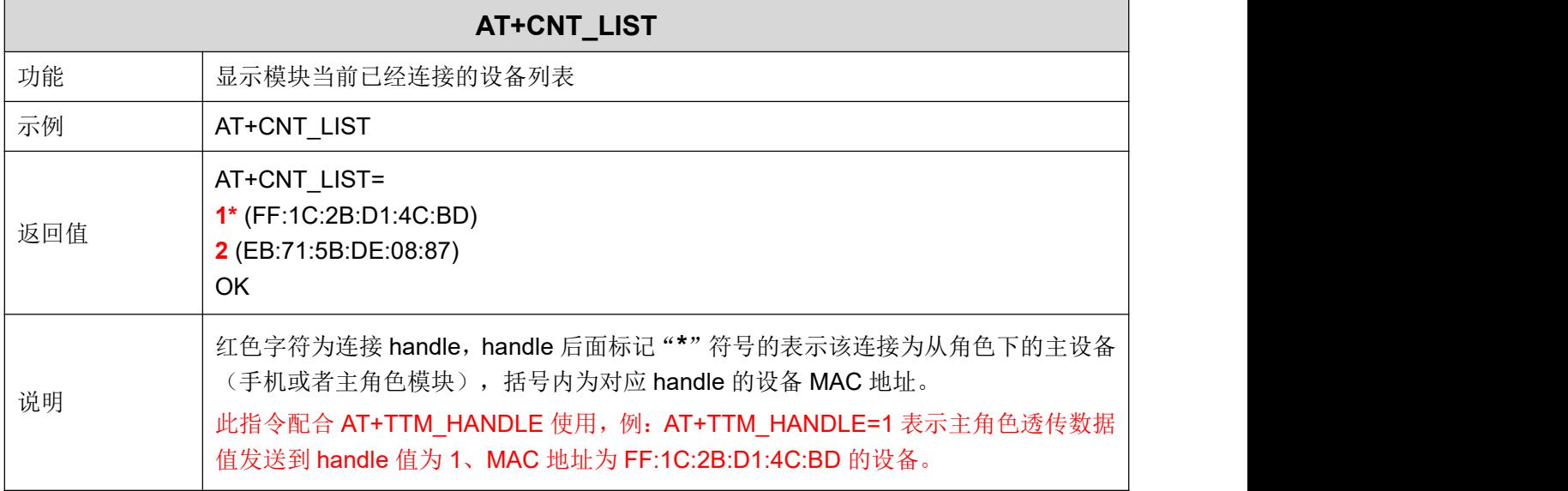

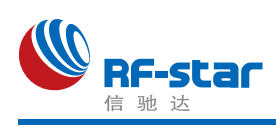

## <span id="page-57-0"></span>断开连接

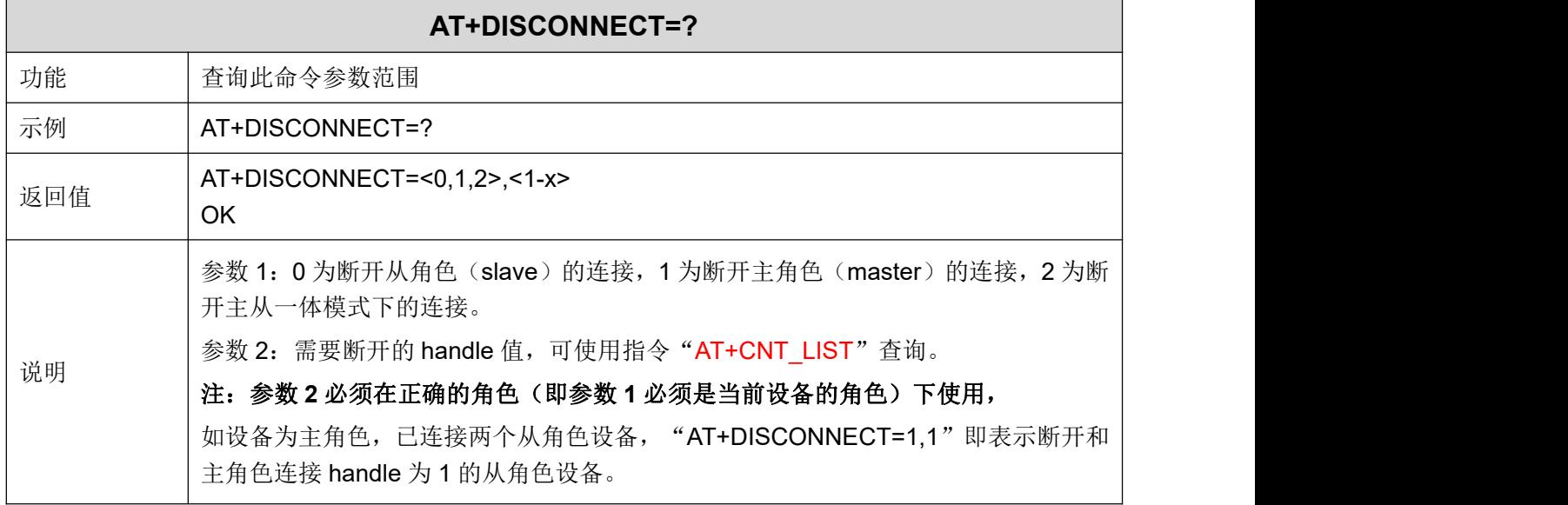

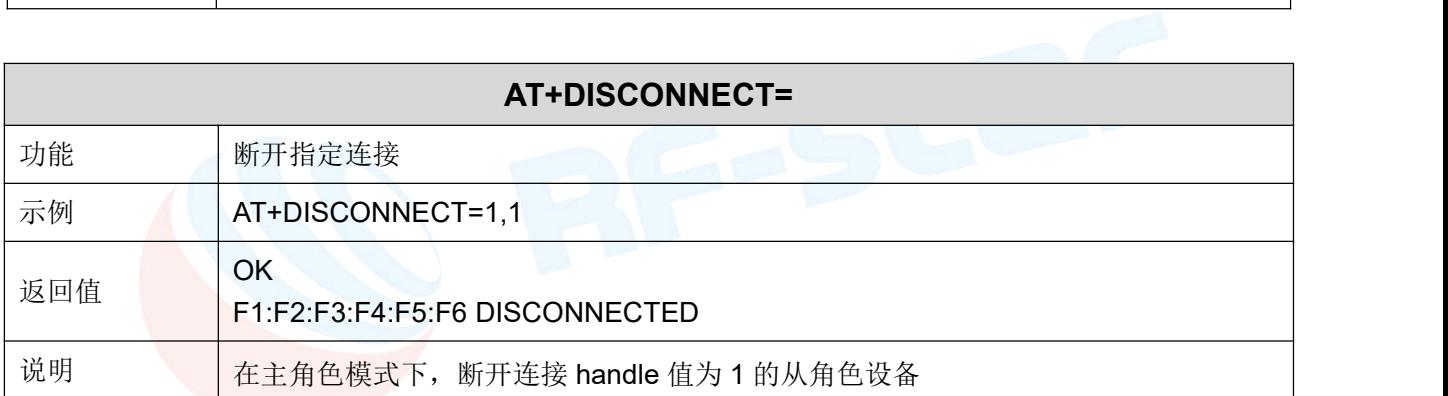

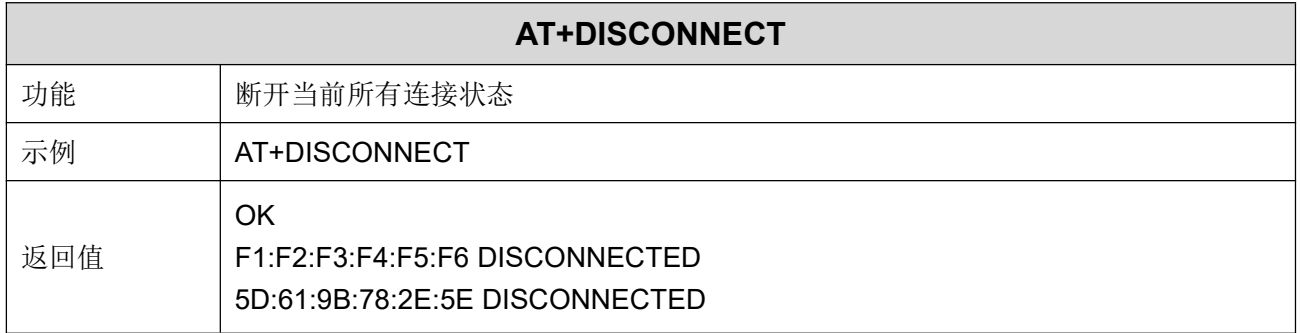

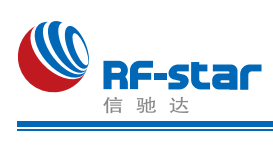

## <span id="page-58-0"></span>自动重连

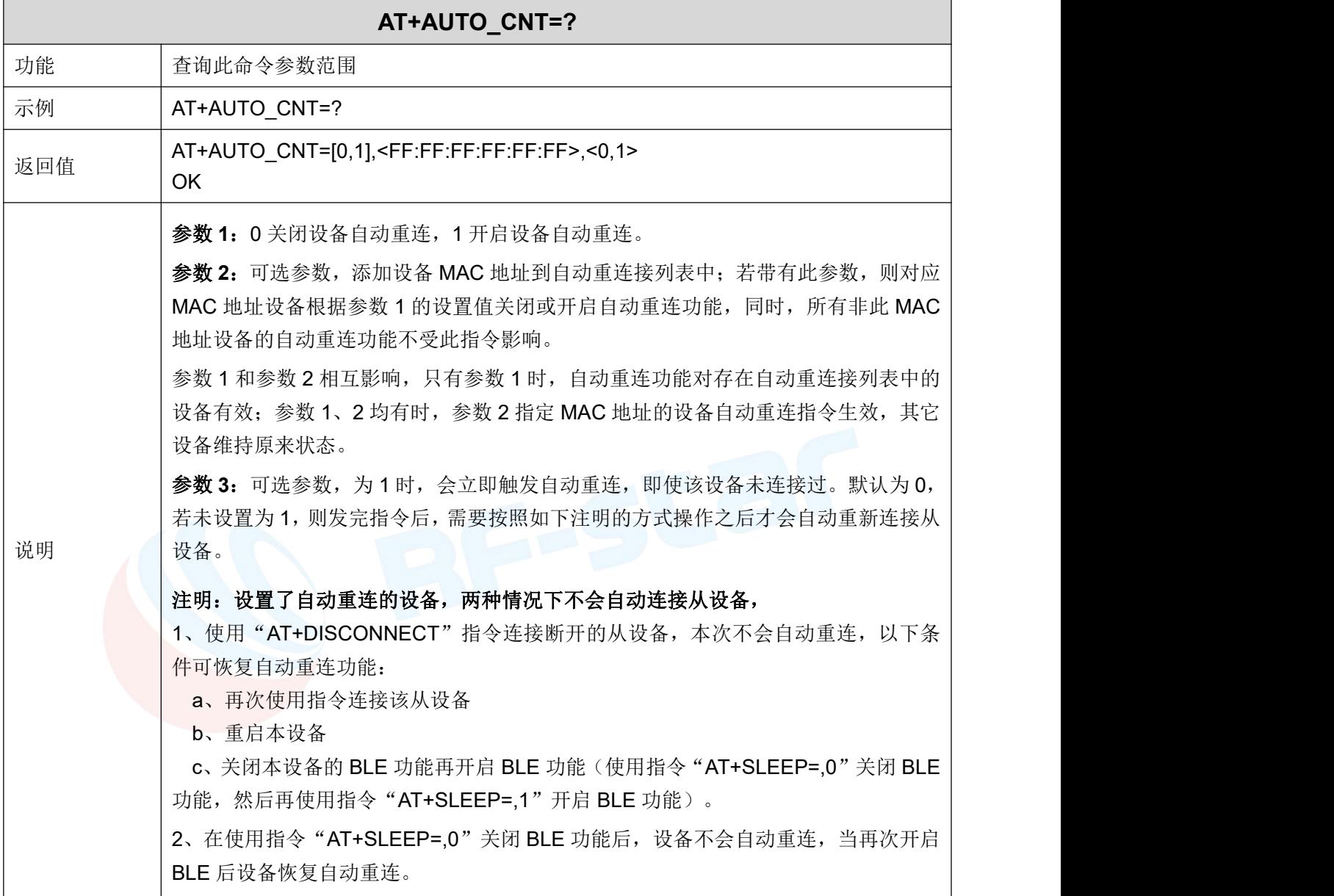

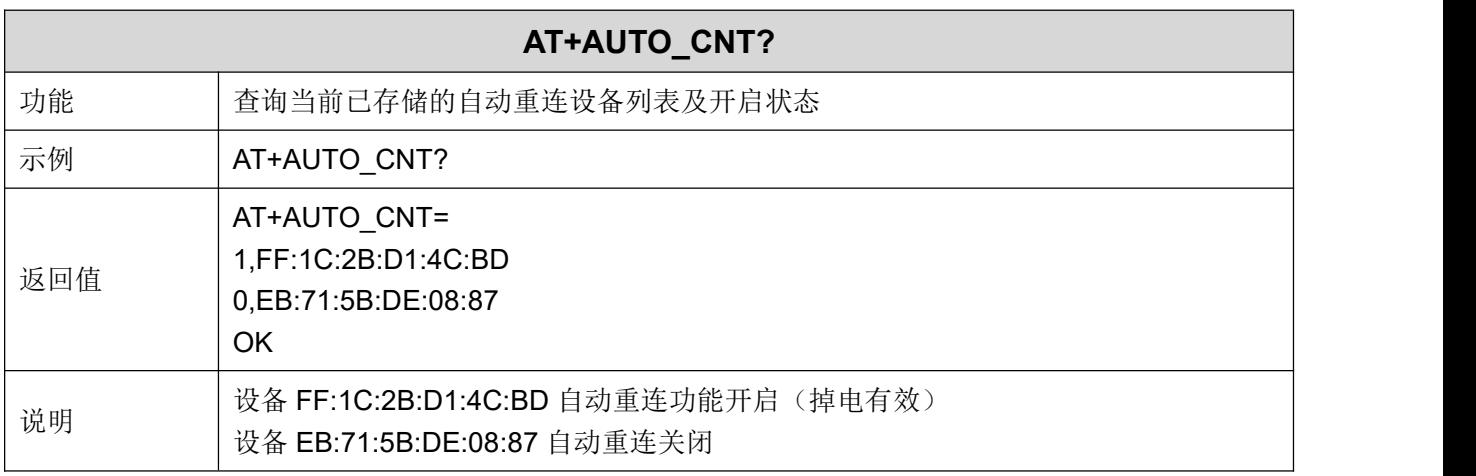

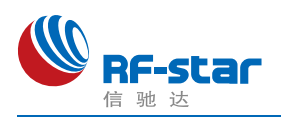

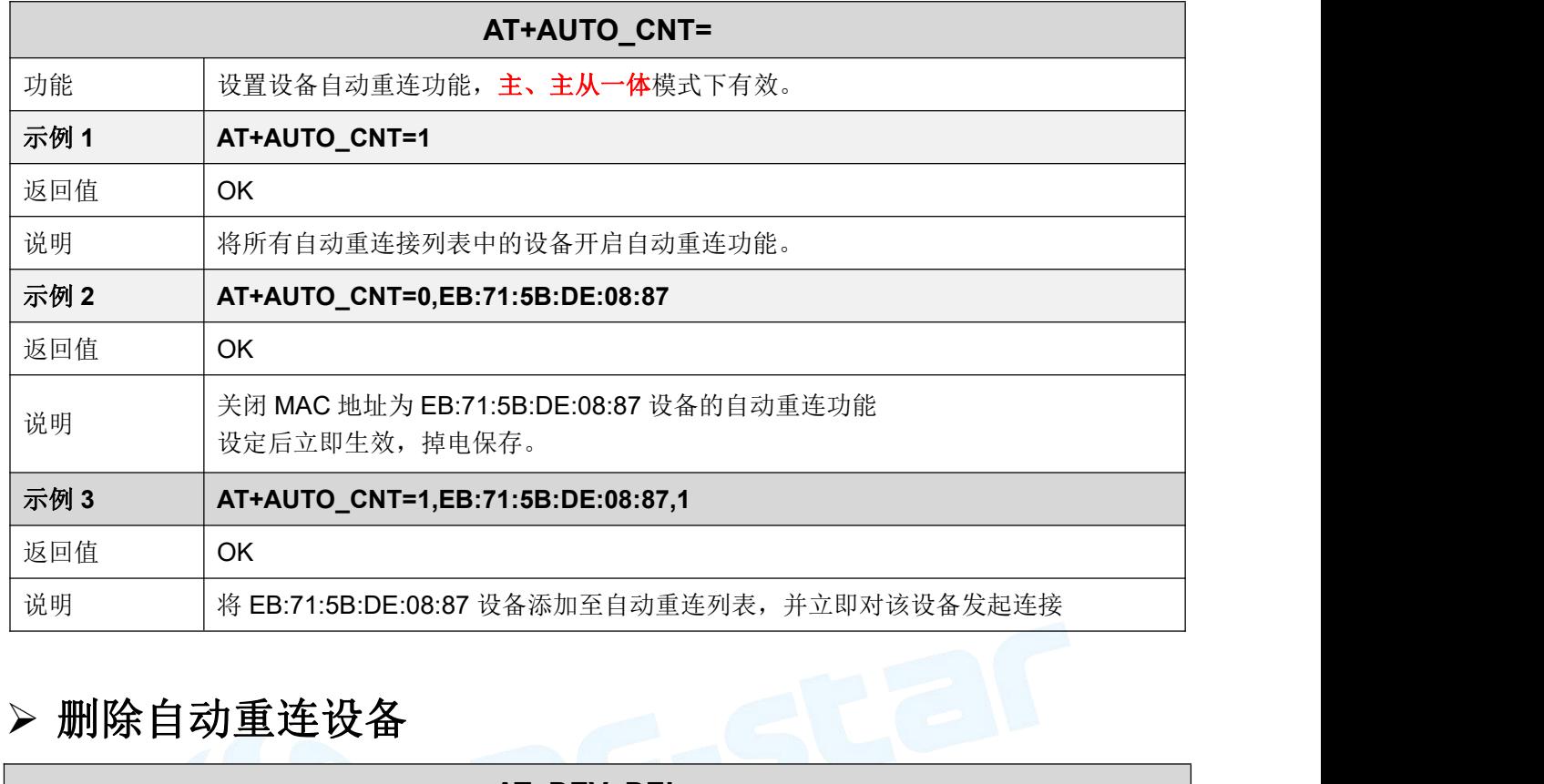

<span id="page-59-1"></span><span id="page-59-0"></span>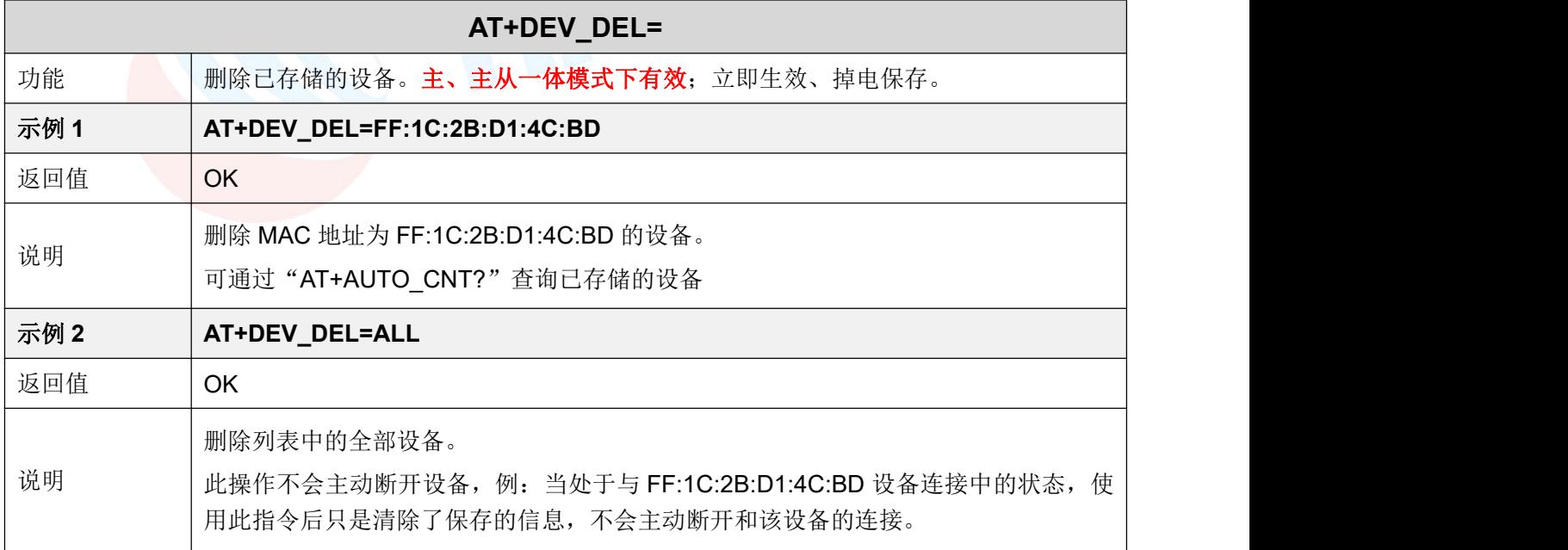

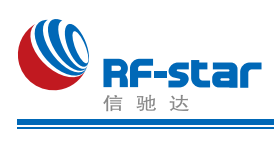

#### 连接间隔

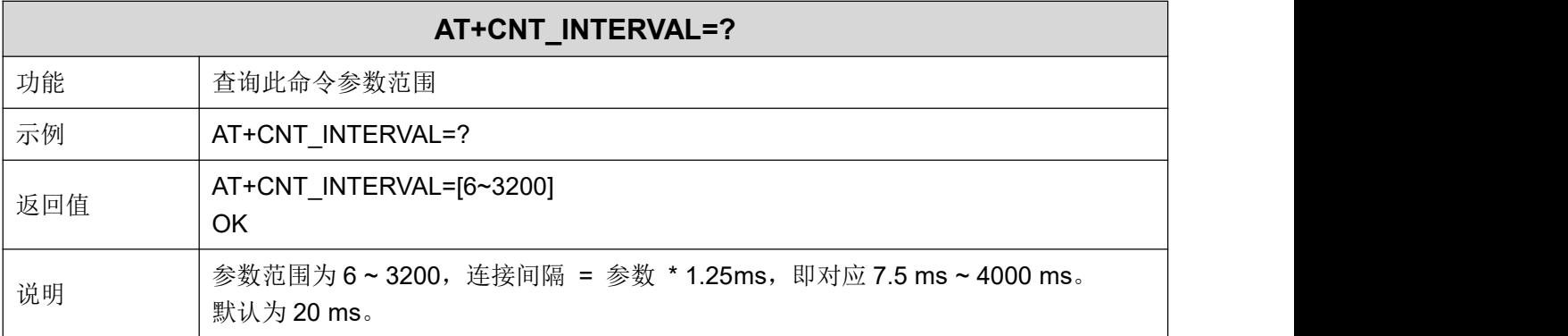

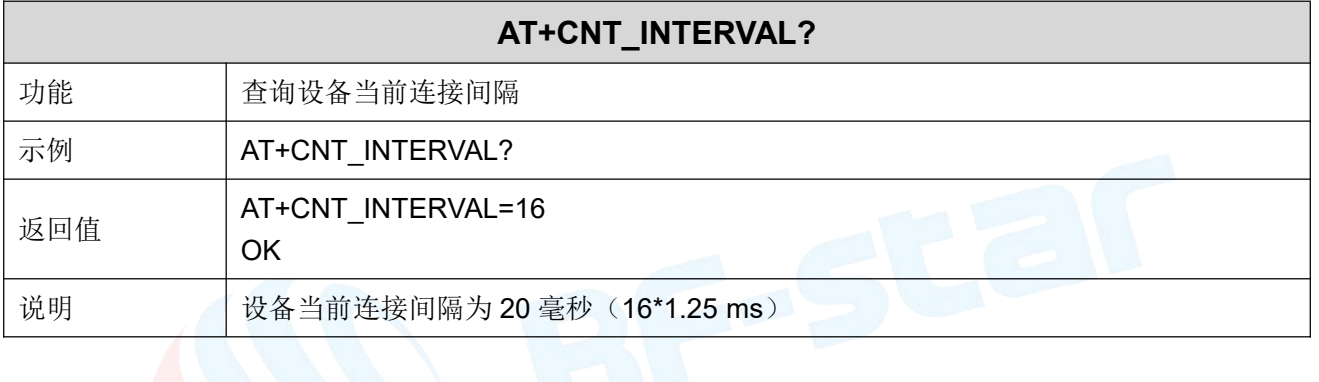

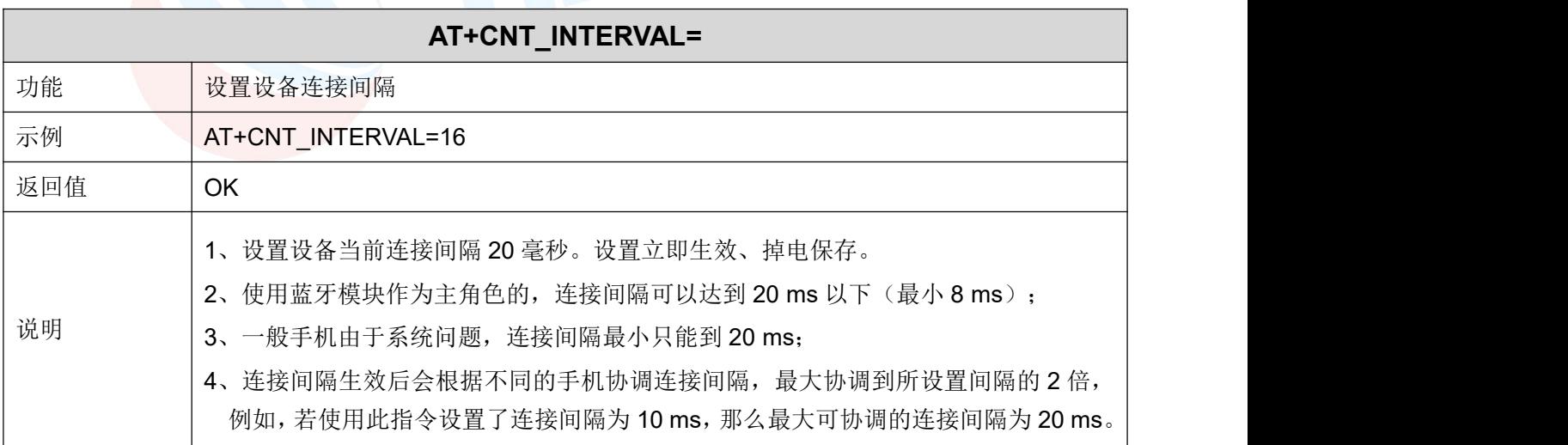

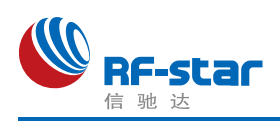

#### <span id="page-61-0"></span>指定传输设备

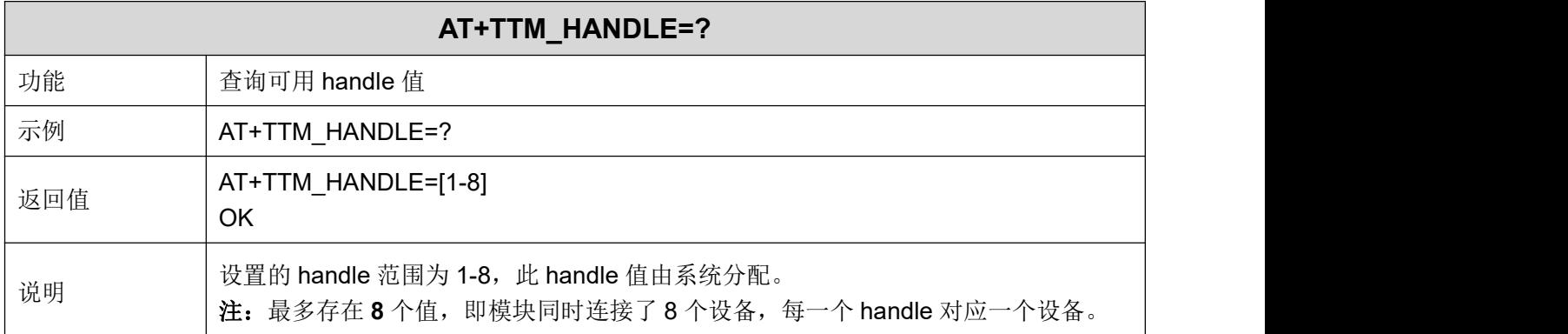

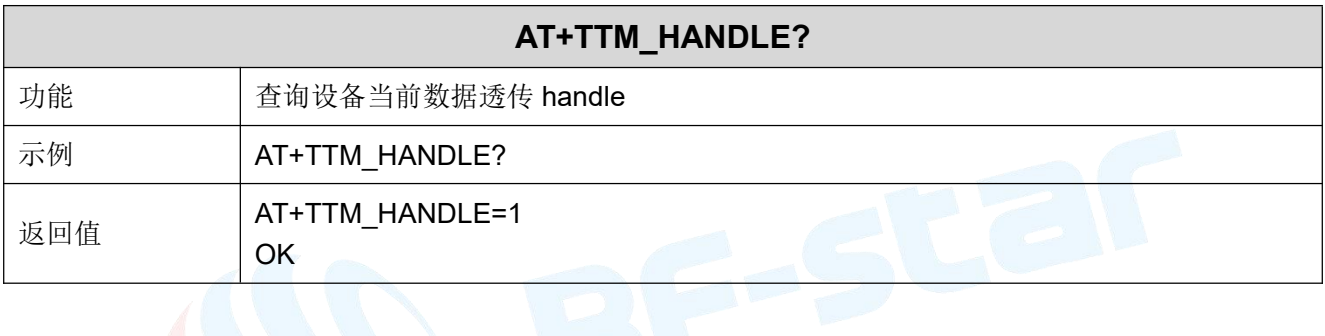

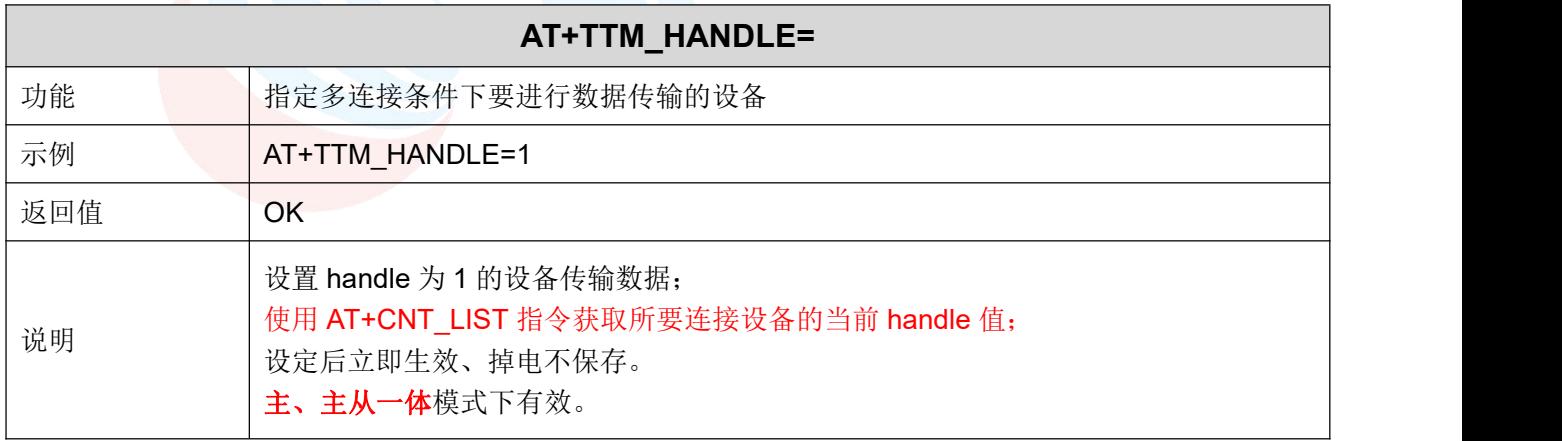

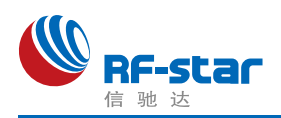

## <span id="page-62-0"></span>配置从角色 **UUID**

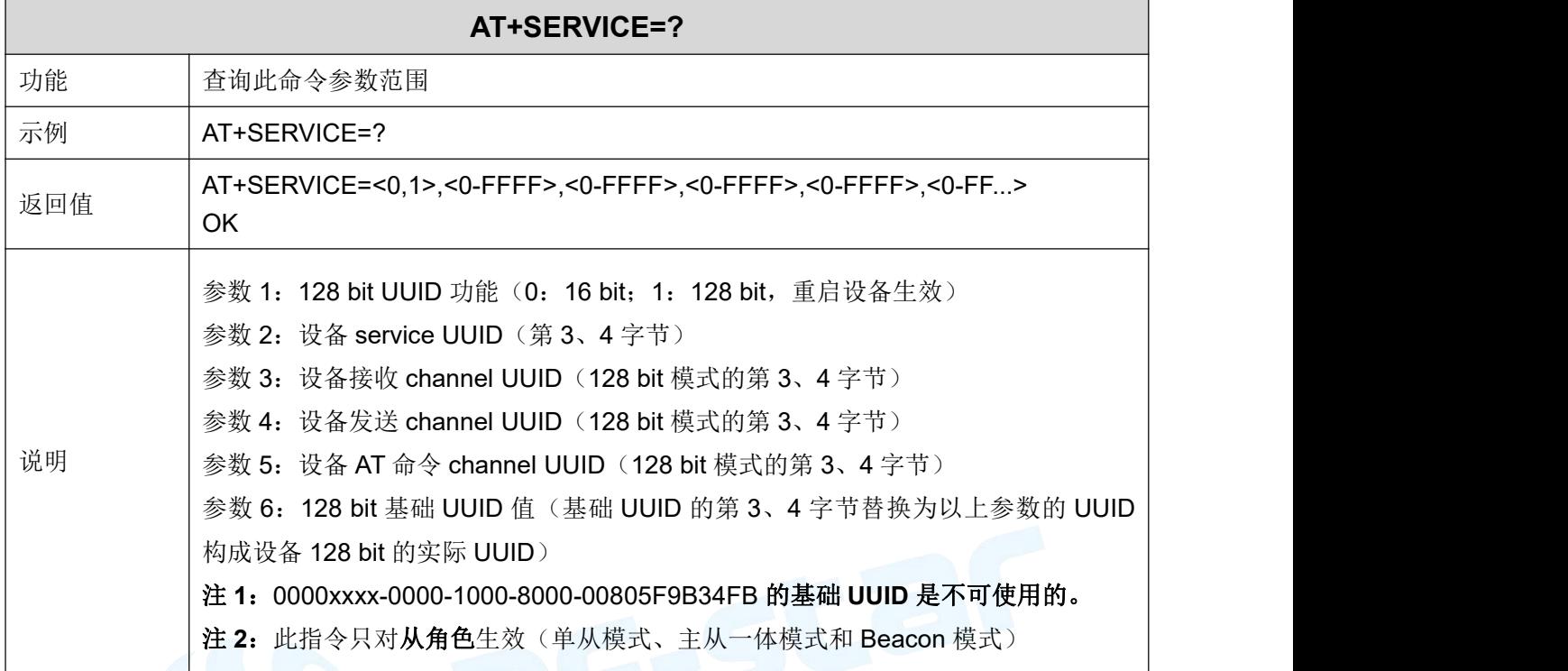

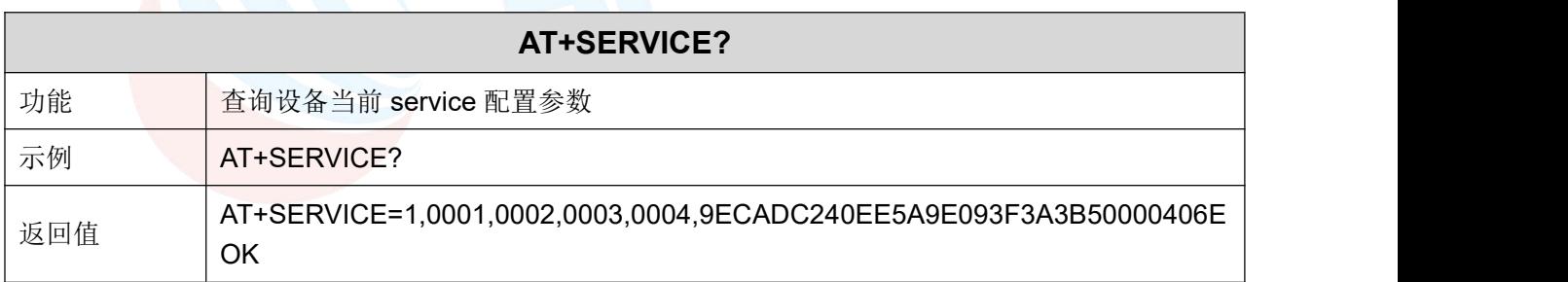

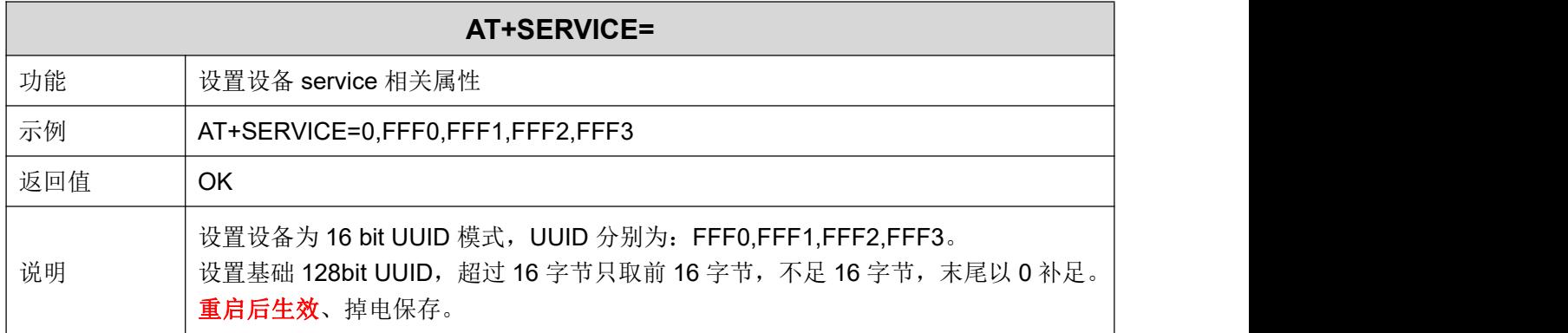

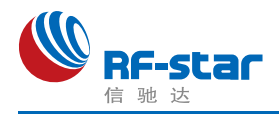

## <span id="page-63-0"></span>开启**/**关闭配置主角色 **UUID** 功能

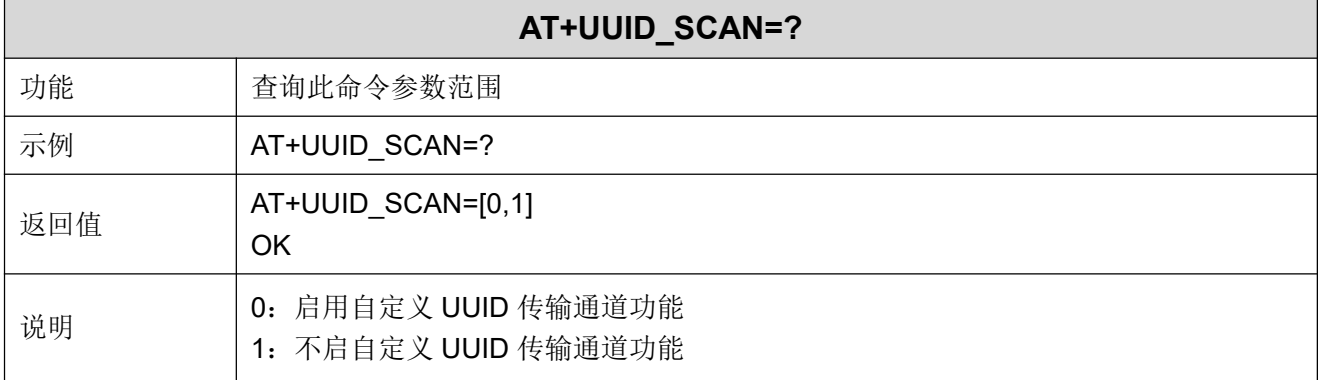

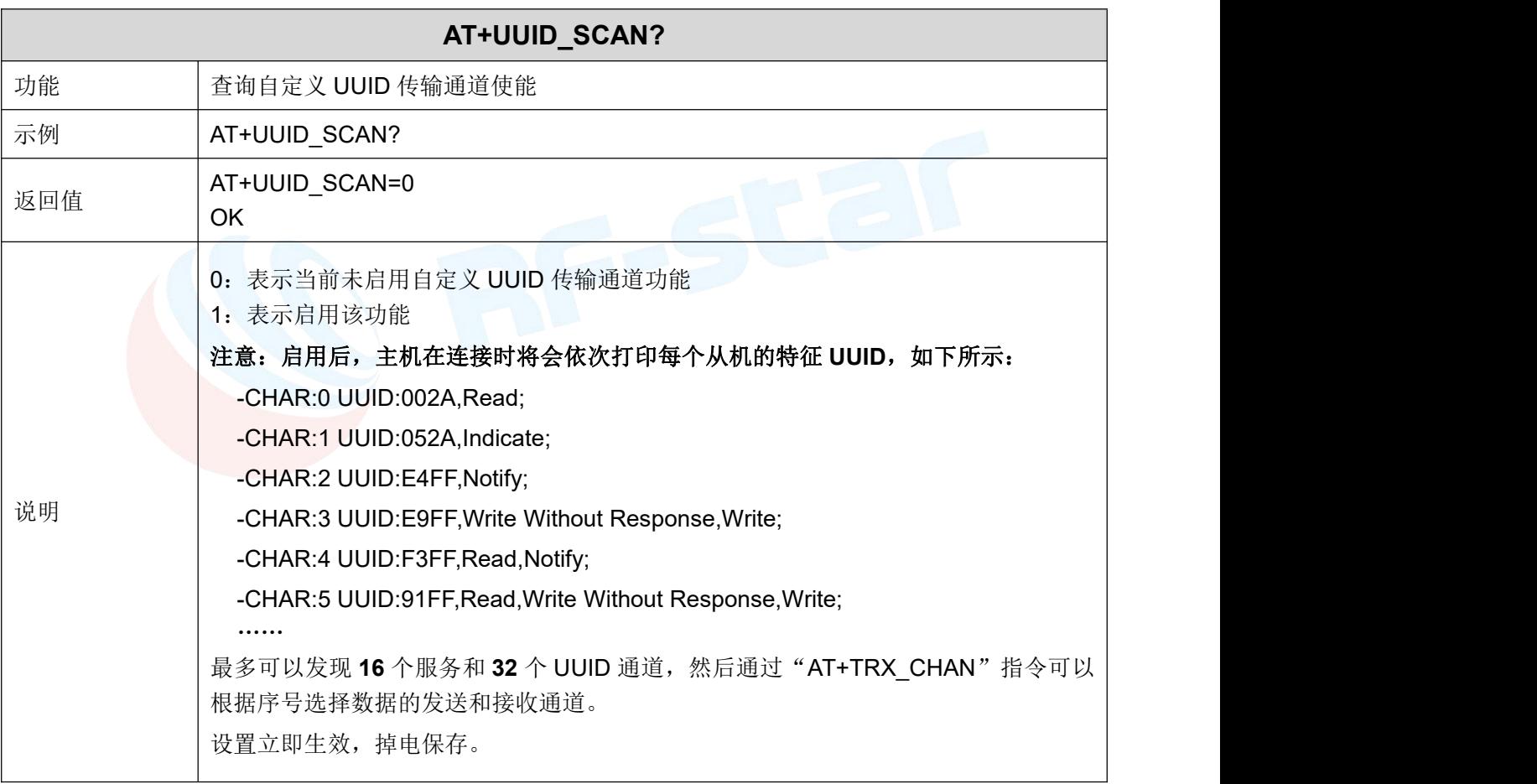

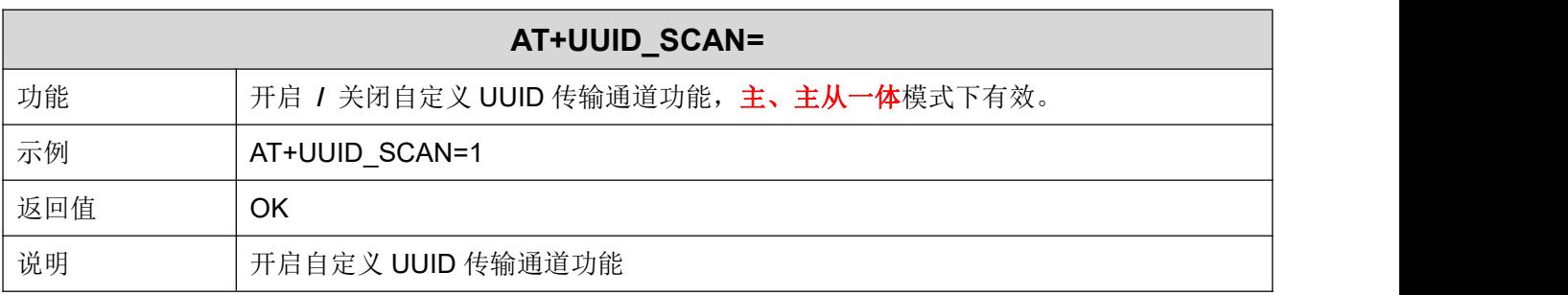

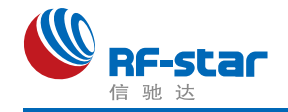

## <span id="page-64-0"></span>配置主角色 **UUID**

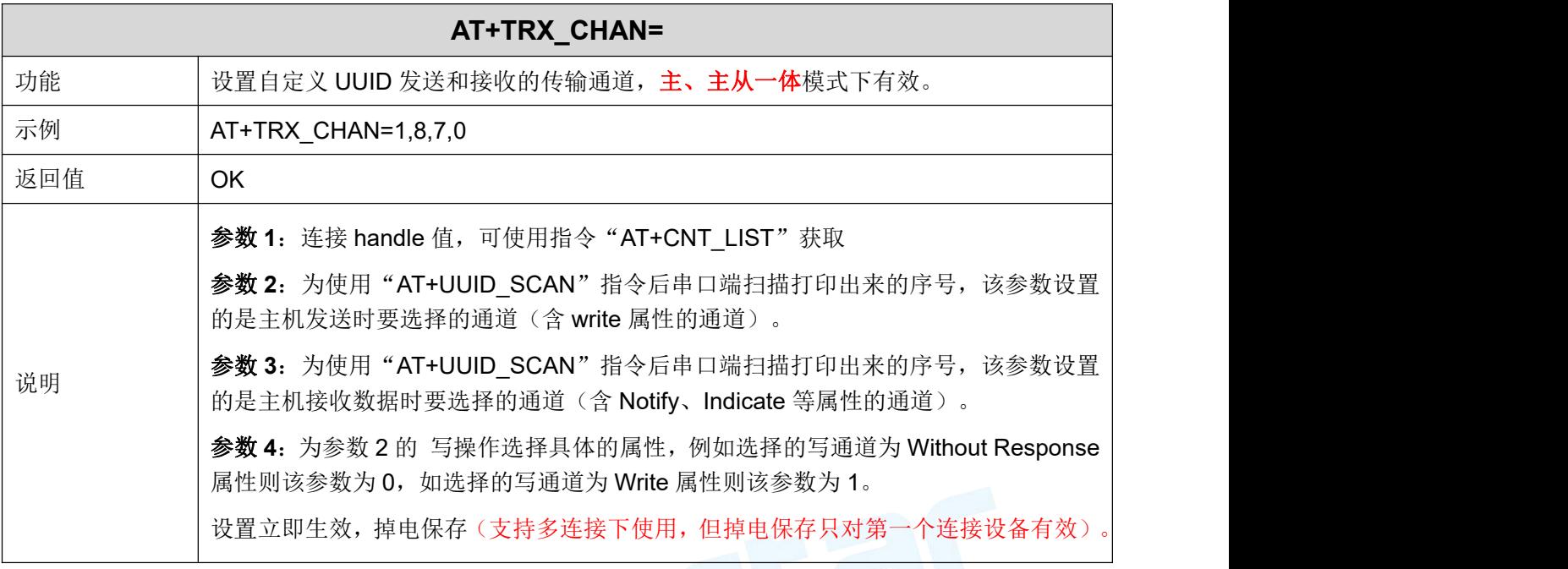

# <span id="page-64-1"></span>> 主角色读取指定 UUID 数据

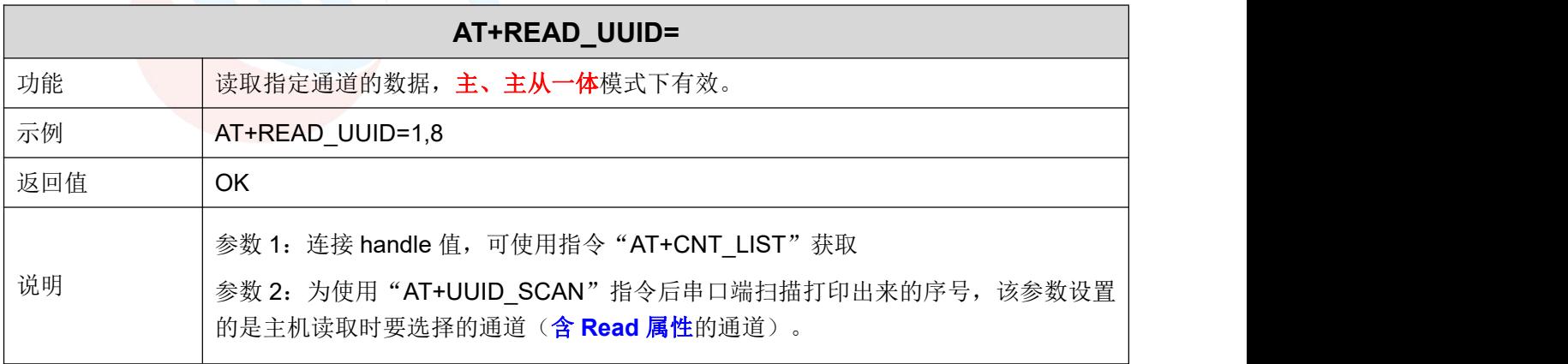

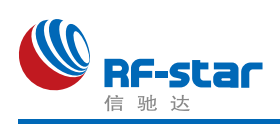

## <span id="page-65-0"></span>**AT** 指令发送数据

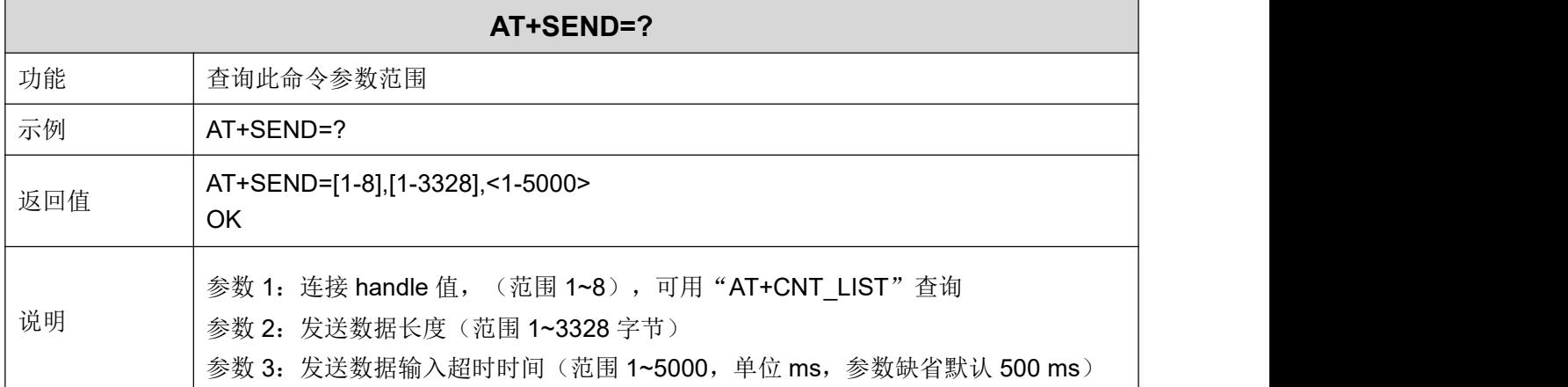

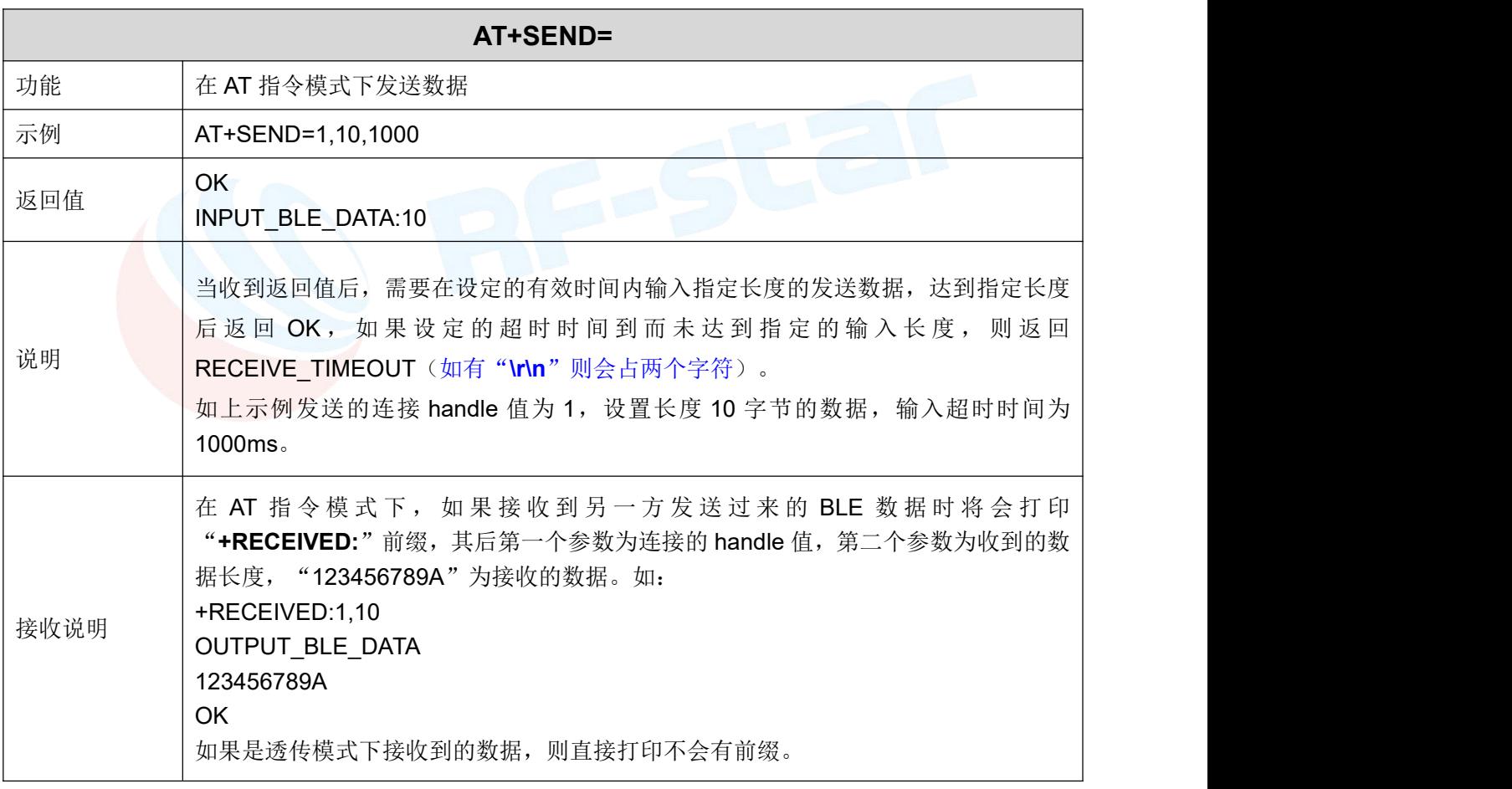

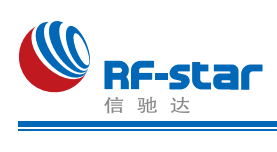

#### <span id="page-66-0"></span>观察者功能

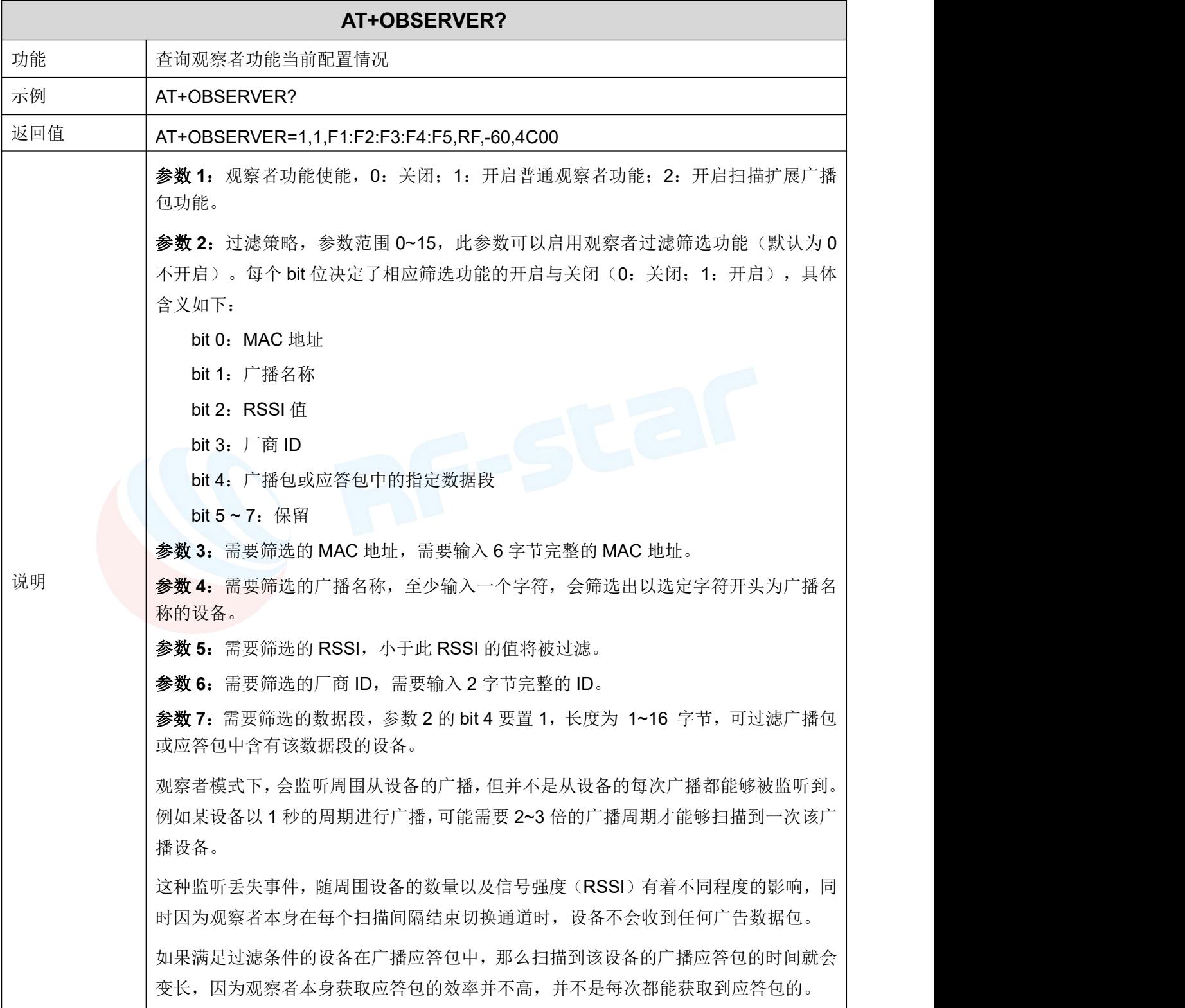

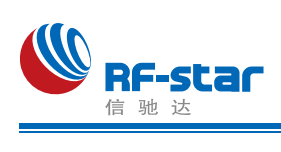

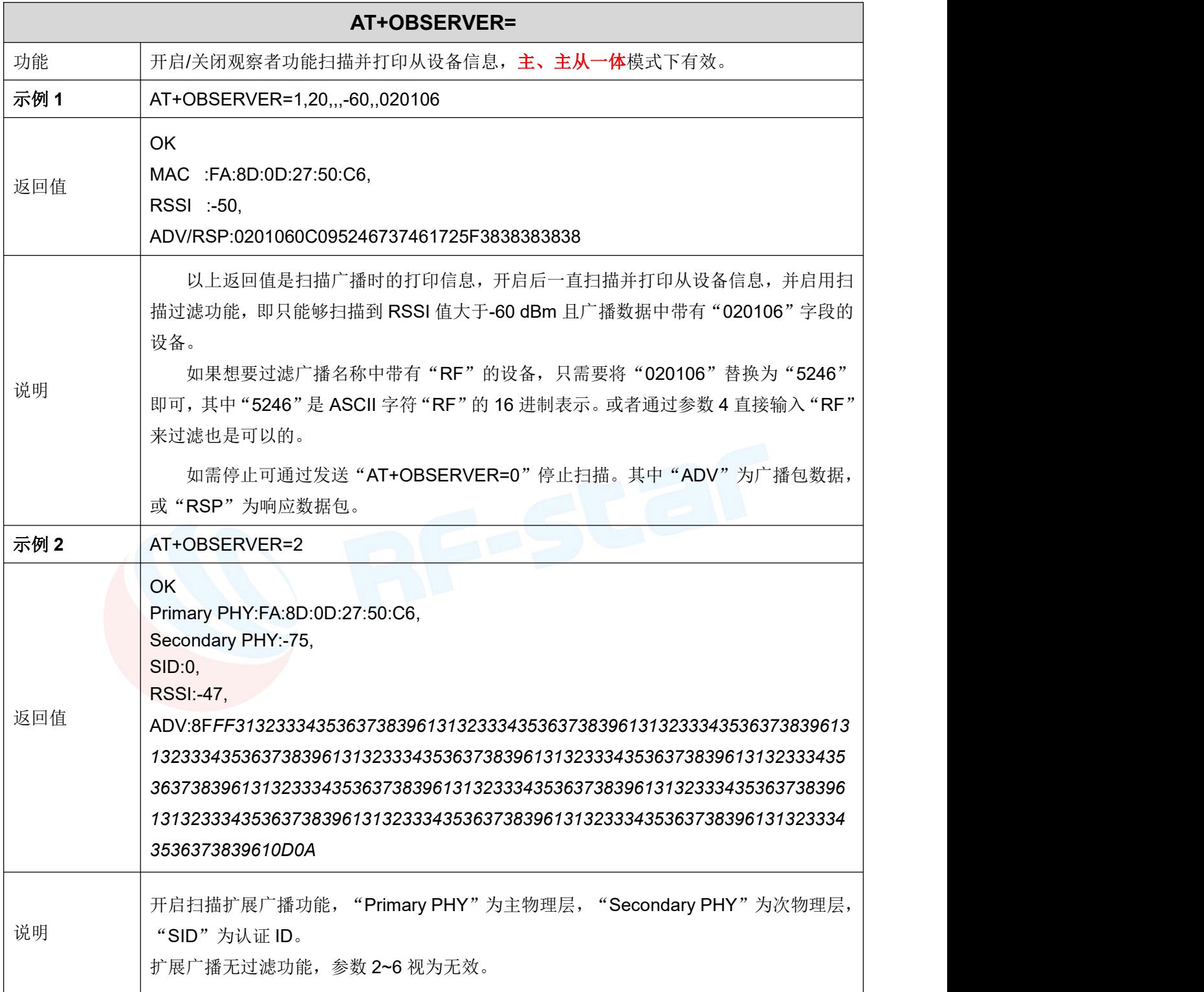

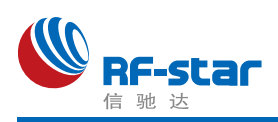

#### <span id="page-68-0"></span>物理层速率

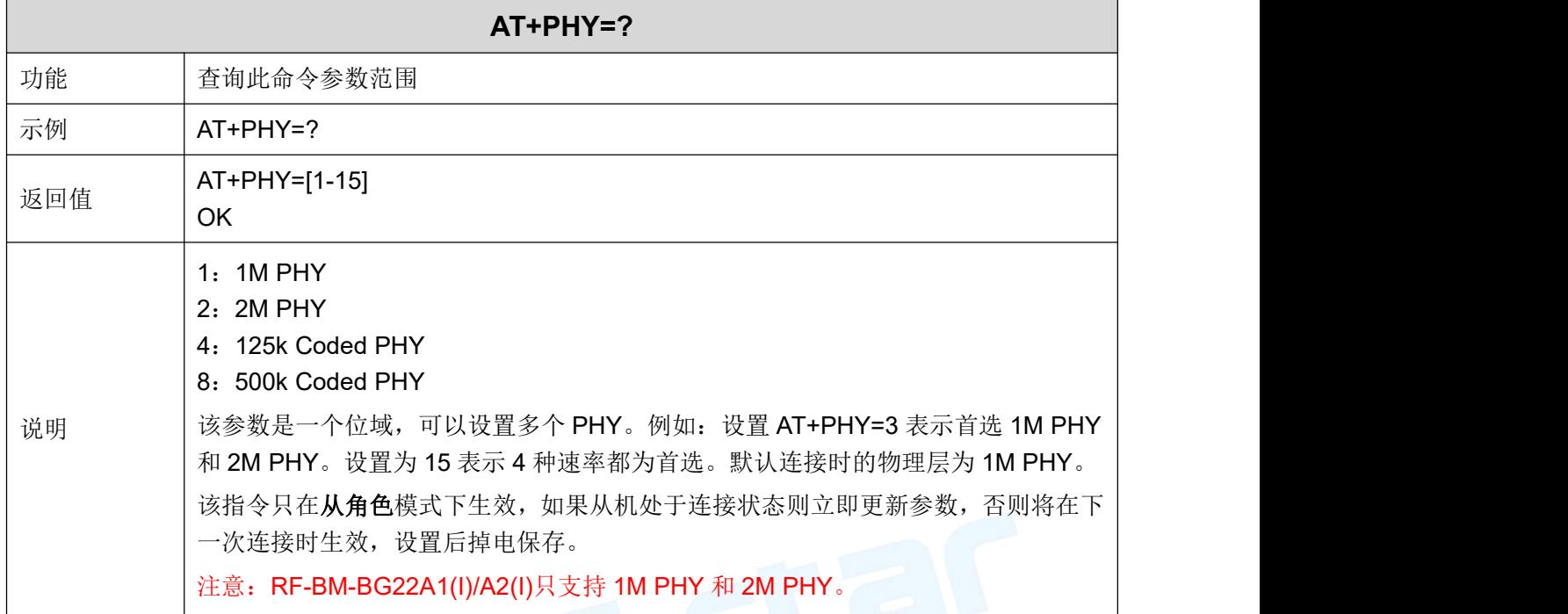

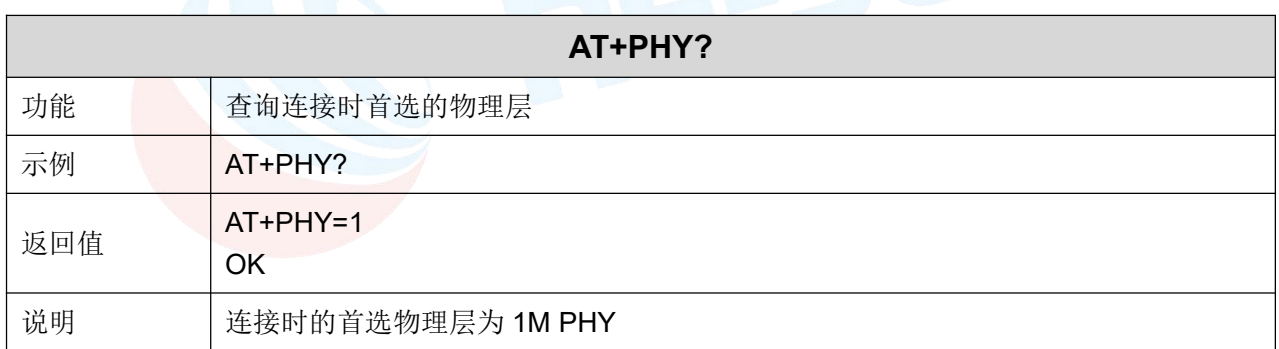

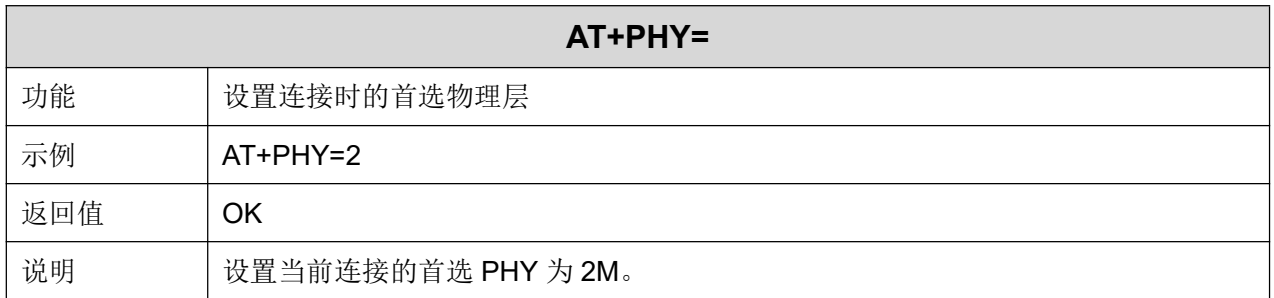

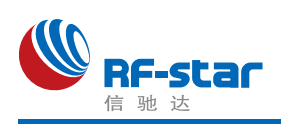

#### <span id="page-69-0"></span>串口波特率

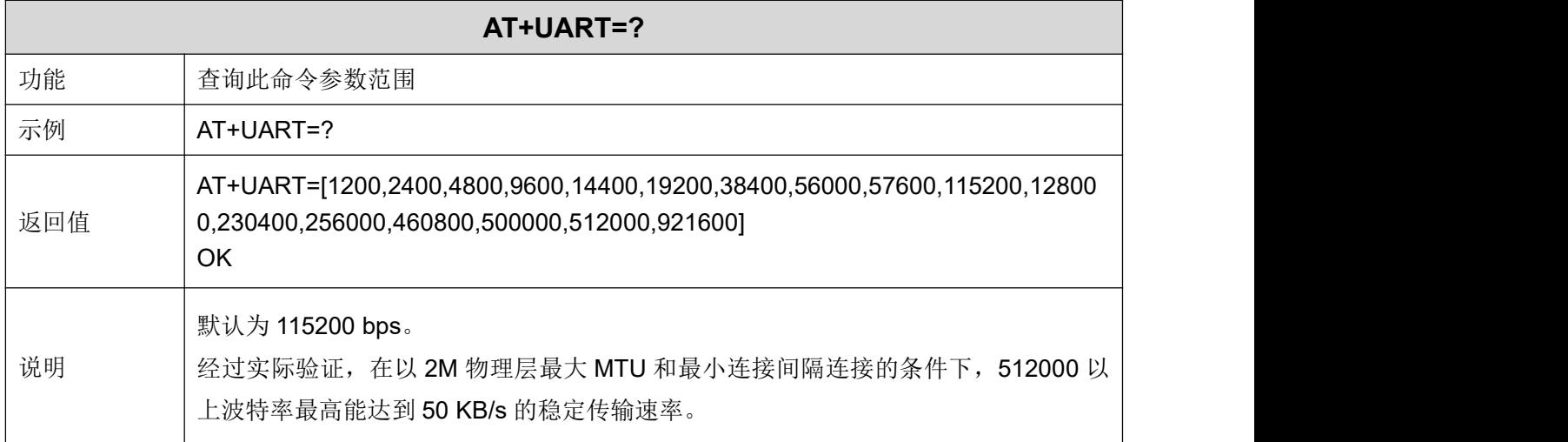

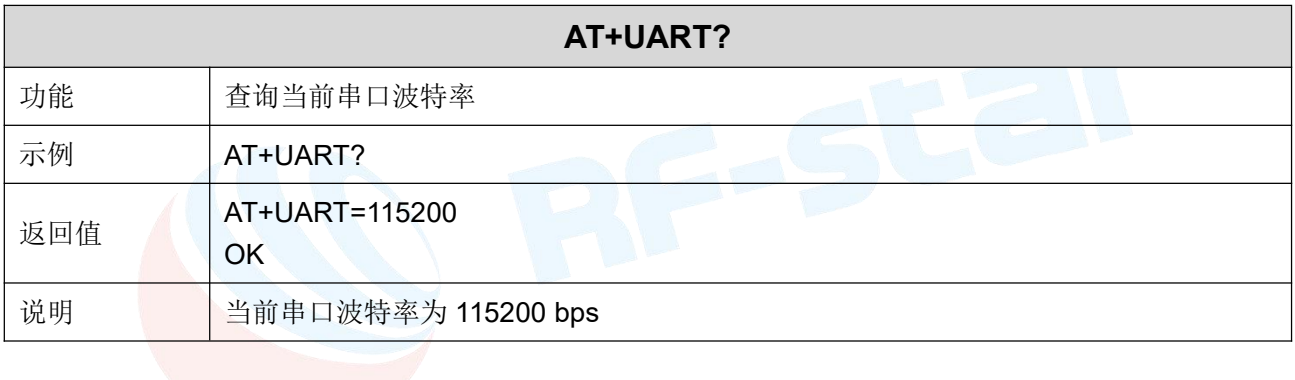

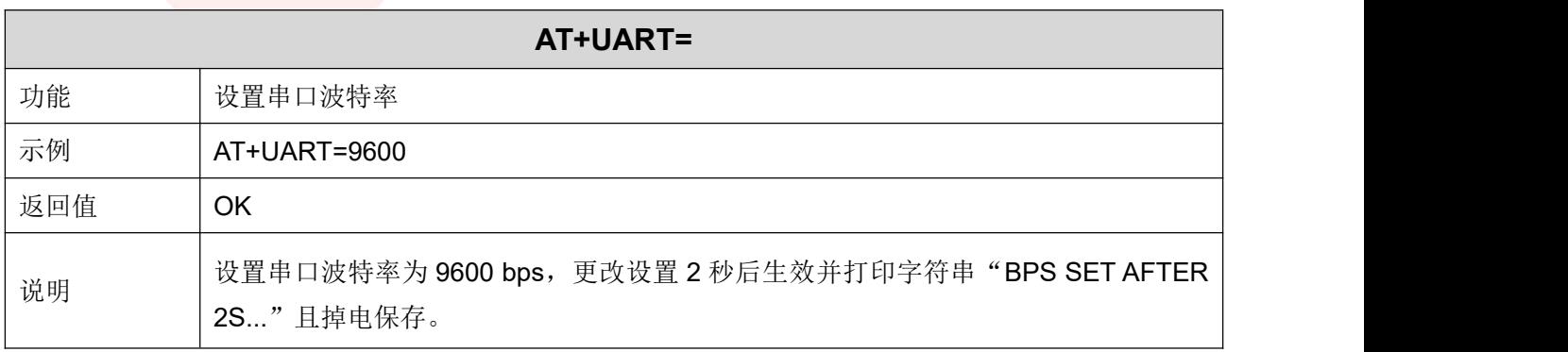

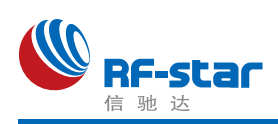

## <span id="page-70-0"></span>串口帧大小及超时时间

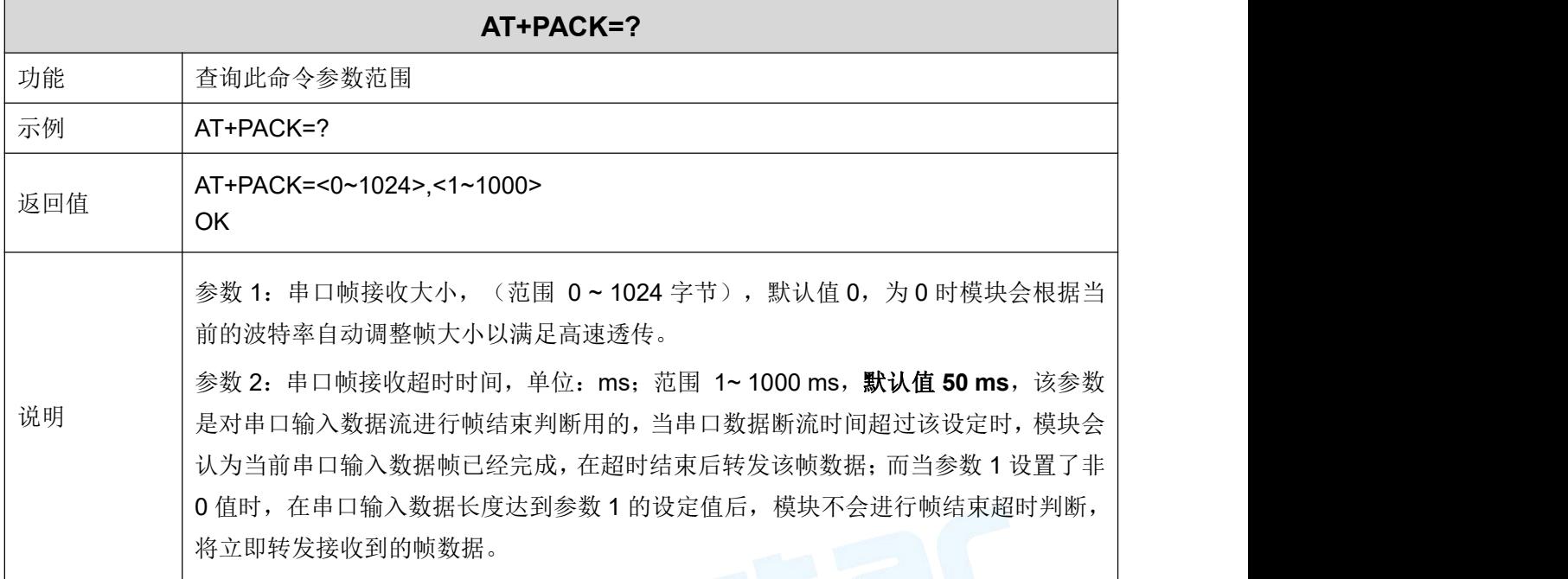

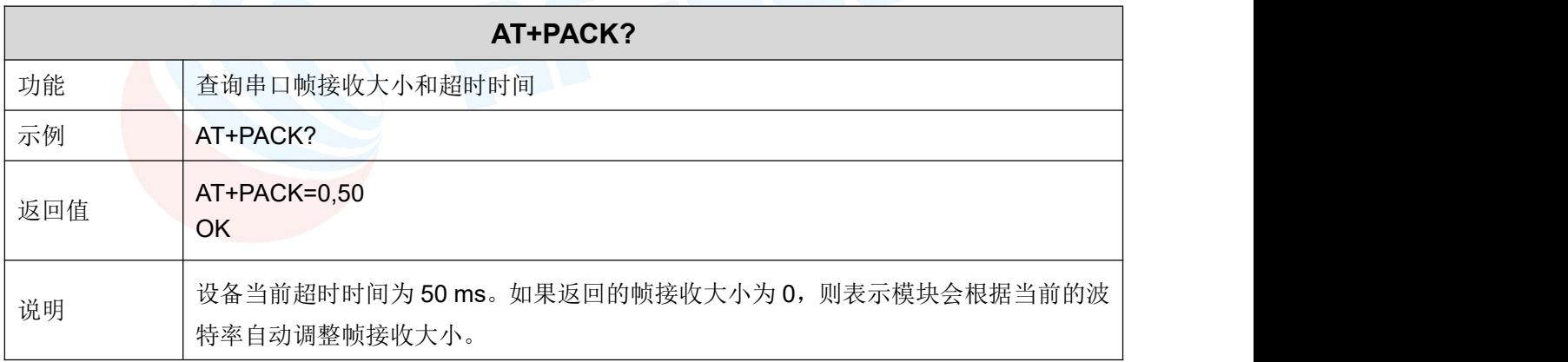

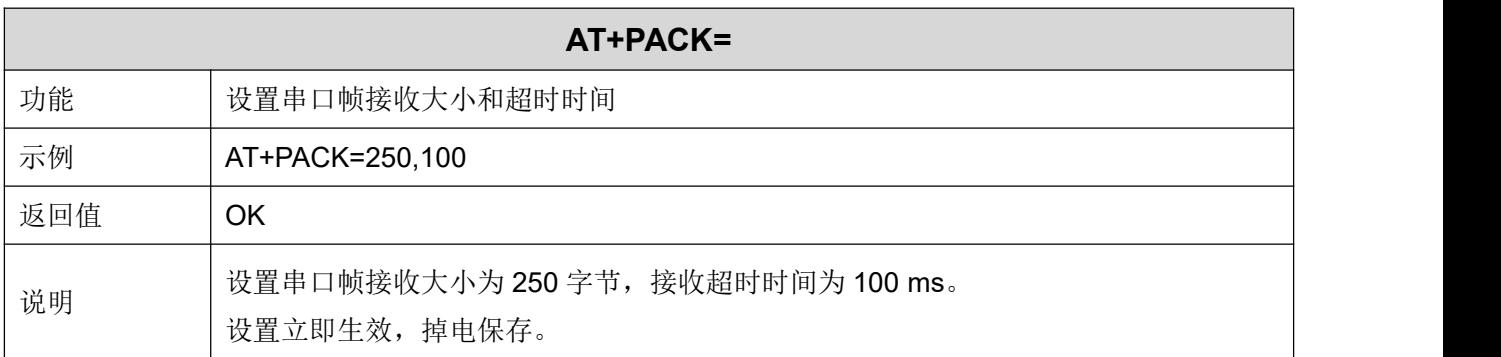

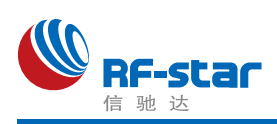

## <span id="page-71-0"></span>串口回显

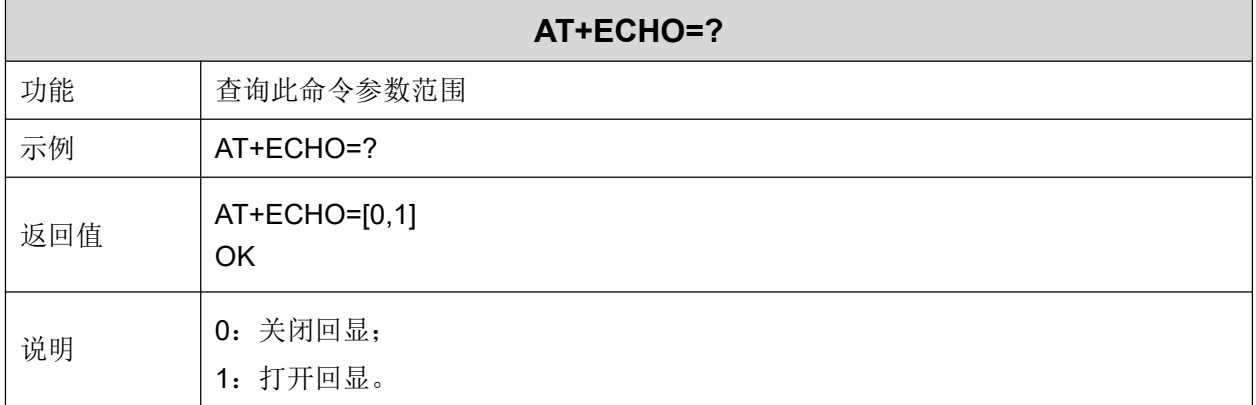

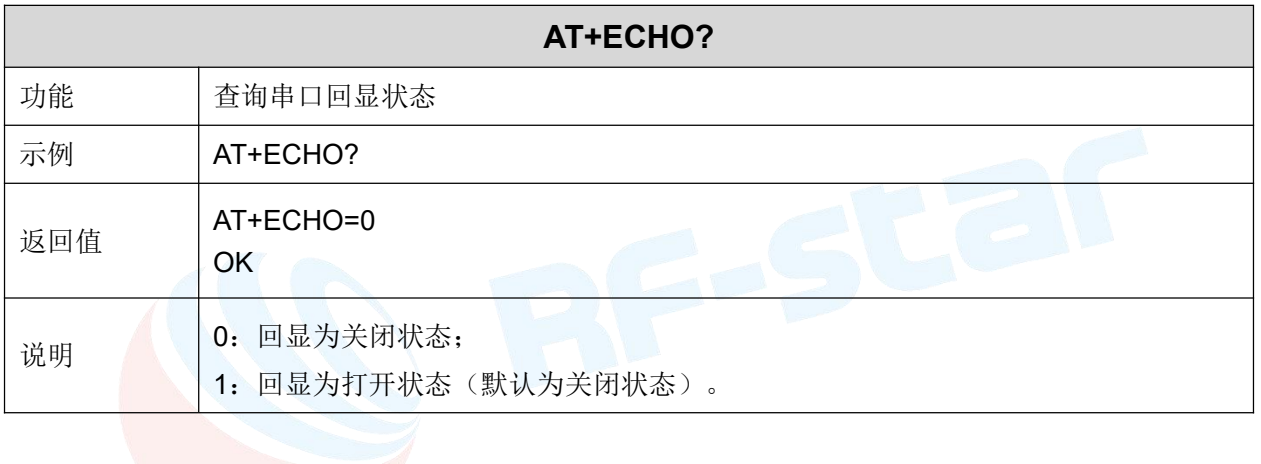

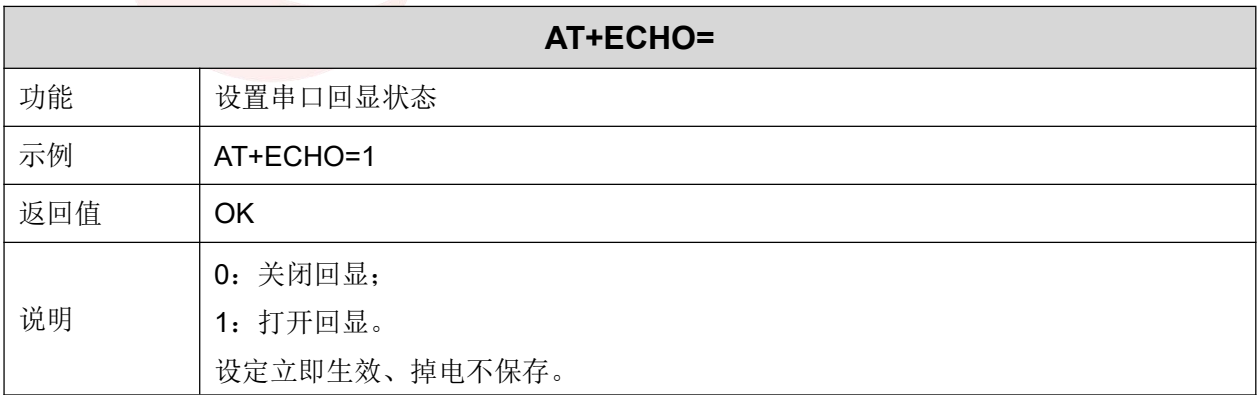
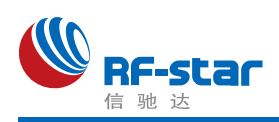

### 显示设备状态

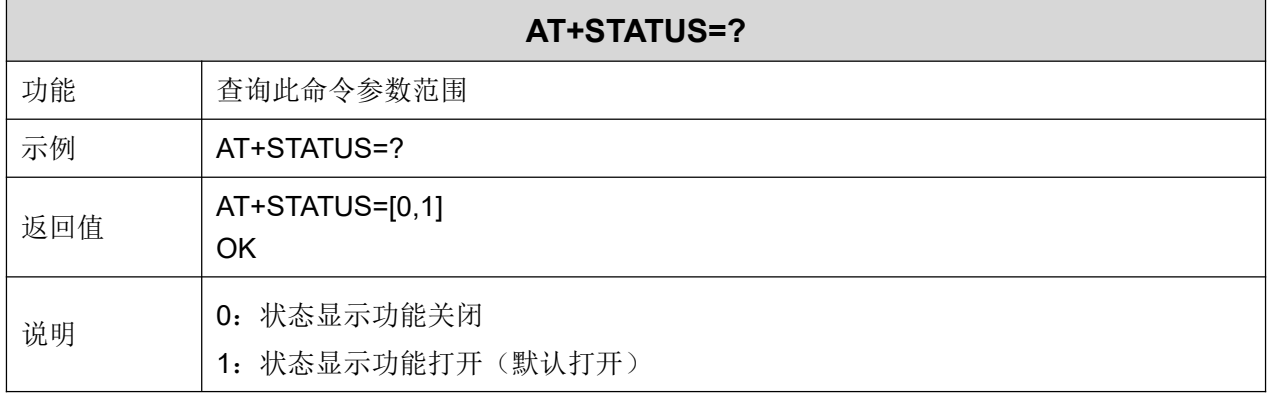

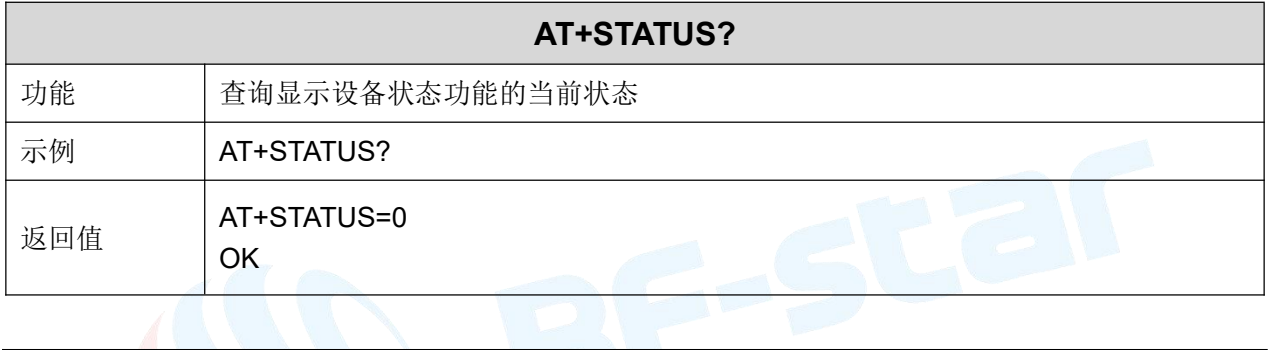

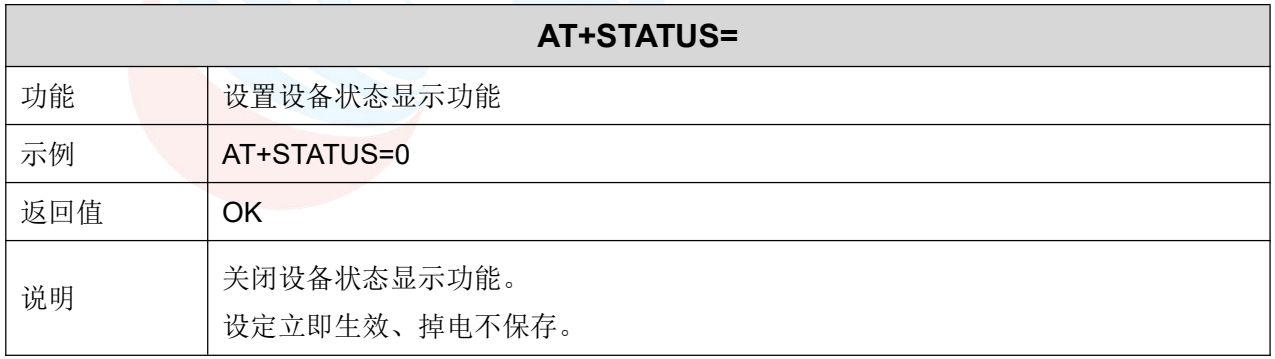

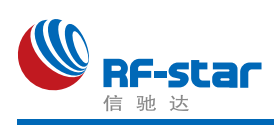

### 用户鉴权

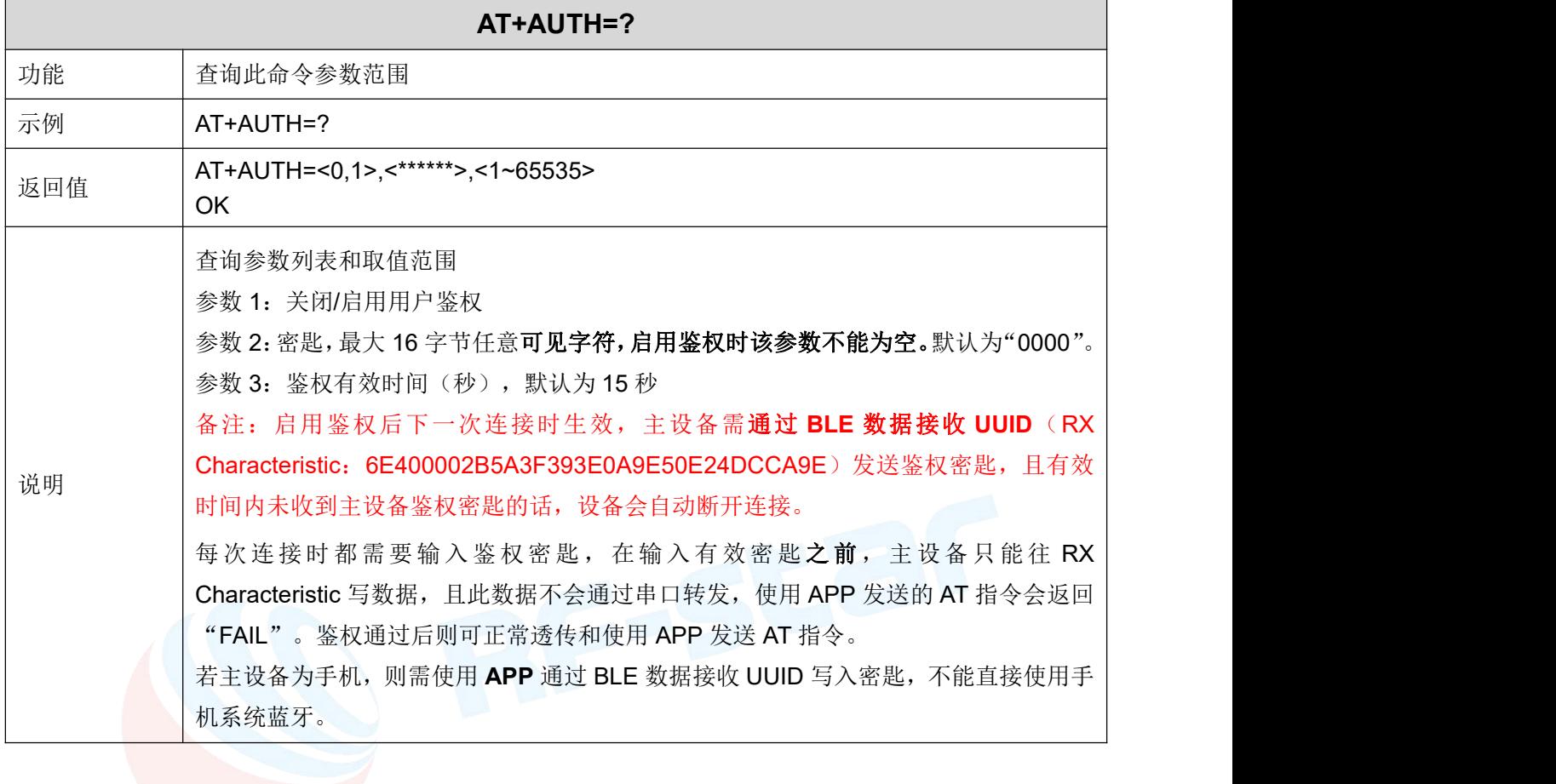

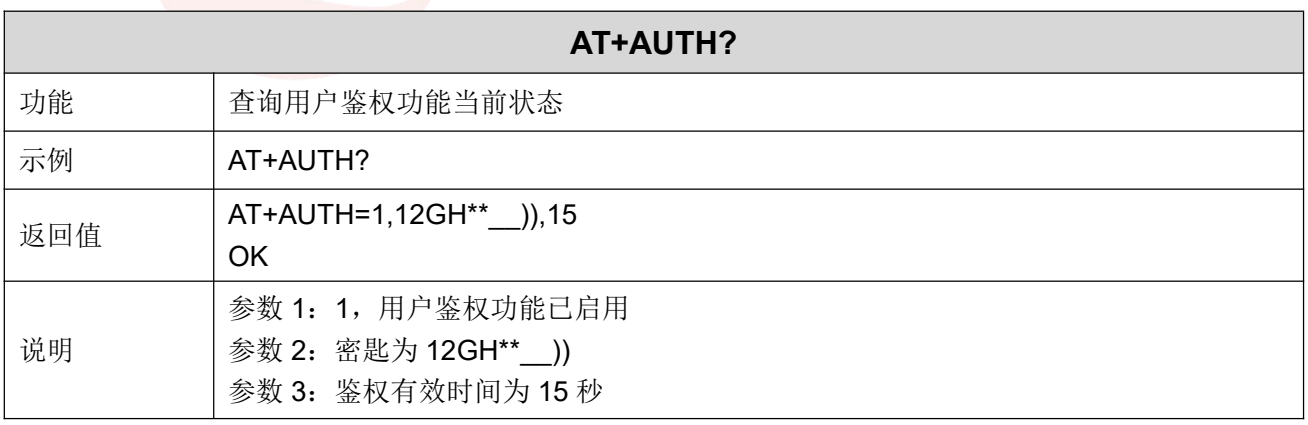

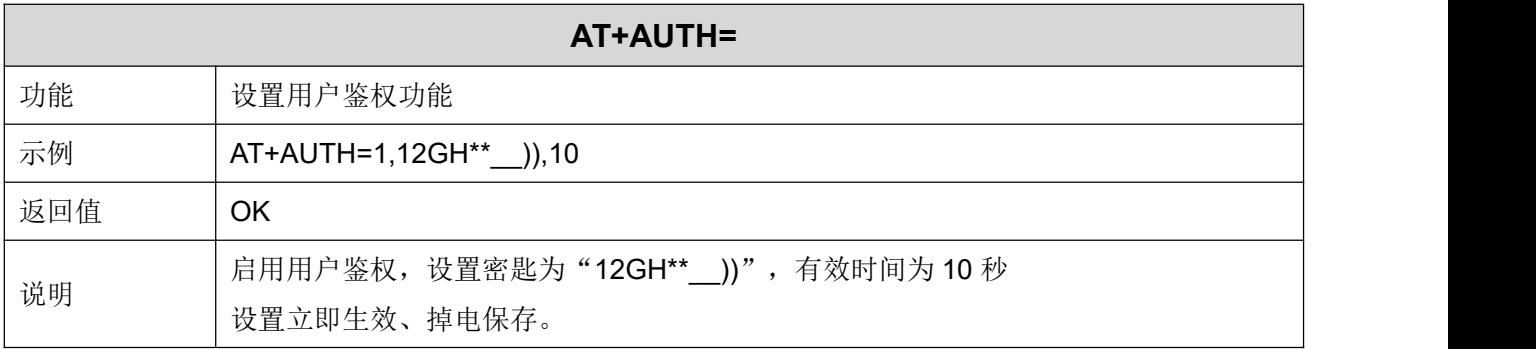

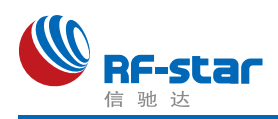

### 输入用户鉴权密码

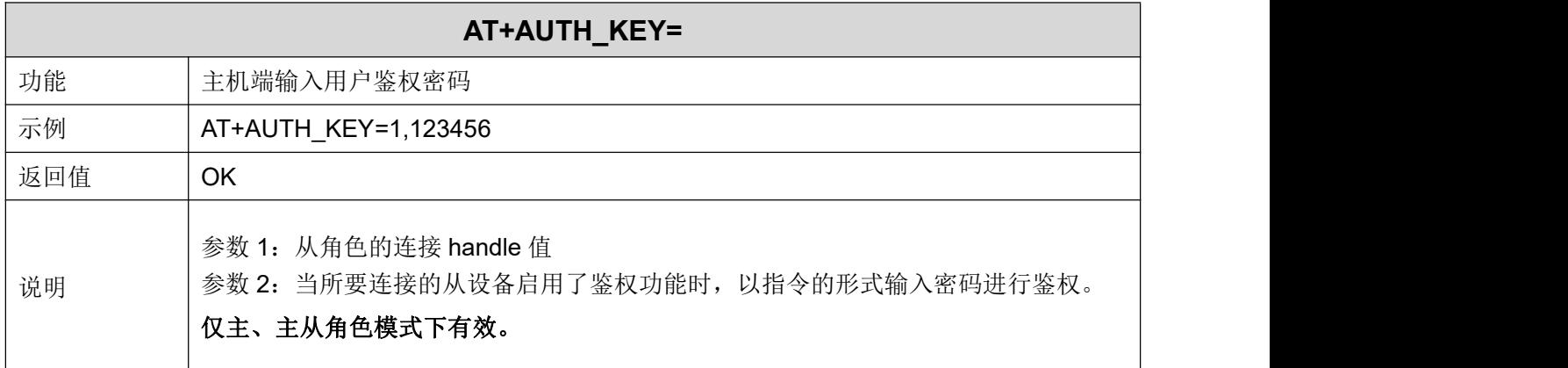

### 从角色配对功能

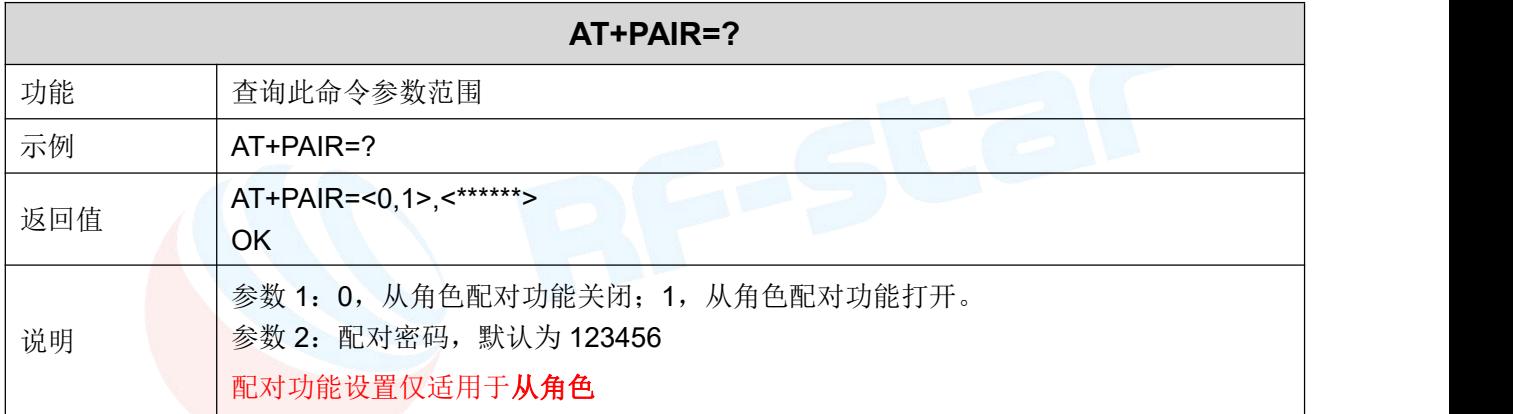

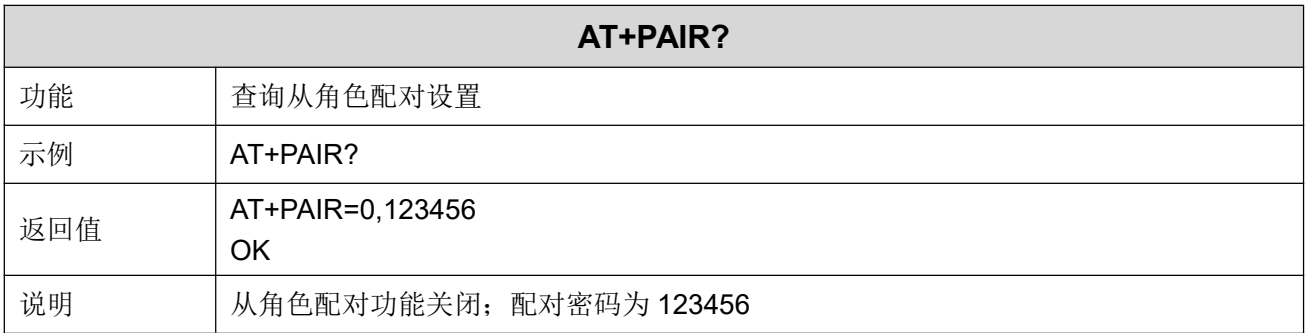

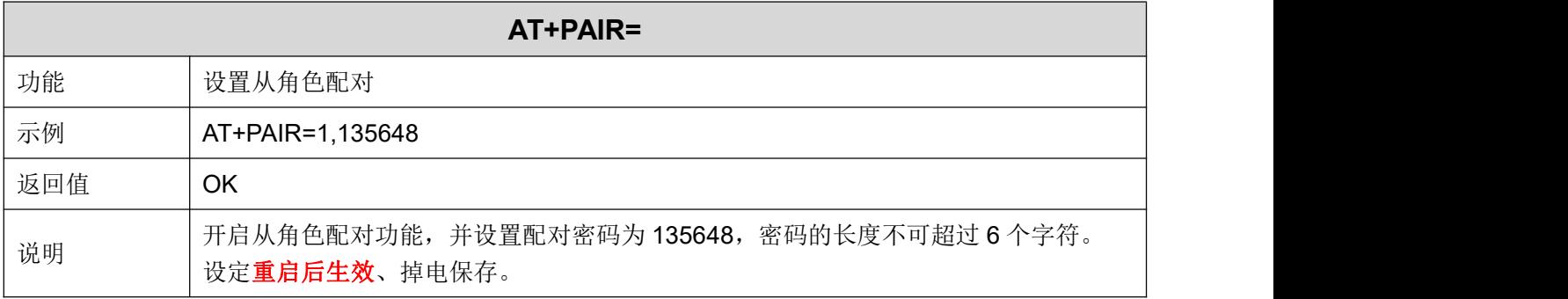

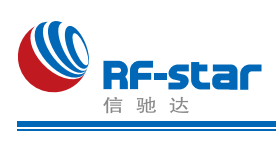

### 主角色配对功能

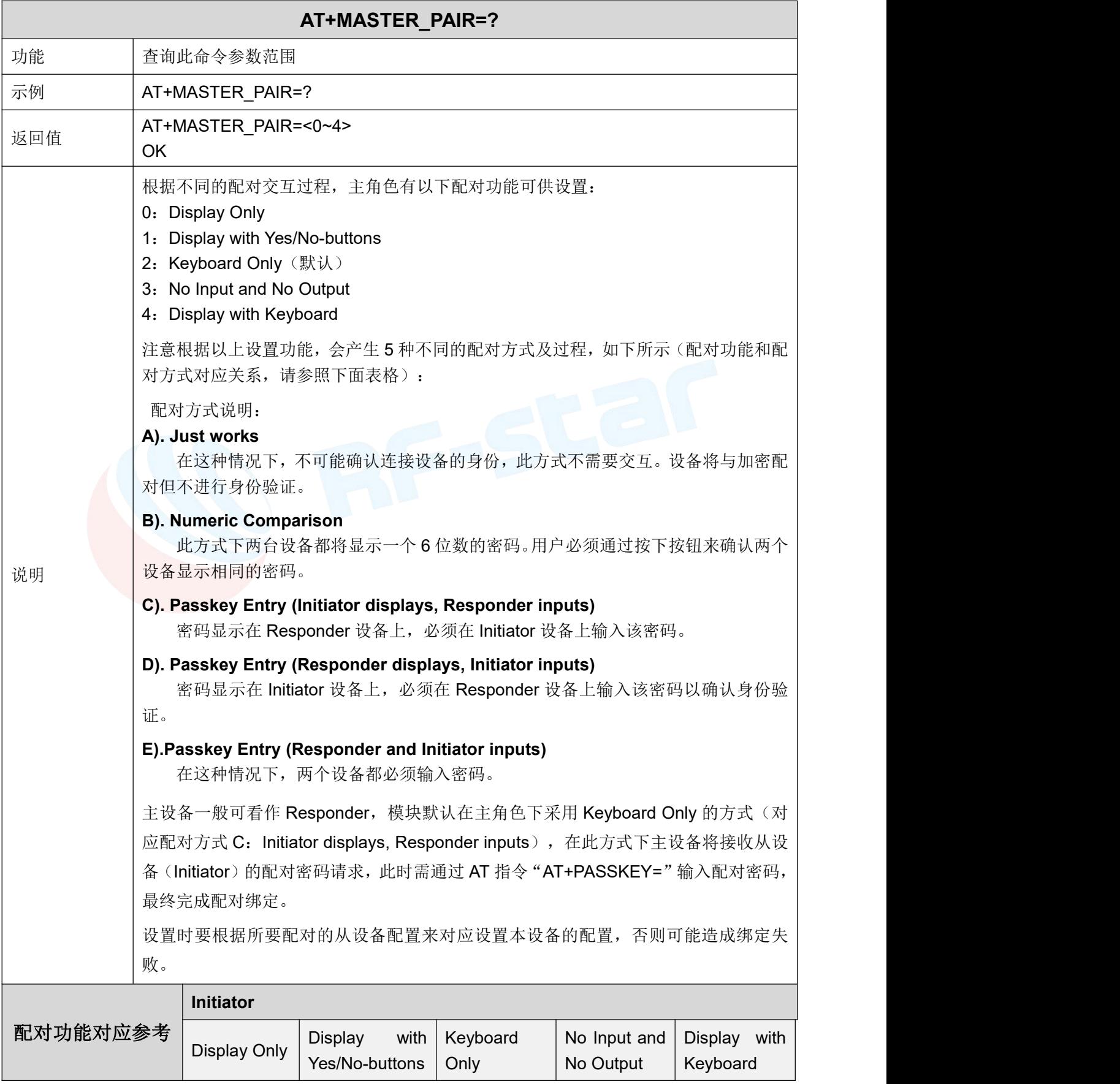

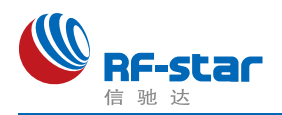

### **Shenzhen RF-star Technology Co.,Ltd.**

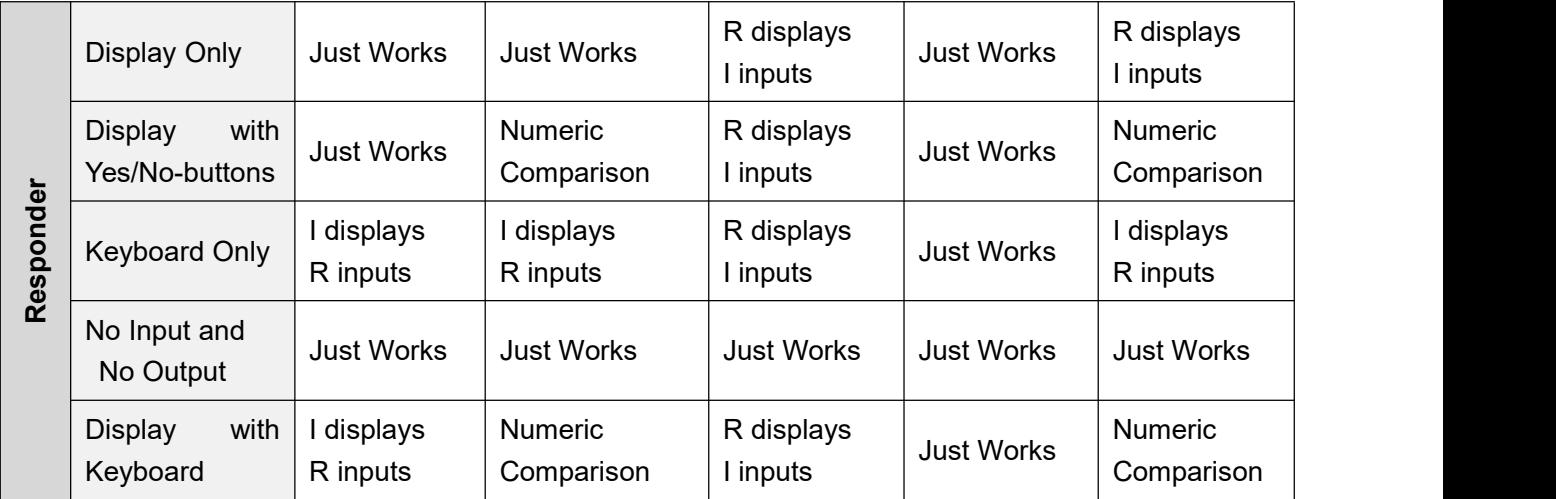

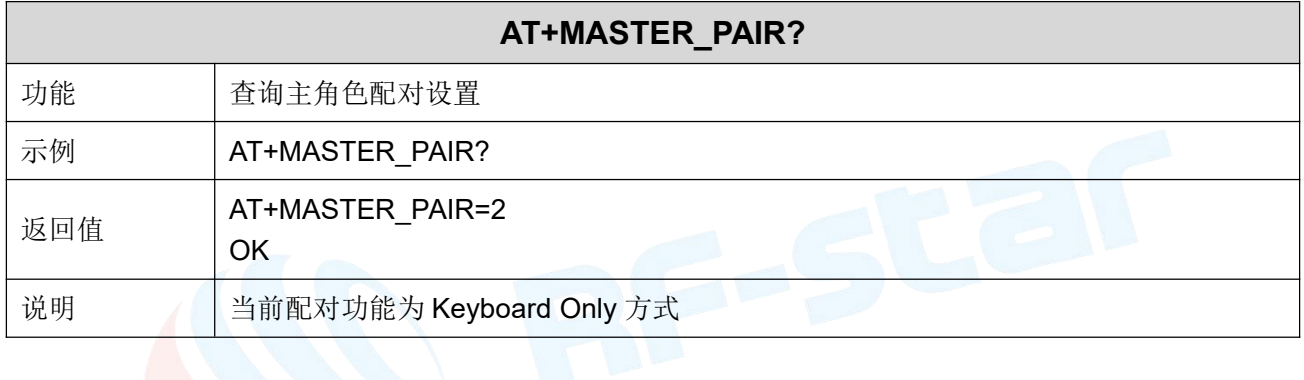

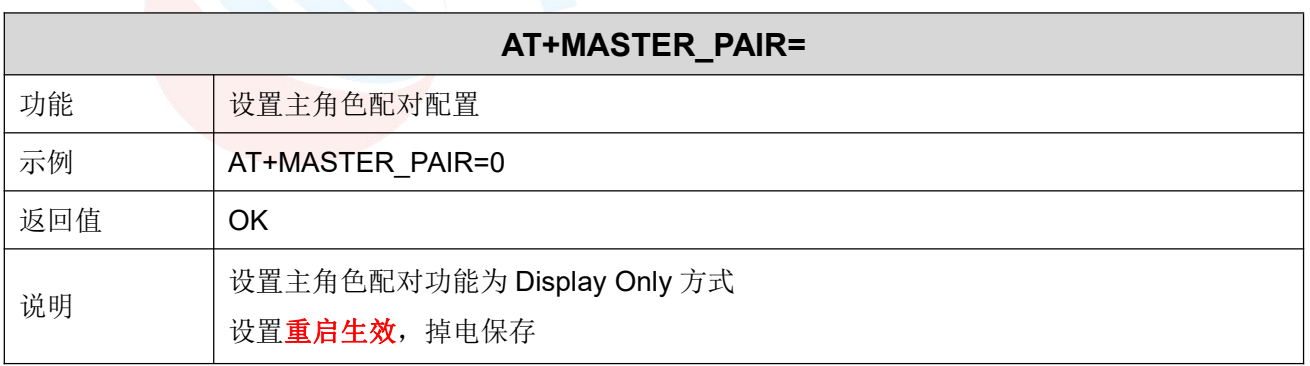

### 主角色输入配对密码

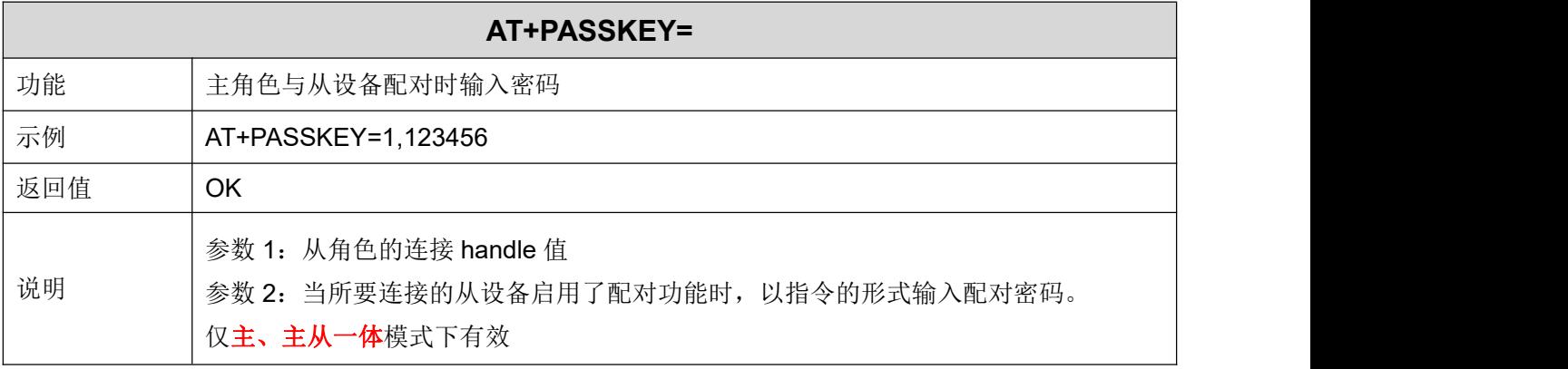

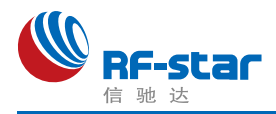

### 配对列表

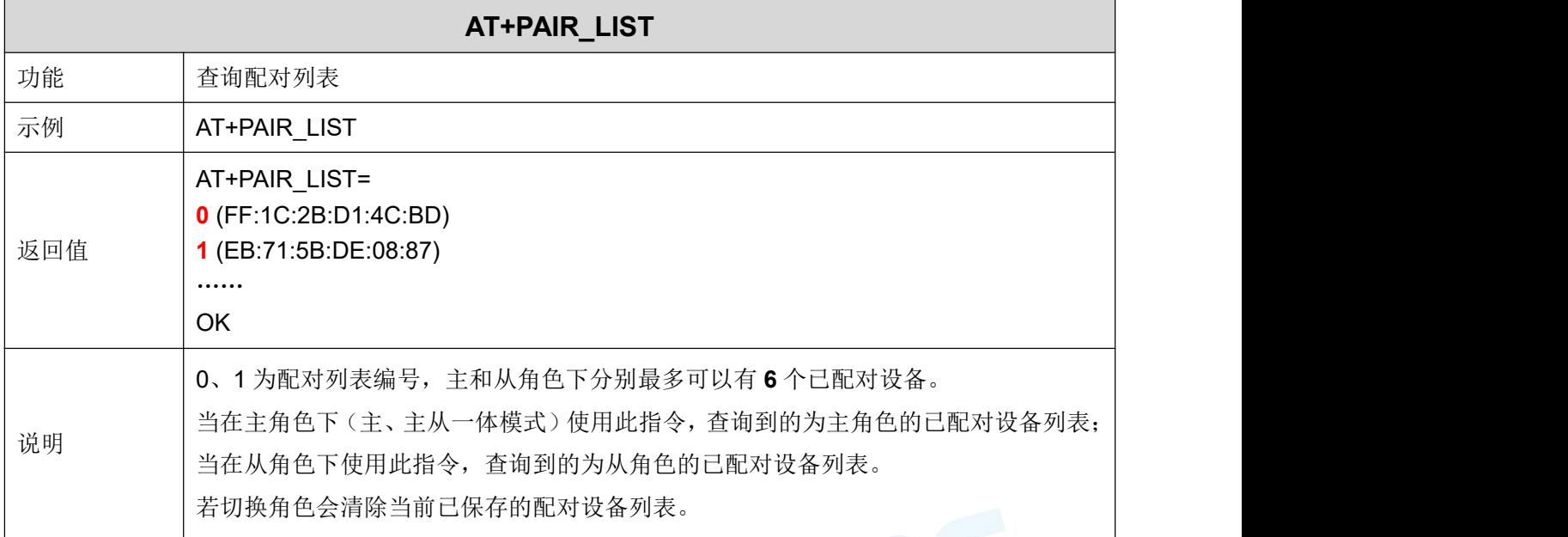

# > 删除已配对设备 2008年1月11日

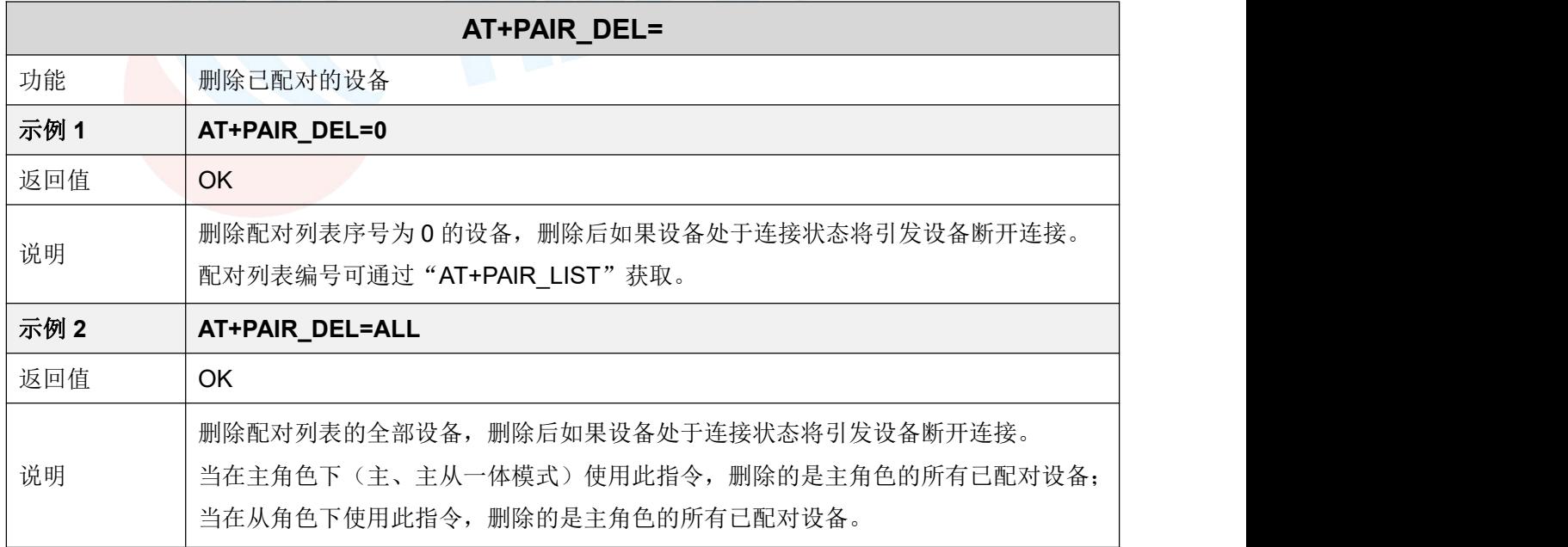

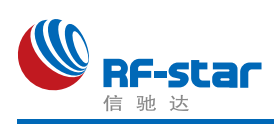

### 休眠模式

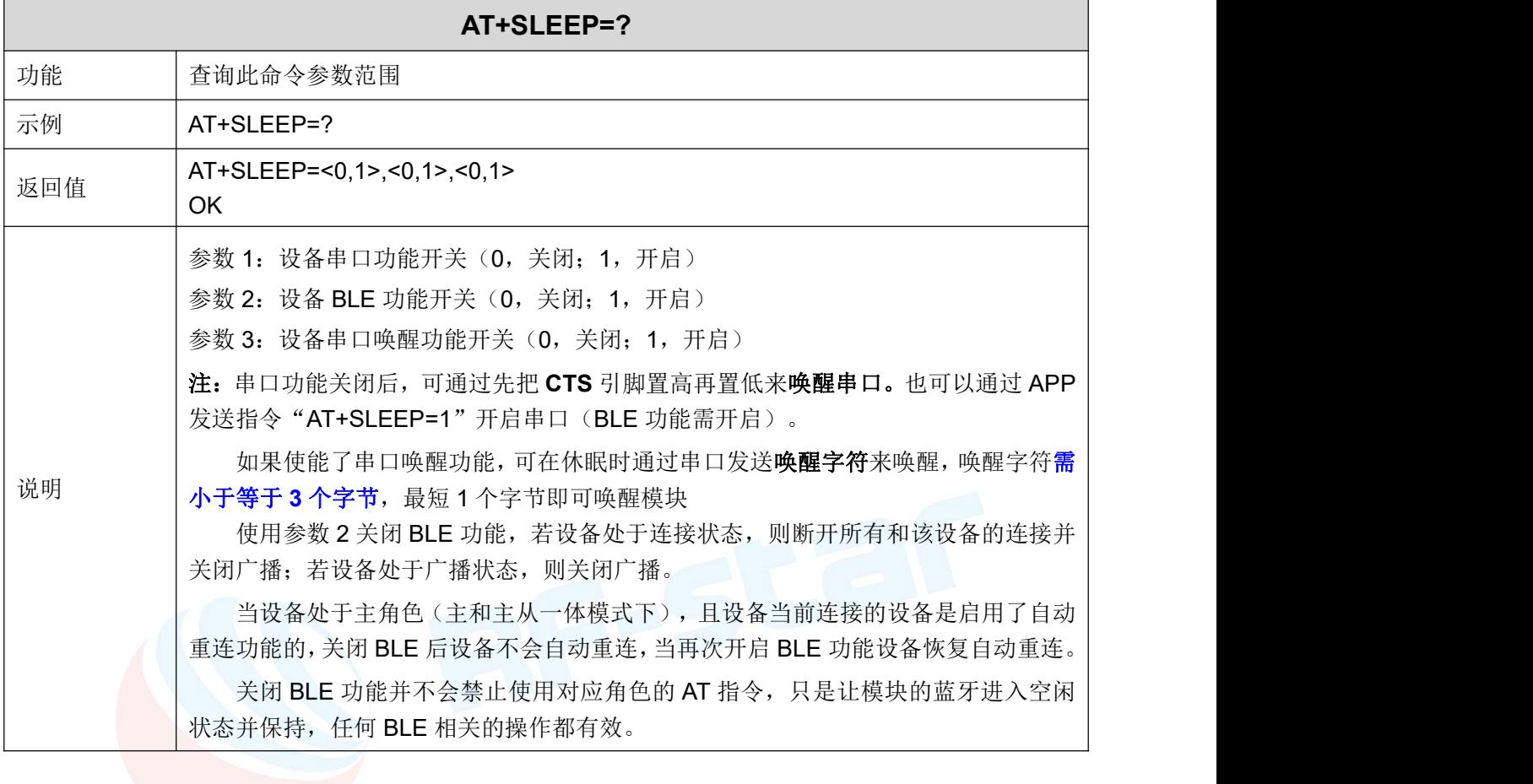

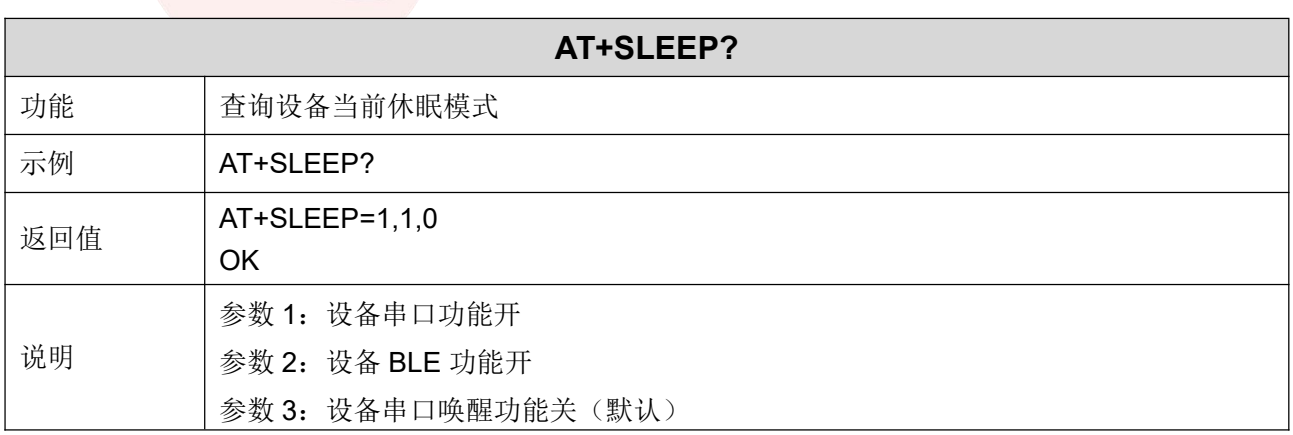

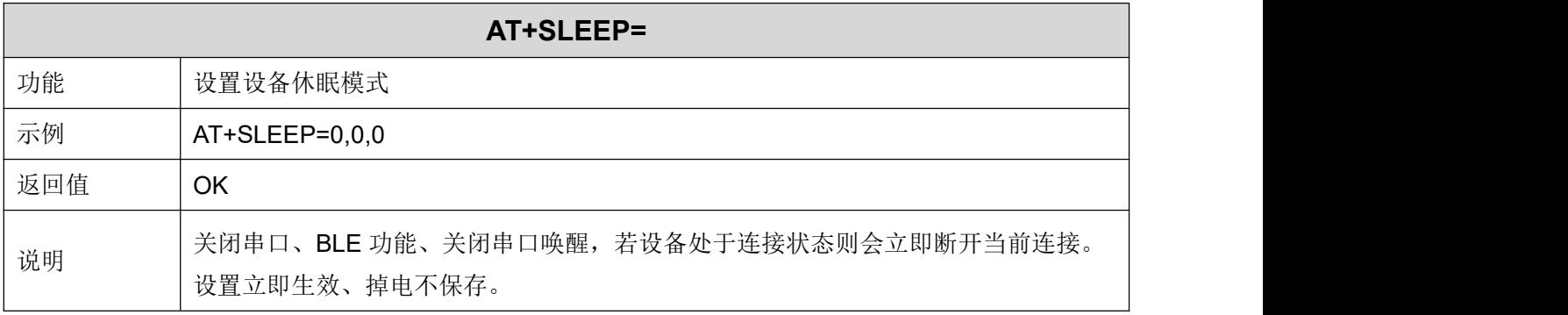

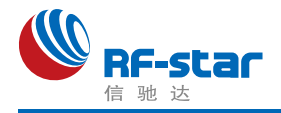

### 开启**/**关闭看门狗

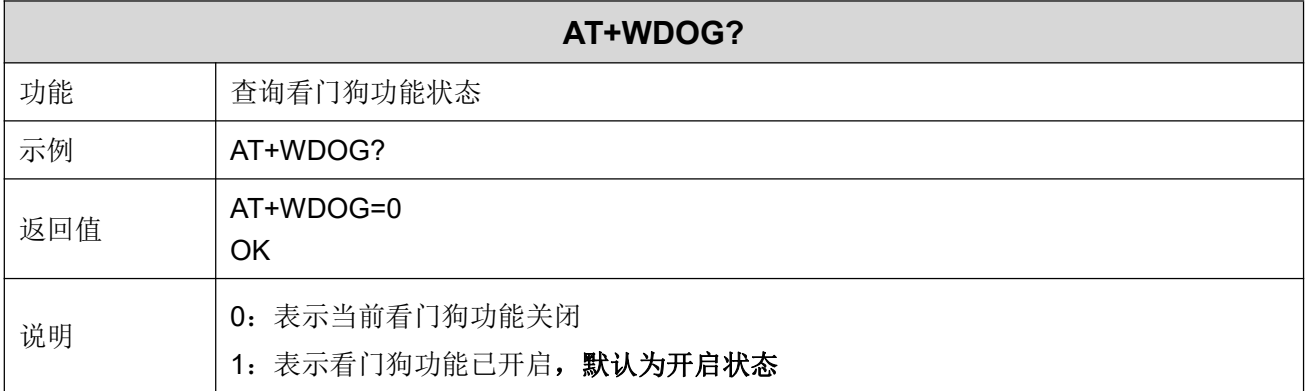

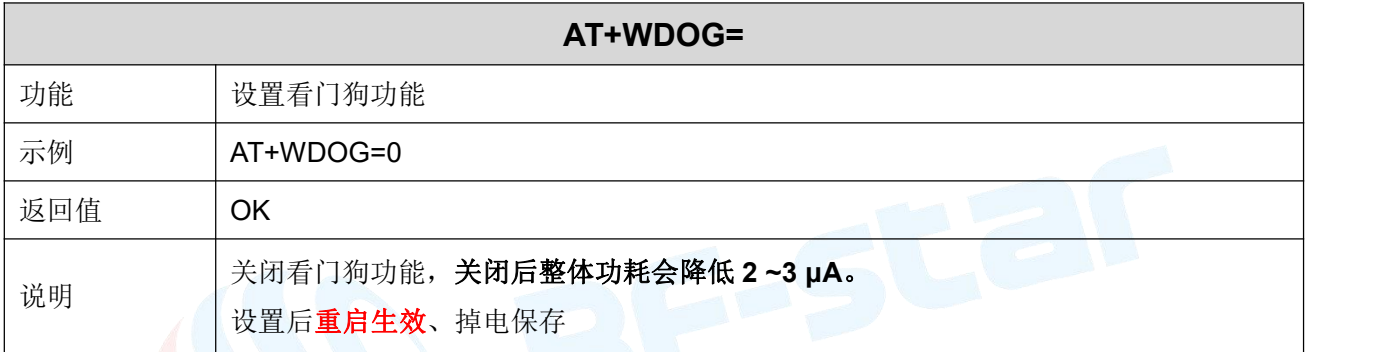

### 设备重启

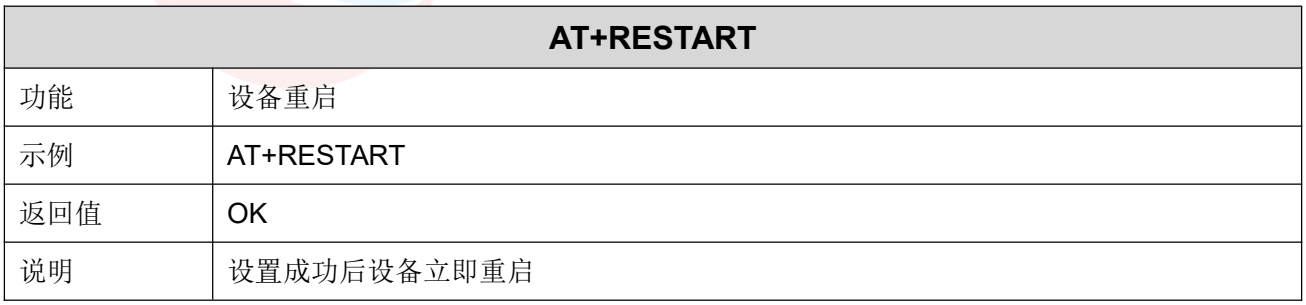

### 恢复出厂设置

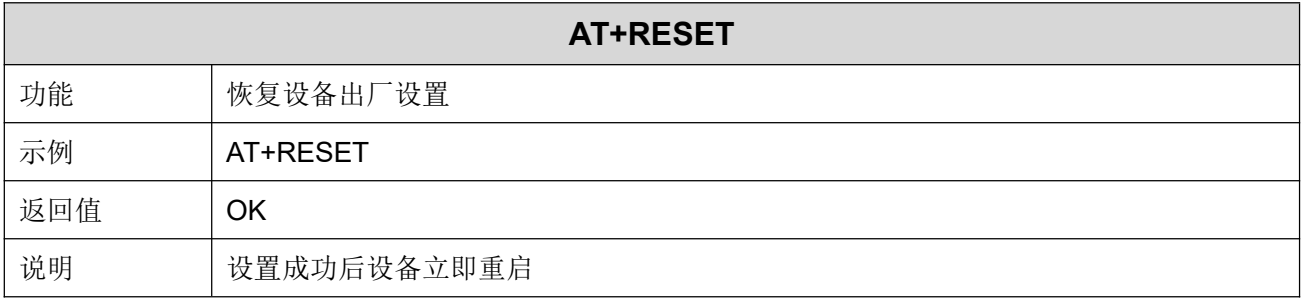

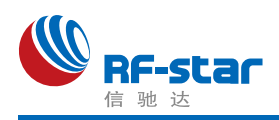

### 固件版本

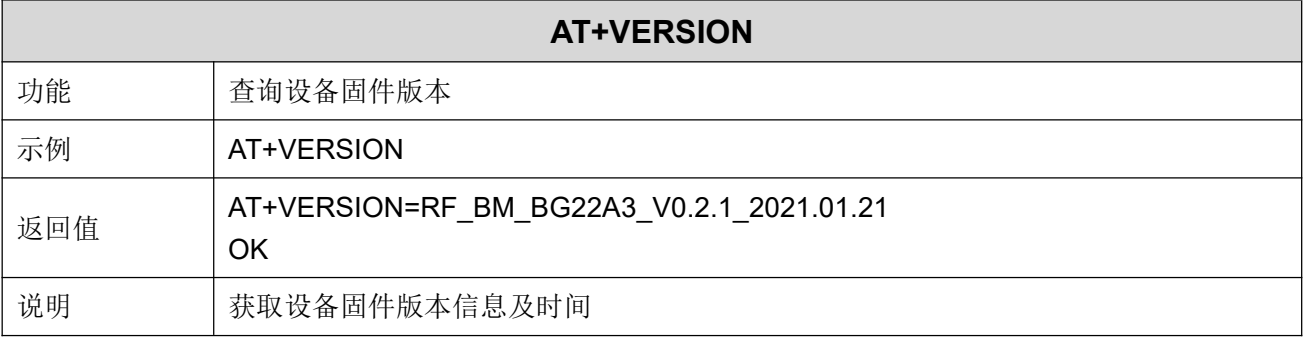

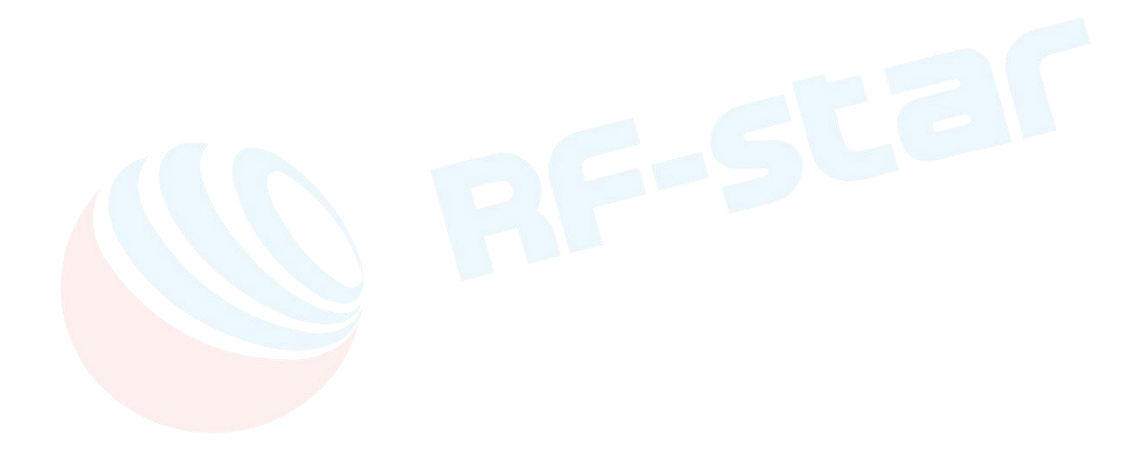

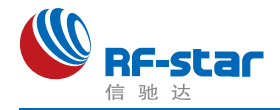

### ● 用 APP 测试透传功能

模块的手机端测试工具(APP)可以在 App Store 和应用市场下载到。打开 App Store 和应 用市场,搜索 nRF Connect 并下载安装,进行测试。(此文档以 Android 版本的 nRF Connect 为例, iOS 操作方法大同小异。)

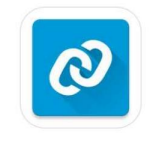

#### nRF Connect

将模块通过 USB 转串口工具连接到电脑 COM 口上,并杳看使用的电脑端口号(步骤: 右击计算机 → 管理 → 设备管理器 → 端口)。

打开串口调试工具,设置正确的端口号和波特率,模块的初始波特率115200(模块默认 波特率为115200,数据位为8,校验位为无,停止位为1)。

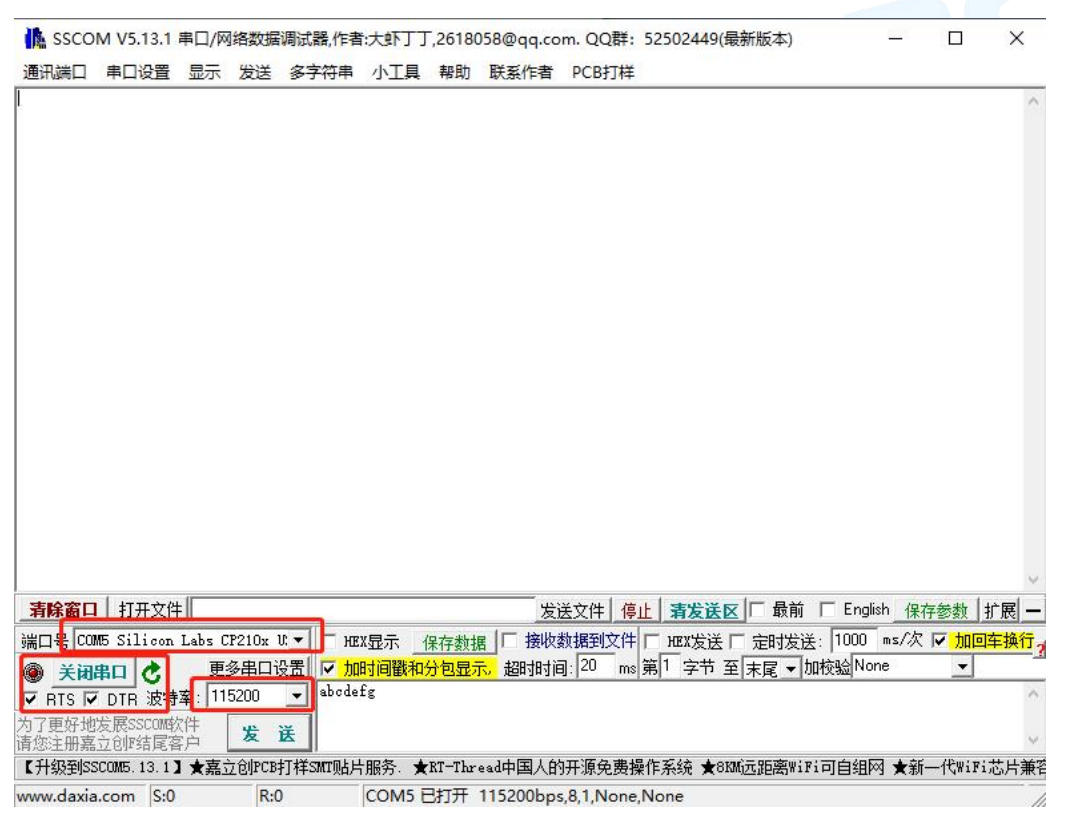

打开 App 搜索(手机蓝牙需打开),会出现附近正在广播的的 BLE 设备列表。点击其中 一个 BLE 设备,会开始进入连接过程(默认出厂名称为:**RFstar\_XXXX**)。连接成功后,手 机 APP 端出现模块的 Service UUID, 电脑串口调试工具端出现 S:CONNECTED。在 APP 找 到数据传输和指令操作 Service, 打开接收和 AT 指令操作的 notify 使能, 之后就可以开始进 行手机与 PC 端(模拟 MCU) 之间的双向数据透传和 AT 指令了。如下几张图所示:

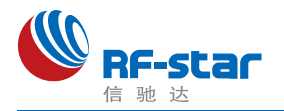

#### **Shenzhen RF-star Technology Co.,Ltd.**

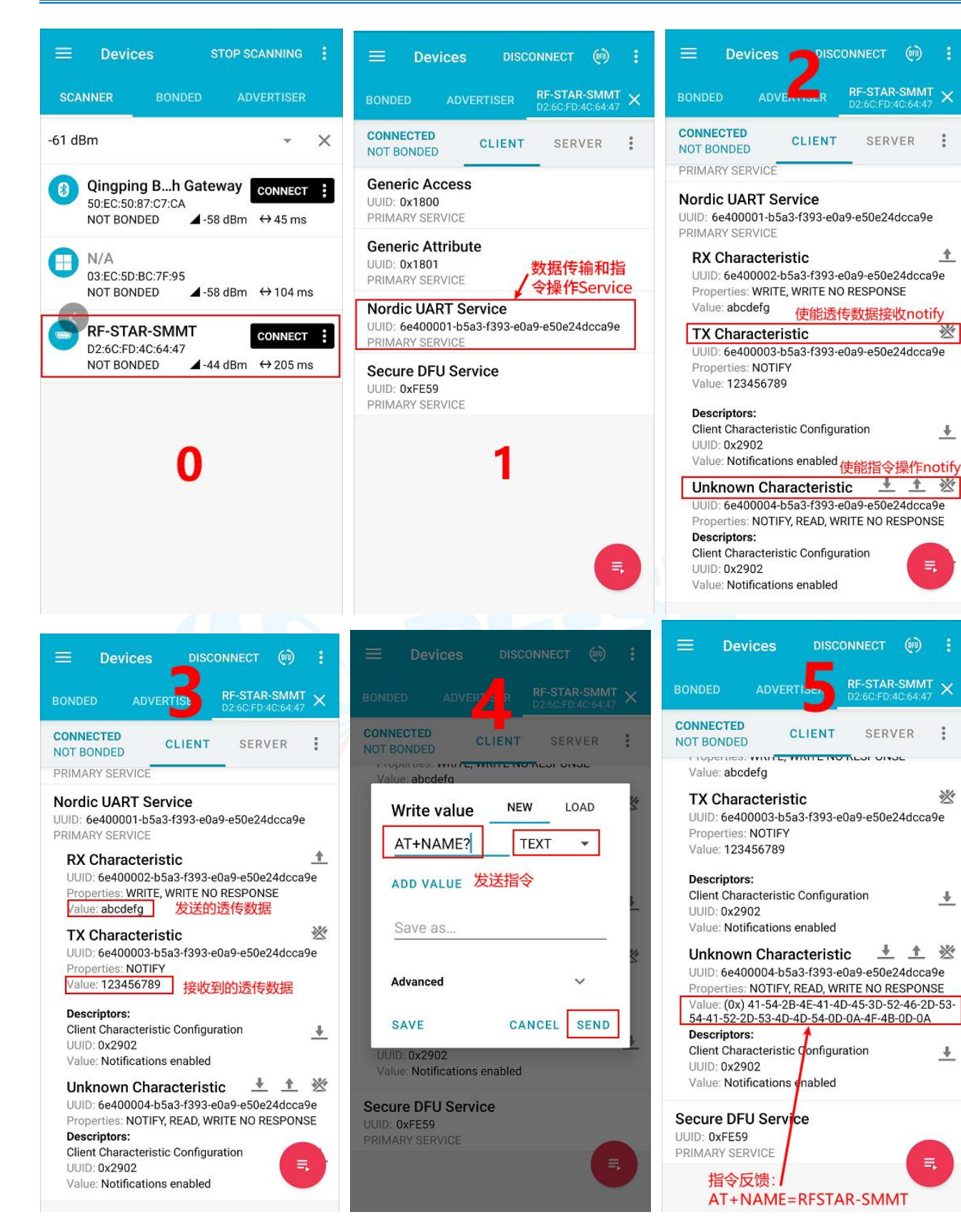

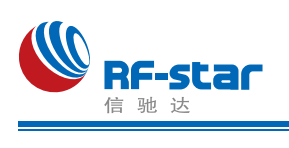

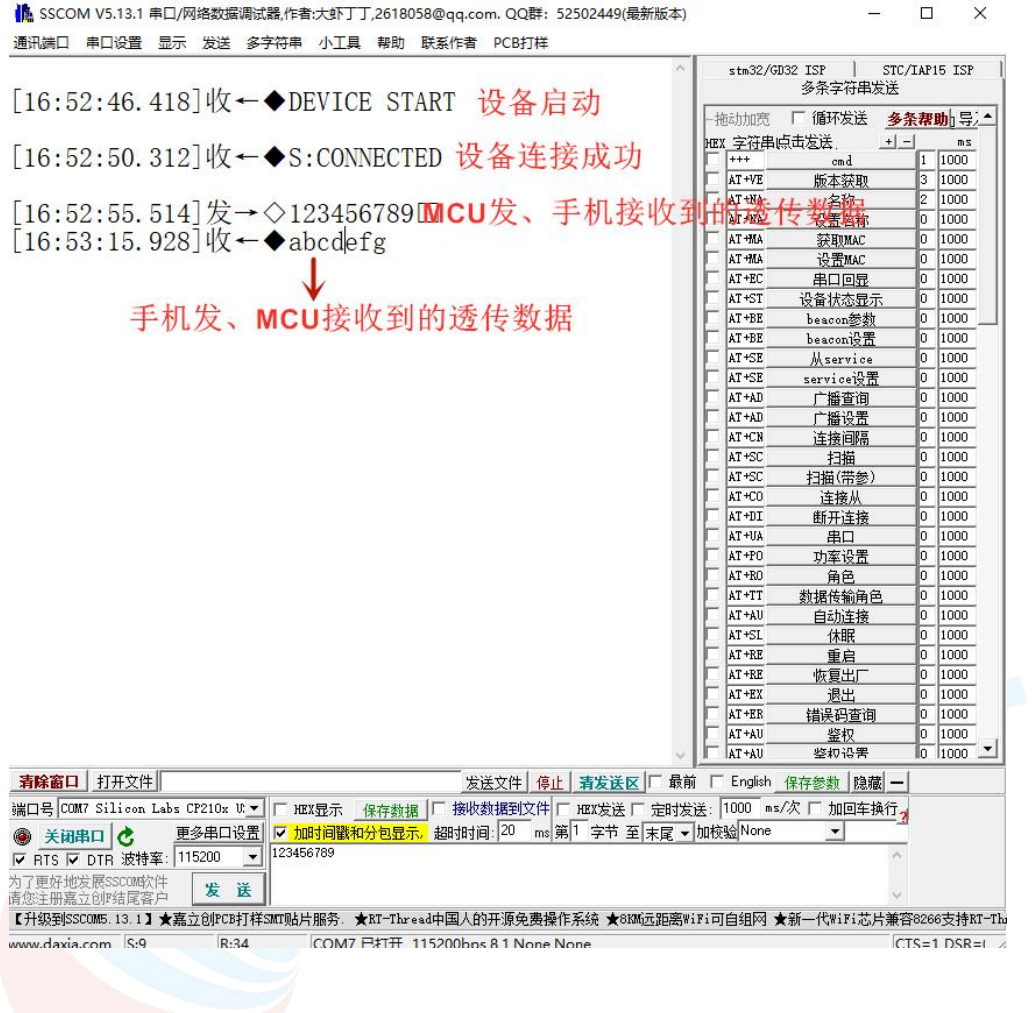

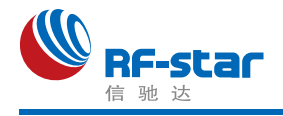

### ● PC 端测试工具

#### 使用前准备

- 1、硬件需求:
	- 带有标准 Type-A USB 接口的 PC。
	- $\bullet$  RF-DG-40A (nRF52840 Dongle)
	- RF-BM-BG22Ax 系列模块
- 2、软件需求:
	- nRF Connect for Desktop 客户端

下载地址:

[https://www.nordicsemi.com/Software-and-tools/Development-Tools/nRF-Connect-for-d](https://www.nordicsemi.com/Software-and-tools/Development-Tools/nRF-Connect-for-desktop/Download%23infotabs) esktop/Download#infotabs

● 操作系统: macOS, Linux, or Windows 7 or later

#### > 操作步骤说明

1、软件安装成功后,将 RF-DG-40A 通过 USB 连接至 PC 端, 打开 nRF Connect for Desktop, 选择 Bluetooth Low Energy, 如果没有 Open 选项, 则需要先点击 Install 安装, 如 下图。

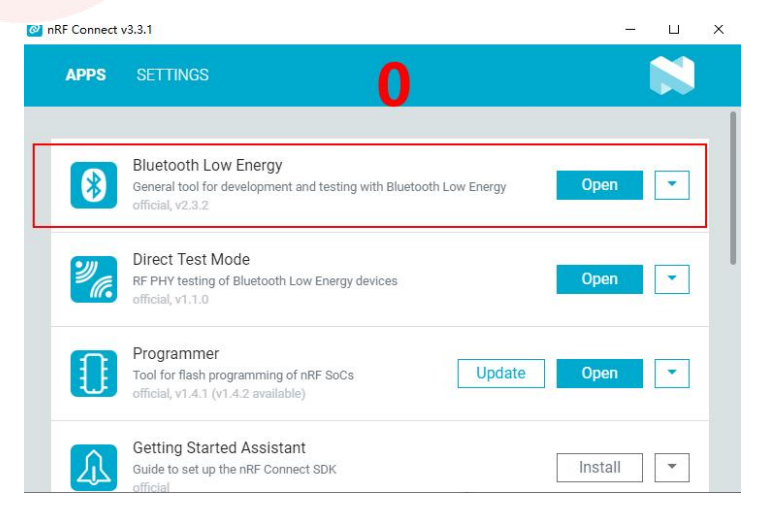

2、安装完后点击 Open 按钮后会出现操作界面,这时候还需选择对应的 Dongle 设备才 能正常使用, 点击 Select device 会下拉弹出设备名称, 然后点击选择相应设备(这个设备名 称实际对应设备的 MAC 地址)。

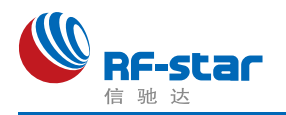

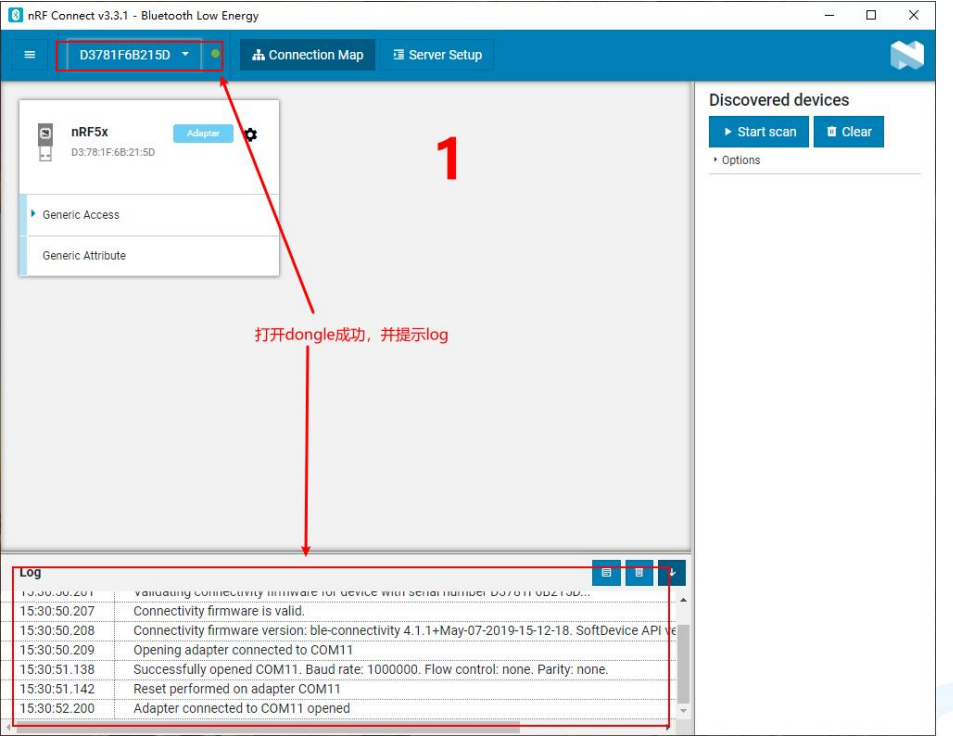

3、Dongle 设备选择成功之后,可以点击 Generic Access 查看设备作为主机的相关信息。 接着点击 Start scan 按钮就可以开始扫描广播设备了,之后会将扫描到的从机设备列出在右侧 的窗口内, 找到对应从机设备点击 Connect 连接后(默认出厂名称为: RFstar XXXX, 下面 以 RF-BM-BG22A1 模块作为从机设备进行举例,简称 BG22A1),如下图所示为 Dongle 已 经成功连接从机设备 BG22A1:

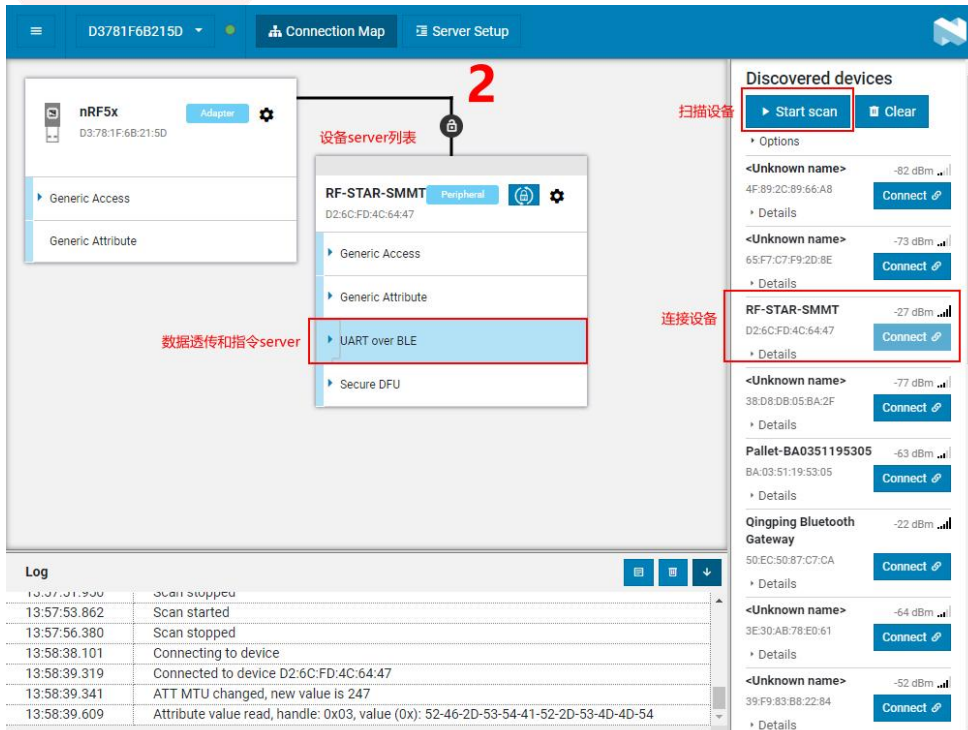

4、设备连接成功之后,选中打开"UART over BLE"通道(如上图),使能接收通道的

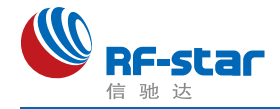

Notify,之后就可以开始进行模块与 PC 端(借助 Dongle 作为主设备)之间的双向数据透传 和 AT 指令了。如下几张图所示:

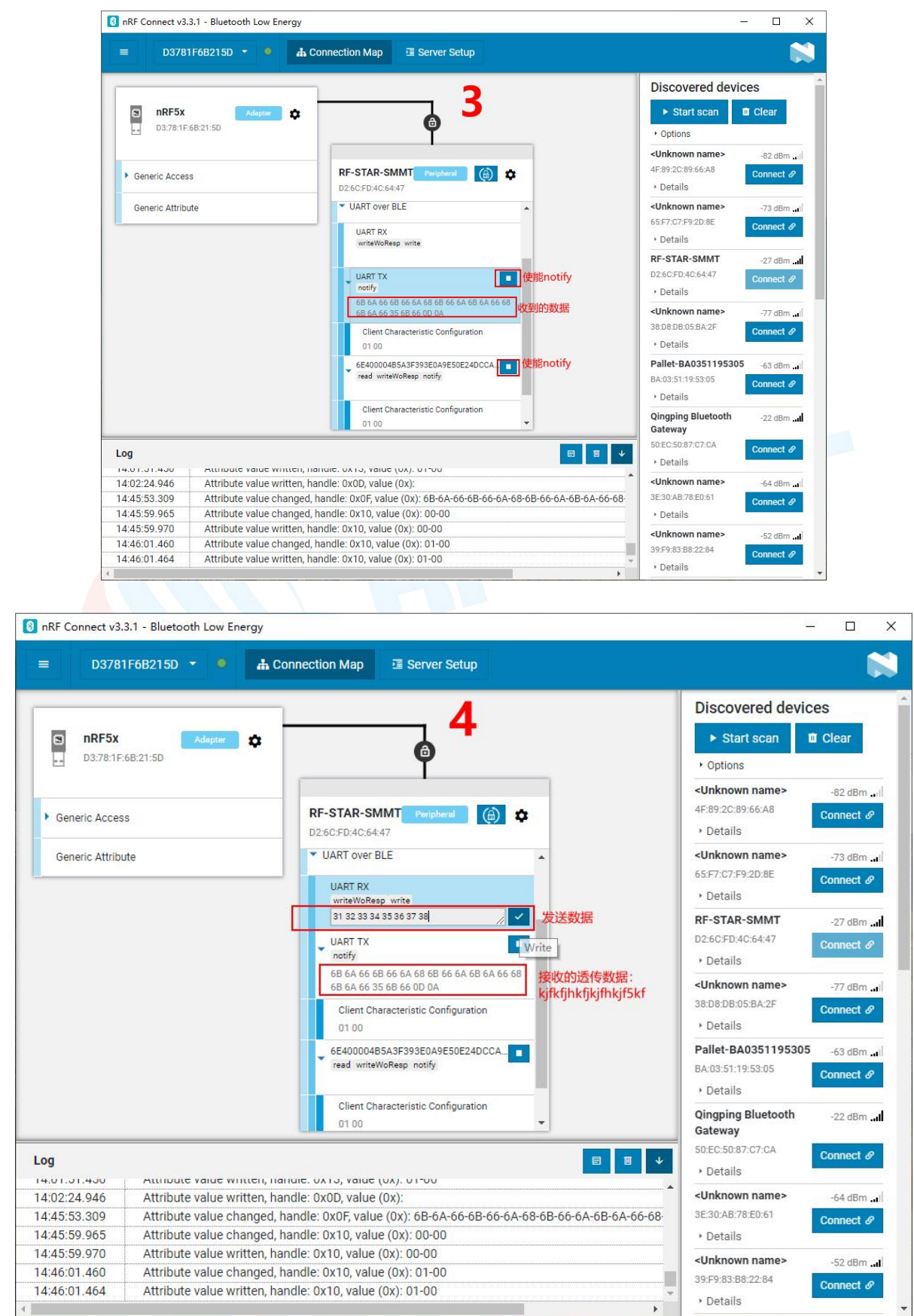

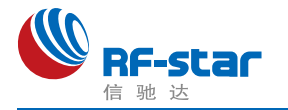

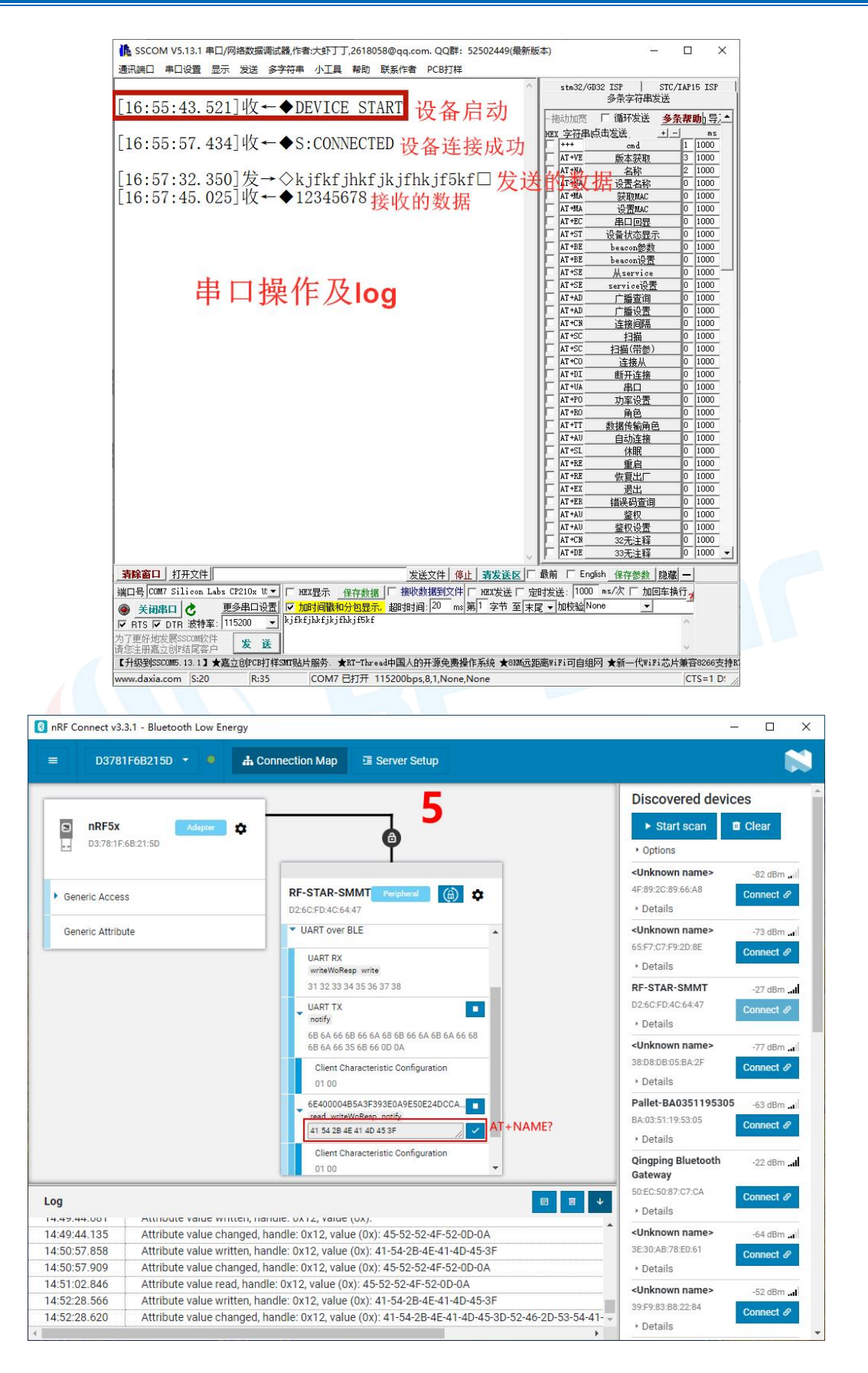

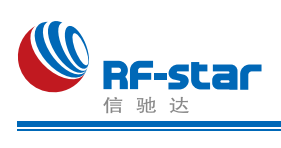

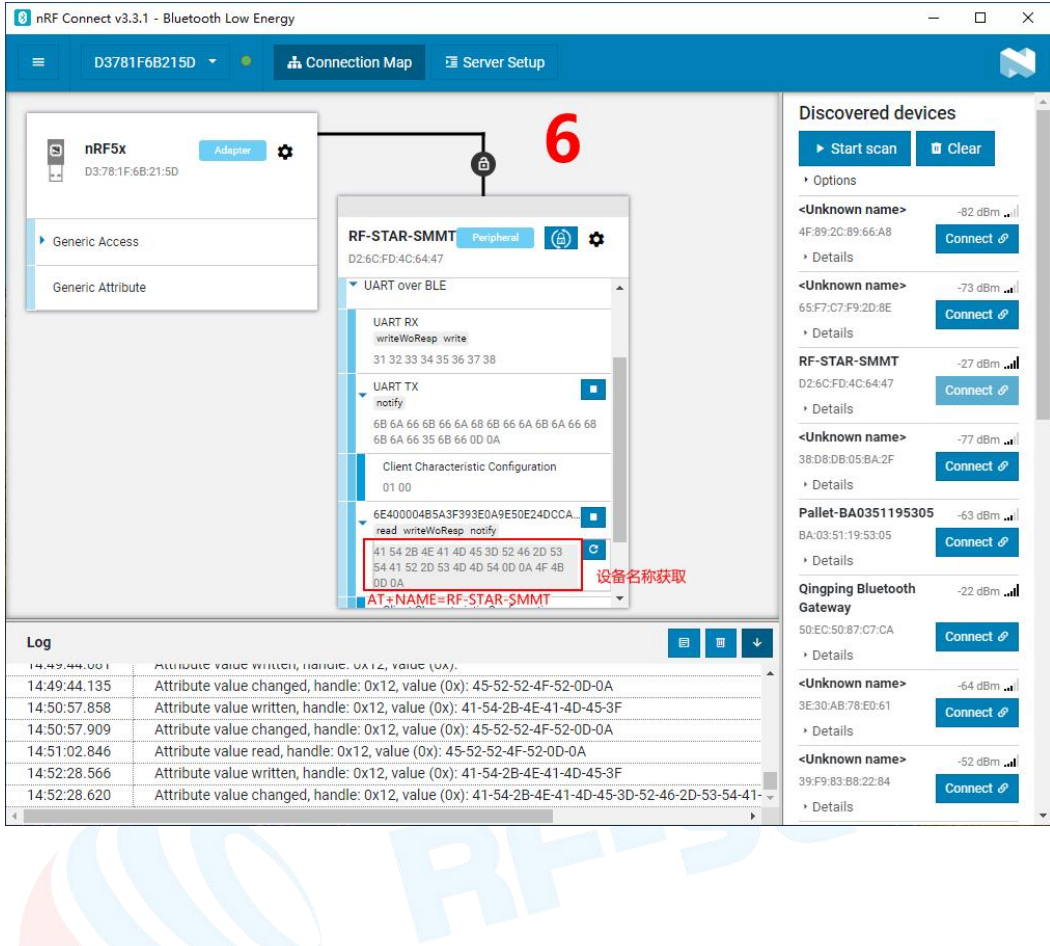

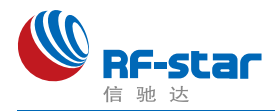

### **IOS APP** 编程参考

模块总是以从模式进行广播,等待智能移动设备做为主设备进行扫描,以及连接。这个扫 描以及连接通常是由APP 来完成,由于 BLE 协议的特殊性,在系统设置中的扫描蓝牙连接没 有现实意义。智能设备必须负责对 BLE 从设备的连接、通讯、断开等管理事宜,而这一切通 常是在 APP 中实现。

有关 BLE 在 IOS 下的编程,最关键的就是对特征值(Characteristic,本文叫通道)的读、 写以及开启通知开关。通过对通道的读写即可实现对模块直驱功能的直接控制,无需额外的 CPU。典型函数说明摘抄如下:

- 
- /\*!<br>\* @method writeValue:forCharacteristic:withResponse:
- \* @param data The value to write.
- \* @param characteristic The characteristic on which to perform the write operation.
- \* @param type The type of write to be executed.
- \* @discussion Write the value of a characteristic.
- \* The passed data is copied and can be disposed of after the call finishes.
- The relevant delegate callback will then be invoked with the status of the request.
- \* @see peripheral:didWriteValueForCharacteristic:error:

\*/

- (void)writeValue:(NSData \*)data forCharacteristic:(CBCharacteristic \*)characteristic type:( CBCharacteristicWriteType)type;

#### 说明:对某个特征值进行写操作。

*NSData \*d = [[NSData alloc] initWithBytes:&data length:mdata.length];*

#### *[p writeValue:d*

#### *forCharacteristic:c*

#### *type:CBCharacteristicWriteWithoutResponse];*

- /\*!<br>\* @method readValueForCharacteristic:
- \* @param characteristic The characteristic for which the value needs to be read.
- \* @discussion Fetch the value of a characteristic.
- The relevant delegate callback will then be invoked with the status of the request.
- \* @see peripheral:didUpdateValueForCharacteristic:error:
- \*/
- (void)readValueForCharacteristic:(CBCharacteristic \*)characteristic;

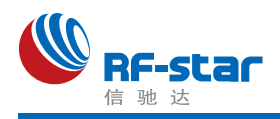

#### 说明: 读取某个特征值。

#### *[p readValueForCharacteristic:c];*

- 
- /\*!<br>\* @method setNotifyValue:forCharacteristic:
- \* @param notifyValue The value to set the client configuration descriptor to.
- \* @param characteristic The characteristic containing the client configuration.
- \* @discussion Ask to start/stop receiving notifications for a characteristic.
- \* The relevant delegate callback will then be invoked with the status of the request.
- \* @see peripheral:didUpdateNotificationStateForCharacteristic:error:

\*/

- (void)setNotifyValue:(BOOL)notifyValue forCharacteristic:(CBCharacteristic \*)characteristi c;

#### 说明:打开特征值通知使能开关。

### *[self setNotifyValue:YES forCharacteristic:c];//*打开通知使能开关 *[self setNotifyValue:NO forCharacteristic:c]; //*关闭通知使能开关

/\*

\* @method didUpdateValueForCharacteristic

- \* @param peripheral Pheripheral that got updated
- \* @param characteristic Characteristic that got updated
- \* @error error Error message if something went wrong
- \* @discussion didUpdateValueForCharacteristic is called when CoreBluetooth has update

d a characteristic for a peripheral. All reads and notifications come here to be processed.

#### \*

#### \*/

- (void)peripheral:(CBPeripheral \*)peripheral didUpdateValueForCharacteristic:(CBCharact eristic \*)characteristic error:(NSError \*)error

#### 说明:每次执行完读取操作后,会执行到这个回调函数。应用层在此函数内保存读取到的数 据。

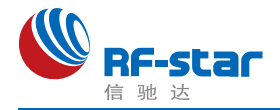

### ●主机(MCU)参考代码(透传)

模块与 MCU 之间的串口是用硬件流控 CTS、RTS 两个 IO 口进行发送接收的通知和控制。 这两个 IO 常态高位, 置低触发。

当模块可以接收数据时,模块会置低本机 RTS (MCU 为 CTS)信号通知 MCU 可以发送 数据。

当 MCU 可以接收数据时, MCU 要置低其 RTS (模块为 CTS) 信号通知模块可以发送数 据。

示意性代码如下(仅供参考):

void main(void)

 $\{$   $\{$   $\}$ 

//等待 BLE 模块启动成功

while(!memcmp(rx\_ble\_mode\_data(),"DEVICE\_START\r\n",strlen("DEVICE\_START\r\n")));

//使能 RTS, 即 MCU 可接收 BLE 模块发送的数据 set rts enable();

while $(1)$  {

```
//获取 CTS 状态是否改变为低电平
if (get cts state() == 0) {
```

```
//发送测试数据到 BLE 模块
mcu_send_to_ble_string("Test data.\r\n");
```

```
}
```
}

//处理 MCU 获取到的数据 mcu\_data\_process(mcu\_uart\_read\_data());

}

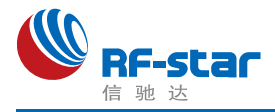

### 附录 **A**:模块硬件规格说明

#### 一、模块参数

- **·** 工作电压:2.2 V~3.8 V,推荐工作电压:3.3 V
- **·** 工作频段:2402 MHz~2480 MHz
- **·** 最大发射功率:6 dBm(RF-BM-BG22x2(I)/x3(I))
- **·** 最大发射功率:0 dBm(RF-BM-BG22x1(I))
- **·** 接收灵敏度:-106.7 dBm(RF-BM-BG22x2(I)/x3(I))
- **·** 接收灵敏度:-98 dBm(RF-BM-BG22x1(I)/x2(I))
- **·** 频率误差:±20 kHz
- **·** 工作温度:-40℃ ~ +85℃
- **·** 储存温度:-40℃ ~ +125℃

#### 二、注意事项

使用本模块注意事项:

- 1、在运输、使用过程中要注意防静电。
- 2、器件接地要良好,减少寄生电感。
- 3、尽量手工焊接,如需机贴,请控制回流焊温度不要超过 245 摄氏度,如下图所示。
- 4、模块天线下面不要铺铜,最好挖空,以防止阻抗改变。
- 5、天线应远离其他电路,防止辐射效率变低和影响其他电路正常使用。
- 6、模块的接入电源建议使用 2.2uF+0.1uF 滤波电容对地。

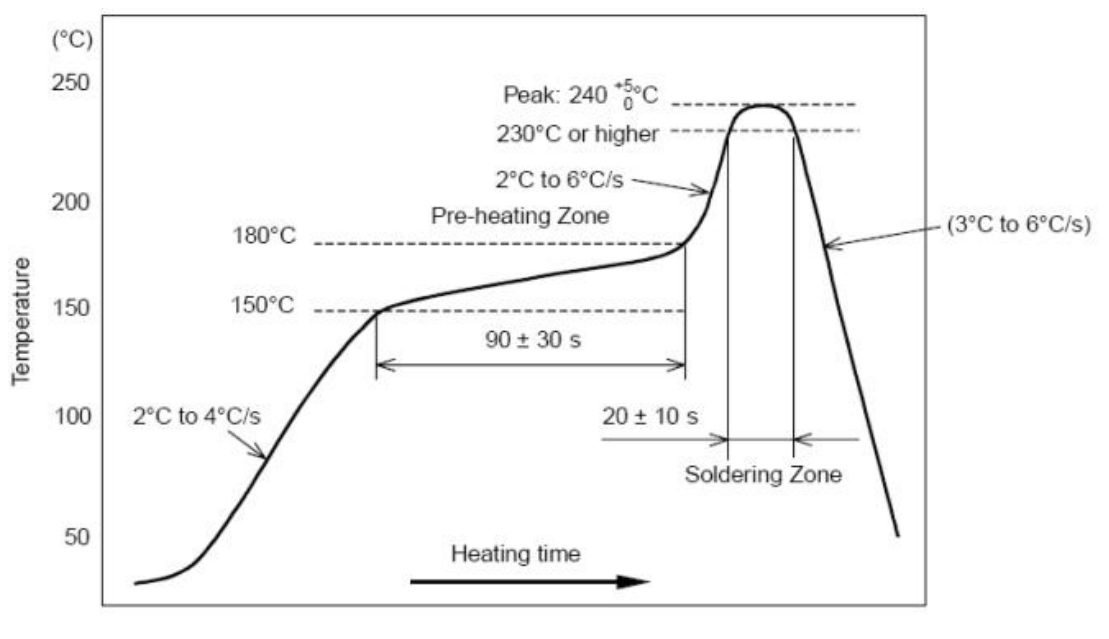

部件的焊接耐热性温度曲线(焊接点)

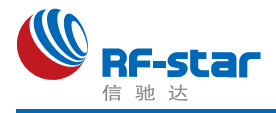

#### 三、天线布局建议

模块天线布局请参考下图。天线的放置直接影响天线的辐射效率,建议客户在实际的产品 上在进行一次天线调试,黄色区域为 keep out ,距离建议大于10 mm:

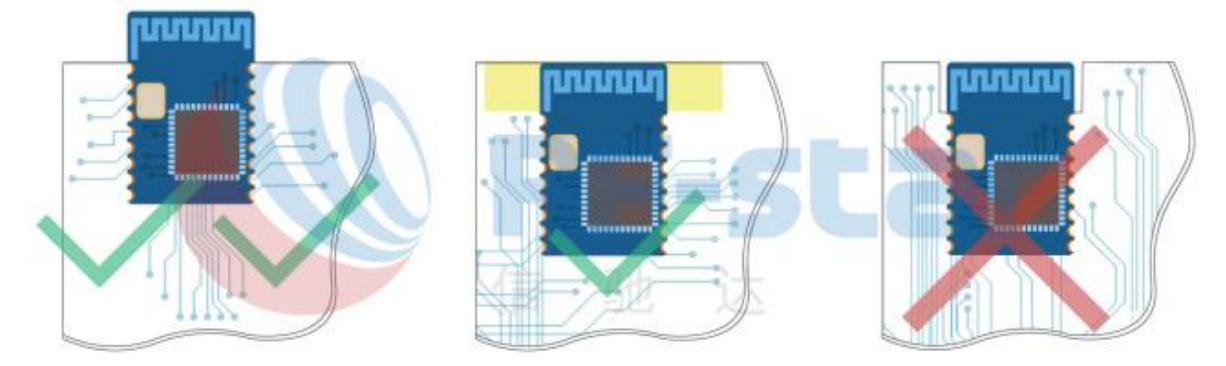

#### 四、外围参考设计

(1)RF-BM-BG22Ax 系列

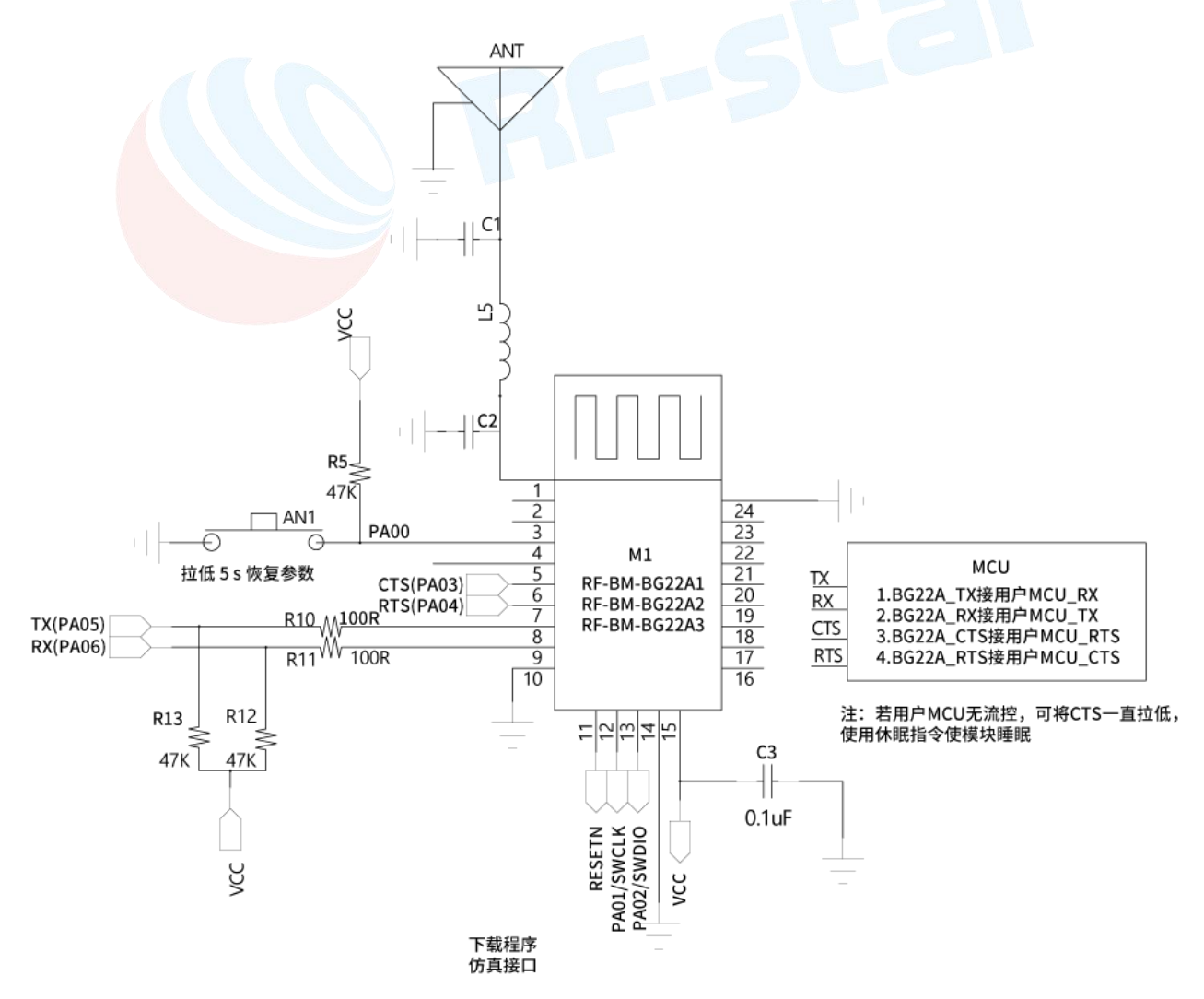

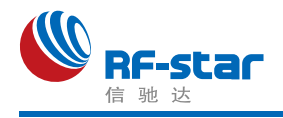

#### (2)RF-BM-BG22Bx 系列

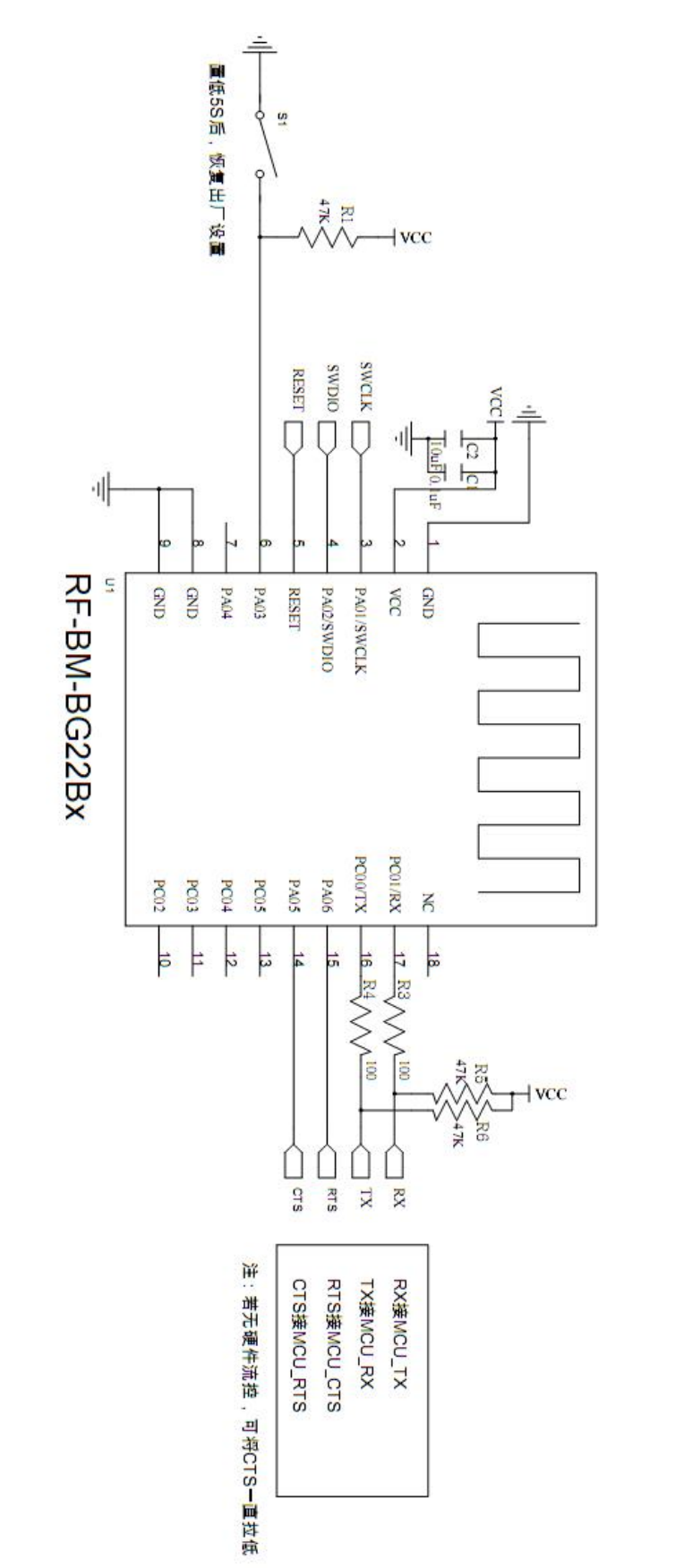

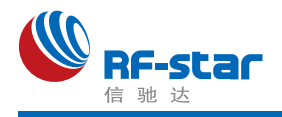

#### (3)RF-BM-BG22Cx 系列

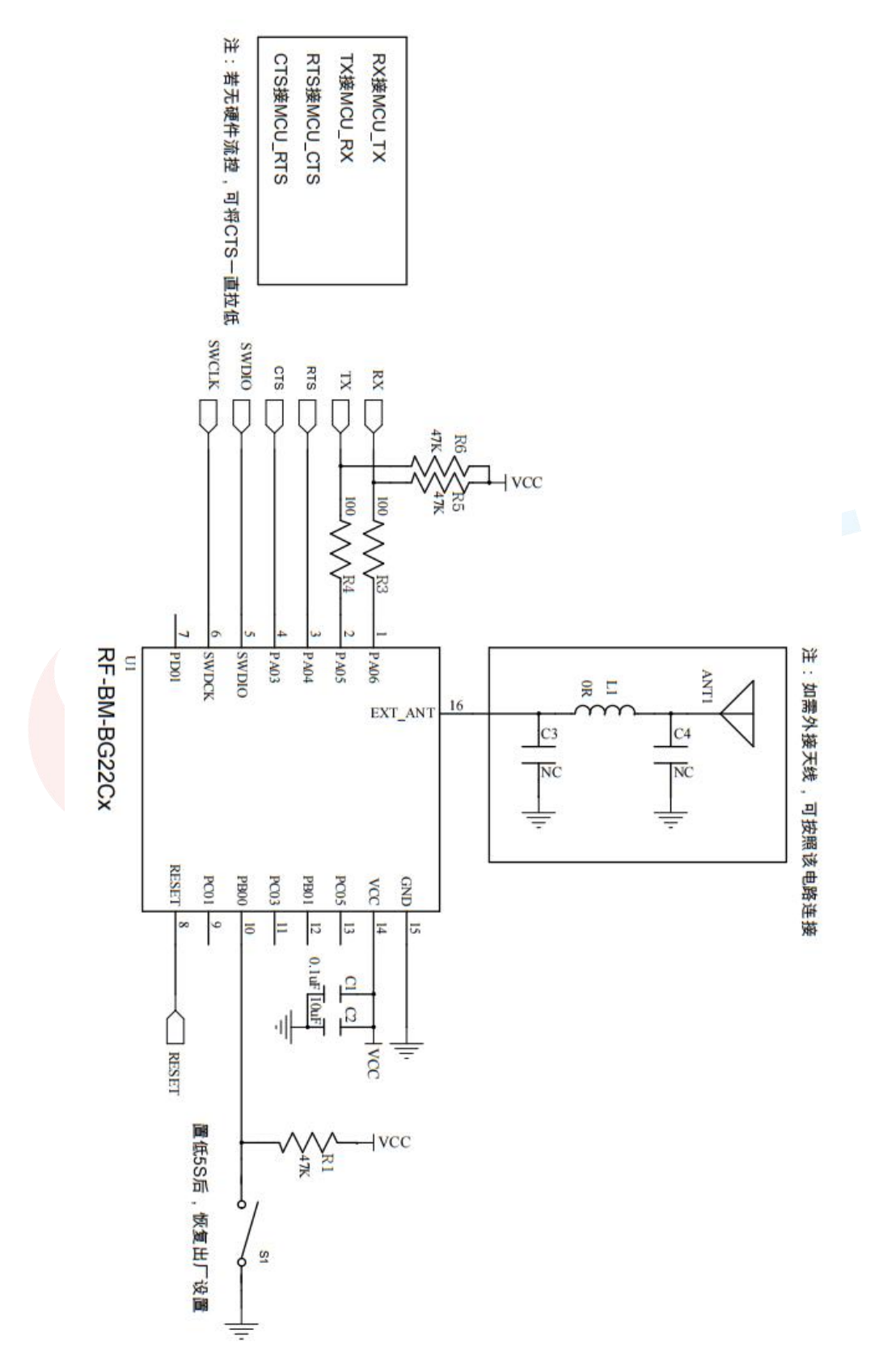

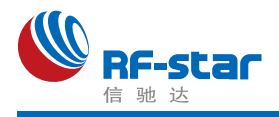

### 附录 **B**:**FCC** 认证

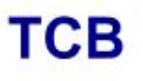

**GRANT OF EQUIPMENT AUTHORIZATION** 

Certification **Issued Under the Authority of the Federal Communications Commission** By:

> **Compliance Testing, LLC** 1724 S. Nevada Way **Mesa, AZ 85204**

Date of Grant: 01/18/2021

**TCB** 

Application Dated: 01/14/2021

ShenZhen RF-STAR Technology CO.,LTD 2F,BLDG.8,Zone A,BaoAn Internet Industry Base, BaoYuan Road, XiXiang, BaoAn DIST, ShenZhen, China

**Attention: Aroo woo** 

#### **NOT TRANSFERABLE**

EQUIPMENT AUTHORIZATION is hereby issued to the named GRANTEE, and is VALID ONLY for the equipment identified hereon for use under the Commission's Rules and Regulations listed below.

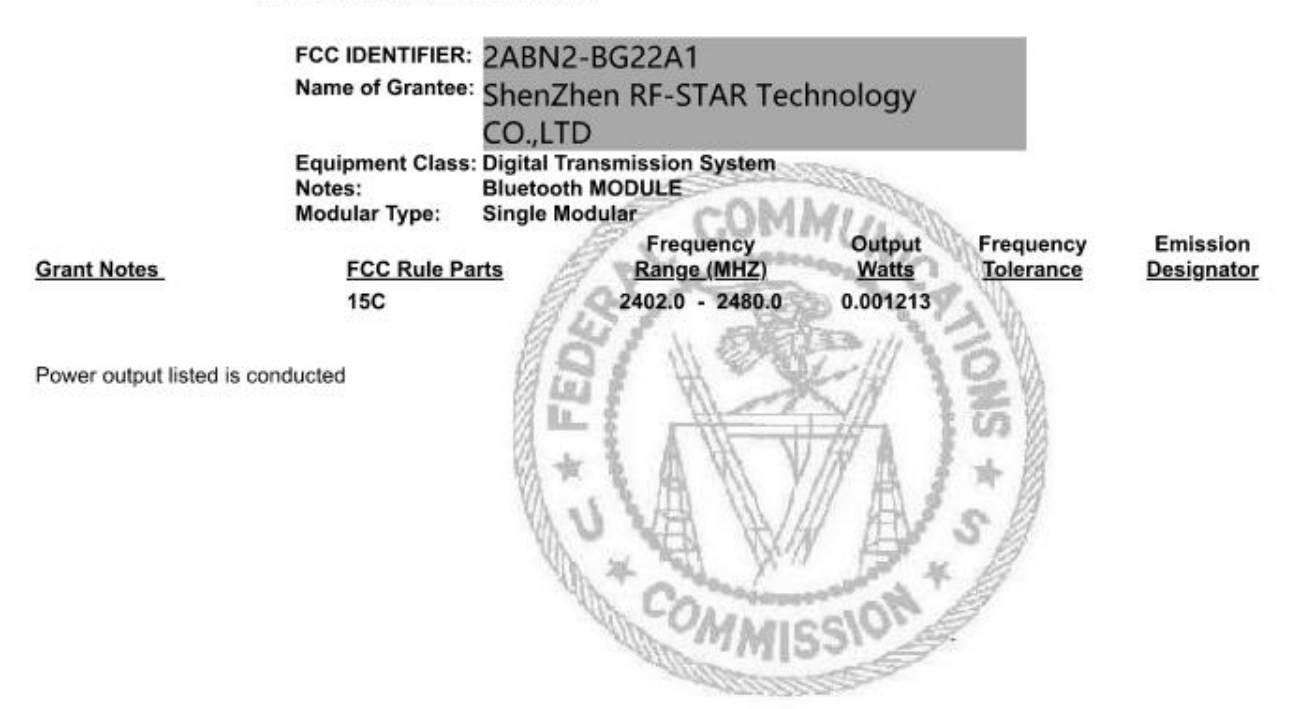

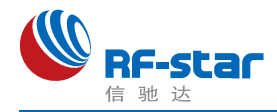

### 附录 **C**:**CE** 认证

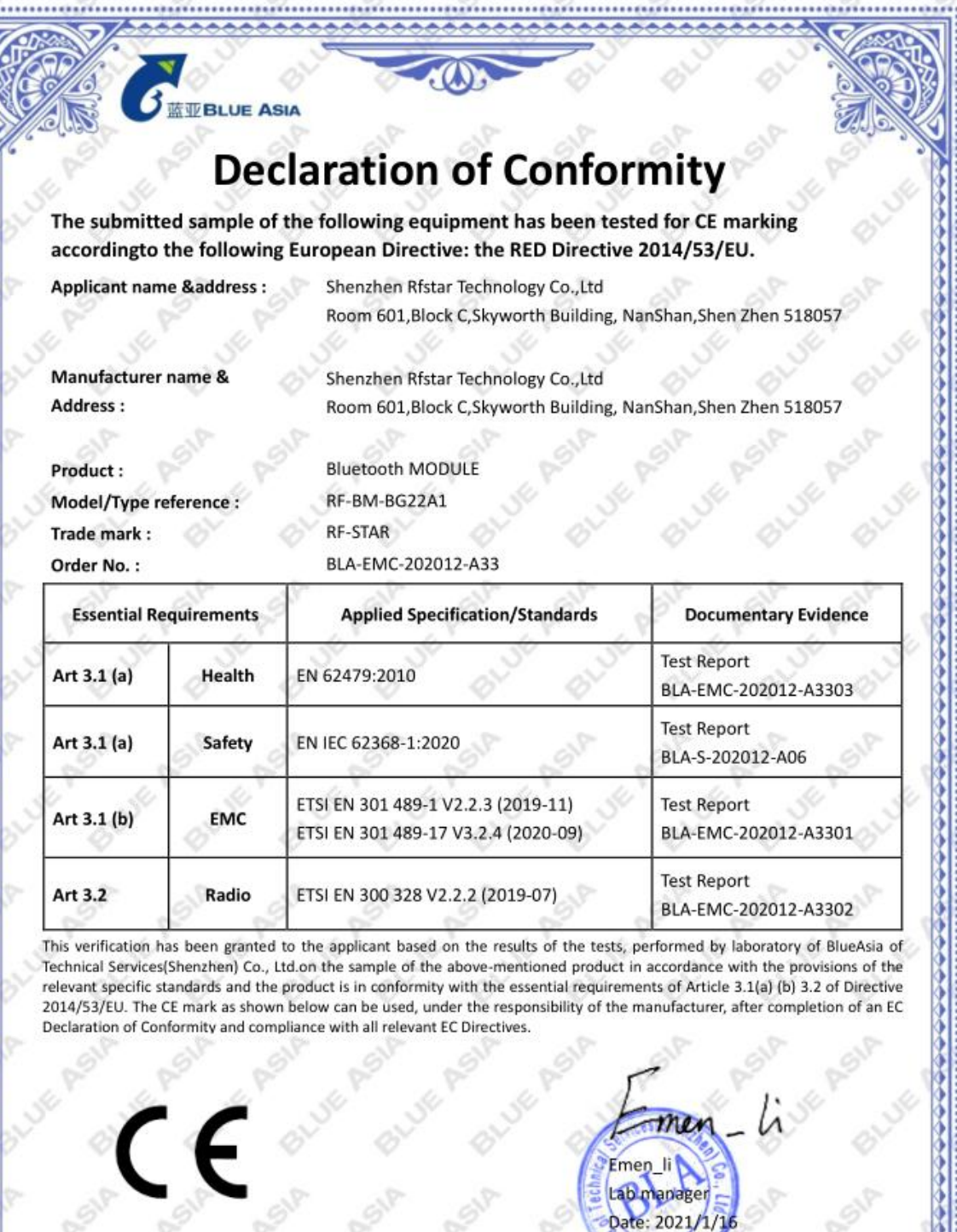

BlueAsia of Technology Services(Shenzhen) Co.,Ltd<br>Building C, No. 107, Shihuan Road, Shiyan Sub-District, Baoan District,<br>Shenzhen, Guangdong Province, China<br>Tel: +86-755-23059481<br>Email: marketing@cblueasia.com

www.cblueasia.com .................... П

..........

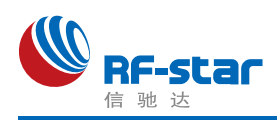

### 附录 **D**:功耗测试截图

1、睡眠模式:3.23 μA。

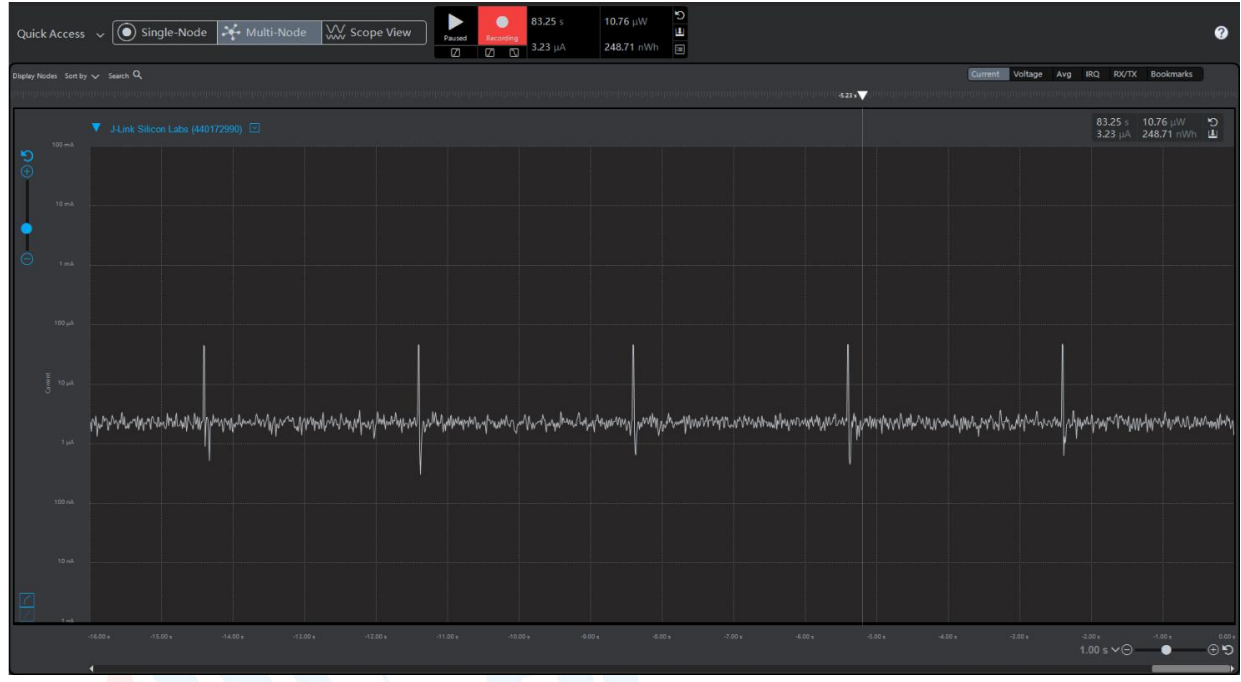

2、广播模式

(1) 0 dBm, 200 ms 广播周期: 57.82 μA。

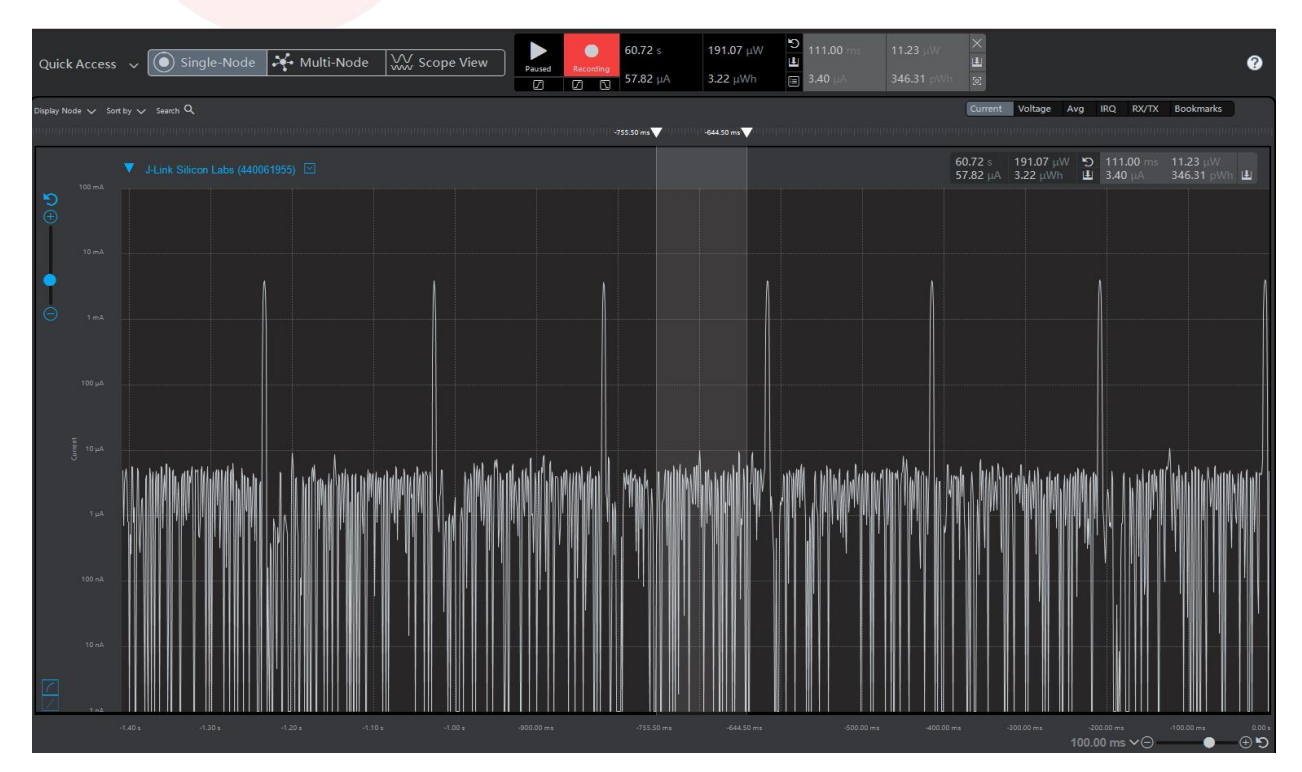

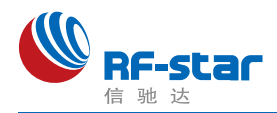

(2) 0 dBm, 500 ms 广播周期: 24.13 µA。

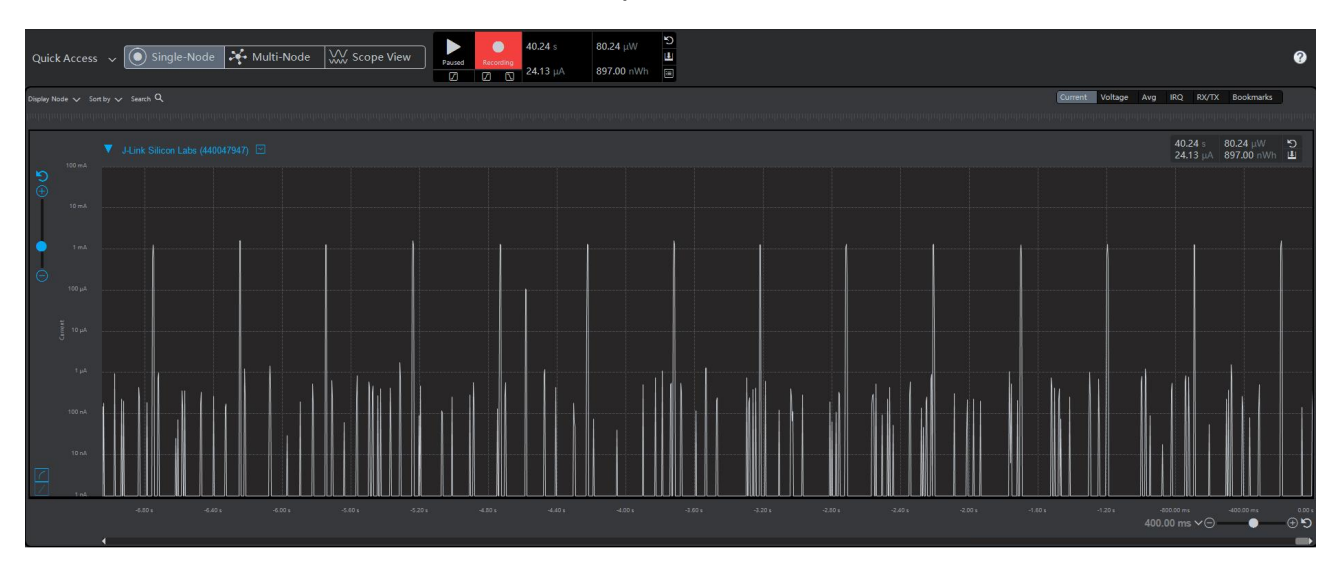

(3)0 dBm,1000 ms 广播周期:15.12 μA。

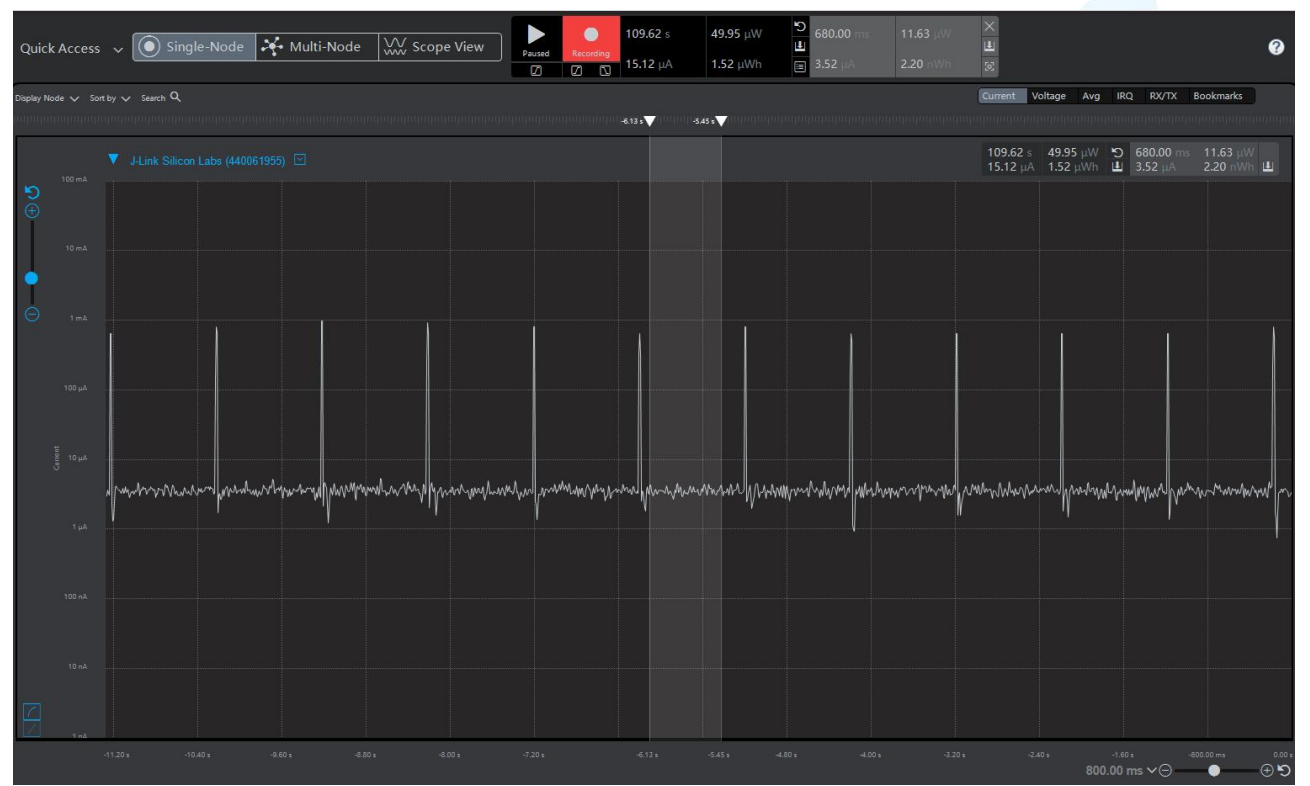

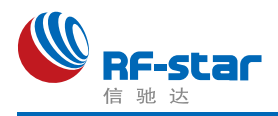

3、连接模式

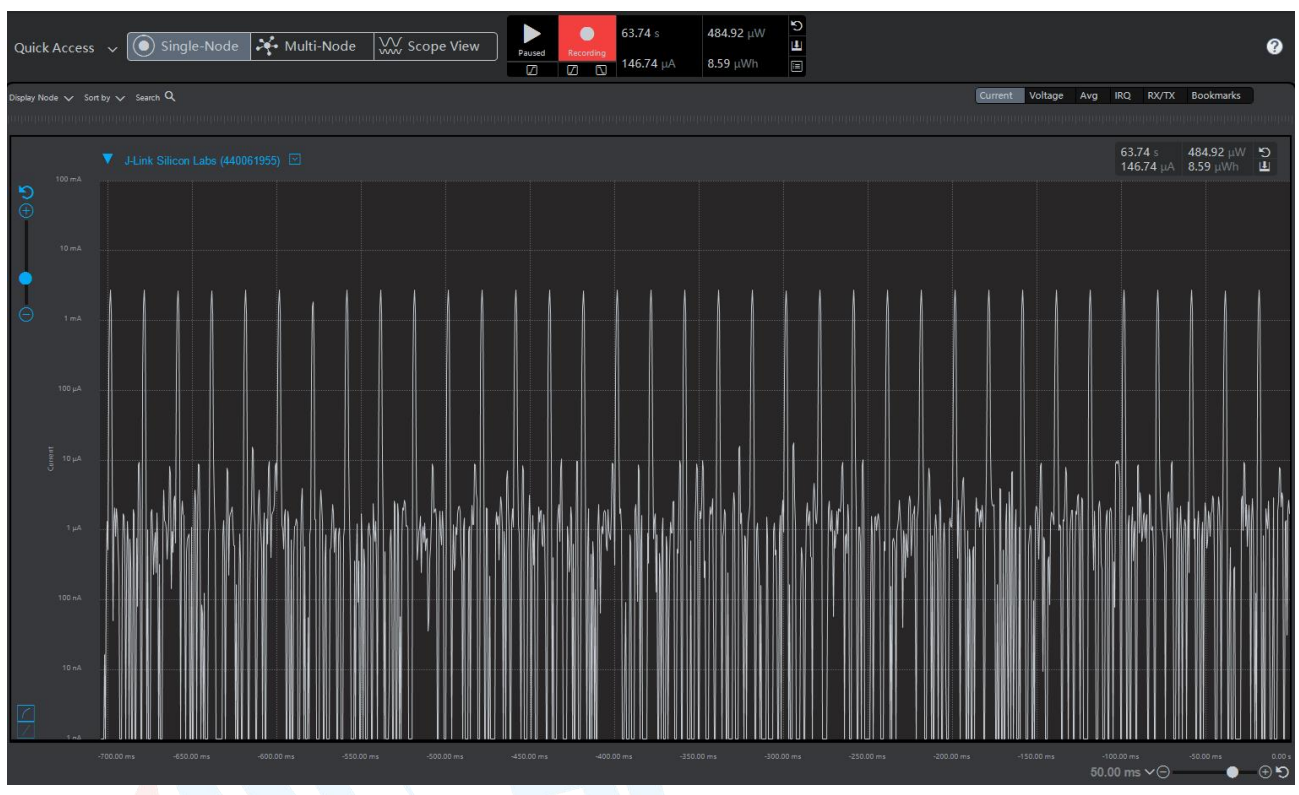

(1) 0 dBm, 20 ms 连接间隔: 146.74 μA。

(2) 0 dBm, 100 ms 连接间隔: 34.68 µA。

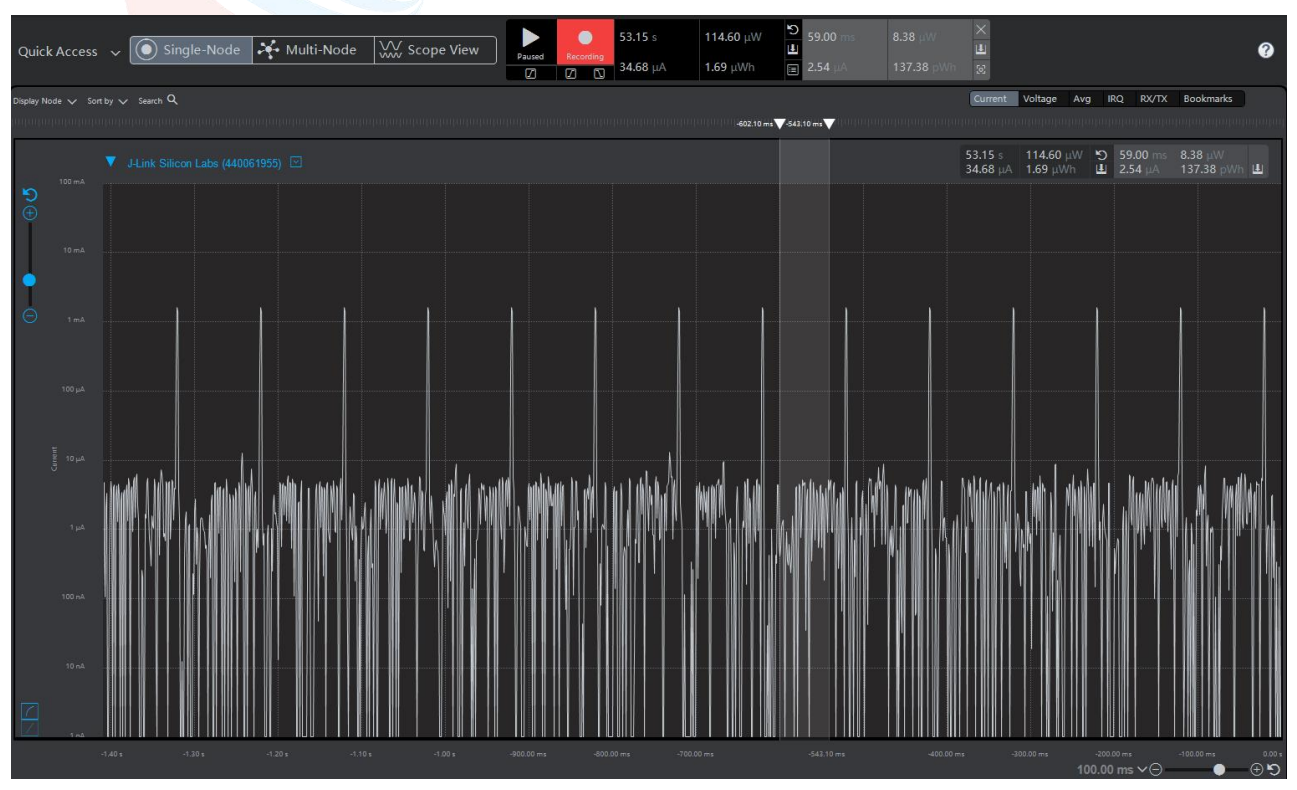

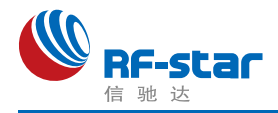

## 附录 **E**:模块实物图

#### 1、RF-BM-BG22A1

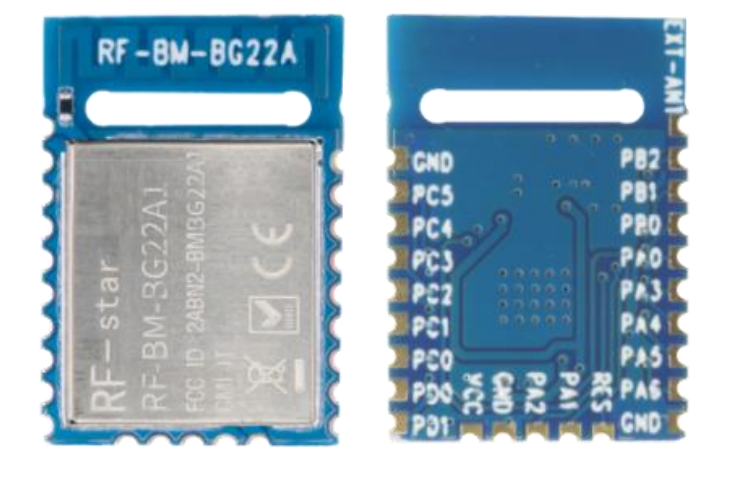

2、RF-BM-BG22A1I

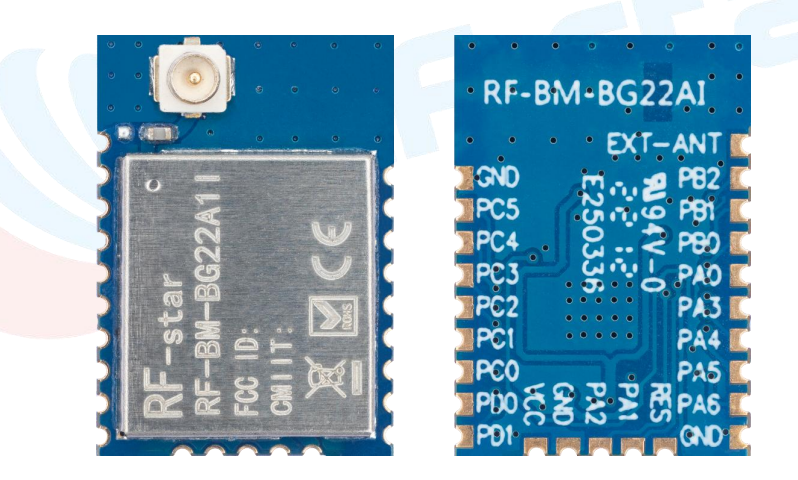

3、RF-BM-BG22A3

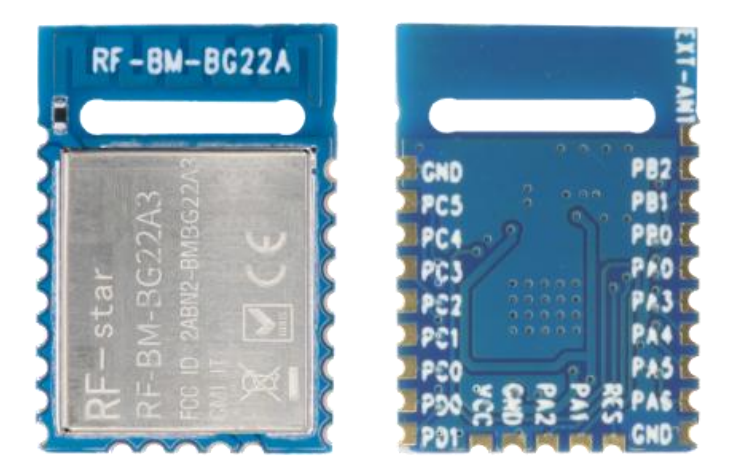

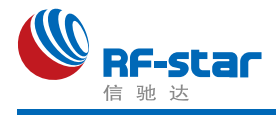

#### 4、RF-BM-BG22A3I

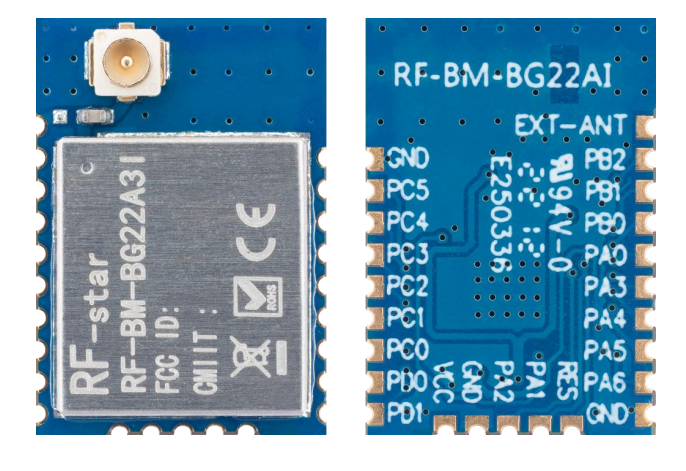

#### 5、RF-BM-BG22B1

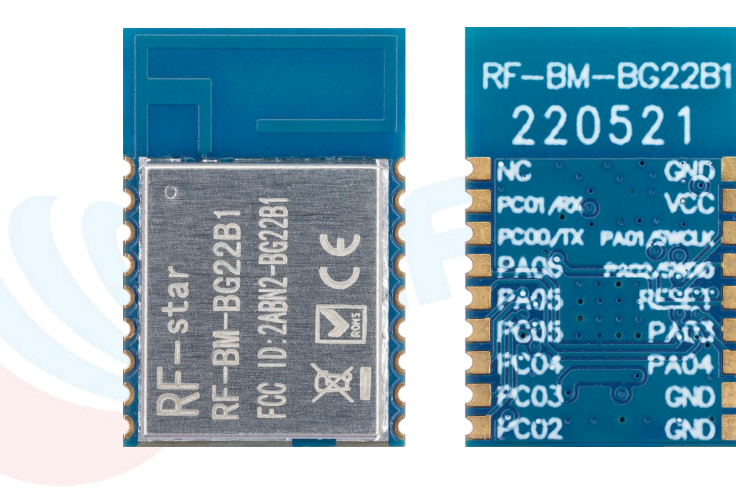

#### 6、RF-BM-BG22C3

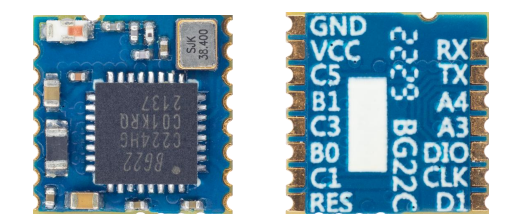

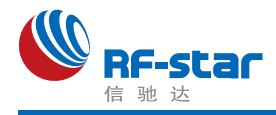

联系我们

深圳市信驰达科技有限公司

**SHENZHEN RF STAR TECHNOLOGY CO.,LTD.**

Tel: 0755-8632 9829 Web: [www.szrfstar.com](http://www.szrfstar.com)

Fax: 0755-86329413 E-mail: sales@szrfstar.com

地址:深圳市南山区高新园科技南一道创维大厦 C 座 601 室

Add: Room 601, Block C, Skyworth Building, Nanshan High-Tech Park, Shenzhen

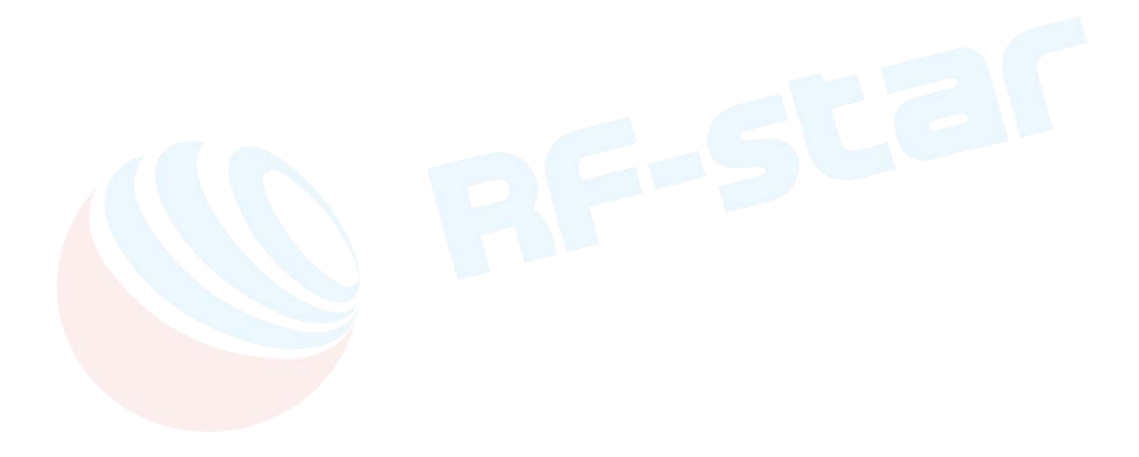